## **Systems**

# **IBM System/360 Operating System TCAM Serviceability Aids: Program Logic Manual**

**Program Number 3605 - CO - 548** 

This publication describes the internal logic of the Operating System Telecommunications Access Method Serviceability Aids. It is intended for use by IBM Program Systems Representatives and system programmers who are altering the program design.

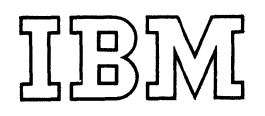

#### **Preface**

This publication is divided into two major sections:

- I. *Telecommunications On-Line Test Executive (TOTE)*  contains the internal logic for the on-line tests that operate as part of the TCAM System. This section is further subdivided into six chapters.
	- *1. Introduction to on-line testing* explains the concept of on-line testing used in connection with TCAM.
	- *2. Method of Operation* explains, in big-picture form, the way in which TOTE handles on-line tests.
	- *3. Program Organization* contains descriptions of the TOTE modules, a listing of the modules by number, and a diagram showing how TOTE functions internally.
	- *4. Data Area Layouts* contains diagrams of the TOTE control blocks.
	- *5. Diagnostic Aids* contains tables of register usage, module cross-reference tables, tables of operator and system messages, and a table of macros used by TOTE modules.
	- *6. Flowcharts* contain diagrams of internal logic flow in TOTE modules.
- *II. Field Engineering Service Aids* contains the internal logic for the service aids that are used as a debugging tool by Field Engineering Program Support Representatives. This section is further subdivided into five chapters.
- *1. Introduction to Service Aids* explains the concept of the FE Service Aids supplied with TCAM.
- *2. Service Aids Flow Diagram* shows the relation of the various service aid modules to TCAM and to each other.
- *3. Module Descriptions* describe each service aid module internally.
- *4. Diagnostic Aids* contains tables of register usage by module and tables of messages.
- *5. Flowcharts* are diagrams of internal logic flow in the Service Aid modules.

This publication is designed to be a reference guide to IBM Field Engineering Program Systems Representatives and to system programmers who may need to modify the system.

Effective use of this manual is based on an understanding of Systemj360 machine concepts, operational knowledge of the devices supported, and a knowledge of the following IBM System/360 publications.

- *IBM System/360 Telecommunications Access Method (TCAM) Programmer's Guide and Reference Manual,*  Order No. GC30-2024.
- *IBM System/360 Telecommunications Access Method (TCAM) Concepts and Facilities,* Order No. GC30-2022.
- *IBM System/360 Telecommunications Access Method (TCAM) Program Logic Manual,* Order No. GY30-2029.

*First Edition* (March 1971)

This edition is a part of Release 20.0 of the System/360 Operating System in conjunction with the Telecommunications Access Method (TCAM).

Requests for copies of IBM pUblications should be made to your IBM representative or to the IBM branch office serving your locality.

A form is provided in the back of this publication for reader's comments. If the form has been removed, comments may be addressed to IBM Corporation, Publications Center, Dept. E01, P. O. Box 12275, Research Triangle Park, North Carolina 27709.

#### **Contents**

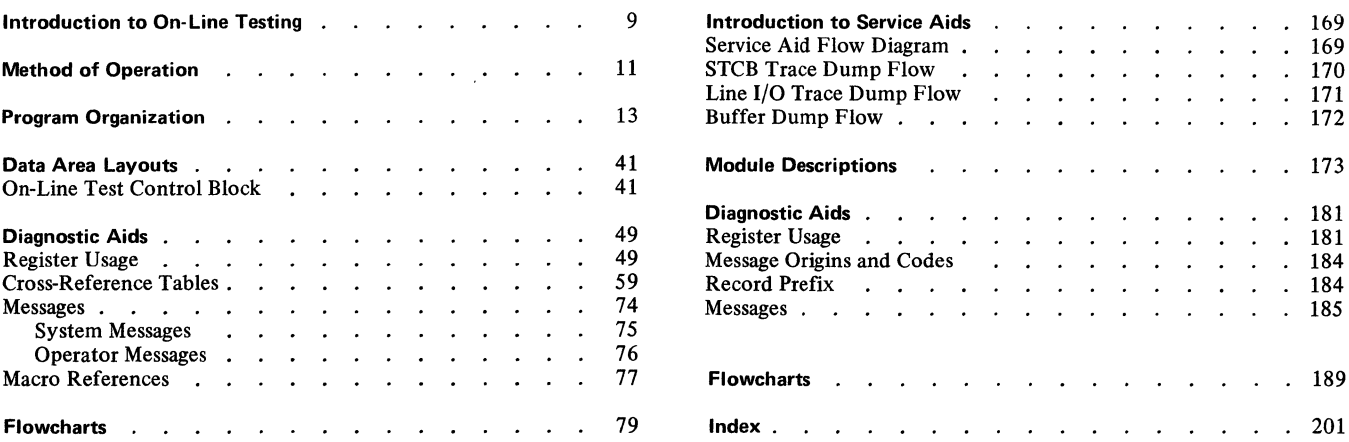

 $\mathcal{L}^{\text{max}}_{\text{max}}$  and  $\mathcal{L}^{\text{max}}_{\text{max}}$ 

 $\sim 10^{-10}$ 

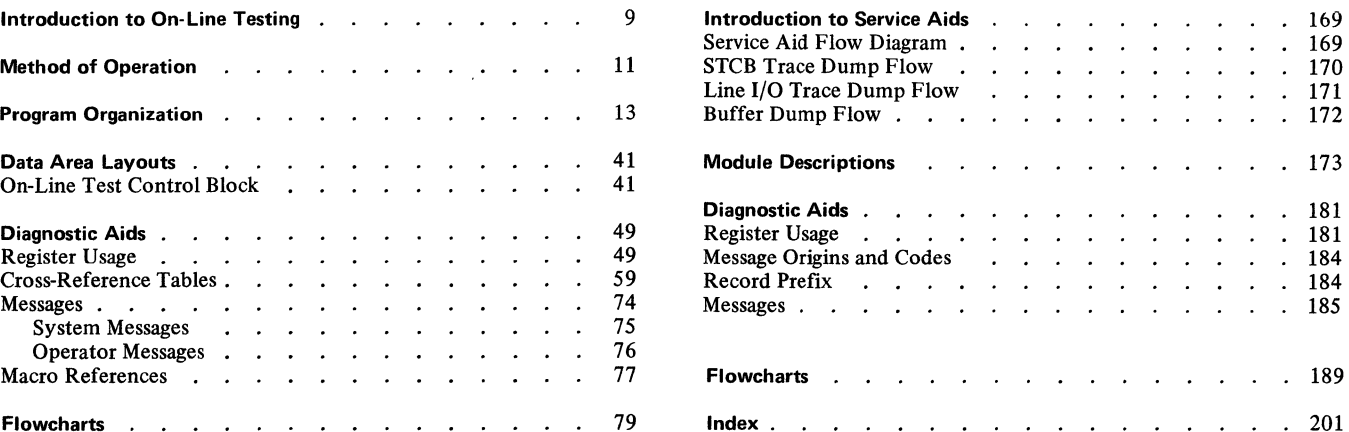

### **Charts**

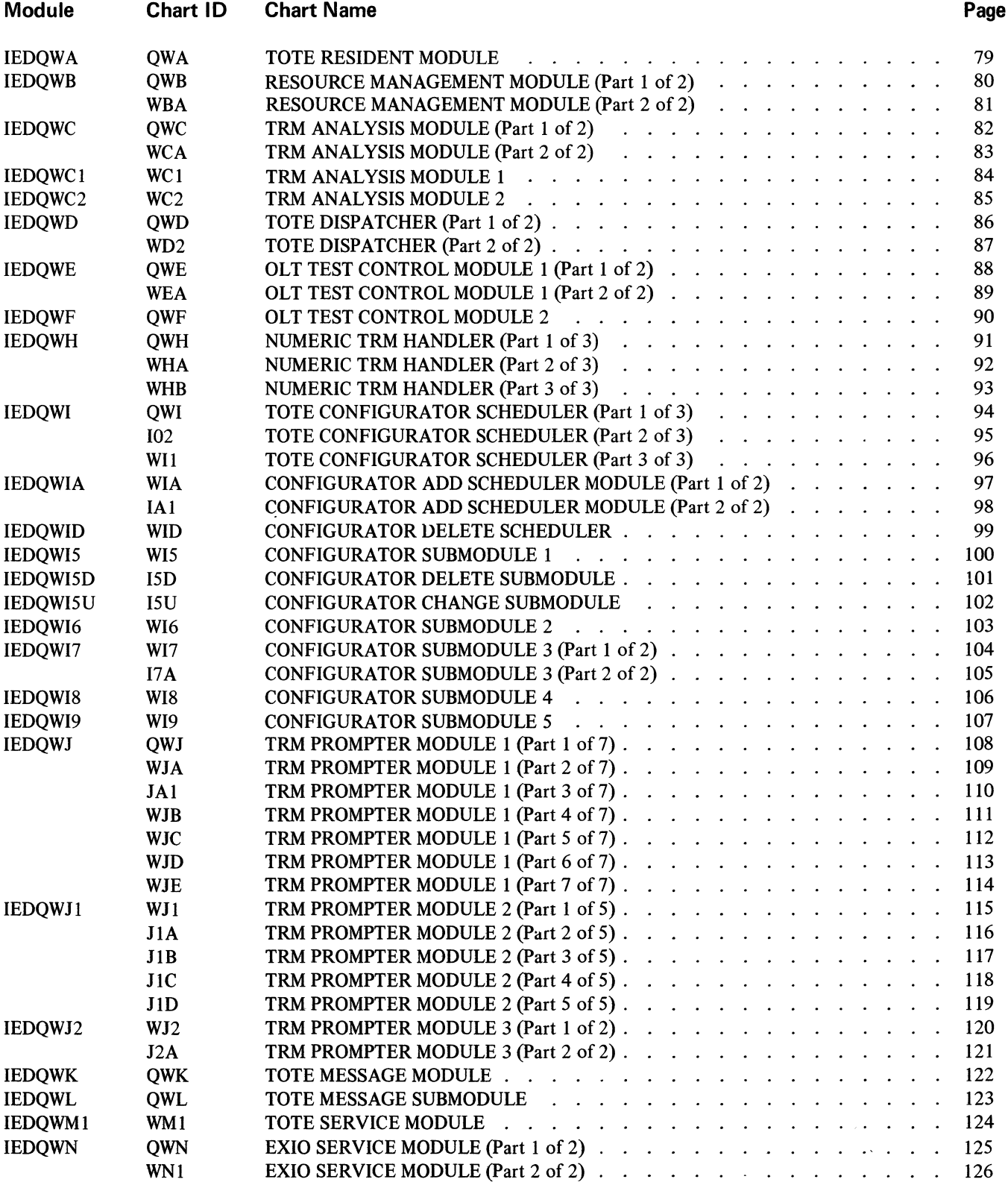

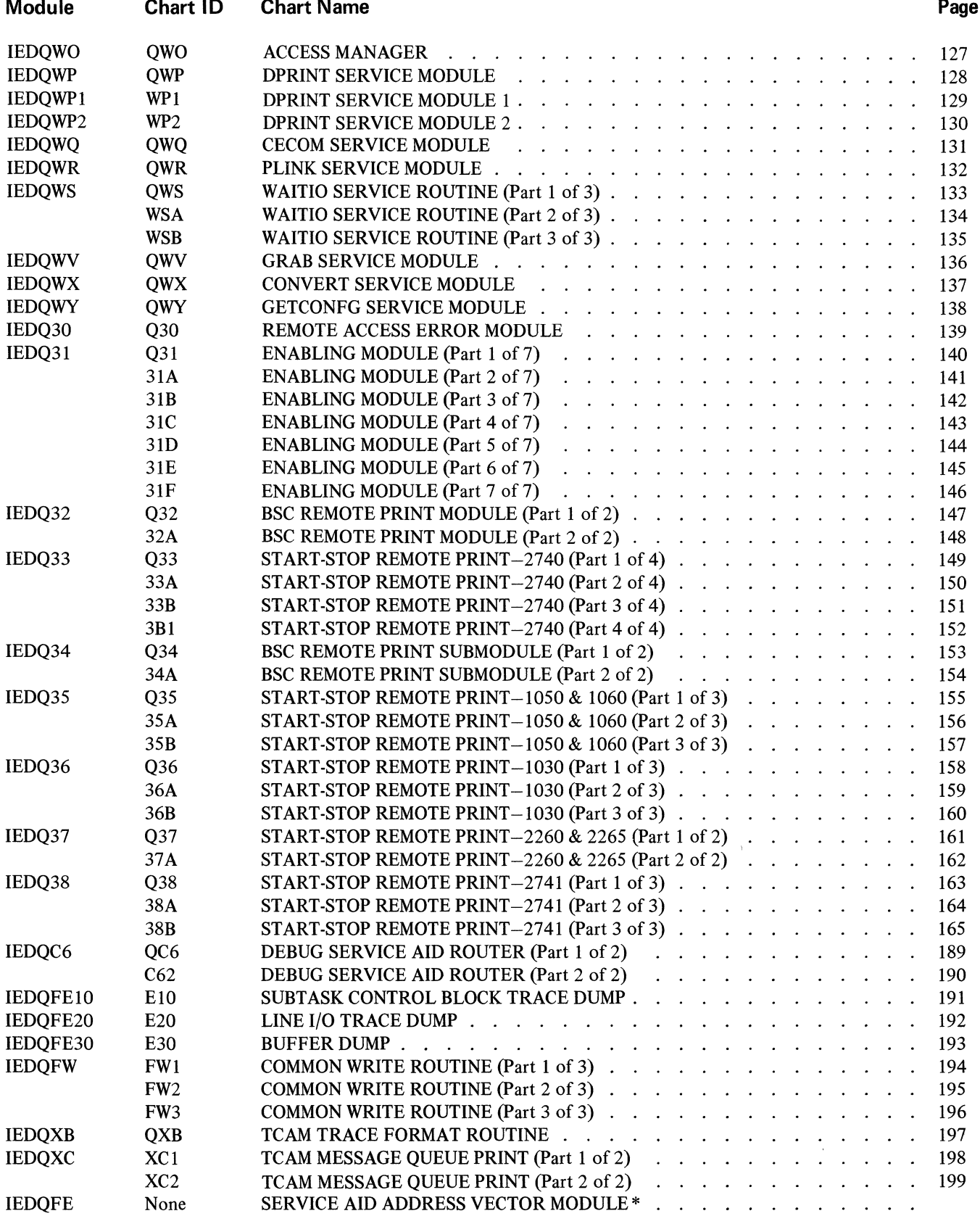

 $\label{eq:2} \hat{E}_{\rm{eff}} = \hat{E}_{\rm{eff}}$ 

\*Dummy Module

Section One Telecommunications On-Line Test Executive

 $\label{eq:2.1} \frac{1}{\sqrt{2}}\int_{\mathbb{R}^3}\frac{1}{\sqrt{2}}\left(\frac{1}{\sqrt{2}}\right)^2\frac{1}{\sqrt{2}}\left(\frac{1}{\sqrt{2}}\right)^2\frac{1}{\sqrt{2}}\left(\frac{1}{\sqrt{2}}\right)^2\frac{1}{\sqrt{2}}\left(\frac{1}{\sqrt{2}}\right)^2.$ 

The On-Line Test (OLT) function is an optional TCAM facility. It permits either a system console operator or a remote control station user to test transmission control units and remote stations to find out if they work properly. Uses of the OLT function are: diagnose hardware errors; verify repairs; verify engineering changes; or check devices periodically.

The inclusion or exclusion of the On-Line Test facility and the amount of core required for this function are specified through the OLTEST operand of the INTRO macro in the Message Control Program (MCP) of TCAM. The operand is coded "OLTEST=O" to specify the exclusion of On-Line Testing, or "OLTEST=integer" where "integer" specifies the amount of core in lK bytes to be reserved in the MCP region or partition for the OLT function. The default value if this operand is not coded is "OLTEST= $10$ ". The minimum value that may be specified is 10. This allocates space for TOTE (Telecommunications On-Line Test Executive) and one 4K device test section. Device test sections for display and BSC devices will exceed 4K. The local FE Branch Office should be consulted to determine the exact requirements for these devices.

Asynchronous On-Line Testing, the running of two or more On-Line Tests during the same time interval, is not explicitly supported by Release I of TCAM/TOTE. However, the design of module IEDQWA does allow for asynchronous testing. All that is required for implementation is the allocation of sufficient storage. See the description of module IEDQWA for an algorithm that may be used to calculate the core requirements.

*Note 1:* Asynchronous testing is available only with MVT.

*Note 2*: It is strongly advised that the manager of the customer's system programming department be consulted before attempting to implement the asynchronous capability.

*Note 3*: If the MCP is assembled with OLTEST=0 in the INTRO macro, the On-Line Test facility can still be selected by specifying 0= 10 in response to:

ENTER TCAM PARAMETERS

at TCAM initialization.

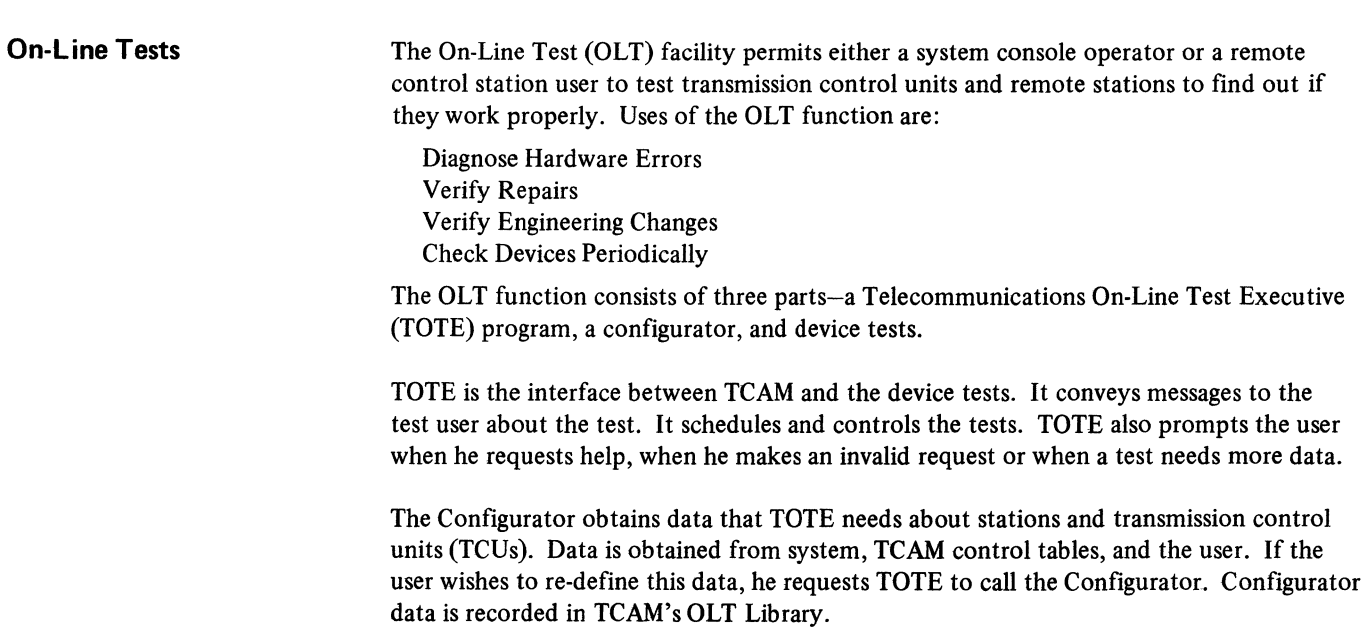

Device tests run under the control of TOTE. The test routines are transient, and reside in either a private library or SYSI. LINKLIB. Device tests will not be discussed in detail in this document. Detail information can be obtained from the local IBM Branch Office.

Initialization for using the On-Line Test facility is accomplished through the "OLTEST" operand of the INTRO macro. INTRO specifies if this facility is to be included and how many lK sections of core are to be reserved for the device tests. The OLT size value is stored in the AVT.

The TOTE task is attached in the same partition as the MCP by the Attach routine (IEDQOS) during the execution of the INTRO initialization functions if there is enough core. The TOTE Resident Module (IEDQWA) is the only module that is attached as a resident routine. The on-line test task runs at a priority one level lower than the other tasks in the MCP partition.

The TOTE task, in the form of a control module, is activated when its ECB is posted. This allows TOTE to vie with other tasks to be activated by OS Job Management. The ECB is defined in the TCAM AVT. The TOTE ECB is posted whenever a Test Request Message (TRM) or a Request For Test (RFT) Message is issued.

#### Processing a TRM (or RFT) from a Remote Station

When a TRM (or RFT) is entered from a remote station, it is handled just like any other incoming message until it reaches the STARTMH macro-expansion in the INHDR Subgroup. The STARTMH macro-expansion first activates IEDQAA, which compares the acceptable TRM prefix characters in the SCT with the first data field in the input buffer. If the fields do not match, the buffer is not a TRM (or RFT), so it is returned to the next instruction in the MH. If a character match is found, the TOTE Interface routine tposts the buffer to the TOTE QCB (AVTOLTCB) by exiting to the DSPPOST entry point of the TCAM Dispatcher.

When the element (buffer) gets to the top of the ready queue, the TCAM Dispatcher recognizes that it is tposted to a QCB that represents an attached task (the MCPL field of the STCB is equal to  $X<sup>12</sup>$ . The TCAM Dispatcher, as a result, issues an OS POST to the ECB for that task. The element that was on the ready queue, in this case the Test Request Message, remains on the element chain of the TOTE QCB, and the TOTE task can begin vying for control of the system.

When the On-Line Test task gains control, the TOTE resident module (IEDQWA) is activated. This module moves the TRM from the buffer to the OLTCB. Then the resident module links to the TRM Analysis module (IEDQWC) to analyze the TRM. If TRM input is in error, or if the user has requested prompting, control is turned over the TRM Prompter (IEDQWJ). When all TRM input has been correctly entered, the TRM Analysis Module calls the TOTE Dispatcher (IEDQWD). The Dispatcher sets up all the controls necessary to execute the requested OLT, as determined by the TRM Analysis Module. Control is then transferred to the OLT TEST Control Module (IEDQWE).

The OLT Test Control module loads the requested OLT root module and causes it to be executed. When all test requests are satisfied, any GETMAIN areas are freed, any still loaded modules are deleted and return is made to the TOTE Resident module.

When a Configuration request is identified by the TRM Analysis Module, the Configurator Scheduler (IEDQWI) is called. This module prompts the user for configuration data and records the data as Device Characteristic Block (DCHB) records. Upon completion control is returned to the TOTE Resident Module.

If all TRM's have been processed, the resident module issues a WAIT to OS. This WAIT terminates processing by the OLT task. Figure 01 depicts the functional flow for processing a TRM.

#### Processing a TRM from the System Console The OLTEST operand of the MODIFY operator control command is used to enter TRM's from the system console. This command is placed in a Command Input Buffer (CIB) and chained off the low order three bytes of the first word of the Communication Parameter List, which is pointed to from the AVT. When the keyword OLTEST is found, the buffer is posted to the QCB in the same way as for remote stations. Once TOTE gains control the TRM is handled in an identical manner as a TRM from a remote station.

#### **On-Line Test Processing Routines**

The On-Line processing routines include the following.

- IEDQWA-TOTE Resident Module-to call in and establish the functions necessary to execute an On-Line Test.
- IEDQWB-Resource Management Module-to determine the resources available to TOTE and handle the setup and close-down of TOTE.
- IEDQWC-TRM Analysis Module-to analyze TRM's and turn over control to the appropriate routine for further processing.
- IEDQWC1-TRM Analysis Module 1-to analyze the test device entry in the TRM.
- IEDQWC2-TRM Analysis Module 2-to verify the Test and Option fields of the TRM.
- IEDQWD-TOTE Dispatcher-to set up all the tables and flags necessary for the correct execution of the requested OLT as determined by the TRM Analysis module.
- IEDQWE-OLT Test Control Module I-to schedule the OLT's requested in the TRM and to clean up after the execution of each OLT.
- IEDQWF-OLT Test Control Module 2-to free core required by IEDQWE during OLT execution and handle control of the OLT root module.
- IEDQWH-Numeric TRM Handler-to get a TRM from a numeric entry terminal.
- IEDQWI-TOTE Configurator Scheduler-to open DCHB data set, link configurator sub-module, link TCU Configurators, link Terminal Configurators, and write Terminals DCHB Records.
- IEDQWIA-Configurator add scheduler module-to handle setup for adding a line to the DCHB.
- IEDQWID-Configurator delete scheduler module-to handle setup for deleting a line from the DCHB.
- IEDQW15-Configurator Submodule 1-to ask user if this is an initial configuration or an update.
- IEDQWl5D-Configurator delete submodule-to find the address of the line to delete.
- IEDQWI5U- Configurator change submodule-to find the address of the line to update or add.
- IEDQWl6-Configurator Submodule 2-to find the address of the TP line, the TCU type, and the adapter type.
- IEDQWl7-Configurator Submodule 3-to determine line type, line translation code and enabling sequence.
- IEDQWl8-Configurator Submodule 4-to ask the user for Terminal Name as specified in TCAM and to verify it.
- IEDQWI9-Configurator Submodule 5-to get terminal type and special characteristics information from SCT.
- IEDQWJ-TRM Prompter Module I-to analyze the OLTCB flag bytes to determine why the PROMPTER was called.
- IEDQWJ1-TRM Prompter Module 2-to prompt user for TESTS and OPTION field entries in the TRM.
- IEDQWJ2-TRM Prompter Module 3-to prompt for alternate printer (AP) location.
- IEDQWK-TOTE Message Module-to provide both input and output communication between TOTE and the operator.
- IEDQWL-TOTE Message Submodule-to properly position messages and to process items such as standard headers.
- IEDQWMI-TOTE SERVICE Module-To provide the ability to cancel a test and to share a multipoint line.
- IEDQWN-EXIO Service Module-to initiate I/O operations.
- IEDQWO-Access Manager-to determine the destination output device and print if output is SYSOUT or SYSCON.
- IEDQWP-DPRINT Service Module-to service DPRINT macro by formatting the output message.
- IEDQWP1-DPRINT Service Module 1-to continue the servicing of the DPRINT macro.
- IEDOWP2-DPRINT Service Module 2-to continue the servicing of the DPRINT macro.
- IEDQWQ-CECOM Service Module-to service requests for communication with the control terminal.
- IEDQWR-PLINK Service Module-to load or delete modules.
- IEDQWS-WAITIO Service Routine-to cause the on-line test routine to wait until the initiated I/O Event has been completed.
- IEDQWV -GRAB Service Module-to service the GRAB macro and assign a secondary device to the unit test.
- IEDQWX-CONVERT Service Module-to convert data from hex to EBCDIC, or from EBCDIC to hex, as specified by the macro.
- IEDQWY -GETCONFG Service Module-to get a DCHB record for TCU or Terminal when a GETCONFG macro is issued.
- IEDQ30-Remote Access Error Module-to notify the system operator that a terminal failed when TOTE attempted to use it.
- IEDQ31-Enabling Module-to enable a transmission line.
- IEDQ32- BSC Remote Print Module-to service CECOM and DPRINT requests directed to remote BSC terminals.
- IEDQ33-Start-Stop Remote Print Module-to service CECOM and DPRINT requests directed to remote 2740 terminals.
- IEDQ34-BSC Remote Print Submodule-to read CECOM responses from remote BSC terminals.
- IEDQ35-Start-Stop Remote Print Module-to service CECOM and DPRINT requests directed to remote 1050 and 1060 systems.
- IEDQ36-Start-Stop Remote Print Module-to service CECOM and DPRINT requests directed to remote 1030 systems.
- IEDQ37-Start-Stop Remote Print Module-to service CECOM and DPRINT requests directed to 2260 and 2265 display stations.
- IEDQ38-Start-Stop Remote Print Module-to service CECOM and DPRINT requests directed to 2741 terminals.

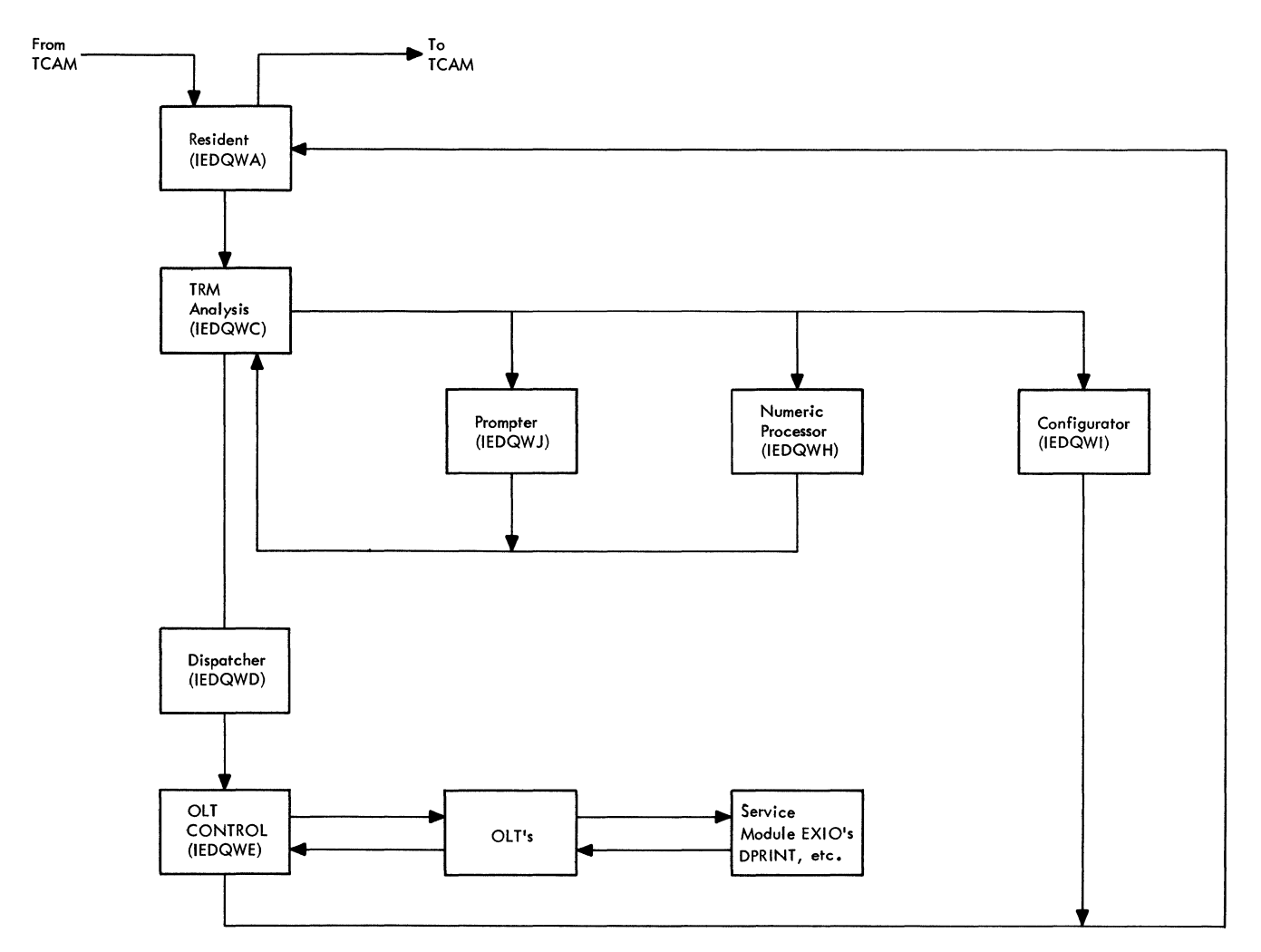

Figure 01. OLT Functional Flow

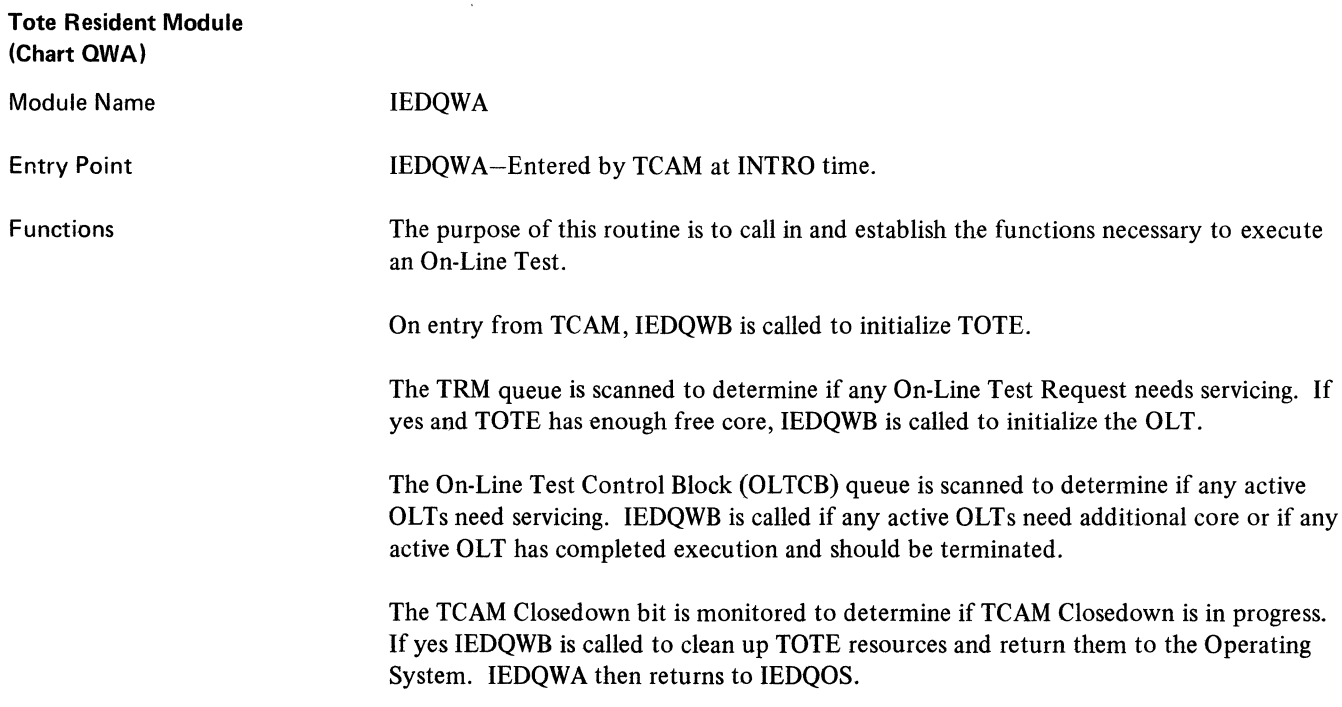

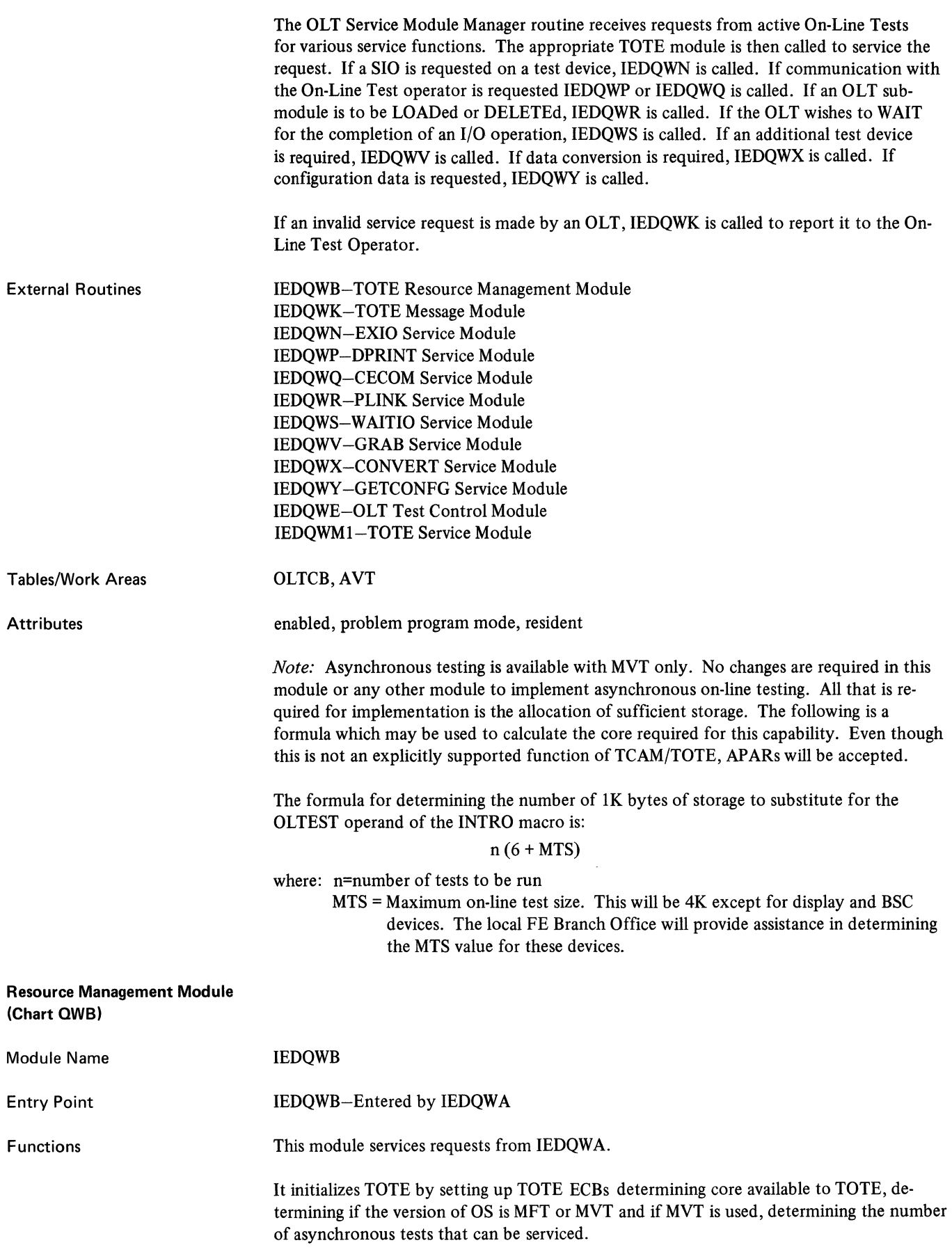

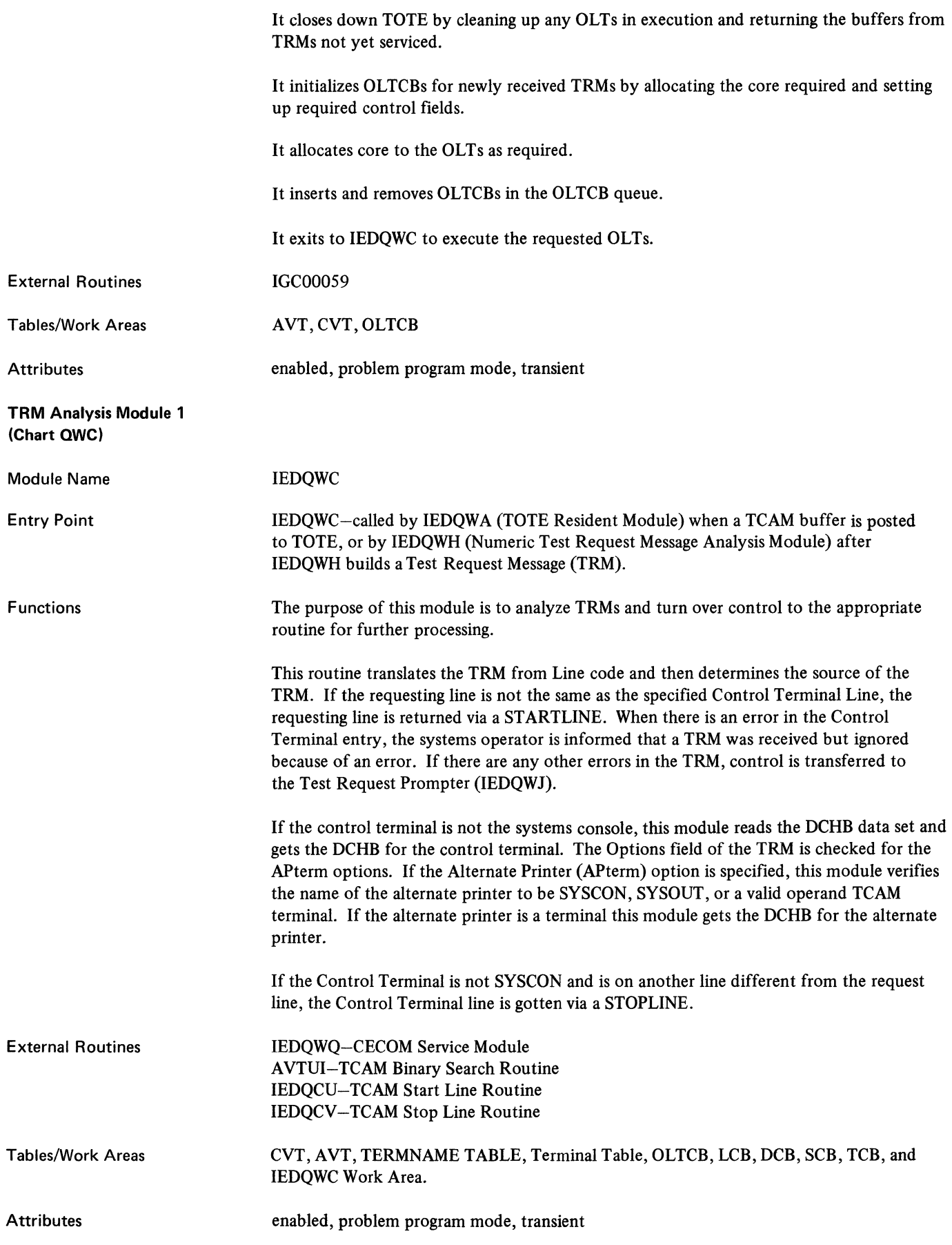

#### TRM Analysis Module 2 (Chart WC1)

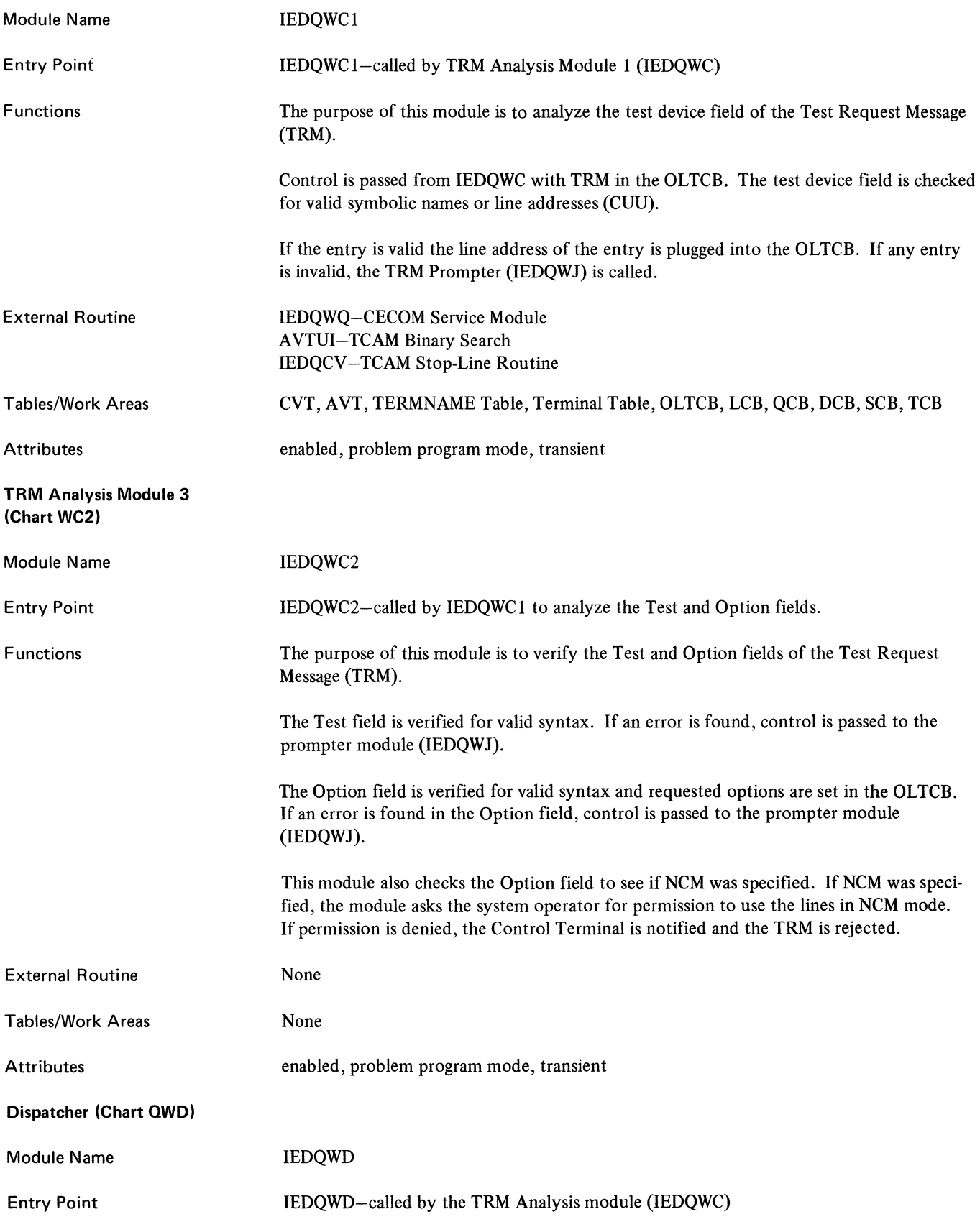

 $\bar{+}$ 

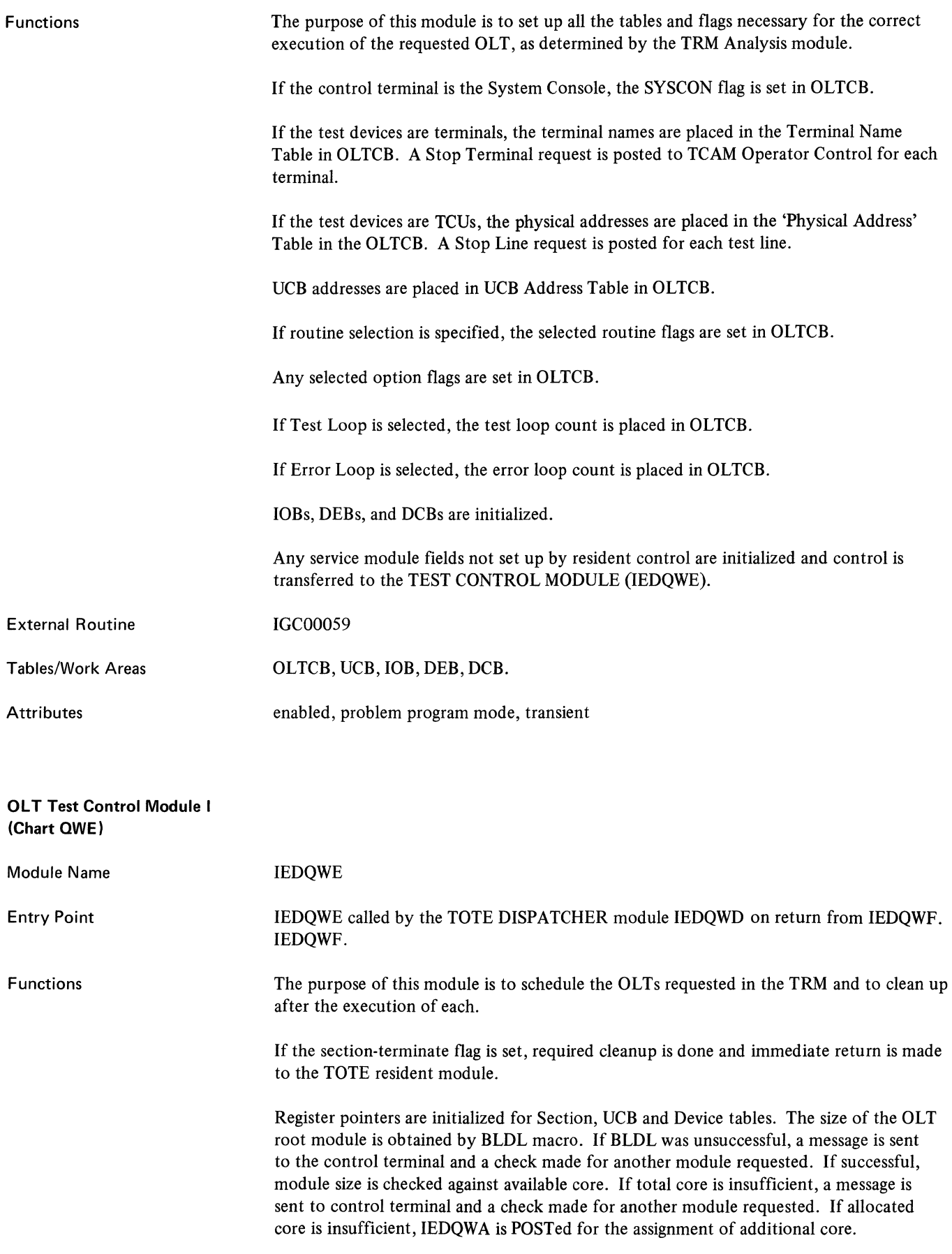

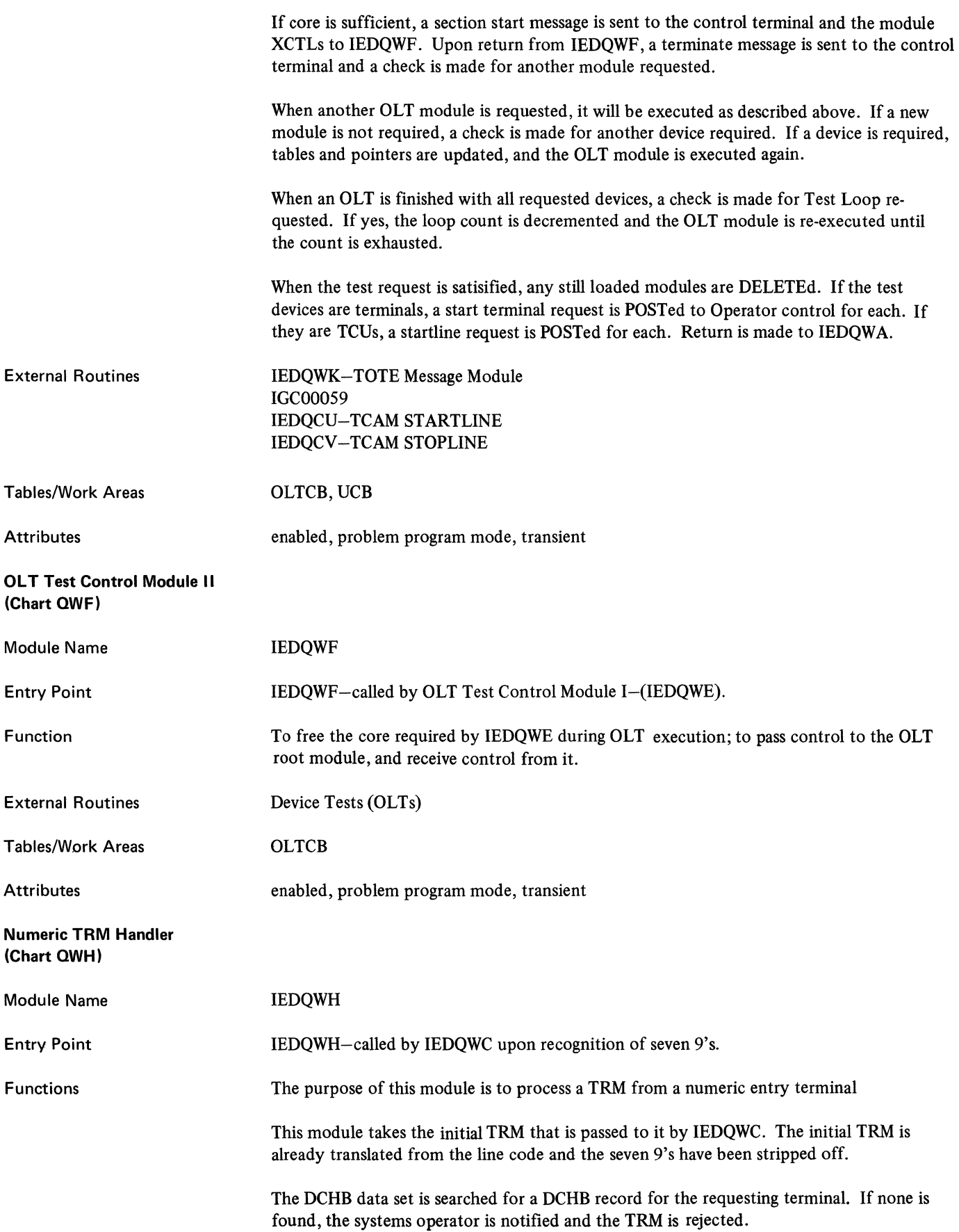

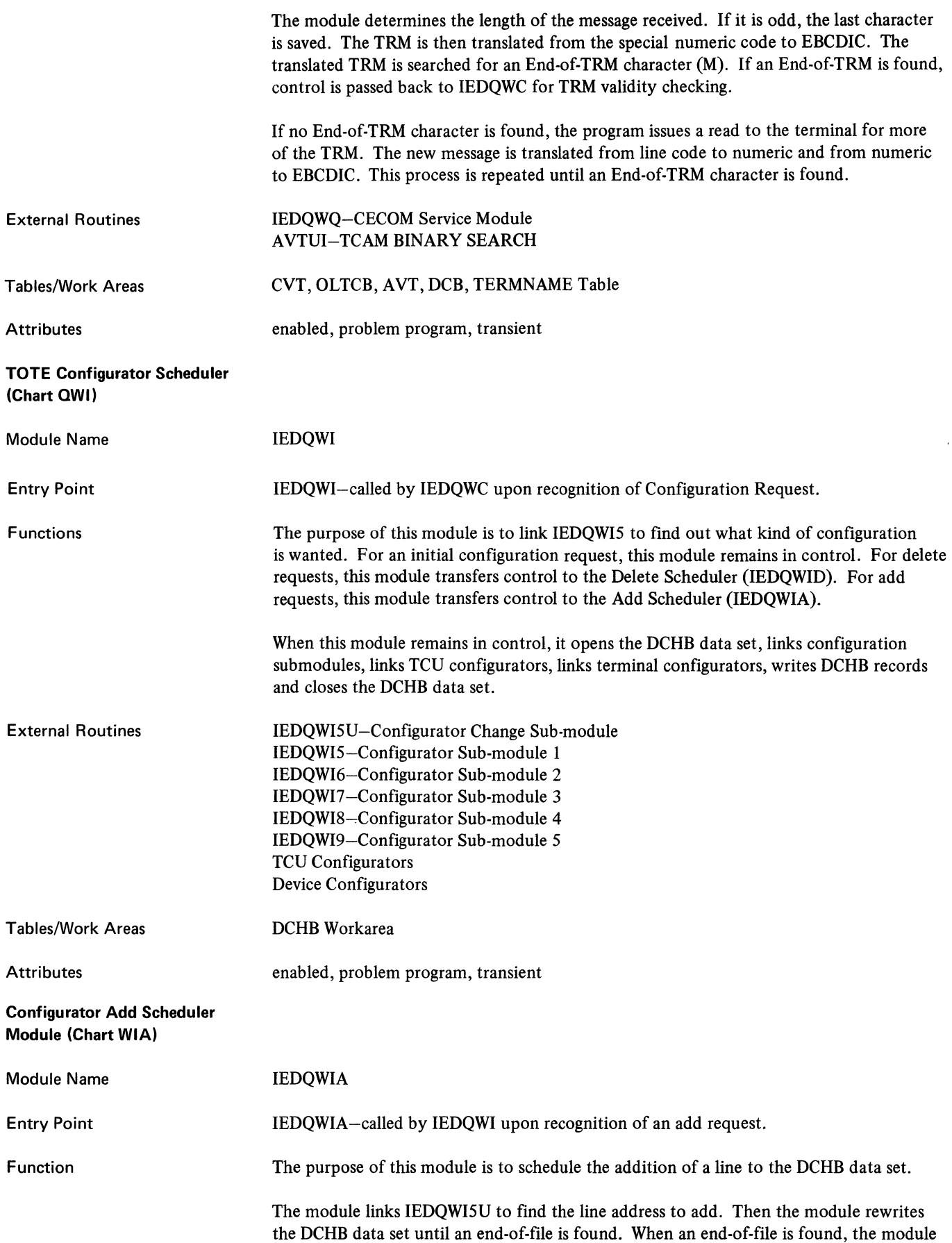

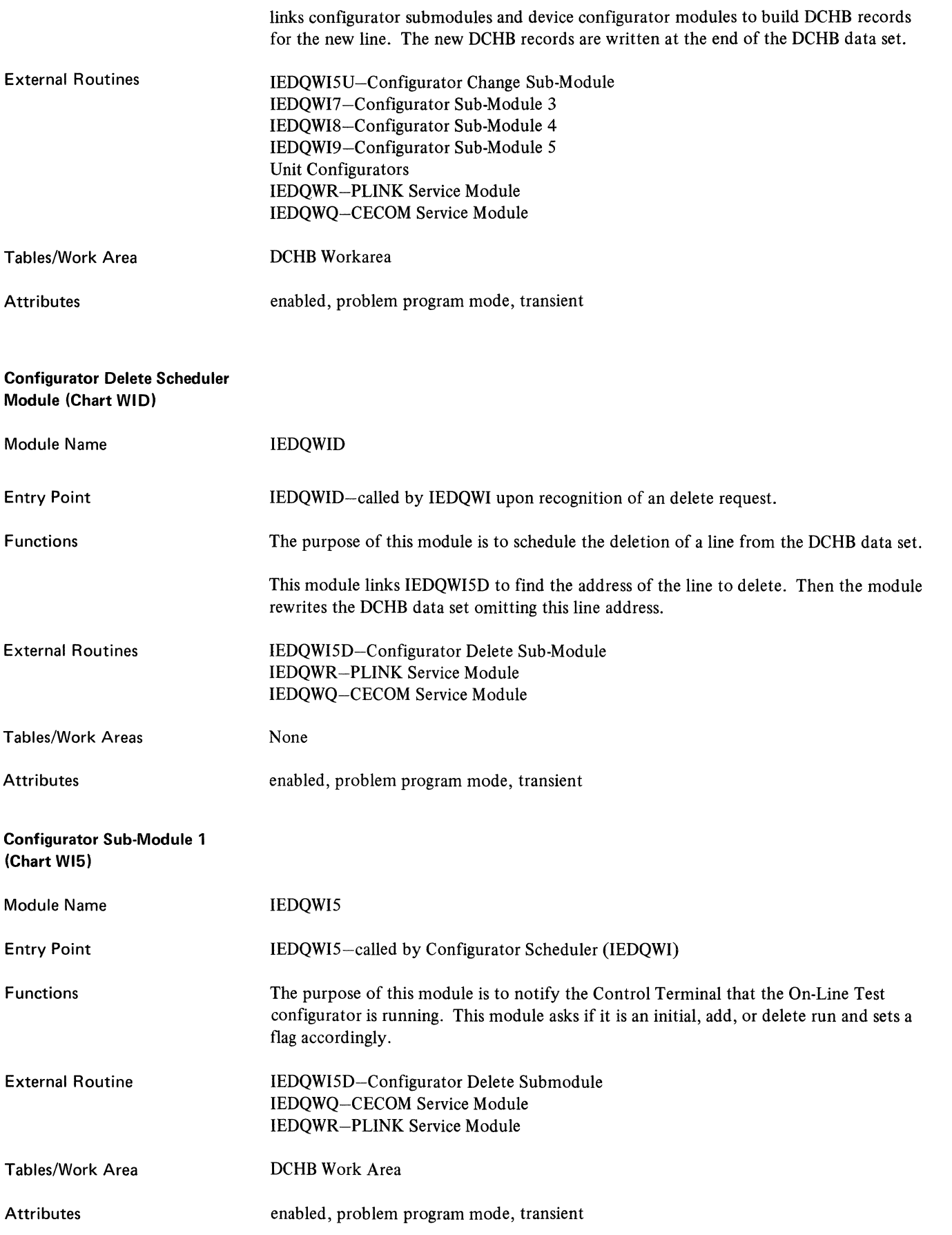

 $\langle$ 

 $\langle$ 

#### **Configurator Delete Sub-Module (Chart 15D)**

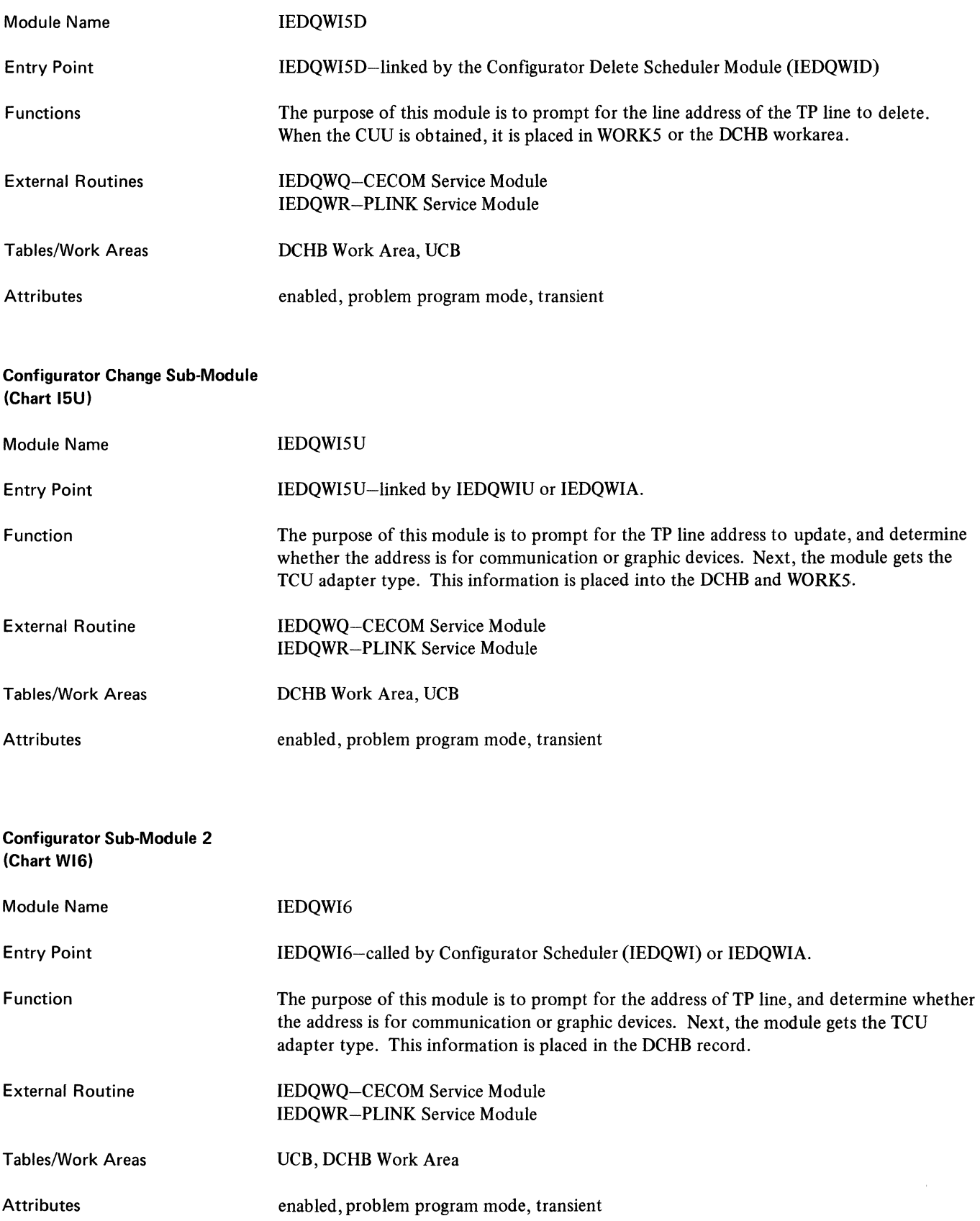

#### Configurator Sub-Module 3 (Chart WI7)

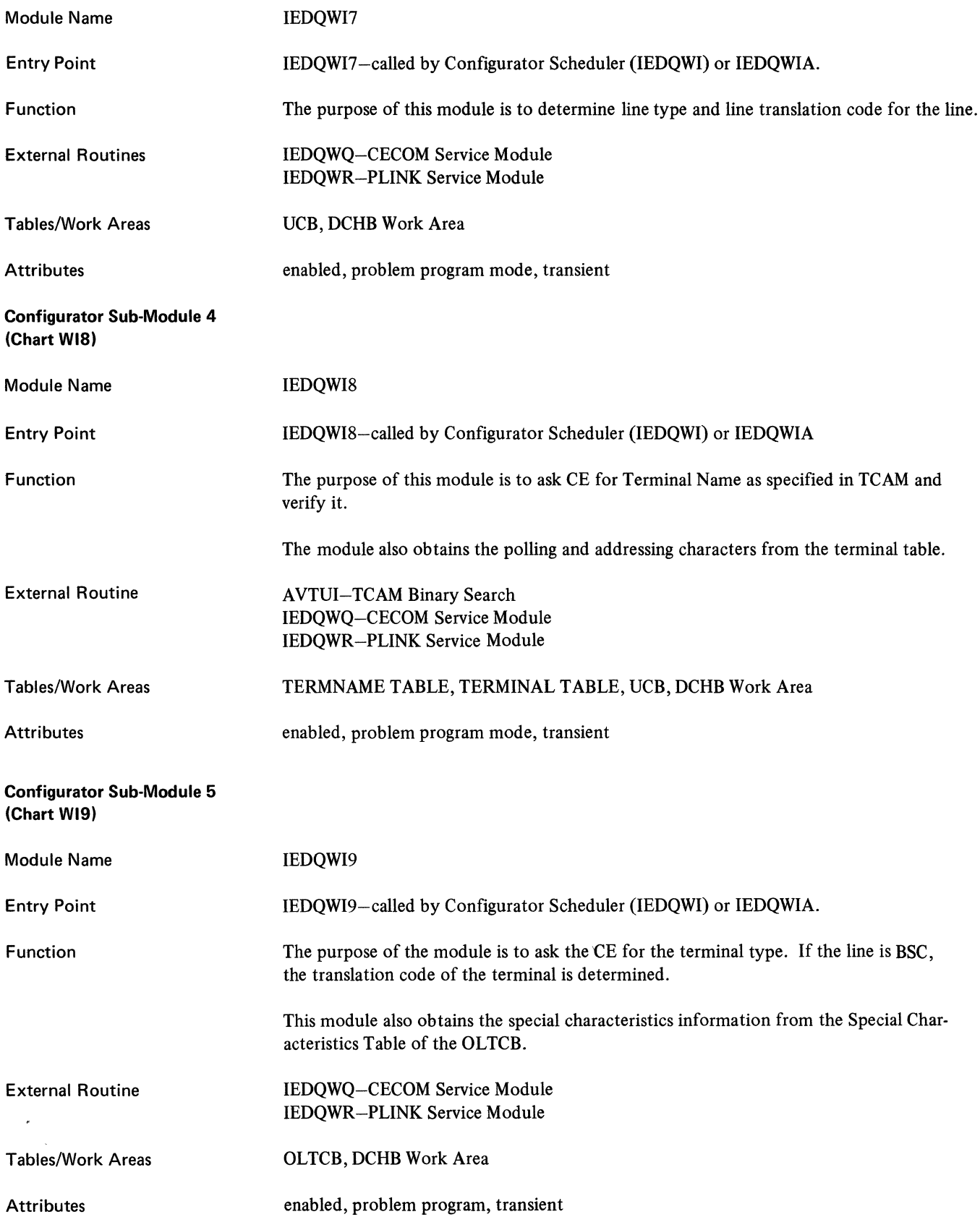

#### I EOQWJ-TRM Prompter Module 1 (Chart QWJ)

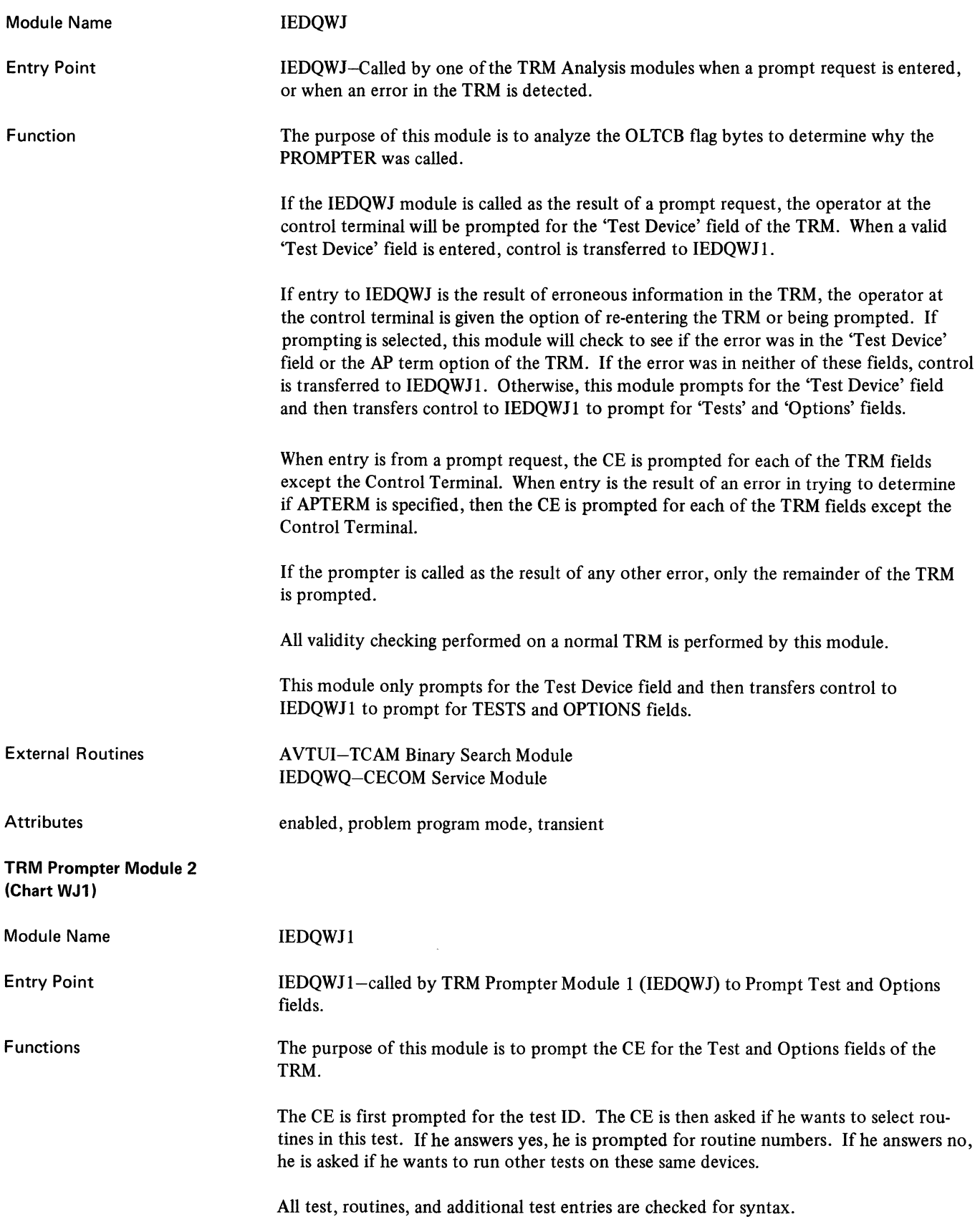

 $\sim$ 

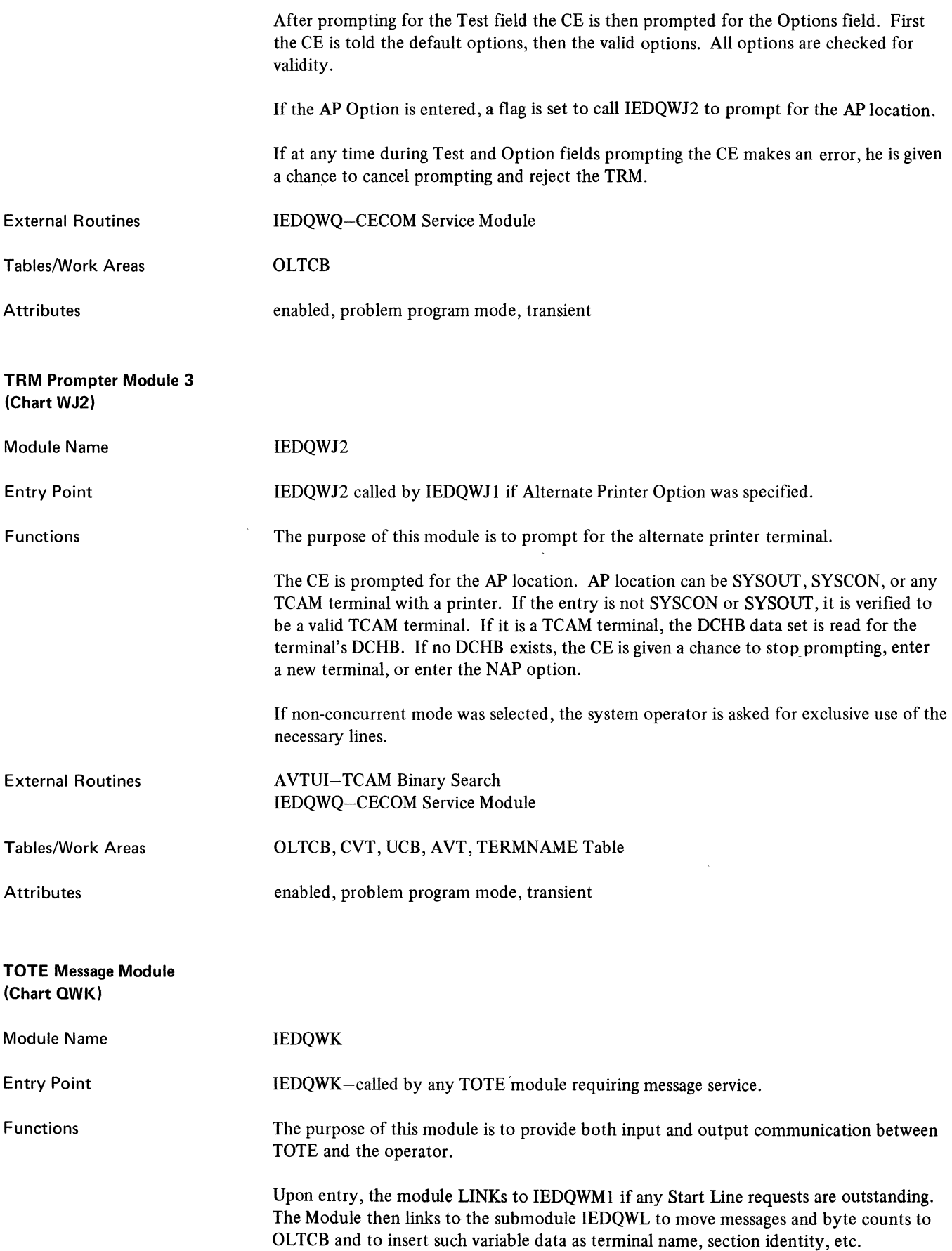

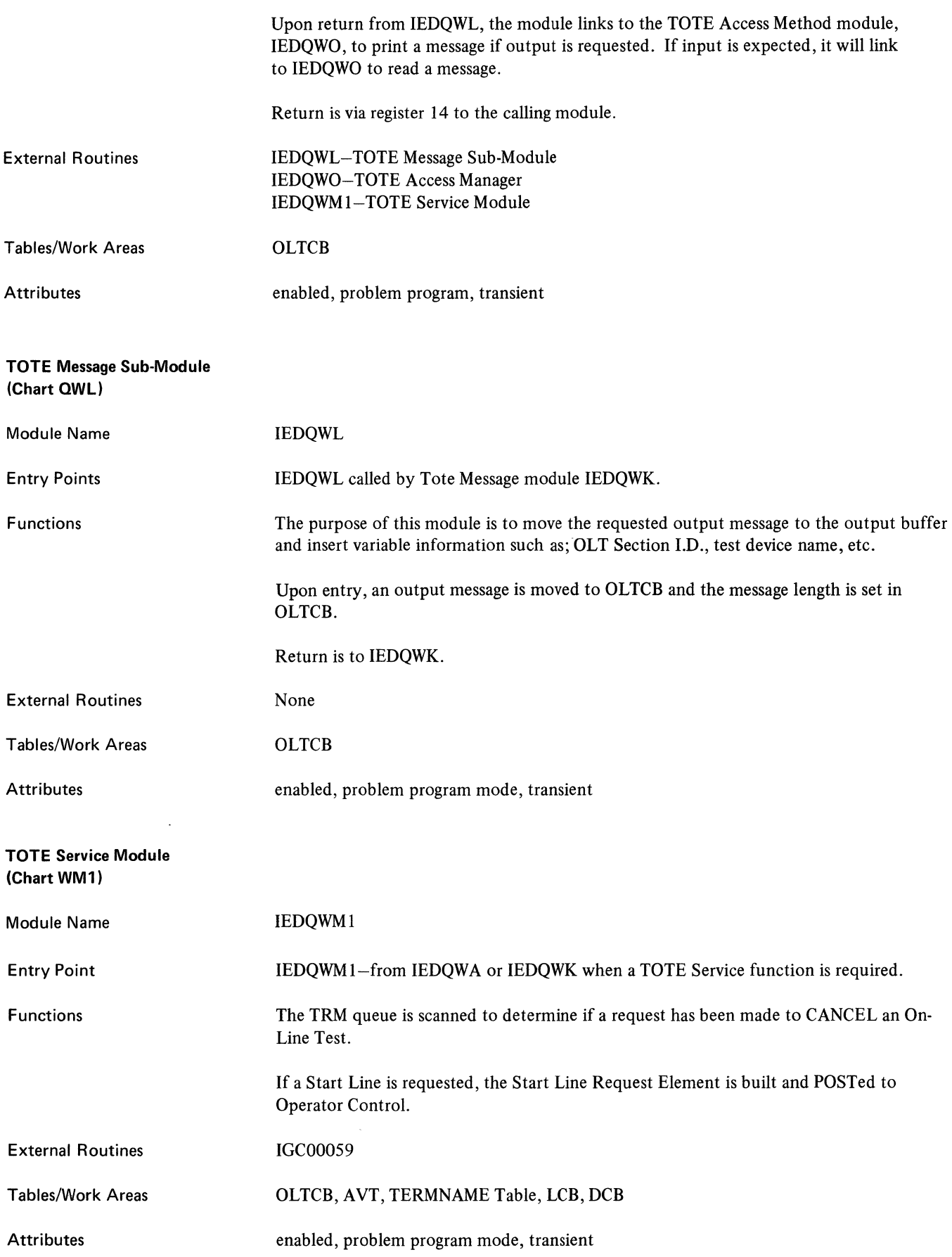

#### EXIO Service Module (Chart OWN)

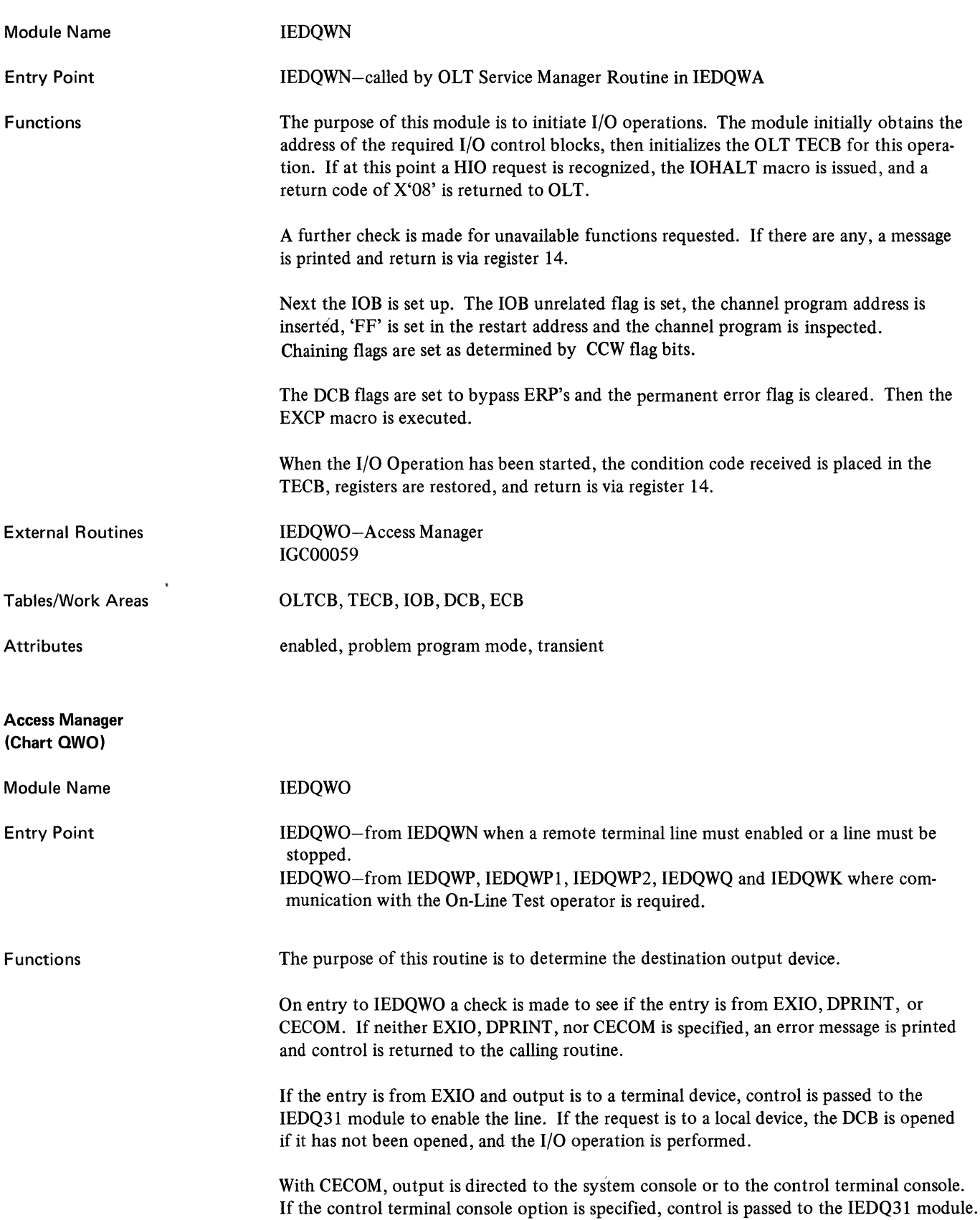

 $\hat{\boldsymbol{\beta}}$ 

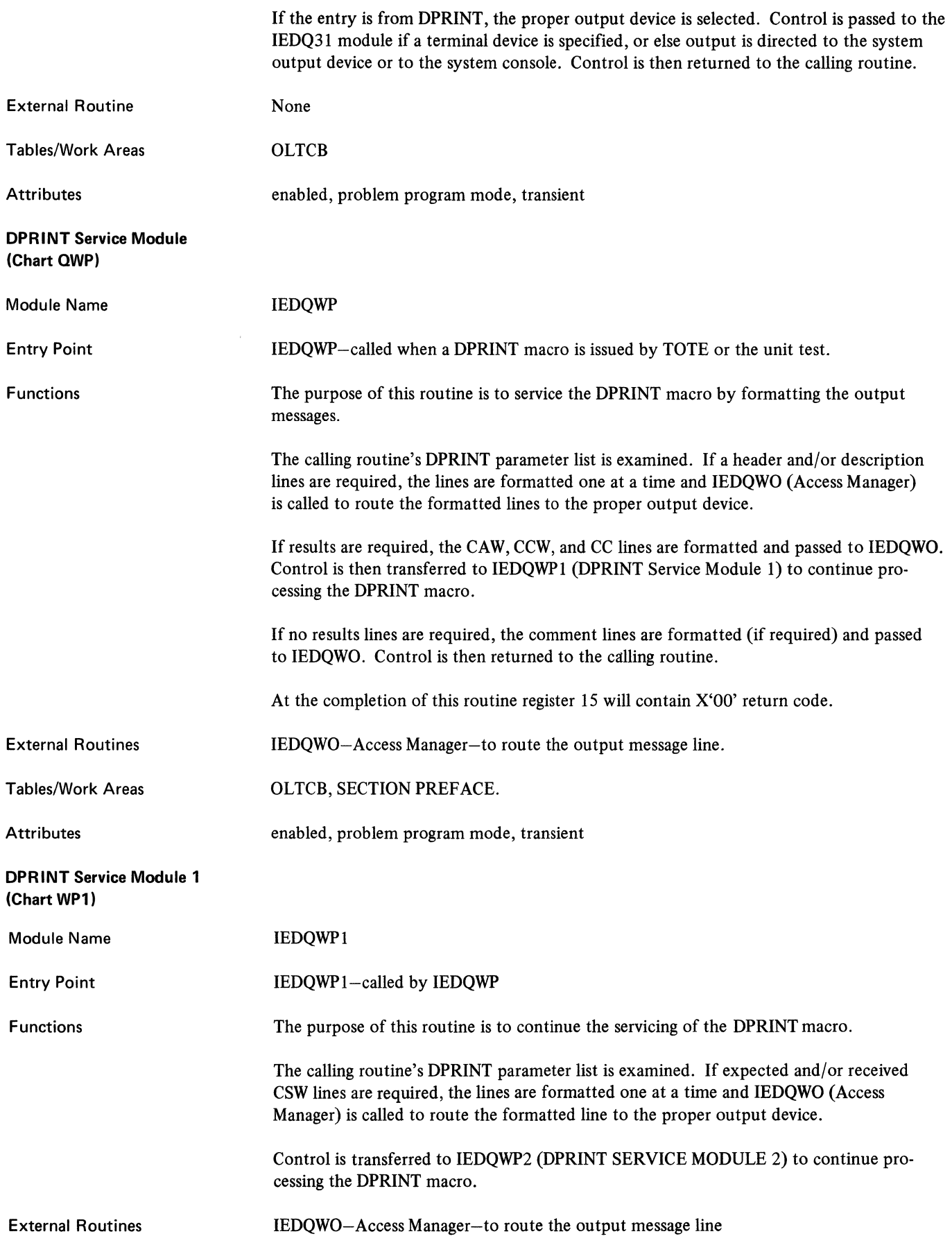

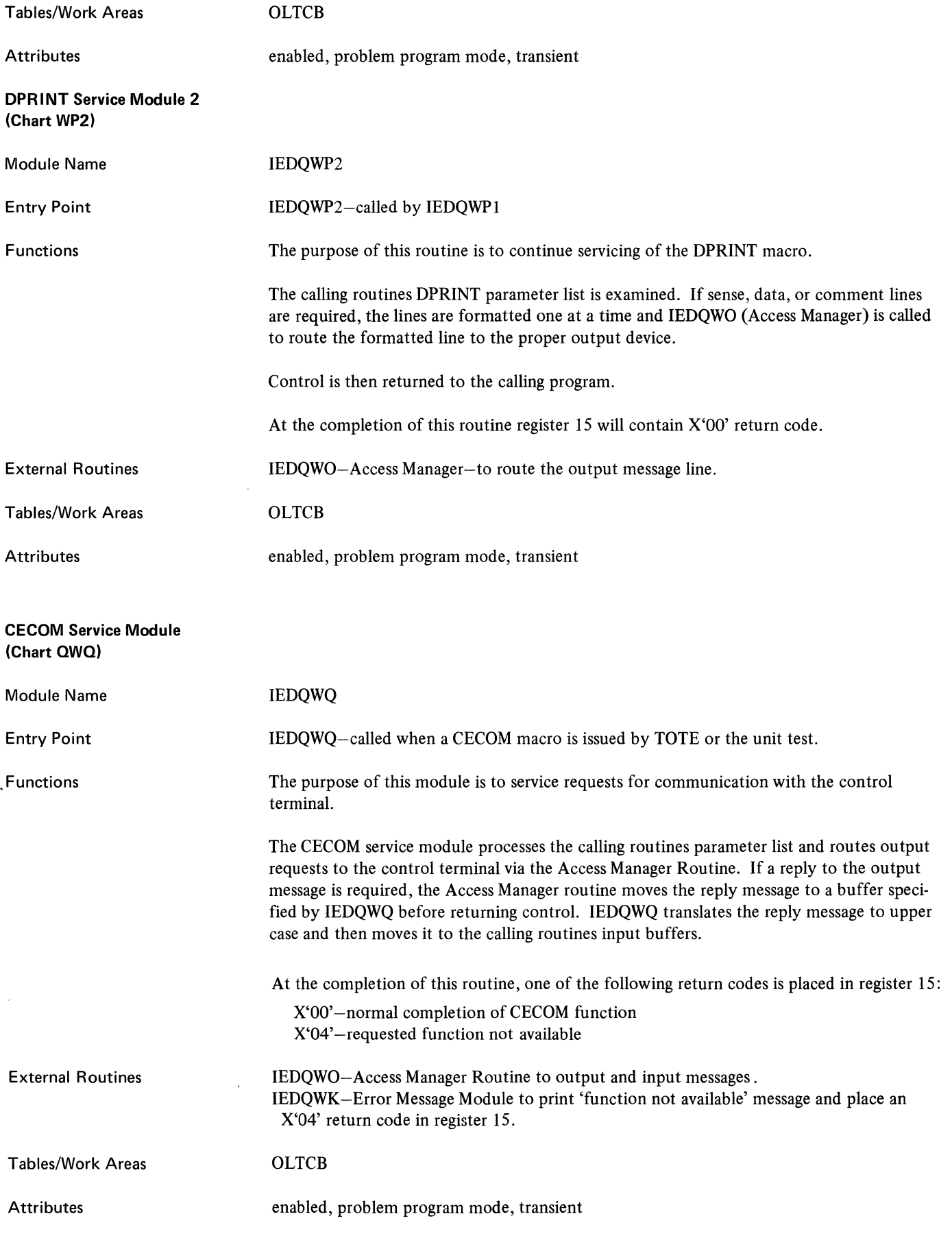

 $\sim 3$ 

 $\langle$ 

#### PLINK Service Module (Chart QWR)

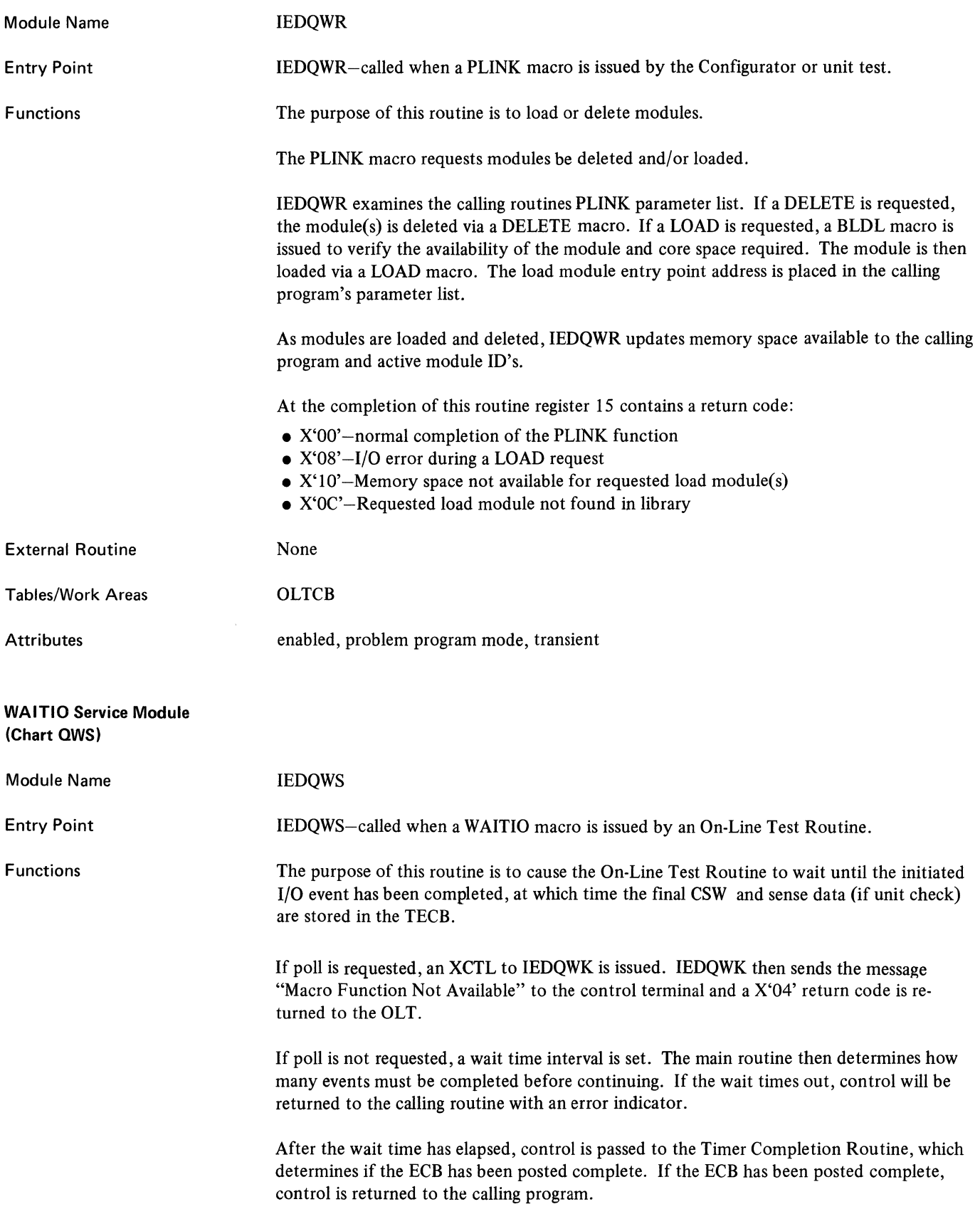

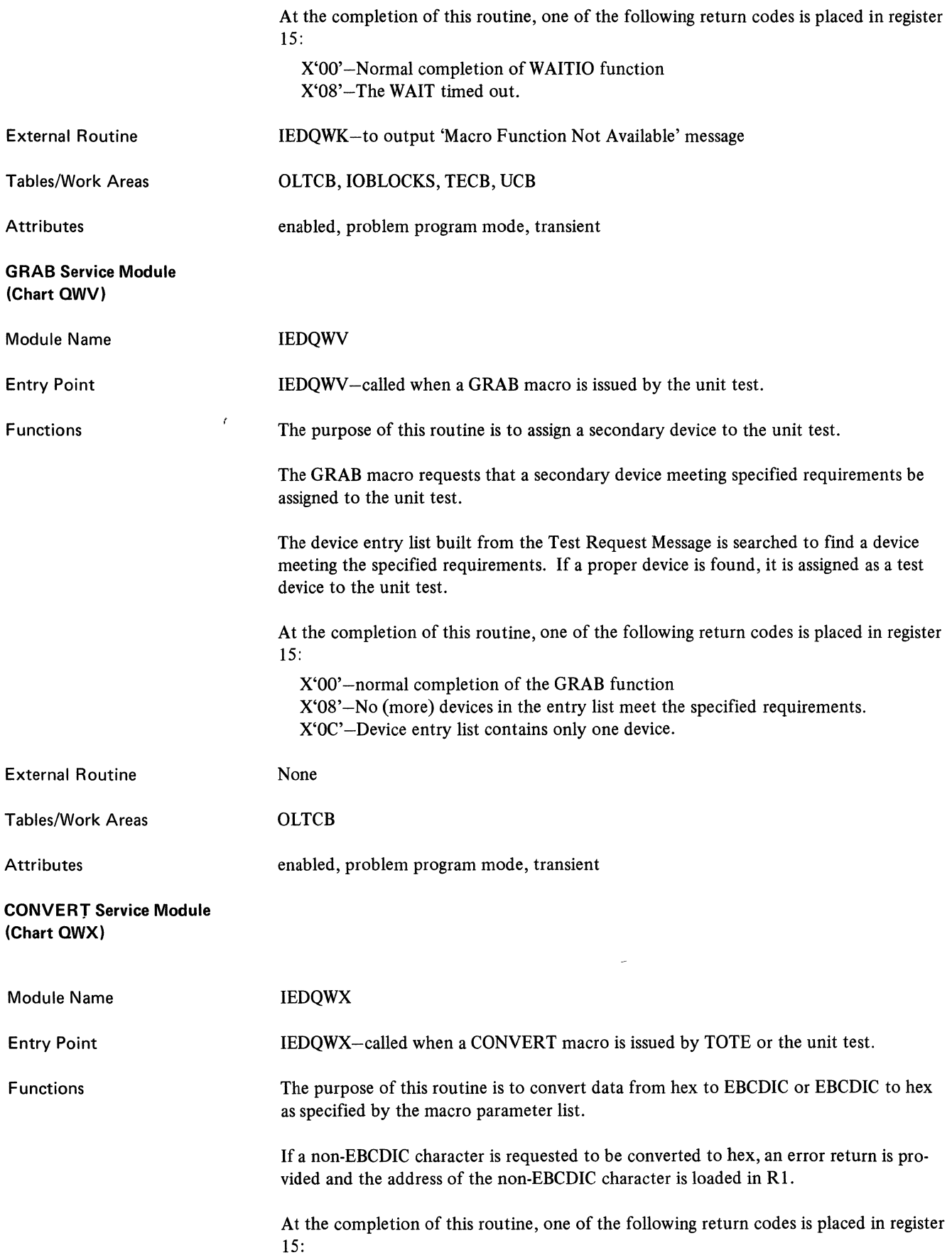

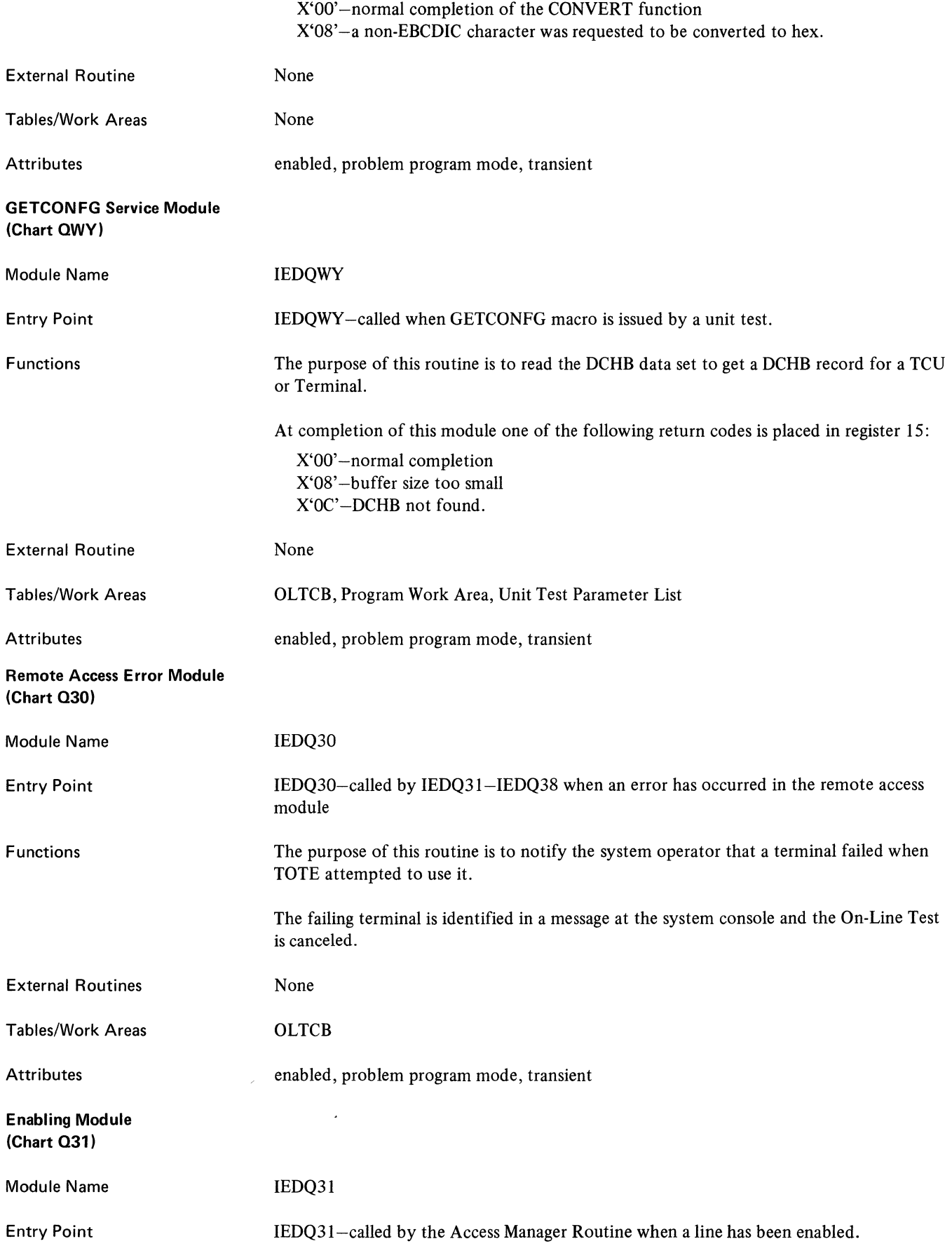

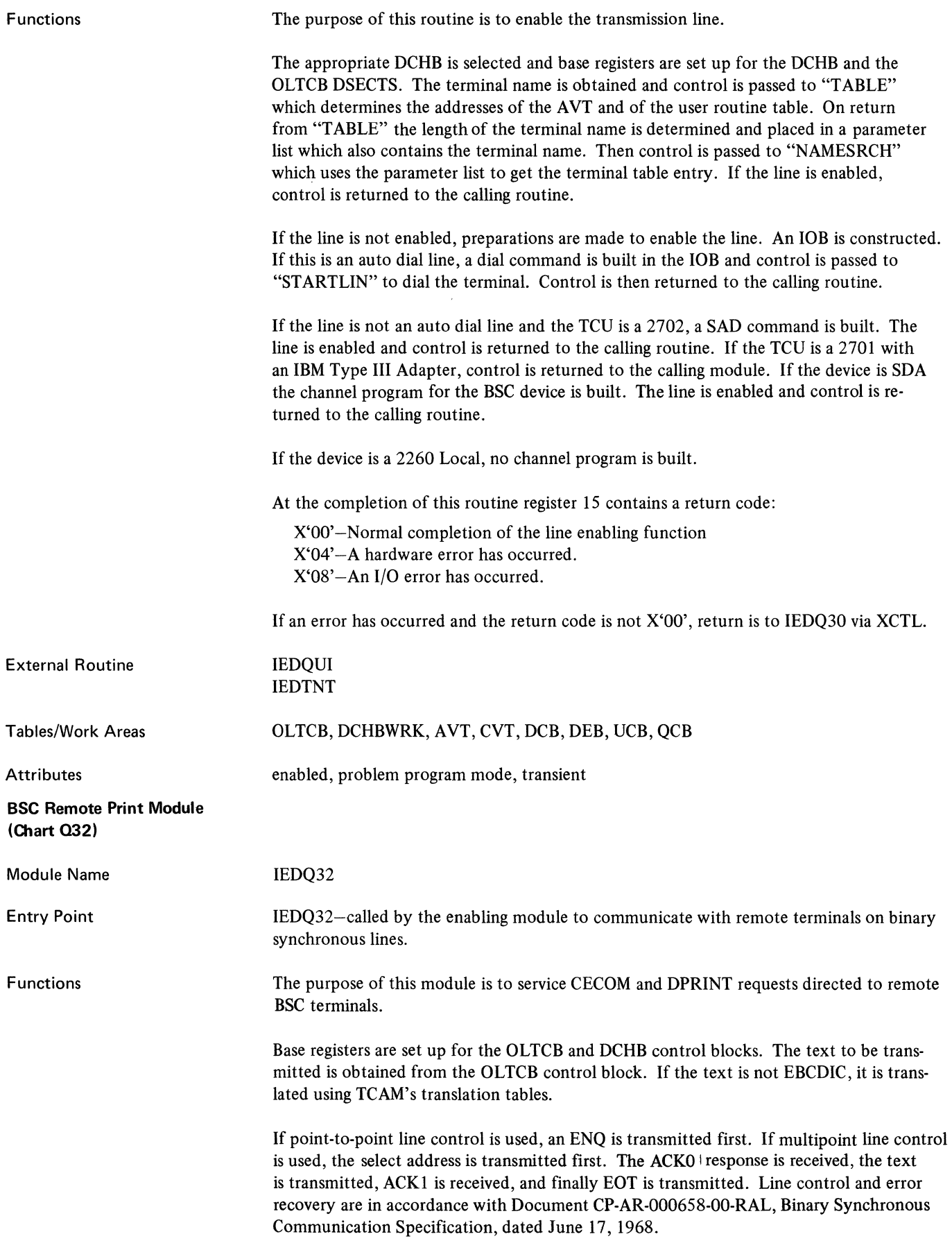

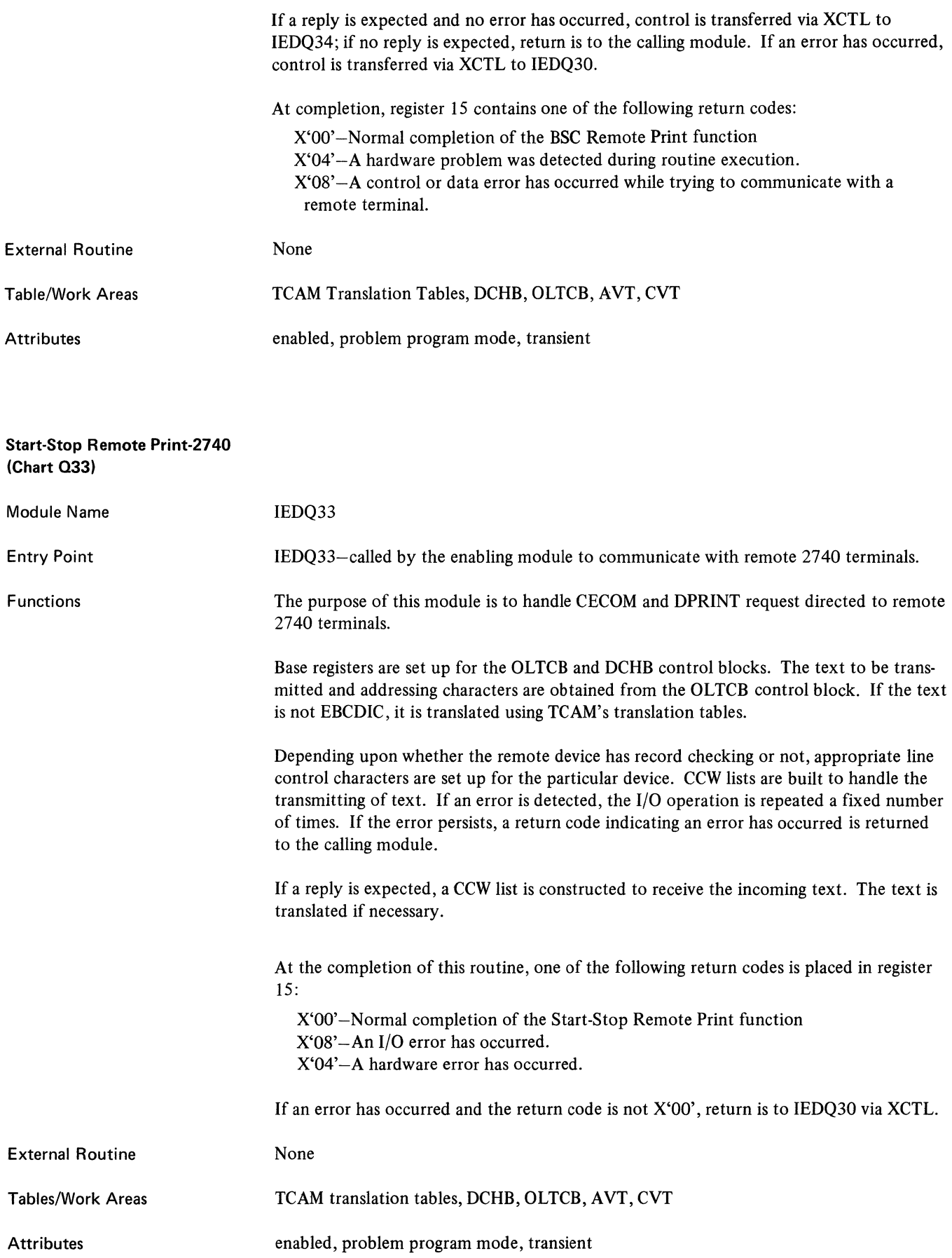

#### BSC Remote Print Sub-Module (Chart 034)

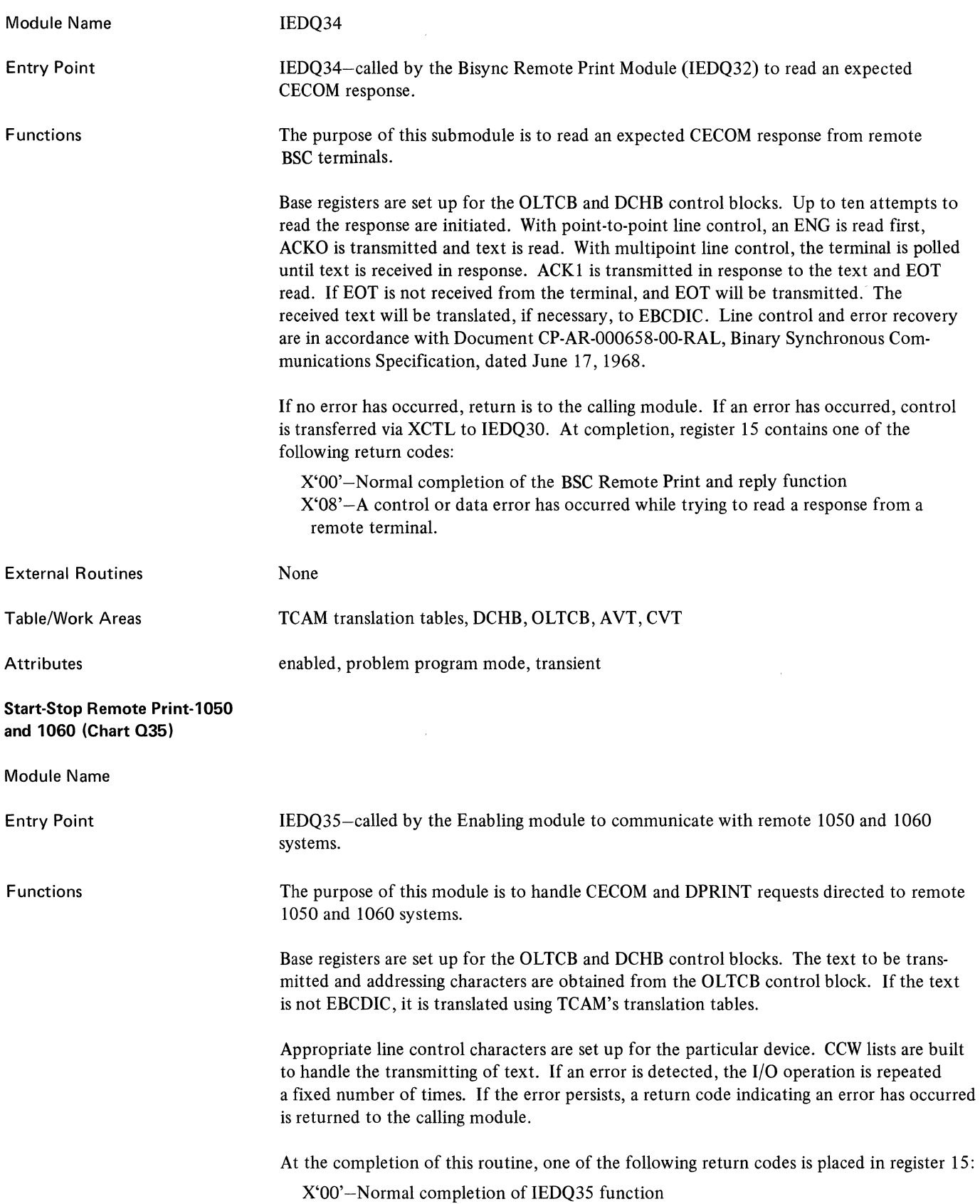
## X'08'-An I/O error has occurred. X'04' -A hardware error has occurred.

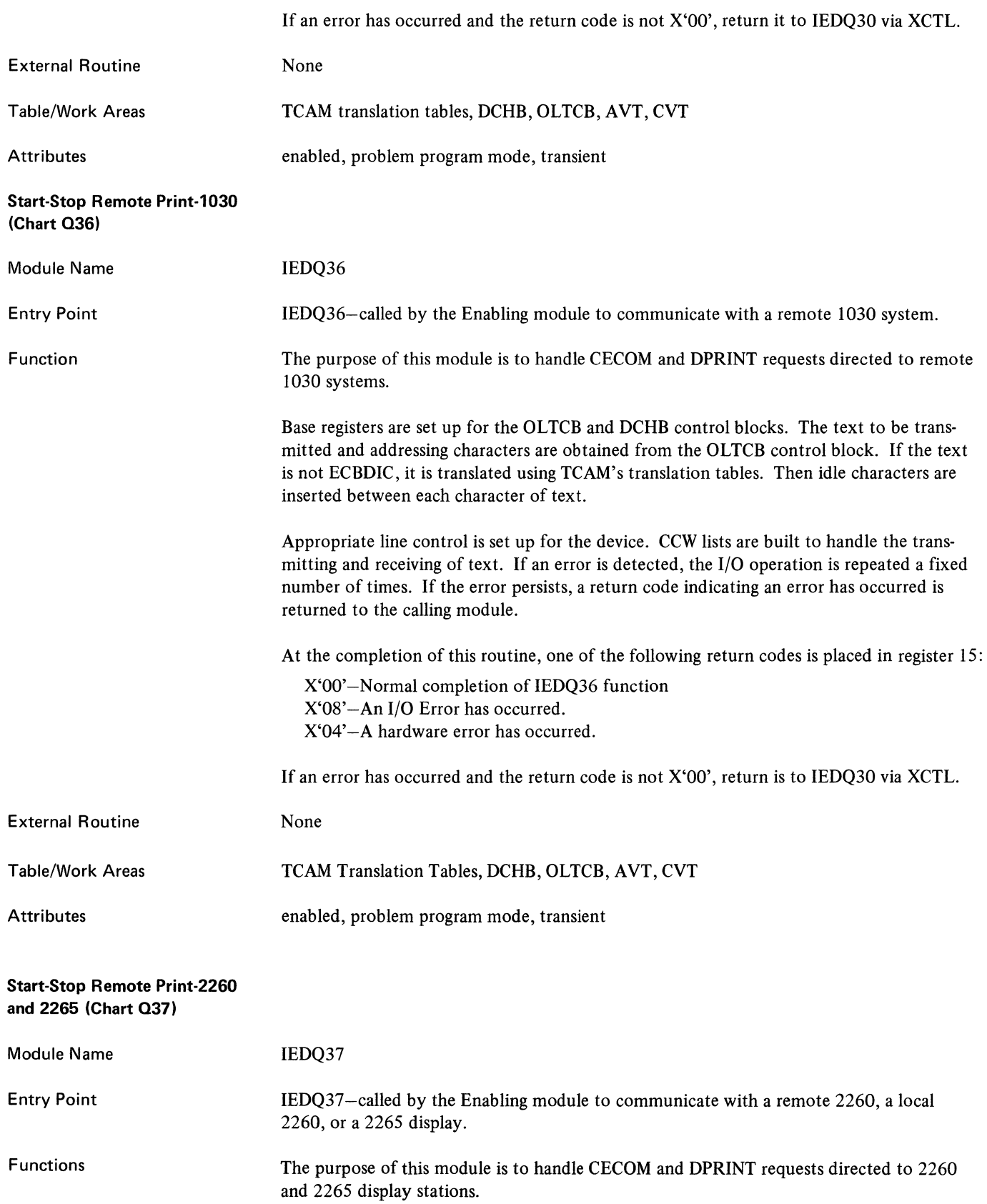

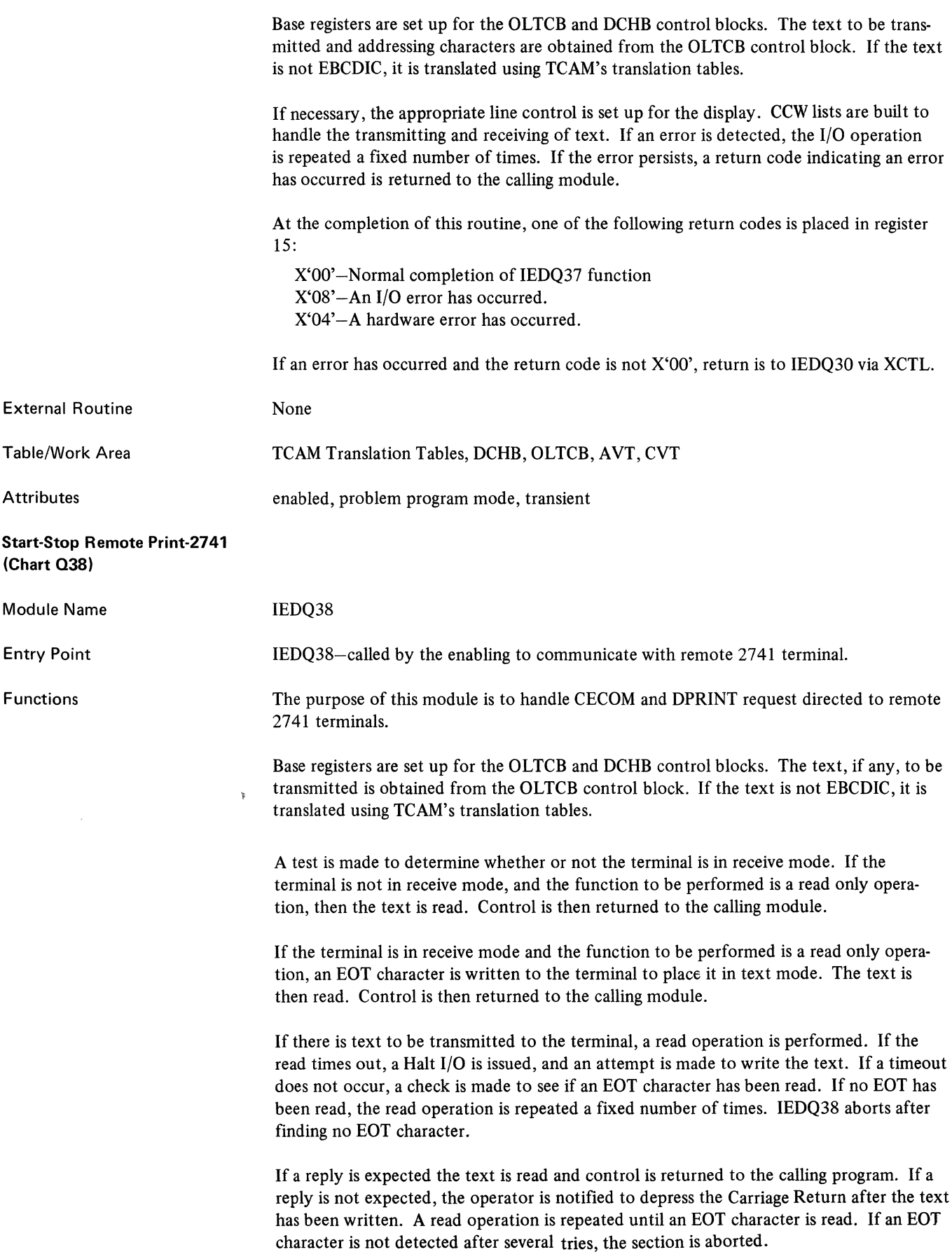

 $\bar{1}$ 

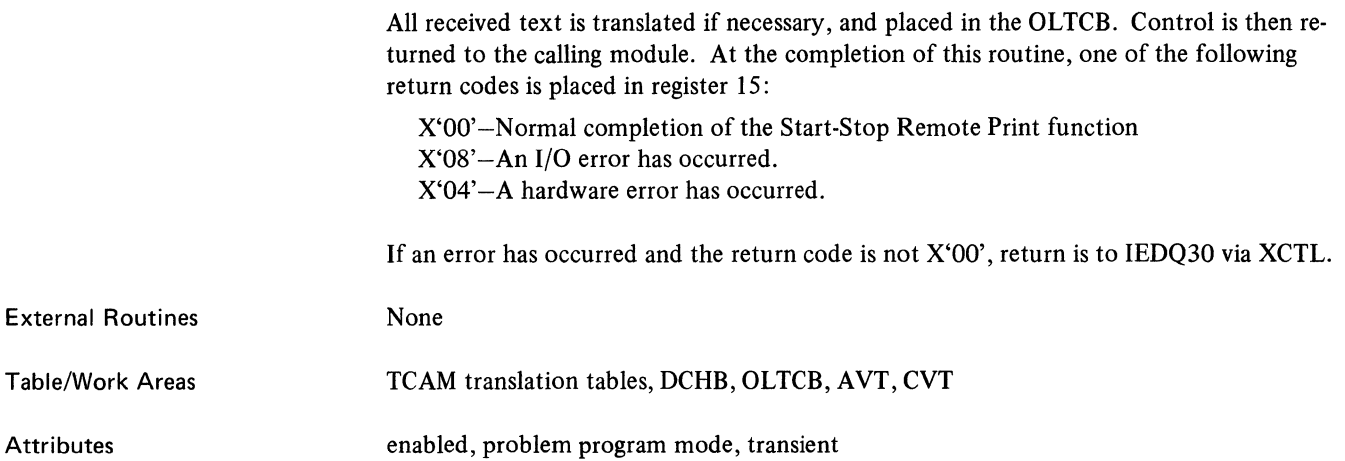

 $\sim 10^{-10}$ 

 $\label{eq:2.1} \frac{1}{\sqrt{2}}\int_{0}^{\infty}\frac{1}{\sqrt{2\pi}}\left(\frac{1}{\sqrt{2\pi}}\right)^{2\alpha} \frac{1}{\sqrt{2\pi}}\int_{0}^{\infty}\frac{1}{\sqrt{2\pi}}\left(\frac{1}{\sqrt{2\pi}}\right)^{\alpha} \frac{1}{\sqrt{2\pi}}\frac{1}{\sqrt{2\pi}}\int_{0}^{\infty}\frac{1}{\sqrt{2\pi}}\frac{1}{\sqrt{2\pi}}\frac{1}{\sqrt{2\pi}}\frac{1}{\sqrt{2\pi}}\frac{1}{\sqrt{2\pi}}\frac{1}{\sqrt{2\pi}}$ 

This section contains a description of the two major control blocks used by the Terminal On-Line Test Executive, the OLTCB and the DCHB.

On-Line Test Control Block

The On-Line Test Control Block (OLTCB) contains those buffers, pointers, flags, parameter lists and data fields which must be preserved after the modules that set them up have been deleted. It also contains control fields and queue pointers to allow the TOTE parent task to communicate with and control the On-Line Tests sub tasks.

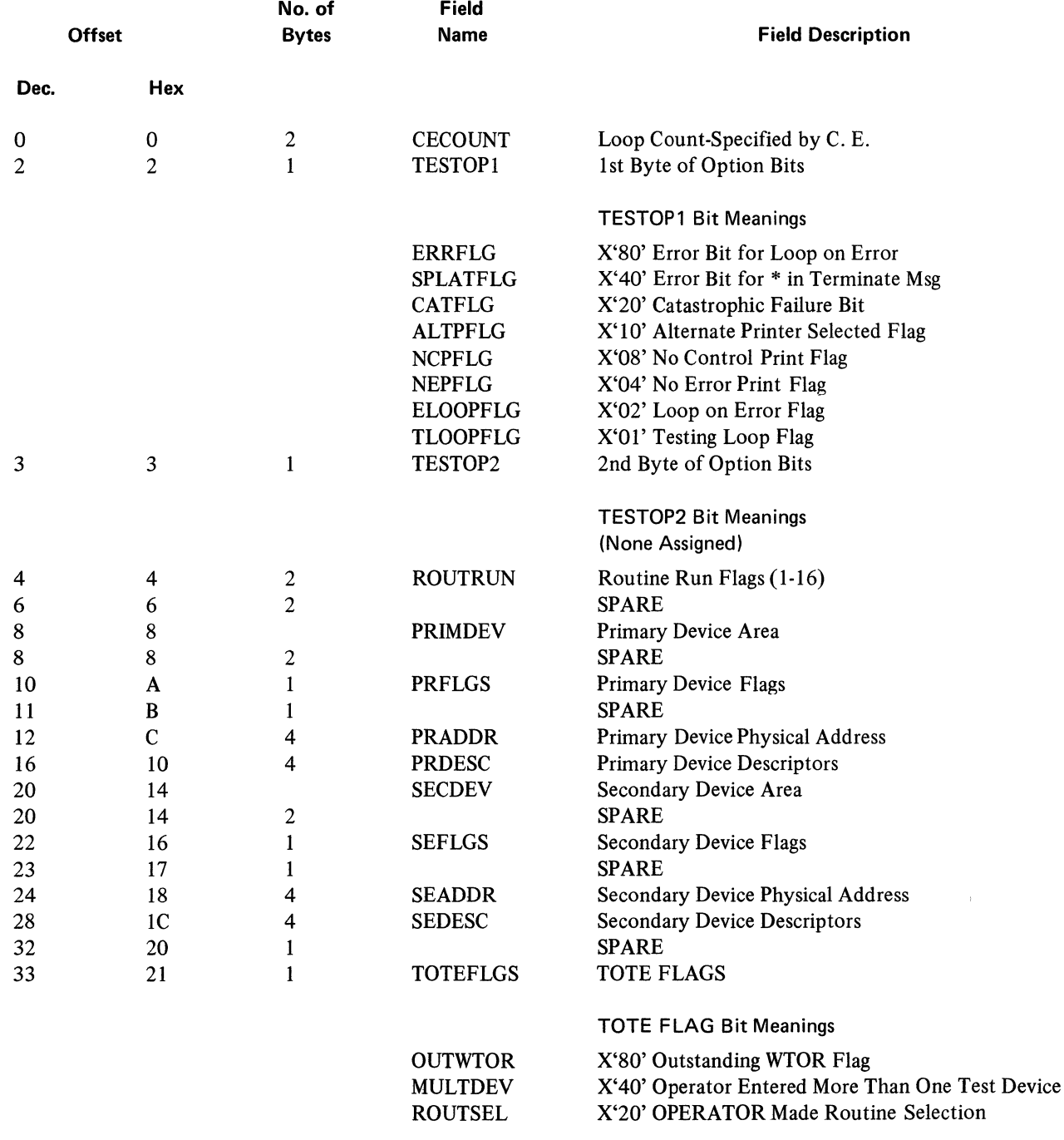

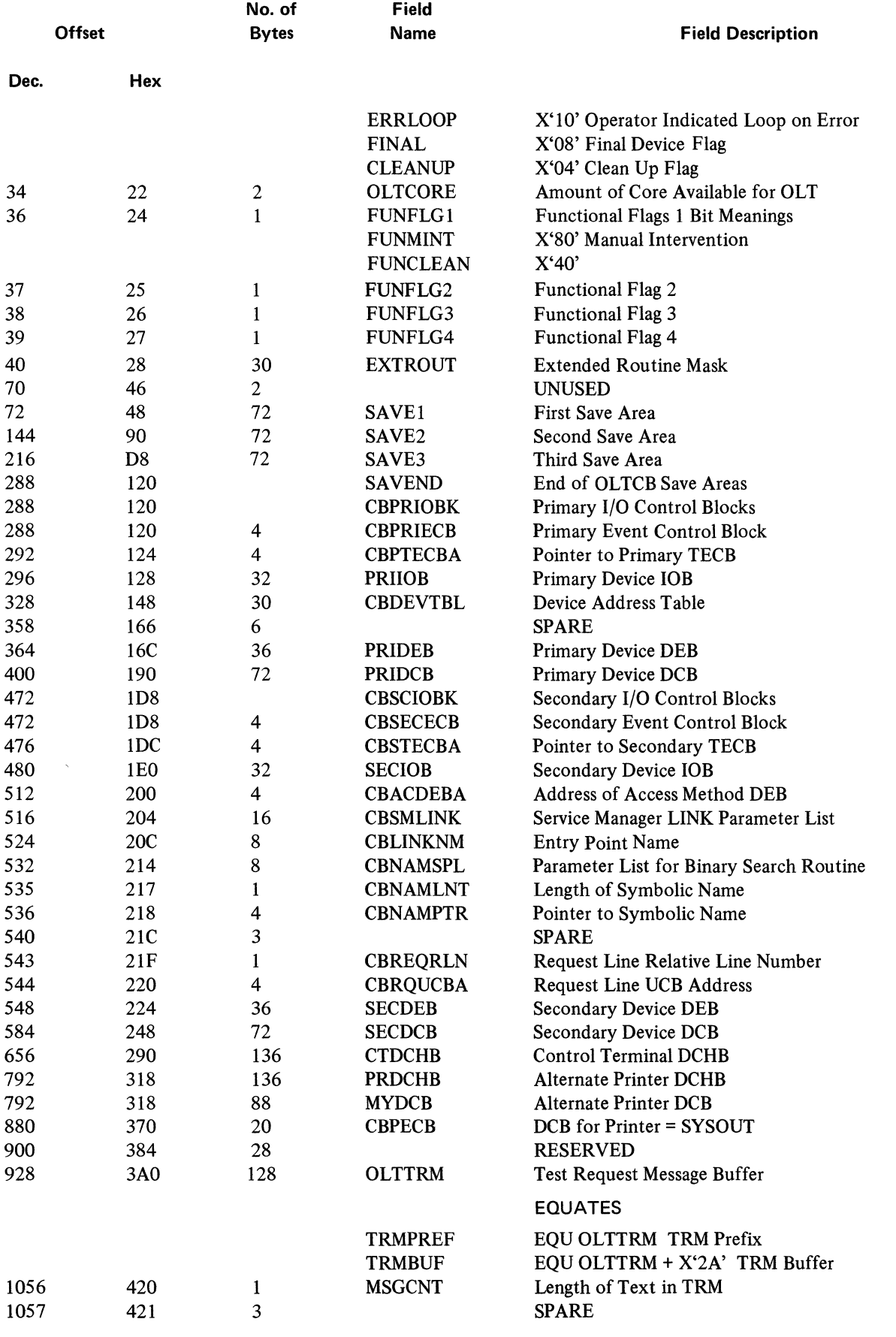

 $\mathcal{L}^{\text{max}}_{\text{max}}$  ,  $\mathcal{L}^{\text{max}}_{\text{max}}$ 

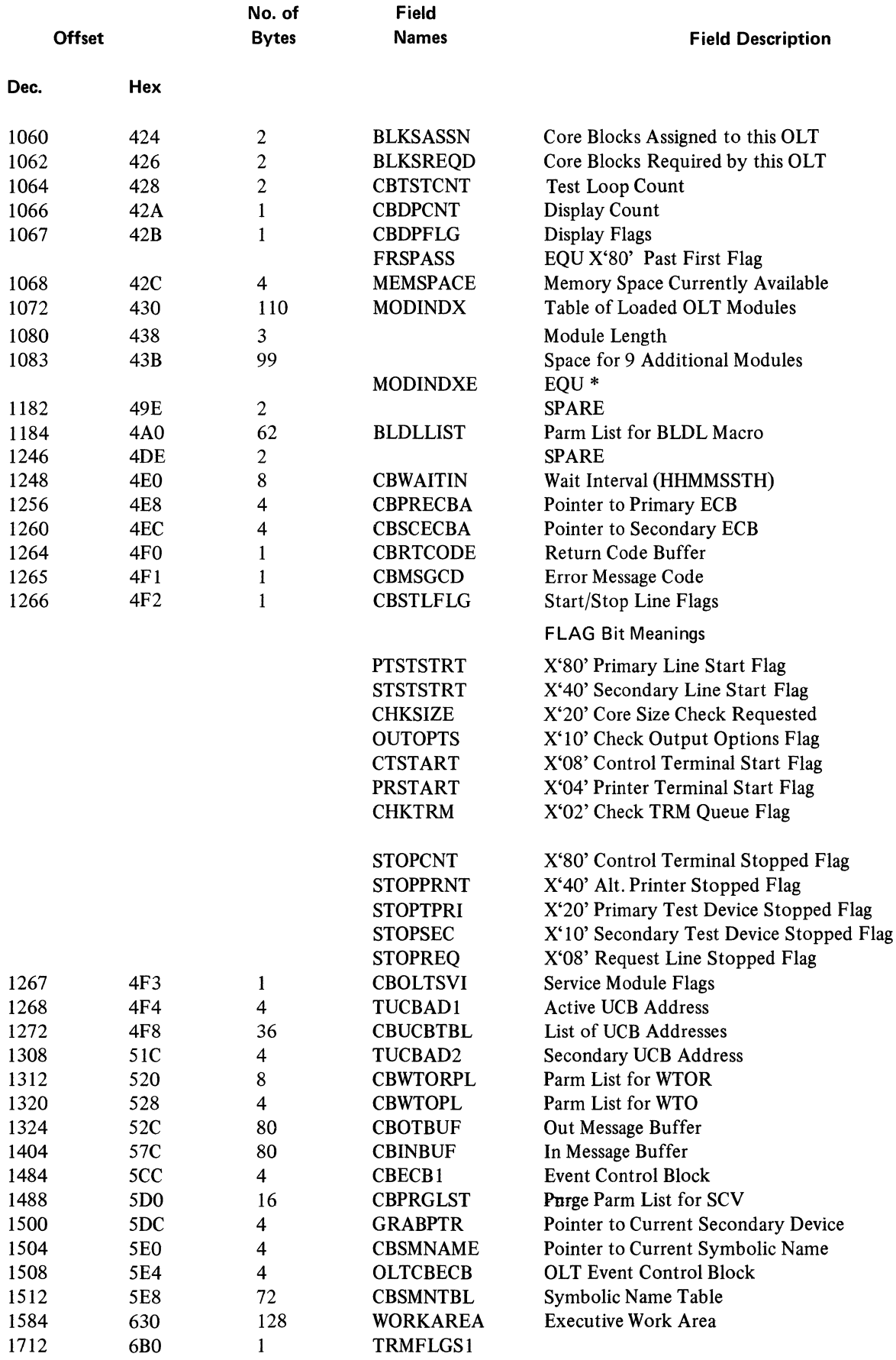

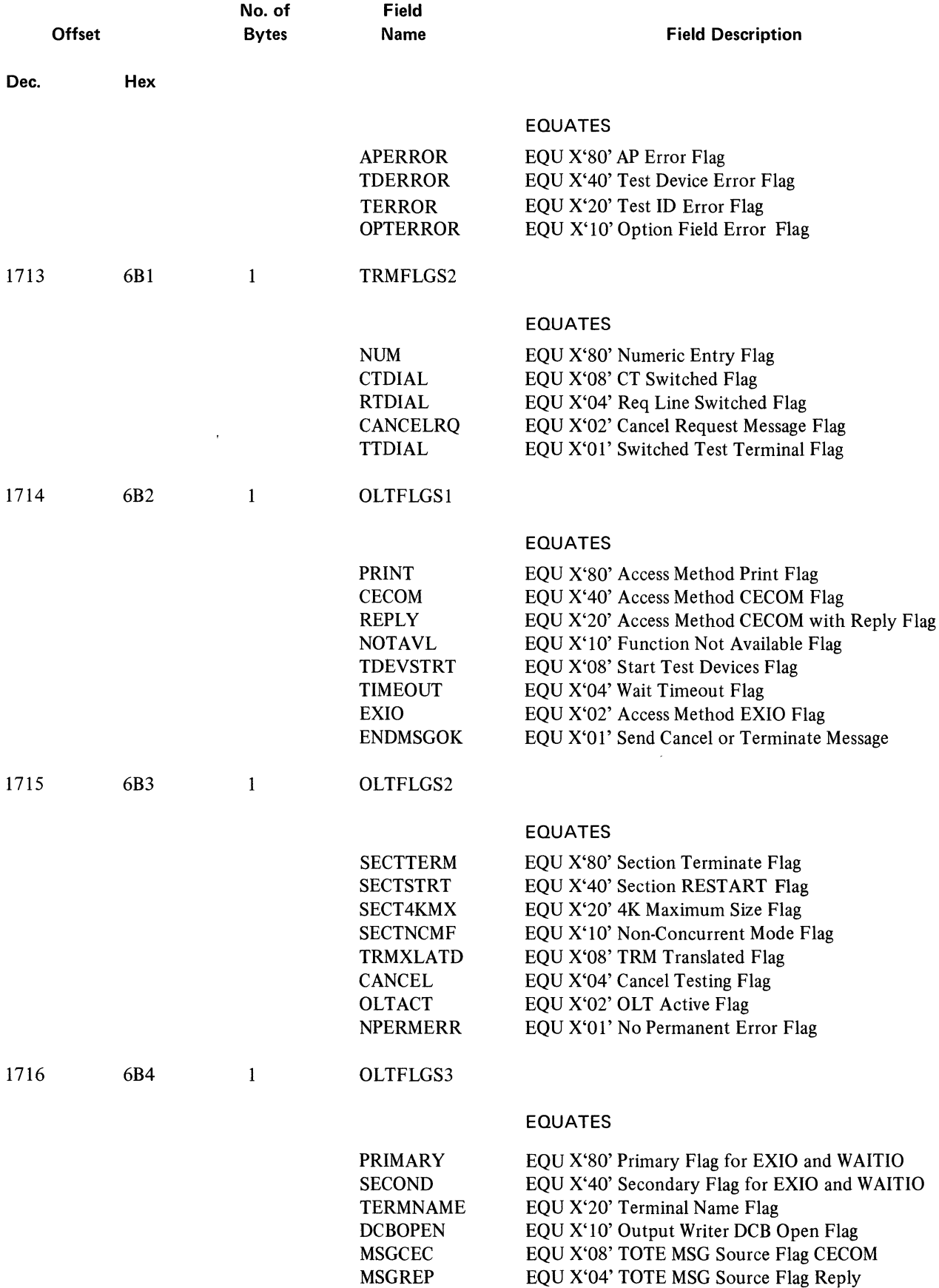

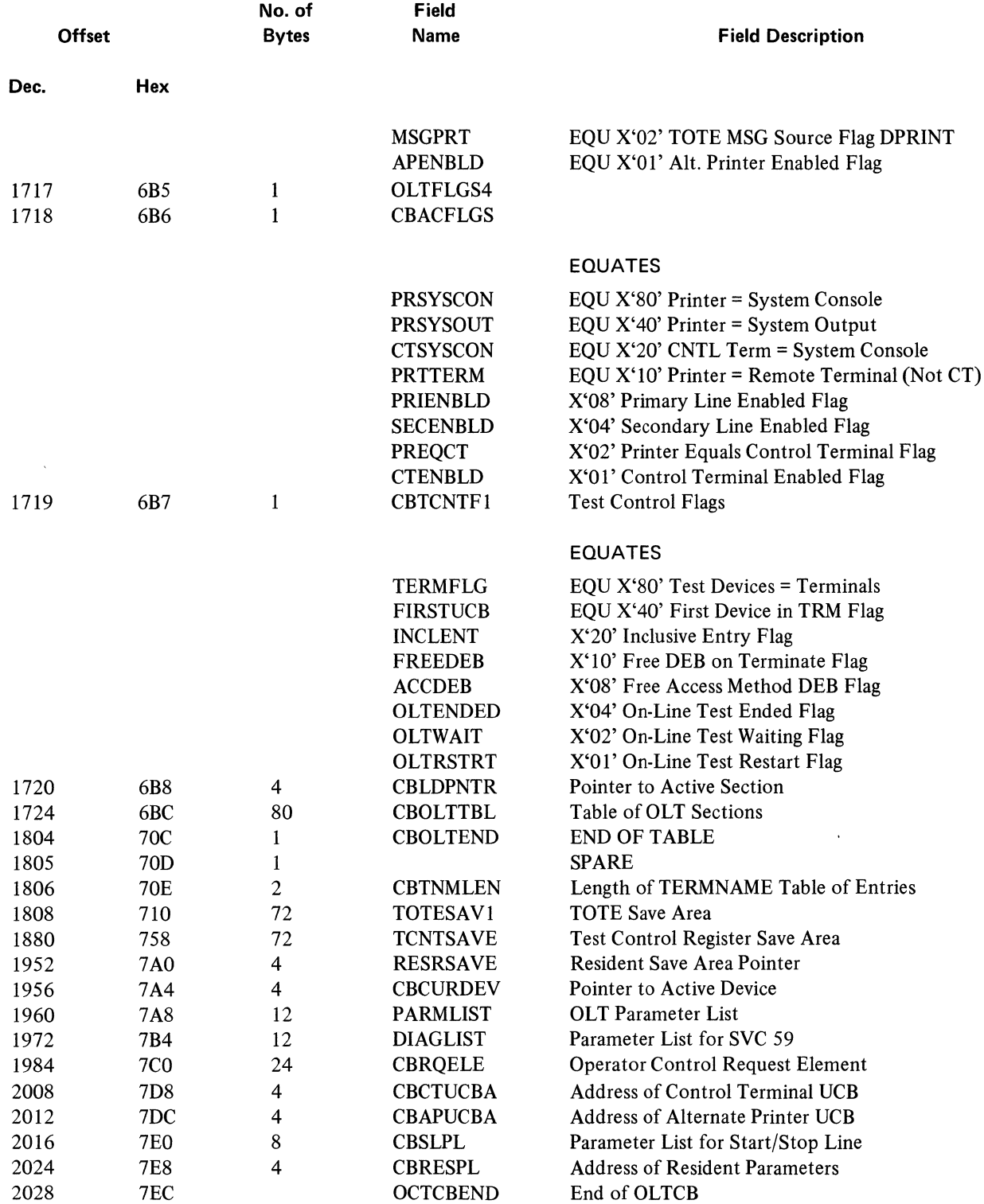

 $\sim$   $\sim$ 

## **DCHB**

 $\overline{1}$ 

 $\bar{z}$ 

 $\sim$ 

 $\left($ 

 $\mathcal{A}^{\mathcal{A}}$ 

 $\langle$ 

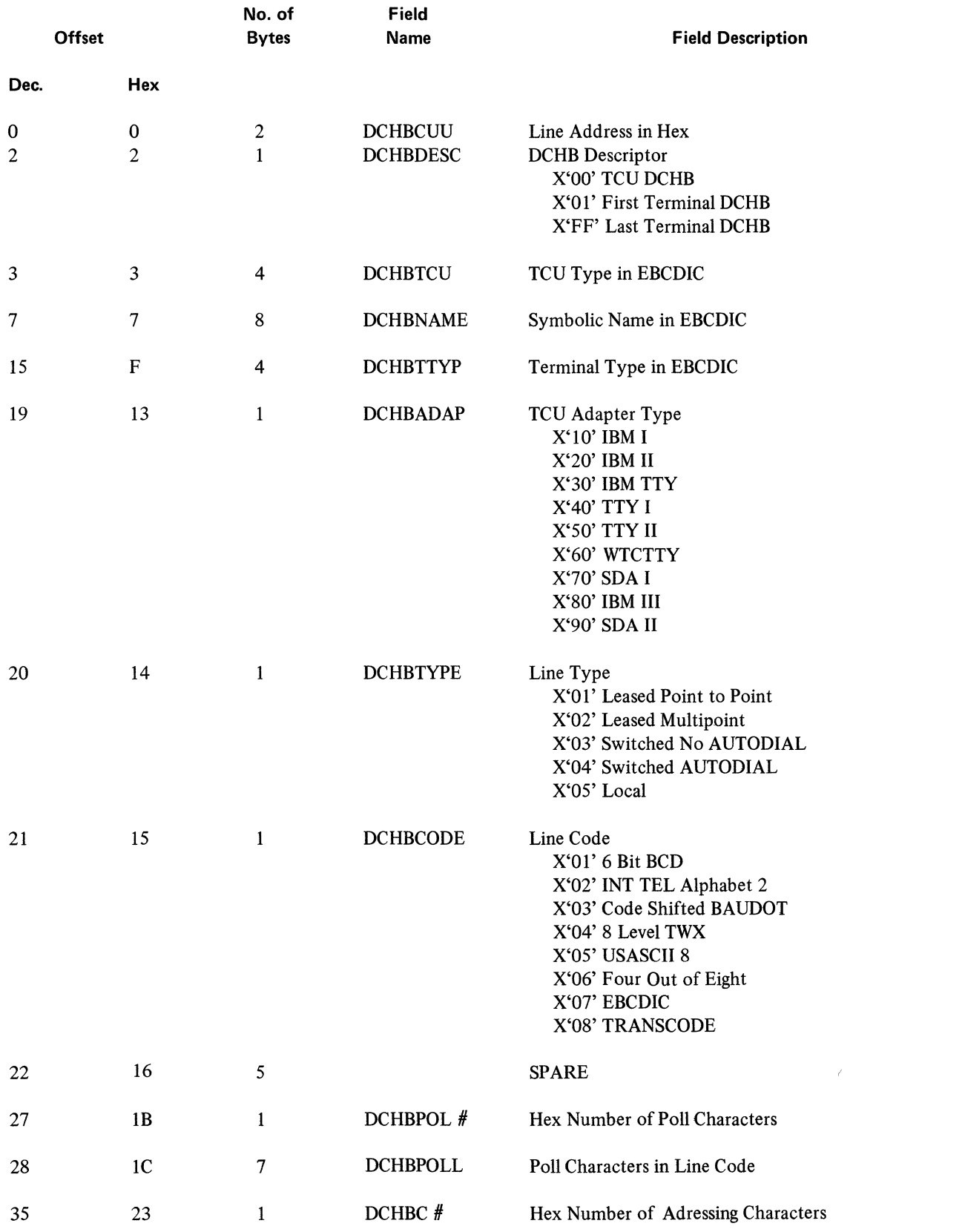

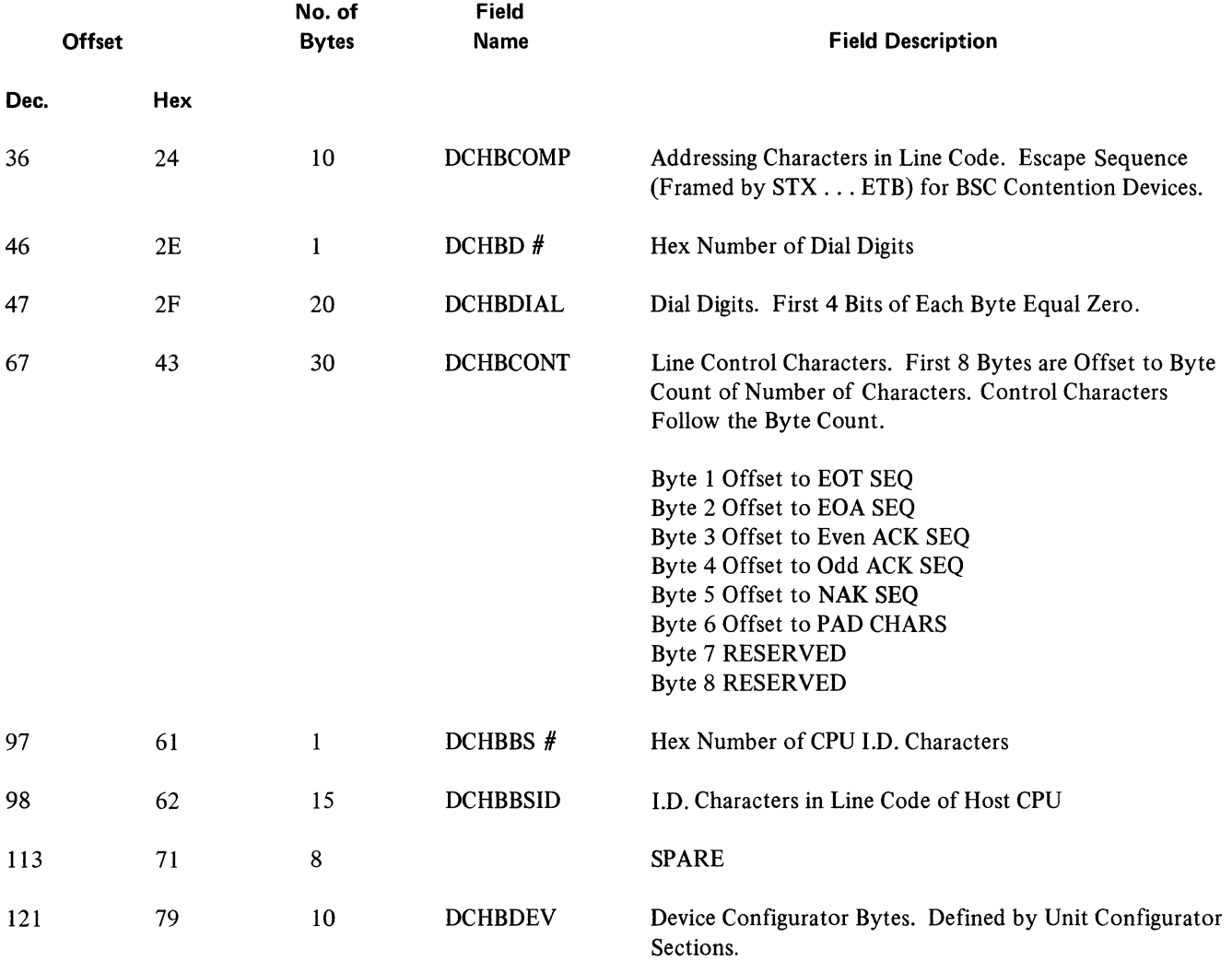

 $\sim 10^{-10}$ 

The following section contains information designed to aid the Program Systems Representative or system programmer in cross-referencing modules in the Terminal On-Line Test Executive. The chapter is divided into tables of register usage by module, crossreferencing tables between modules, messages generated, and a table of macro usage by module.  $\ddot{\phantom{0}}$ 

## Table of Register Usage by Module-

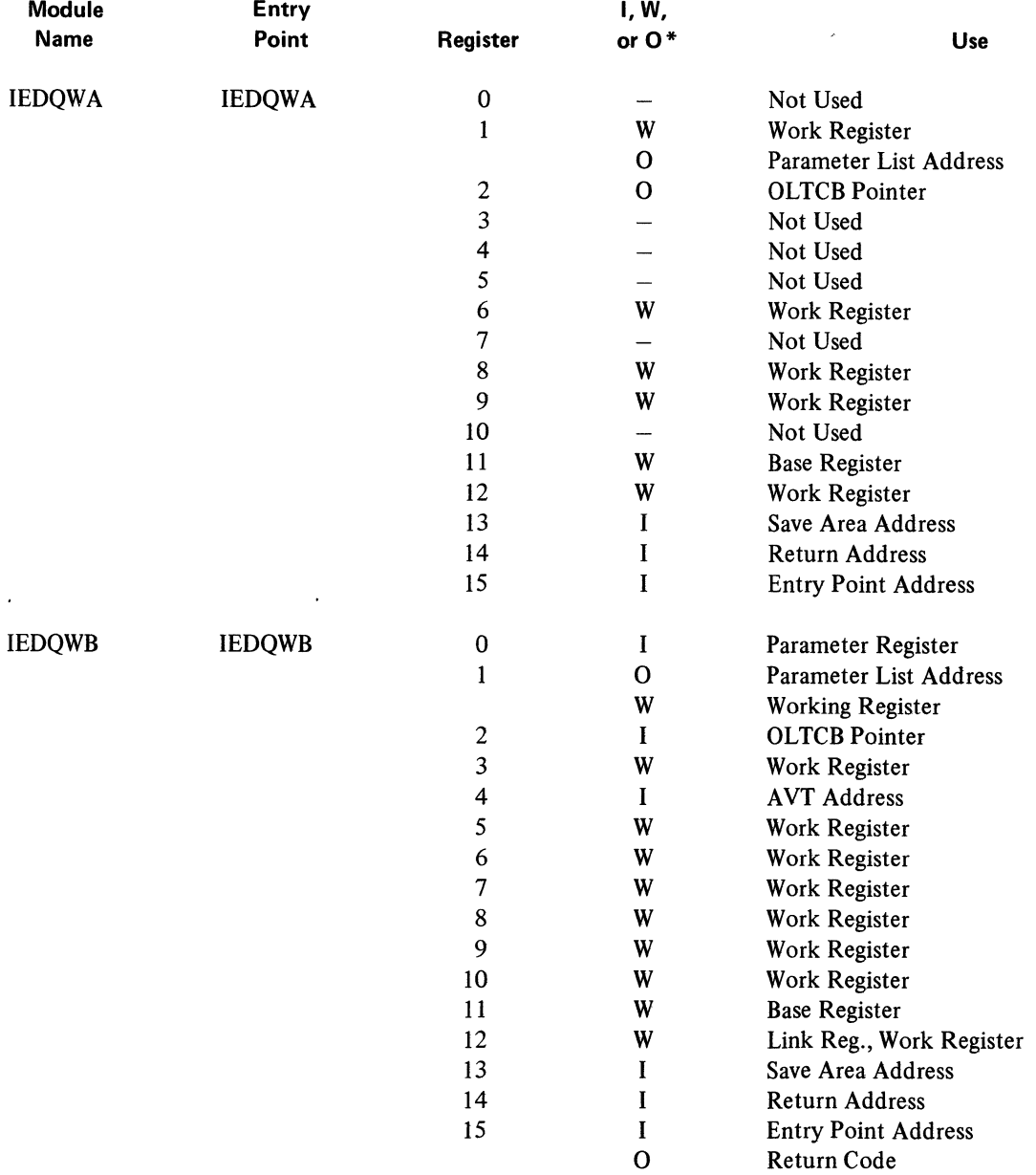

\*lnput, Work, or Output Register

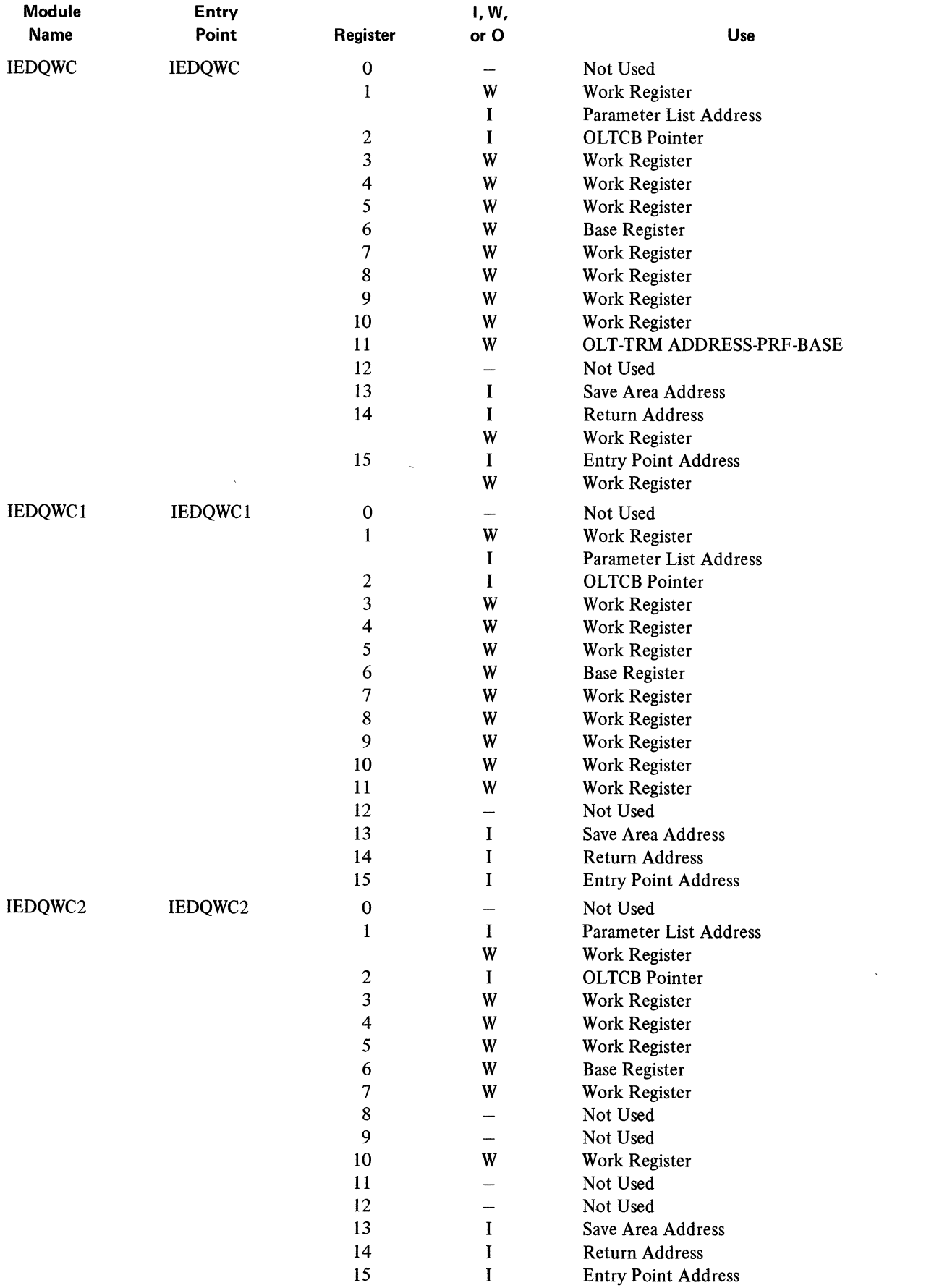

 $\langle$ 

 $\langle$ 

 $\sim 10^{-10}$ 

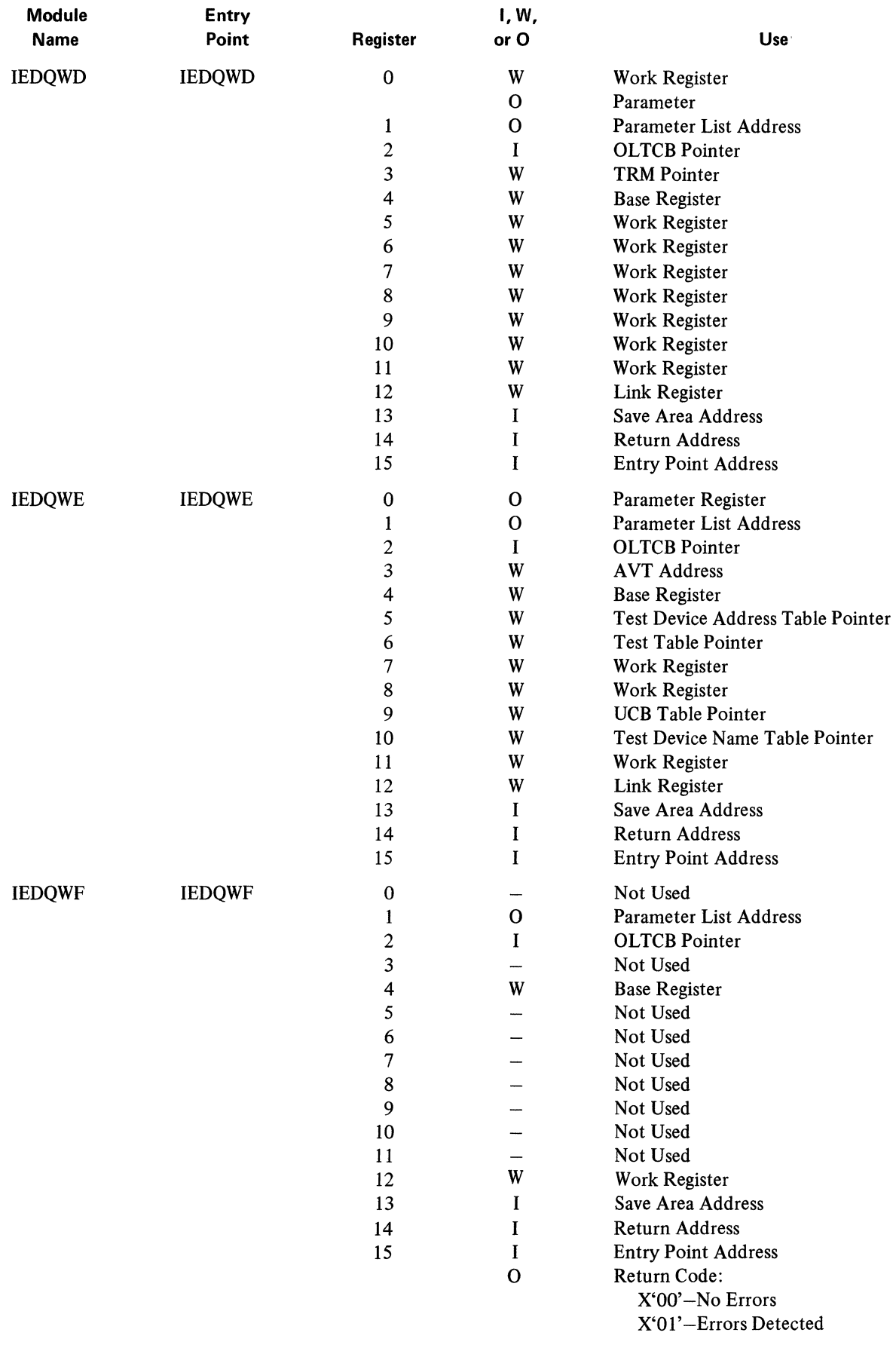

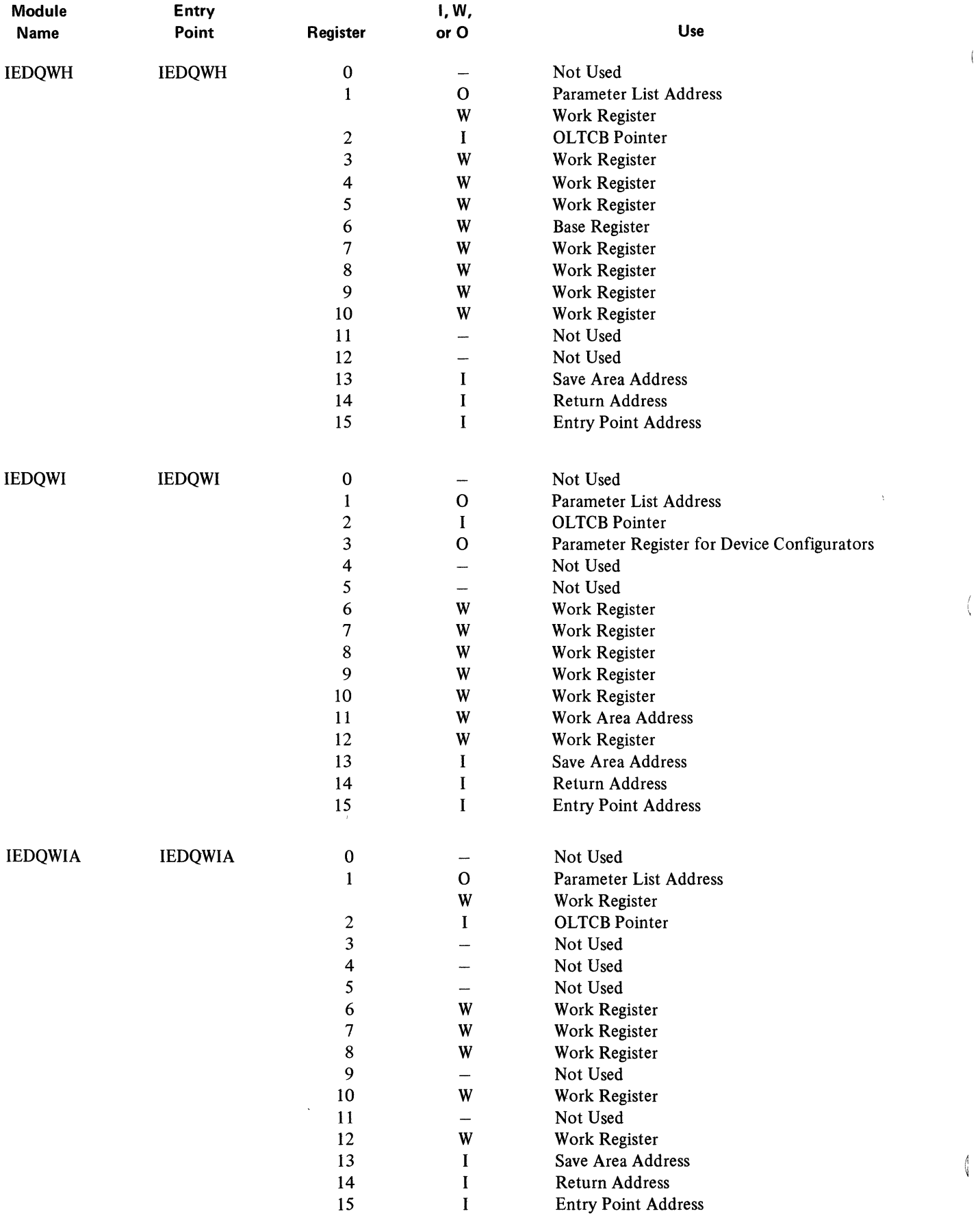

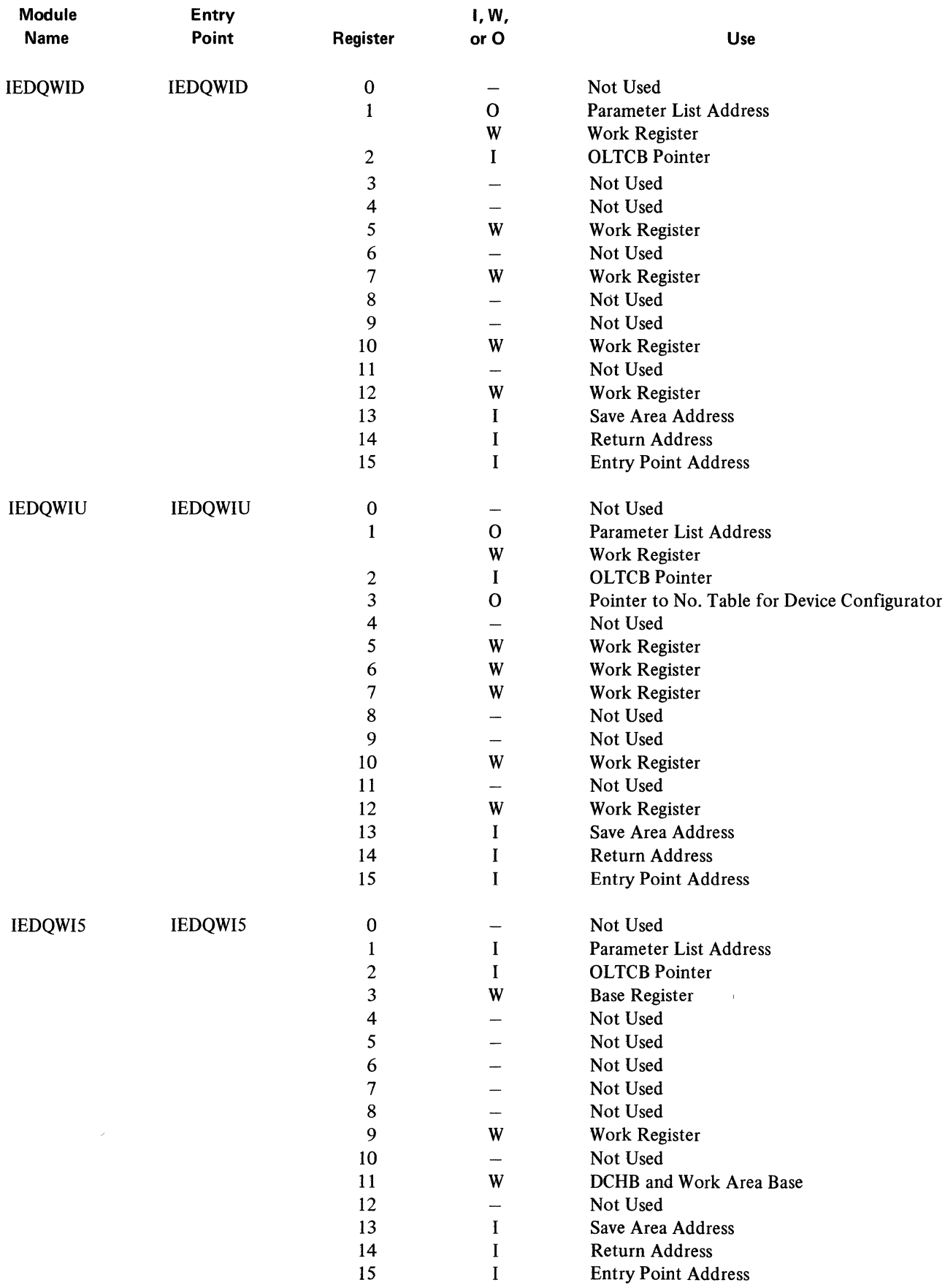

 $\hat{\mathcal{A}}$ 

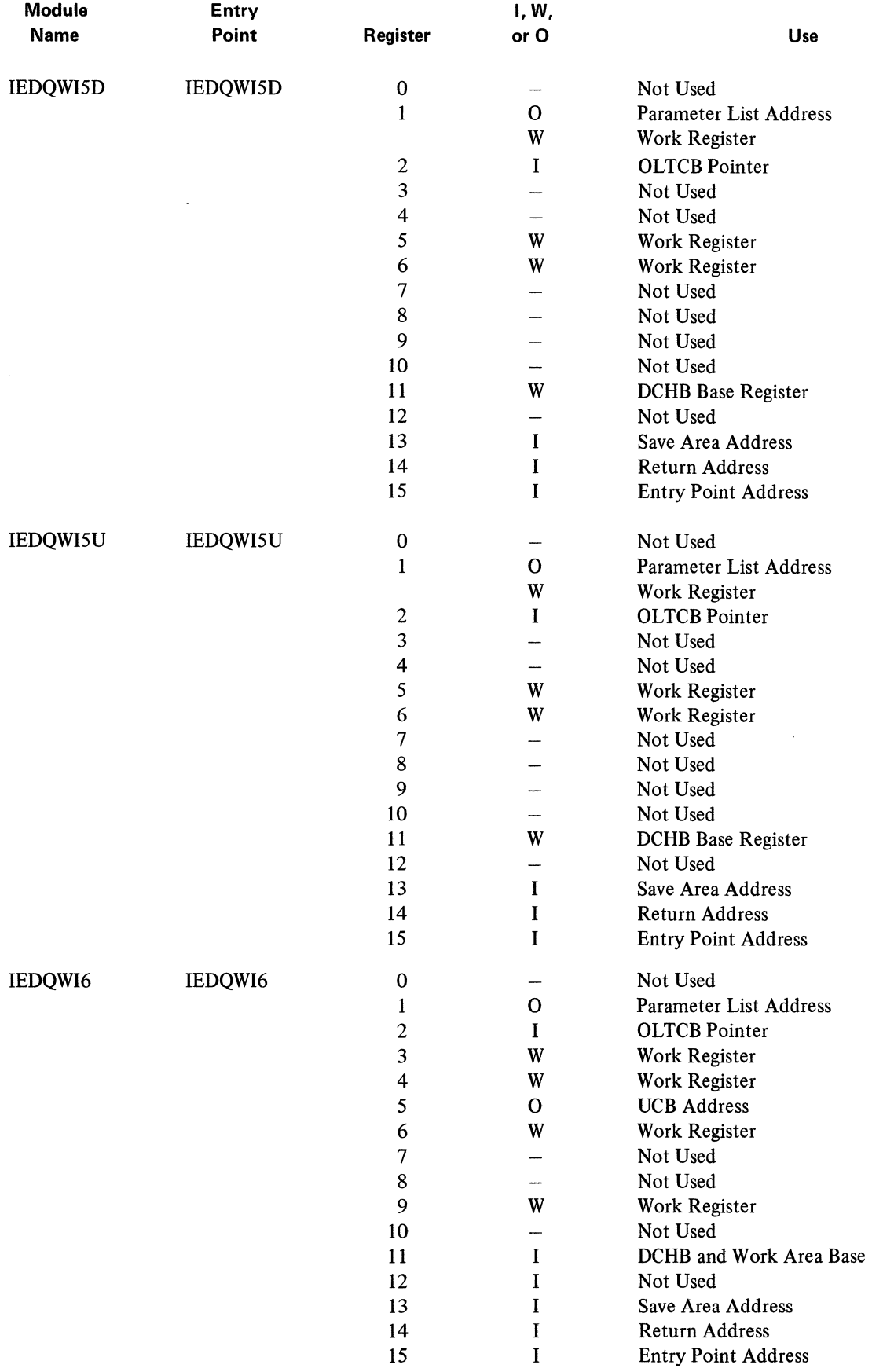

 $\sim$ 

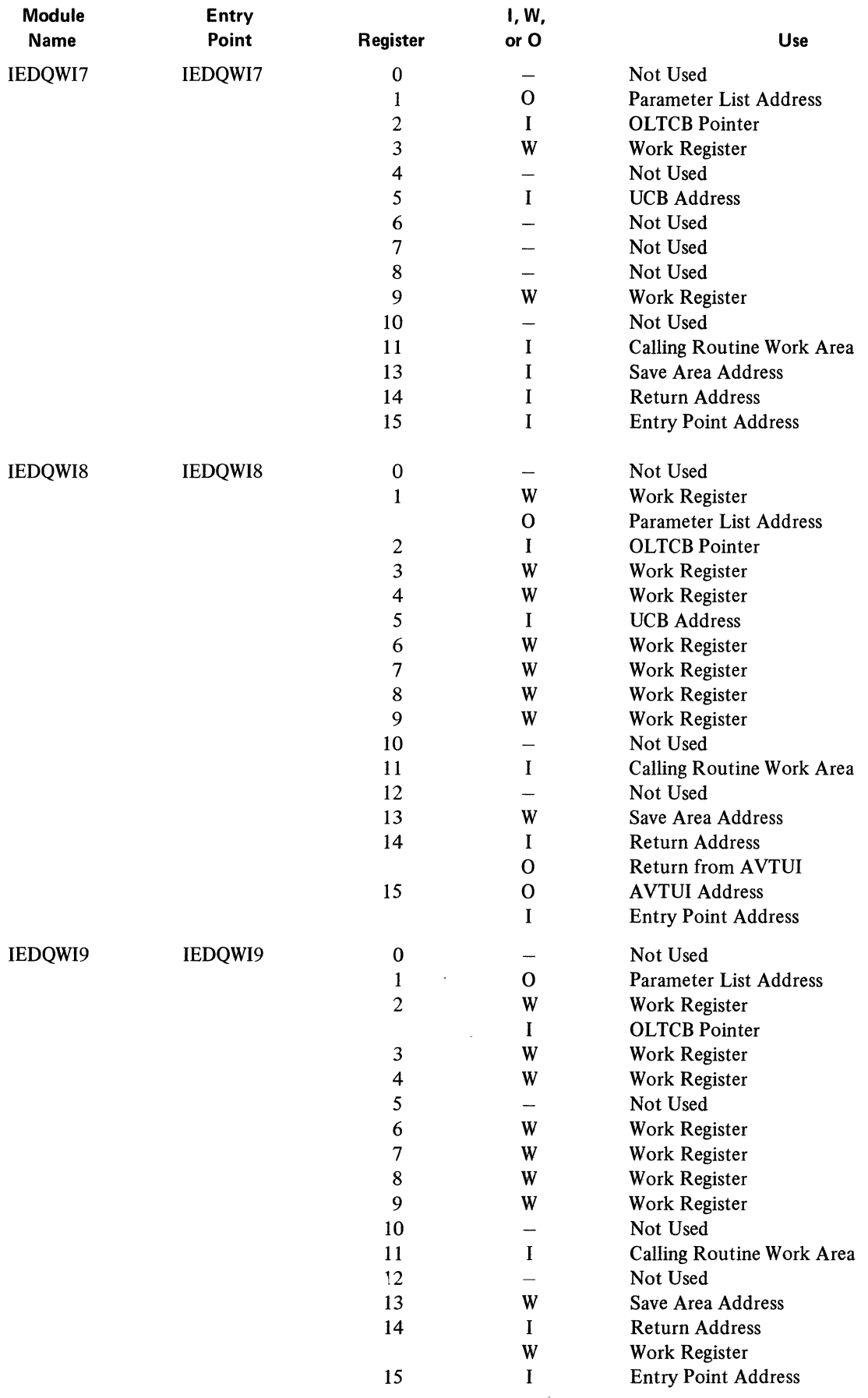

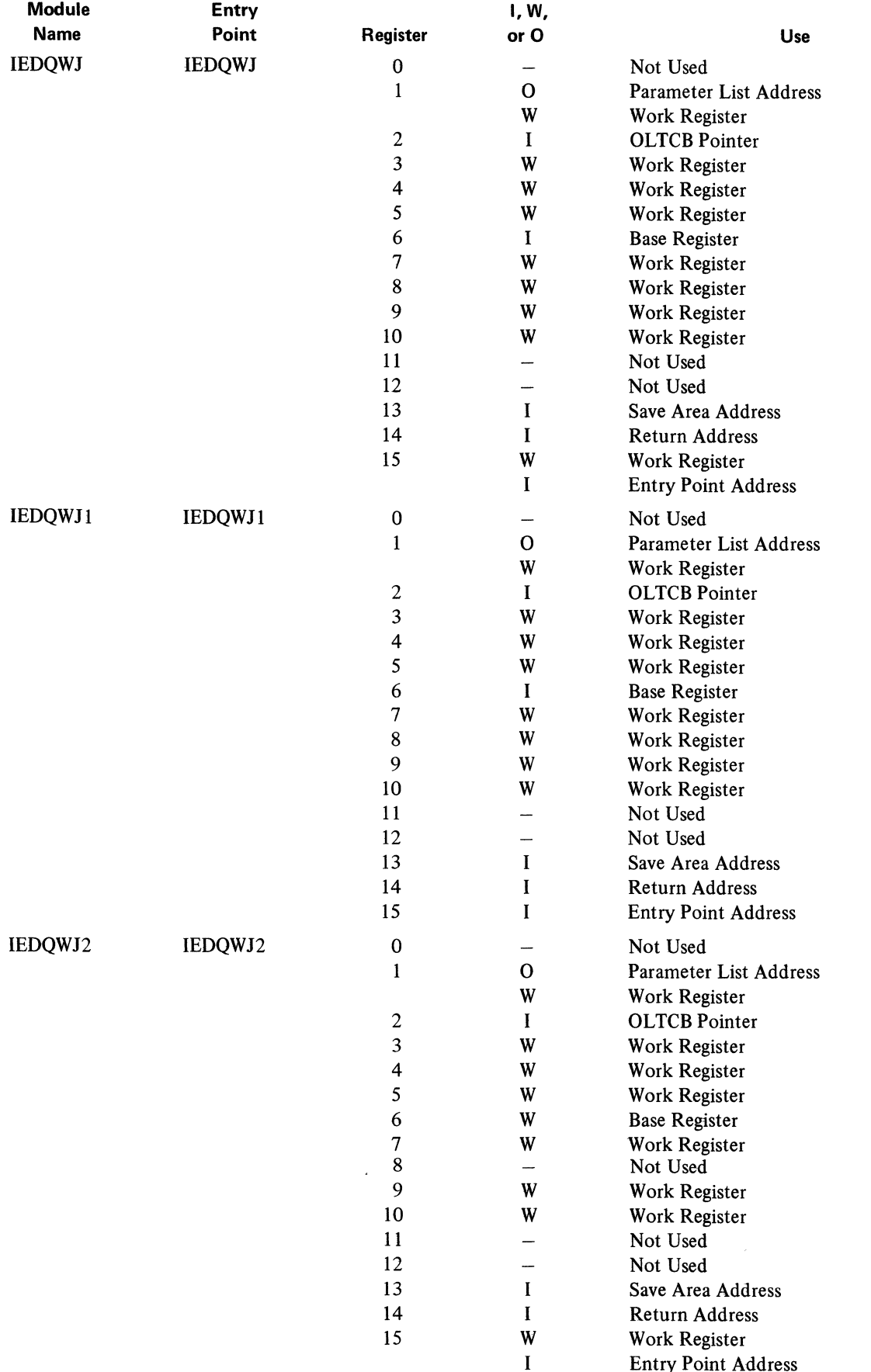

 $\langle$ 

 $\mathcal{L}_{\mathcal{L}}$ 

 $\overline{(}$ 

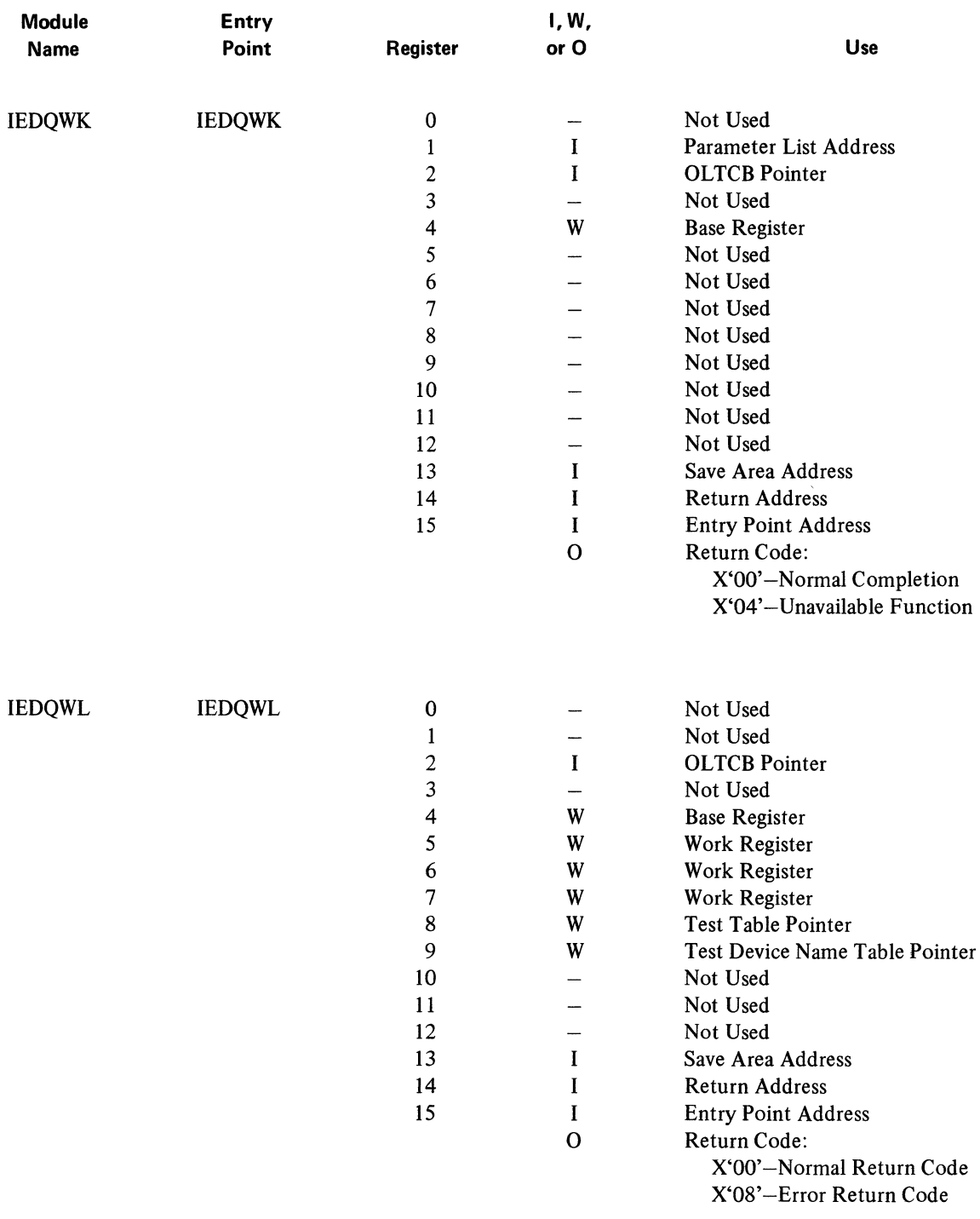

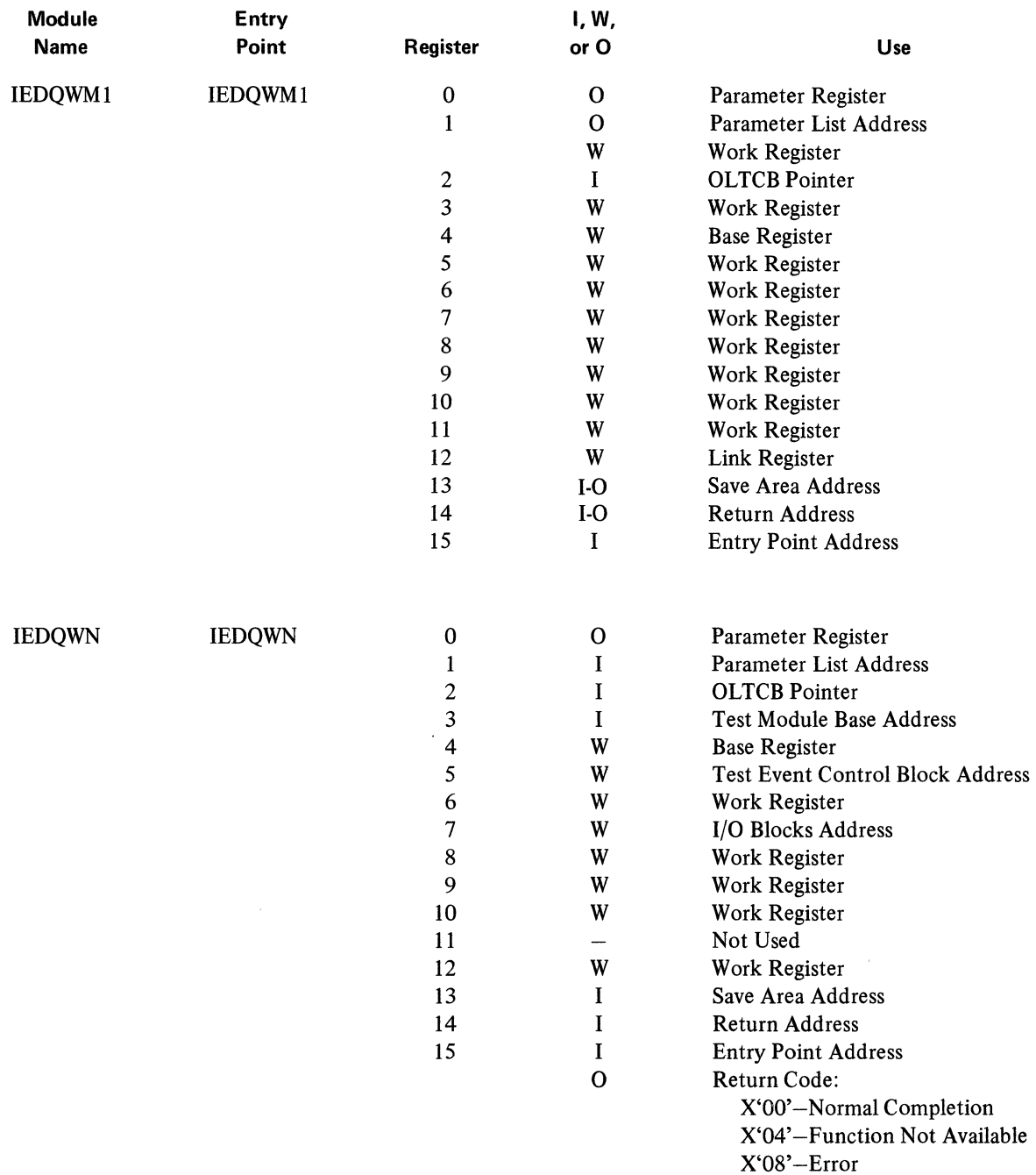

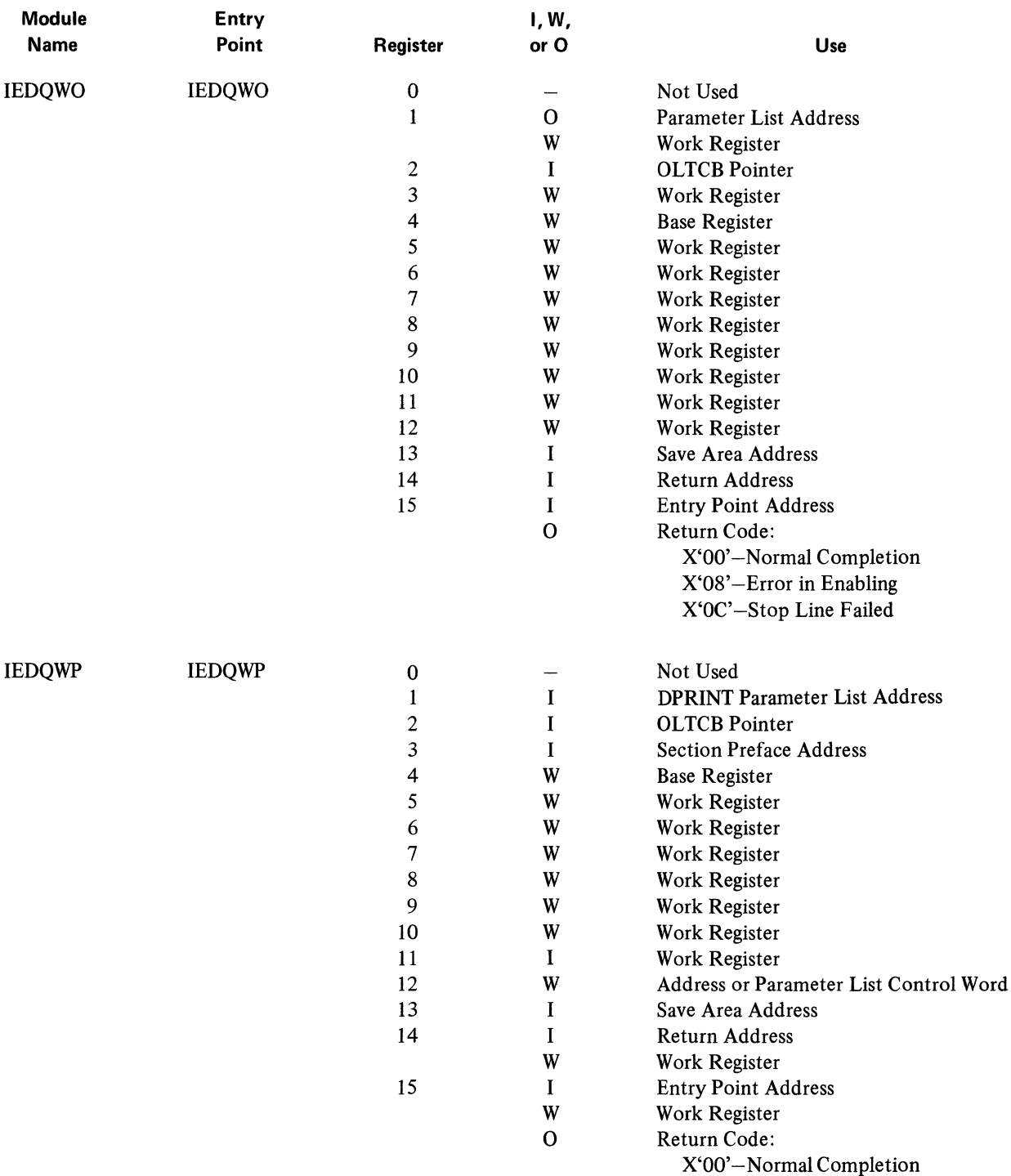

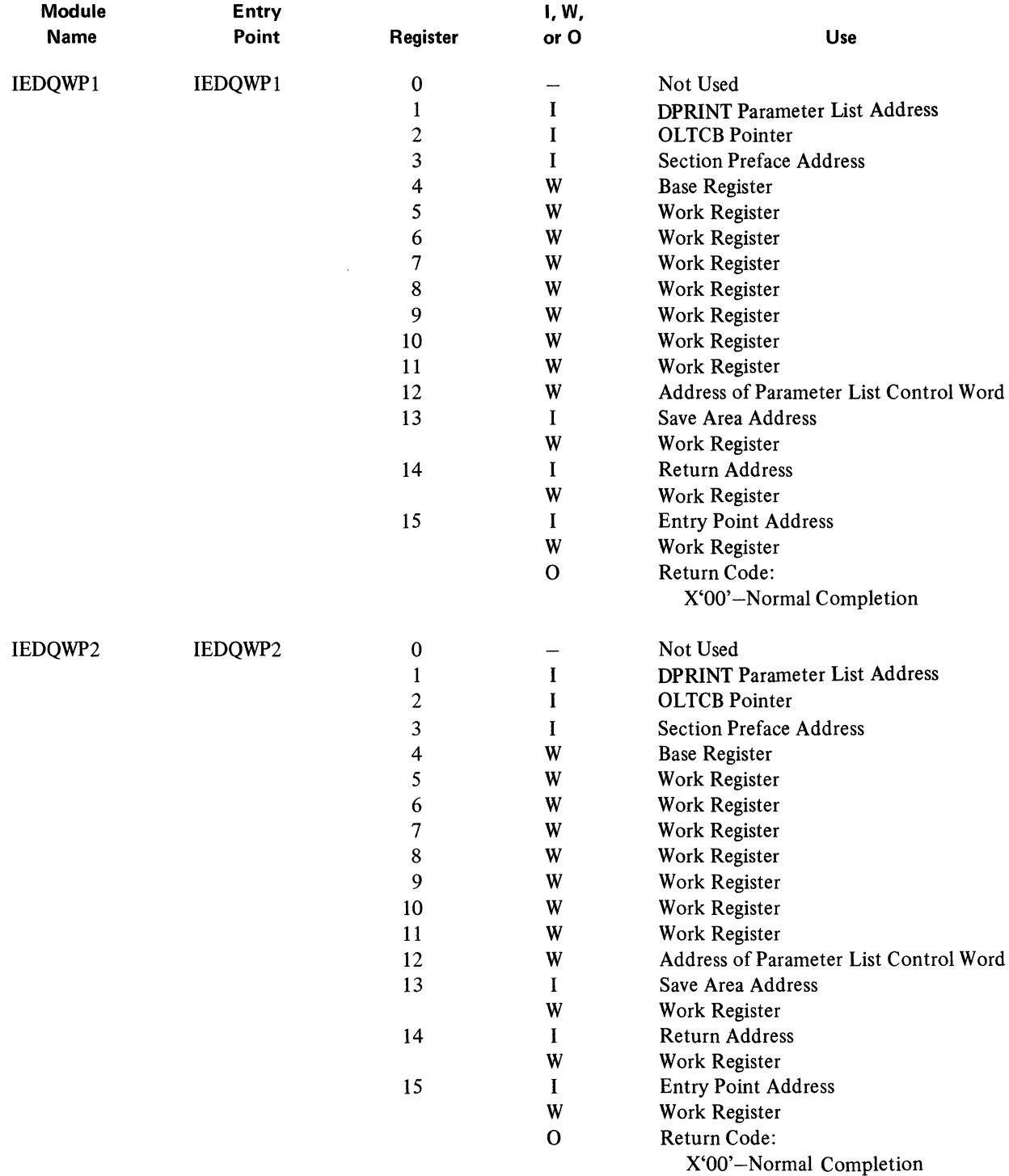

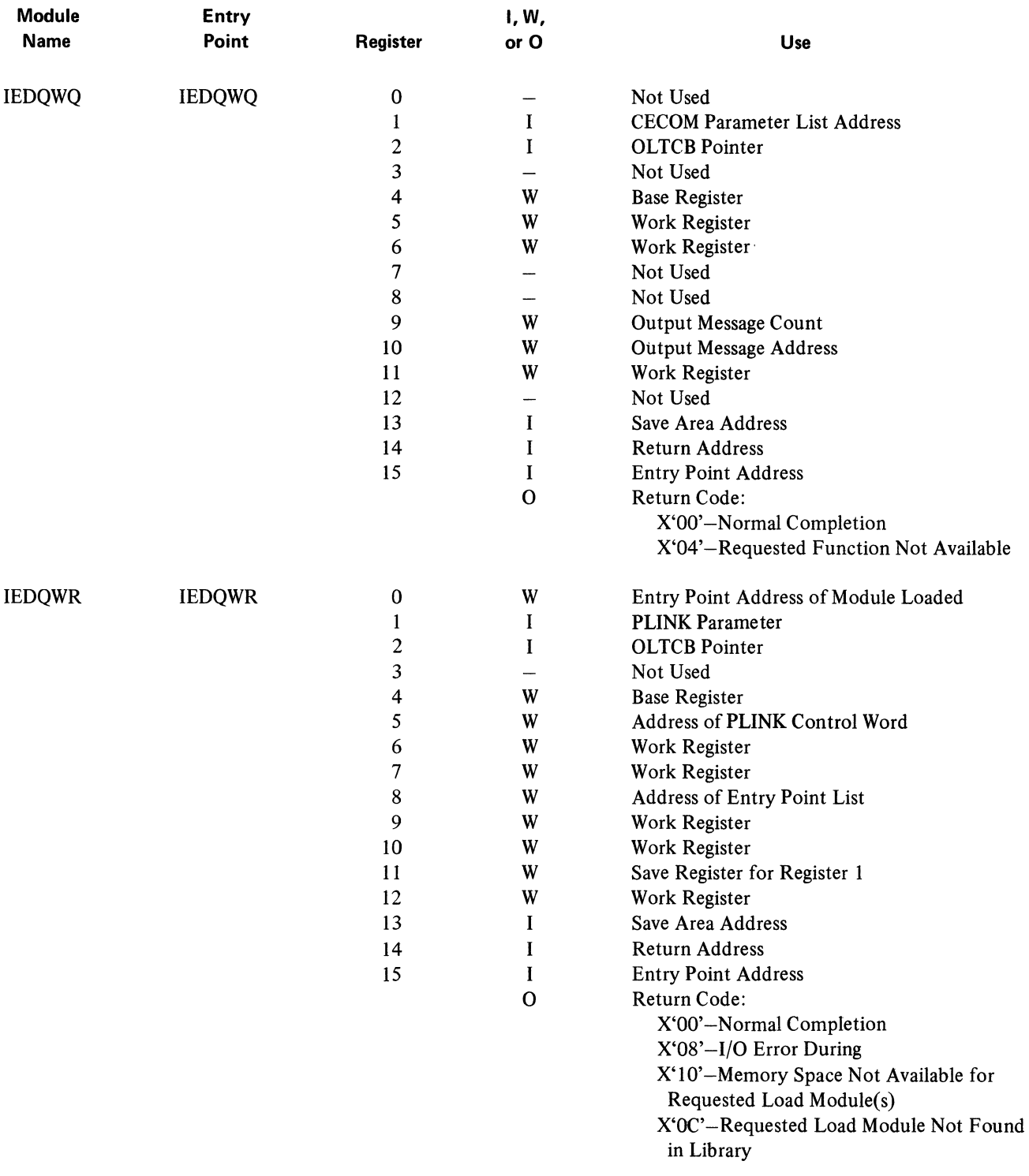

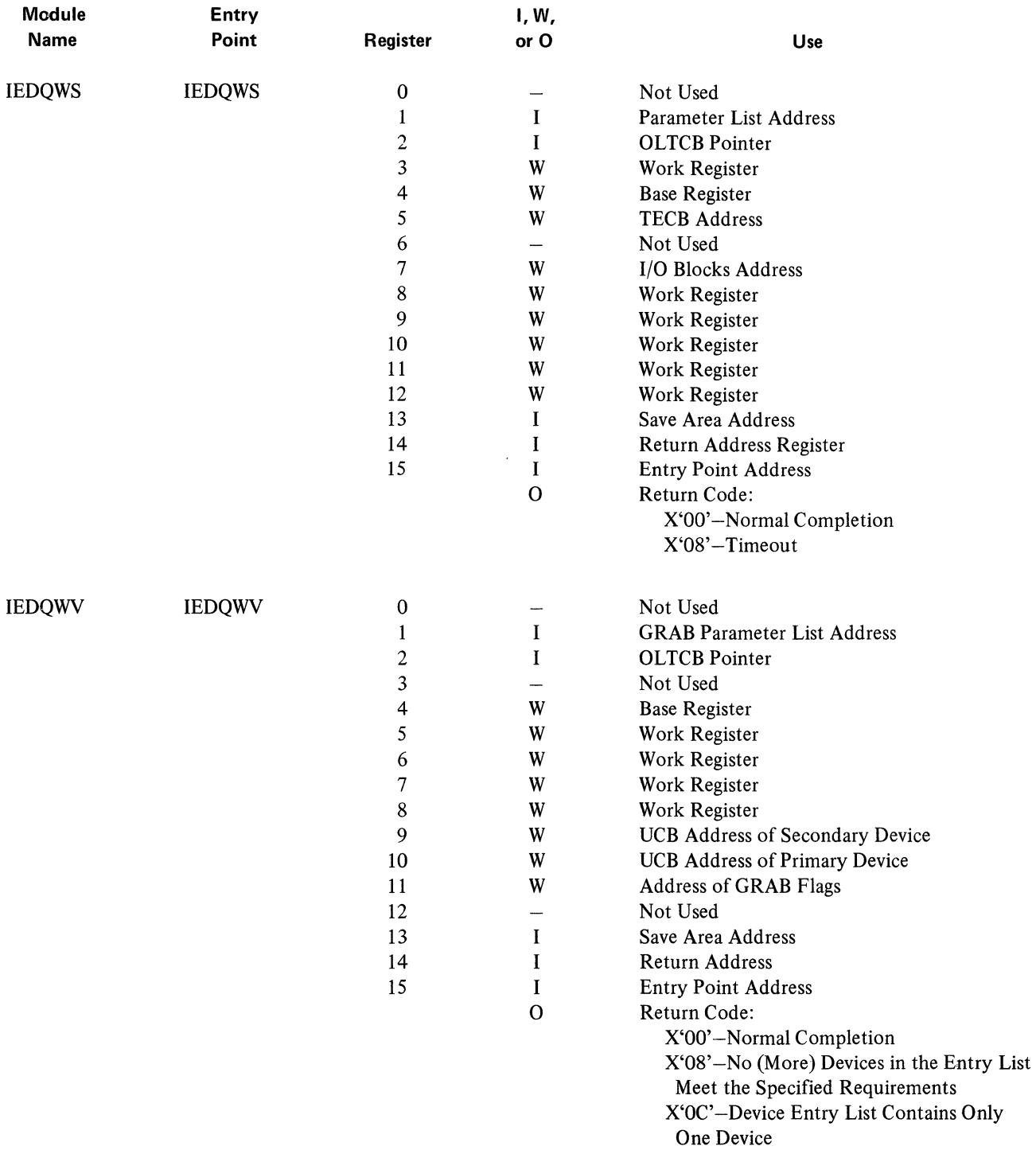

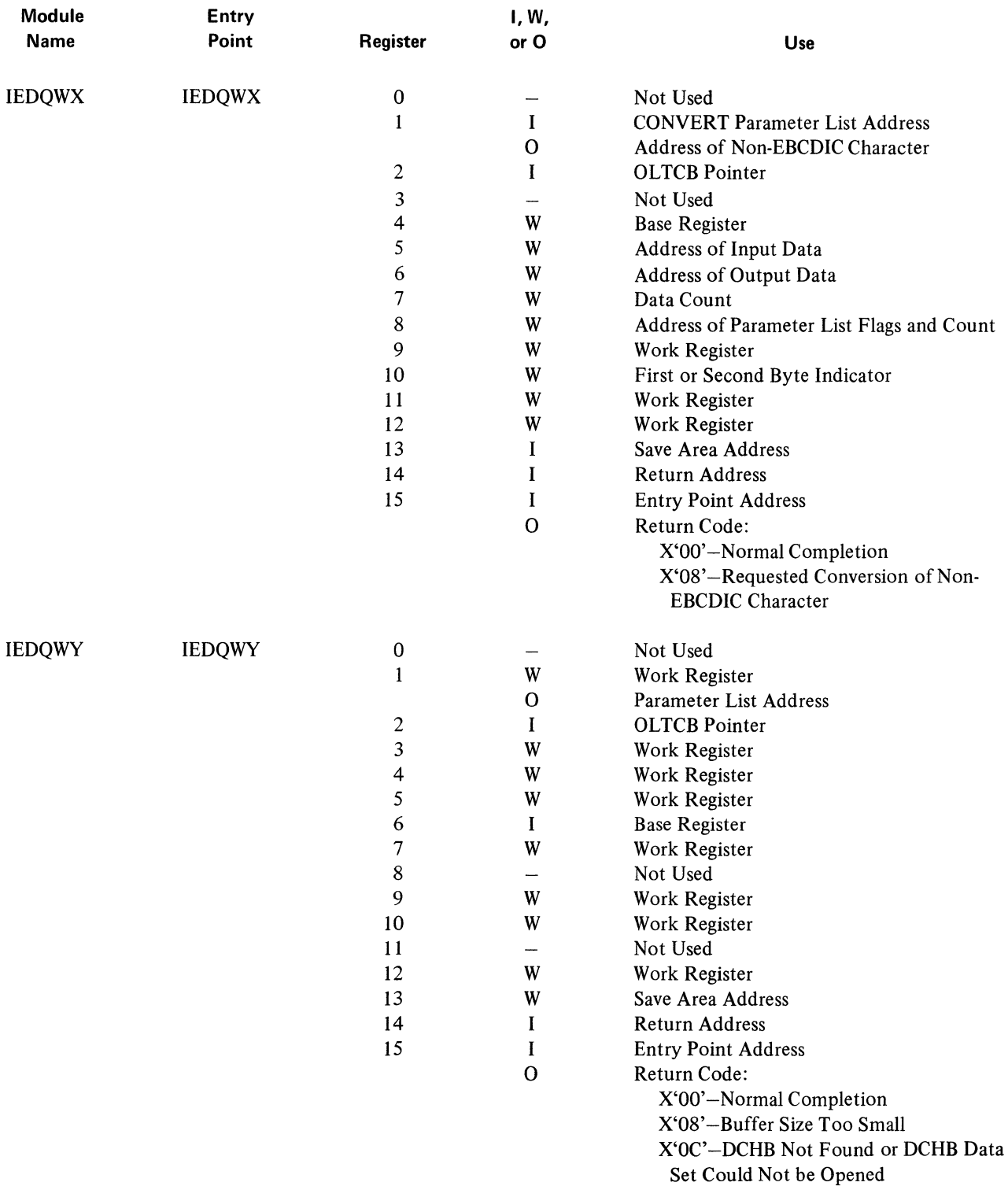

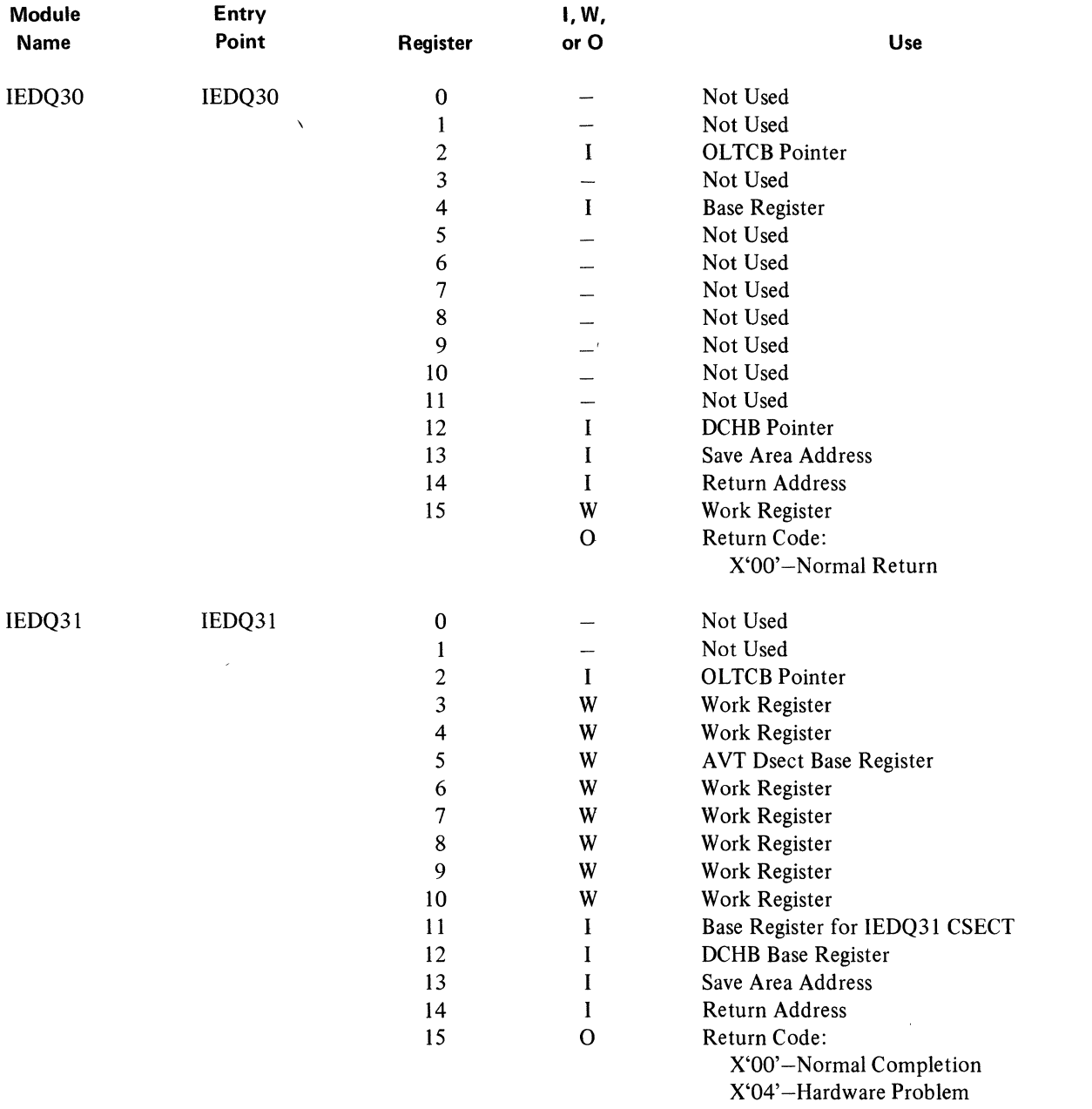

X'08'- Invalid Terminal Table Entry, Line

Not Open, or Invalid Line Address

 $\sim$   $\sim$ 

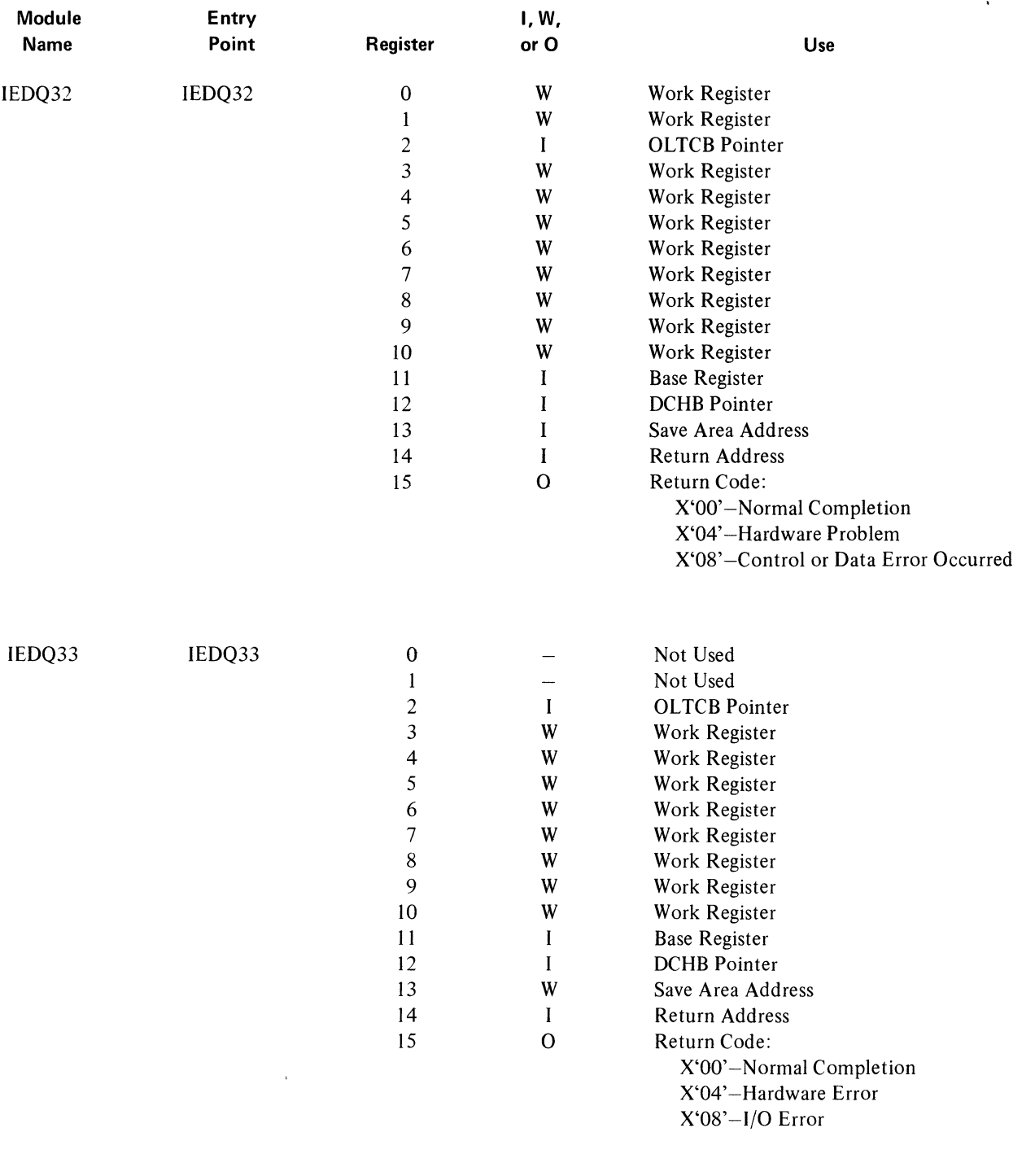

 $\label{eq:2.1} \frac{1}{\sqrt{2\pi}}\int_{0}^{\infty}\frac{1}{\sqrt{2\pi}}\left(\frac{1}{\sqrt{2\pi}}\right)^{2\alpha}d\mu\,d\mu.$ 

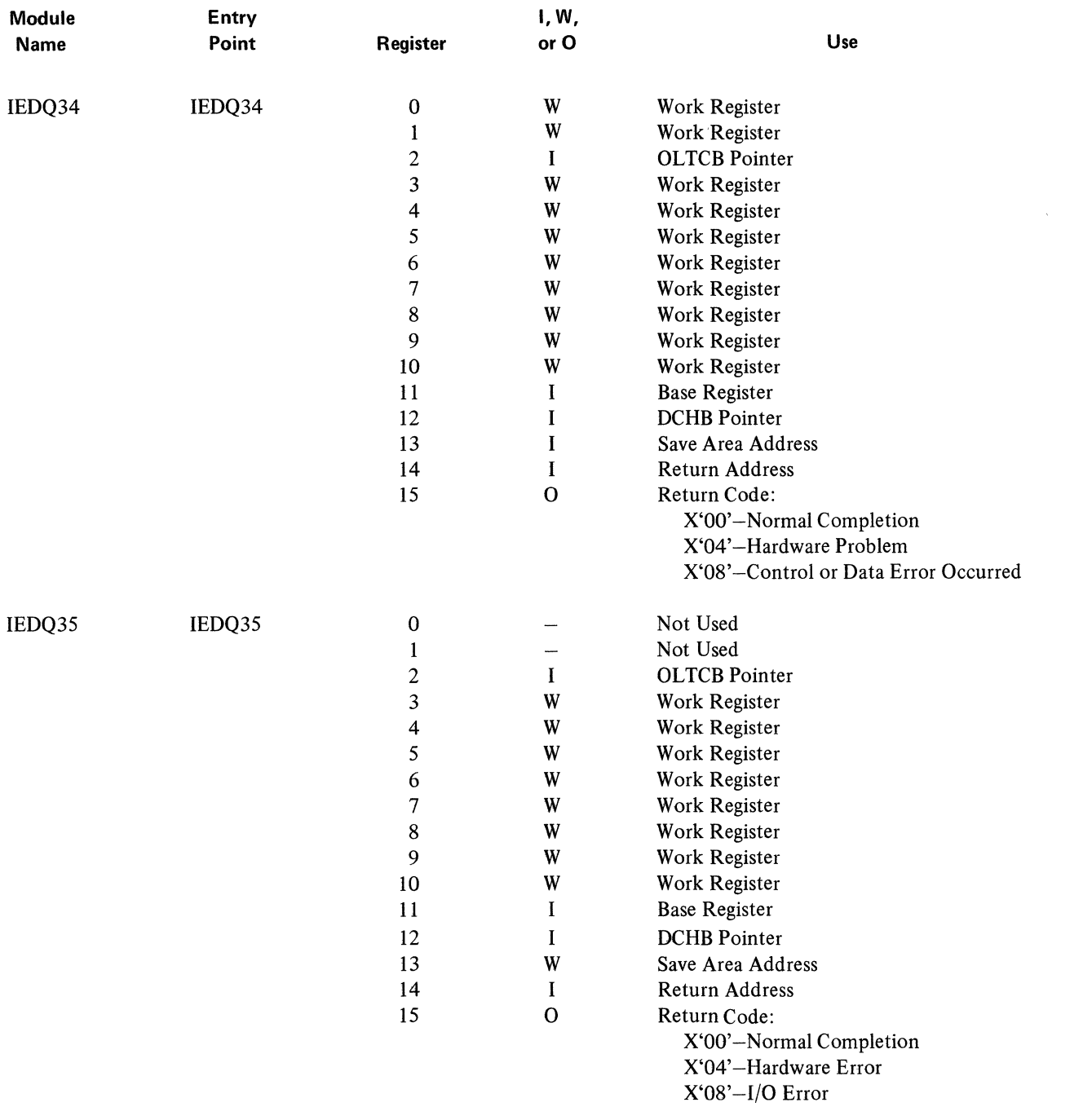

 $\label{eq:1} \frac{1}{\sqrt{2\pi}}\sum_{i=1}^n\frac{1}{\sqrt{2\pi}}\sum_{i=1}^n\frac{1}{\sqrt{2\pi}}\sum_{i=1}^n\frac{1}{\sqrt{2\pi}}\sum_{i=1}^n\frac{1}{\sqrt{2\pi}}\sum_{i=1}^n\frac{1}{\sqrt{2\pi}}\sum_{i=1}^n\frac{1}{\sqrt{2\pi}}\sum_{i=1}^n\frac{1}{\sqrt{2\pi}}\sum_{i=1}^n\frac{1}{\sqrt{2\pi}}\sum_{i=1}^n\frac{1}{\sqrt{2\pi}}\sum_{i=1}^n\frac{$ 

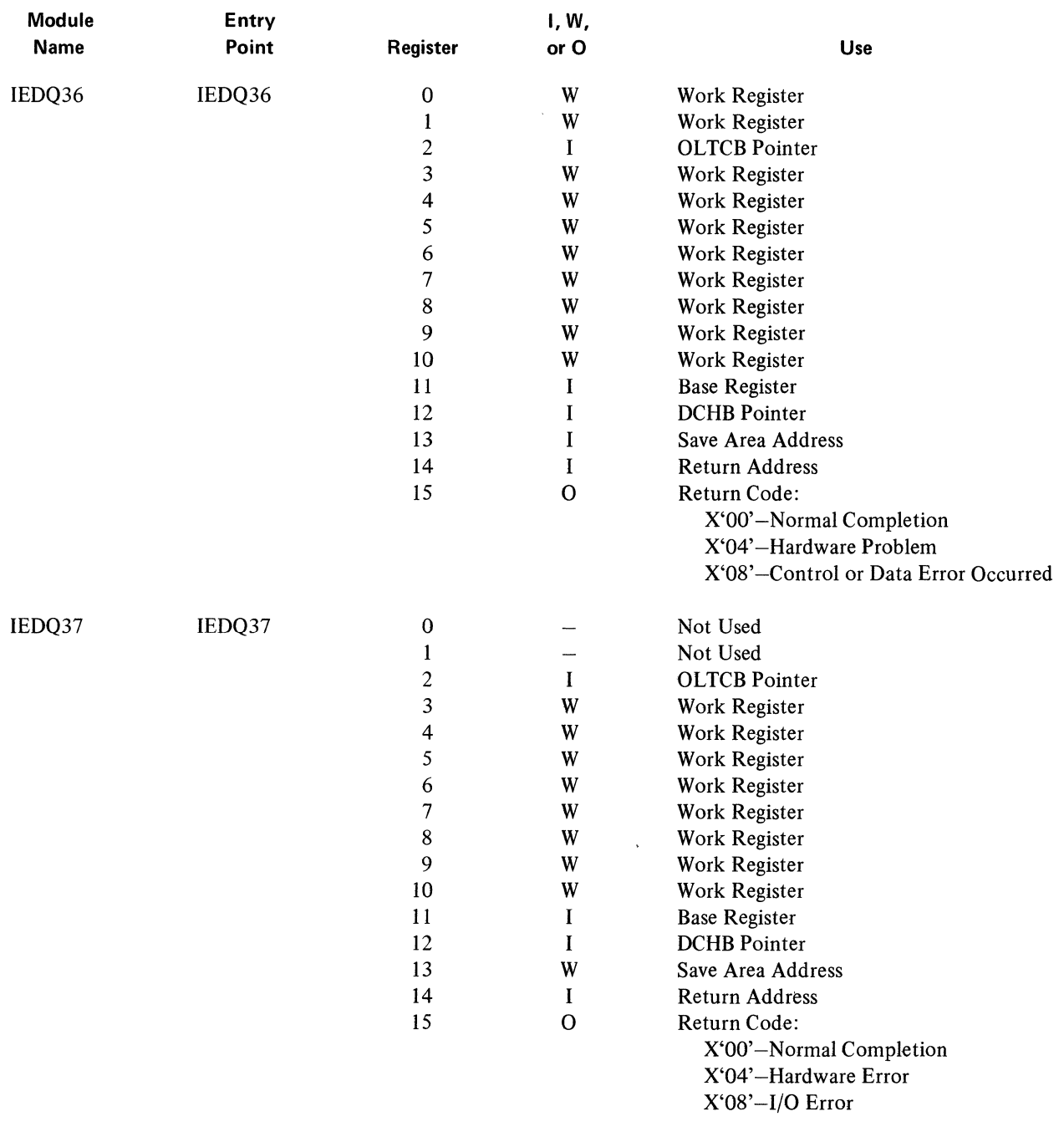

 $\mathcal{L}^{\text{max}}_{\text{max}}$ 

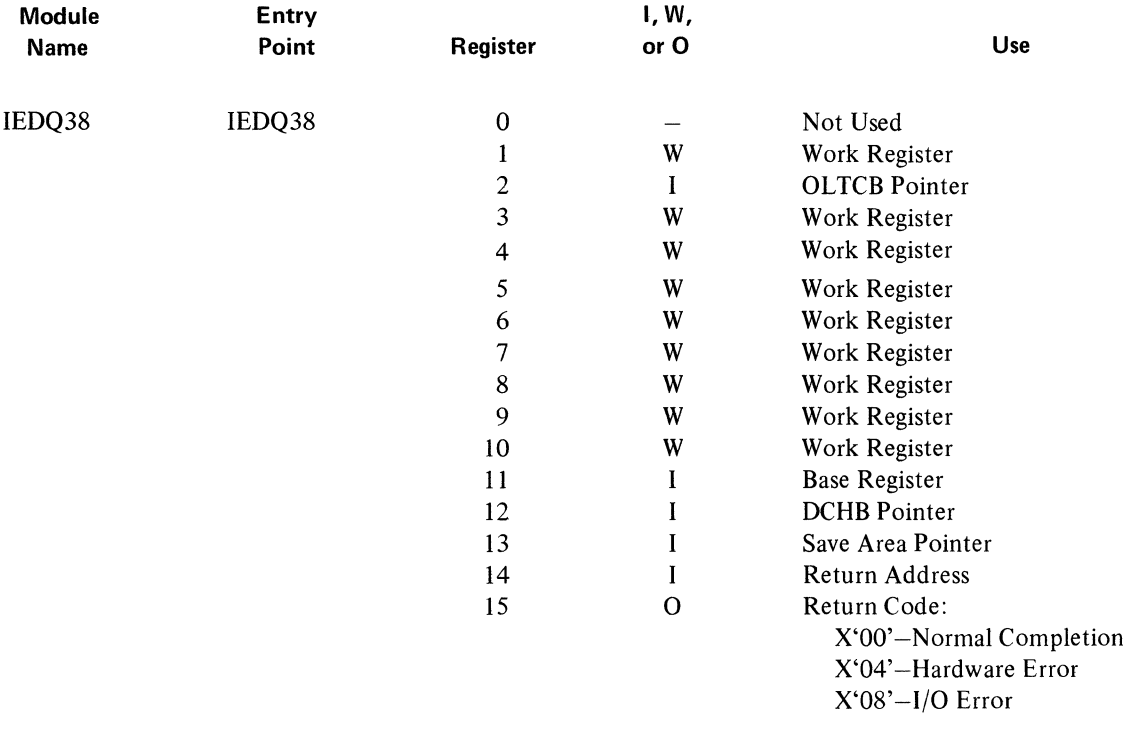

 $\label{eq:2.1} \frac{1}{\sqrt{2}}\left(\frac{1}{\sqrt{2}}\right)^{2} \left(\frac{1}{\sqrt{2}}\right)^{2} \left(\frac{1}{\sqrt{2}}\right)^{2} \left(\frac{1}{\sqrt{2}}\right)^{2} \left(\frac{1}{\sqrt{2}}\right)^{2} \left(\frac{1}{\sqrt{2}}\right)^{2} \left(\frac{1}{\sqrt{2}}\right)^{2} \left(\frac{1}{\sqrt{2}}\right)^{2} \left(\frac{1}{\sqrt{2}}\right)^{2} \left(\frac{1}{\sqrt{2}}\right)^{2} \left(\frac{1}{\sqrt{2}}\right)^{2} \left(\$ 

 $\mathcal{L}^{\text{max}}_{\text{max}}$ 

 $\mathcal{L}^{\text{max}}_{\text{max}}$ 

 $\mathcal{L}_{\text{max}}$  ,  $\mathcal{L}_{\text{max}}$ 

## **Tables of Cross References Between TOTE Modules**

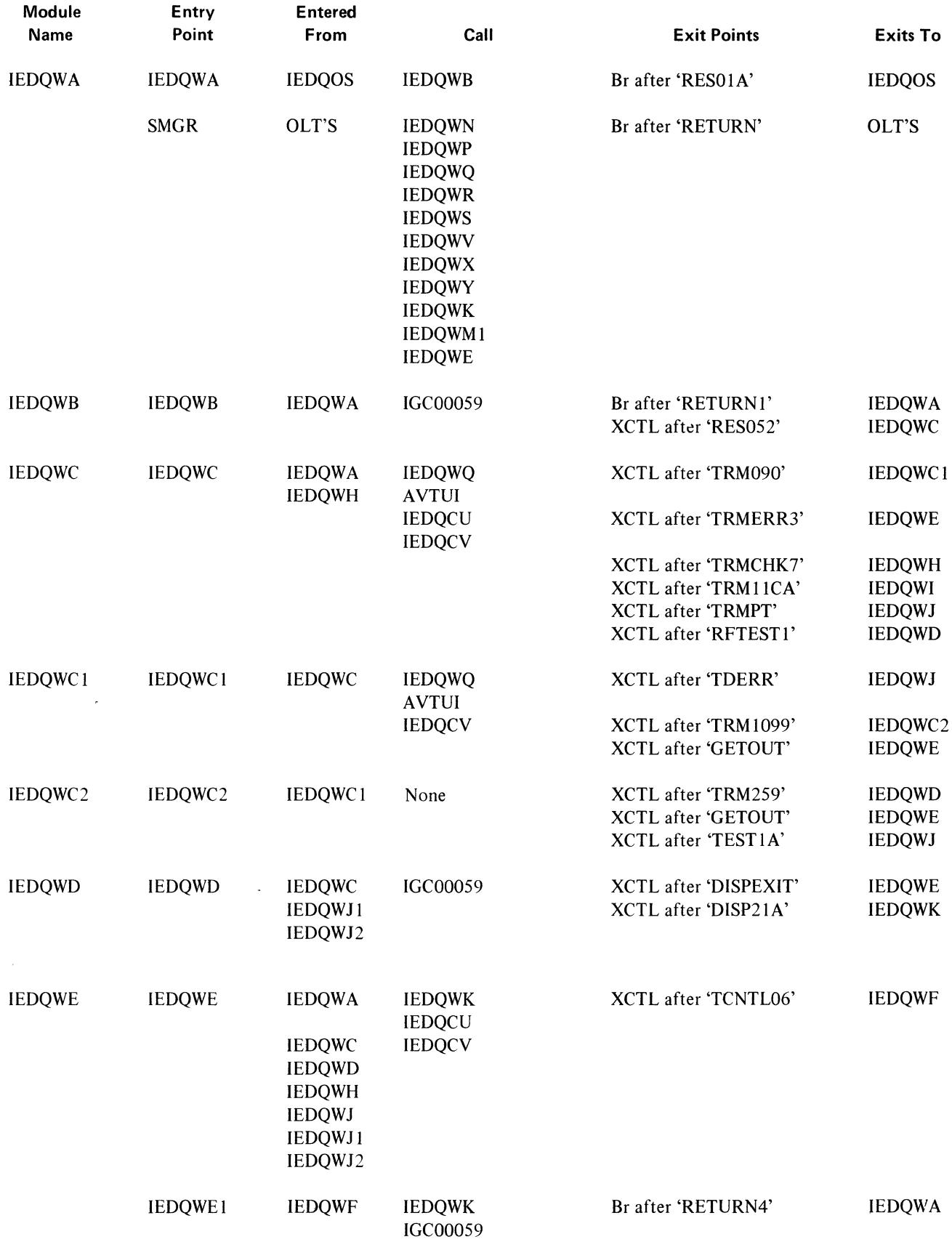

 $\bullet$ 

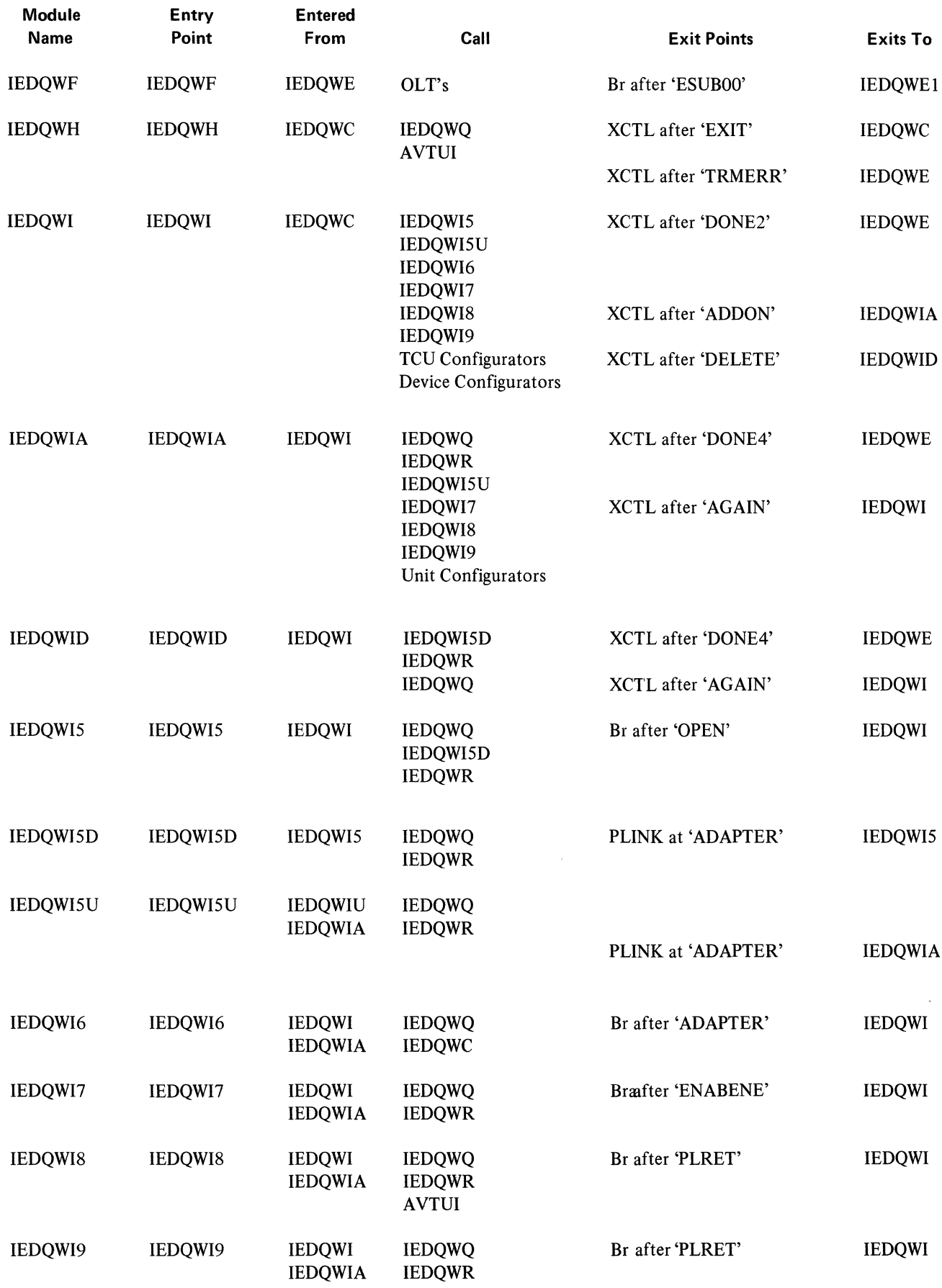

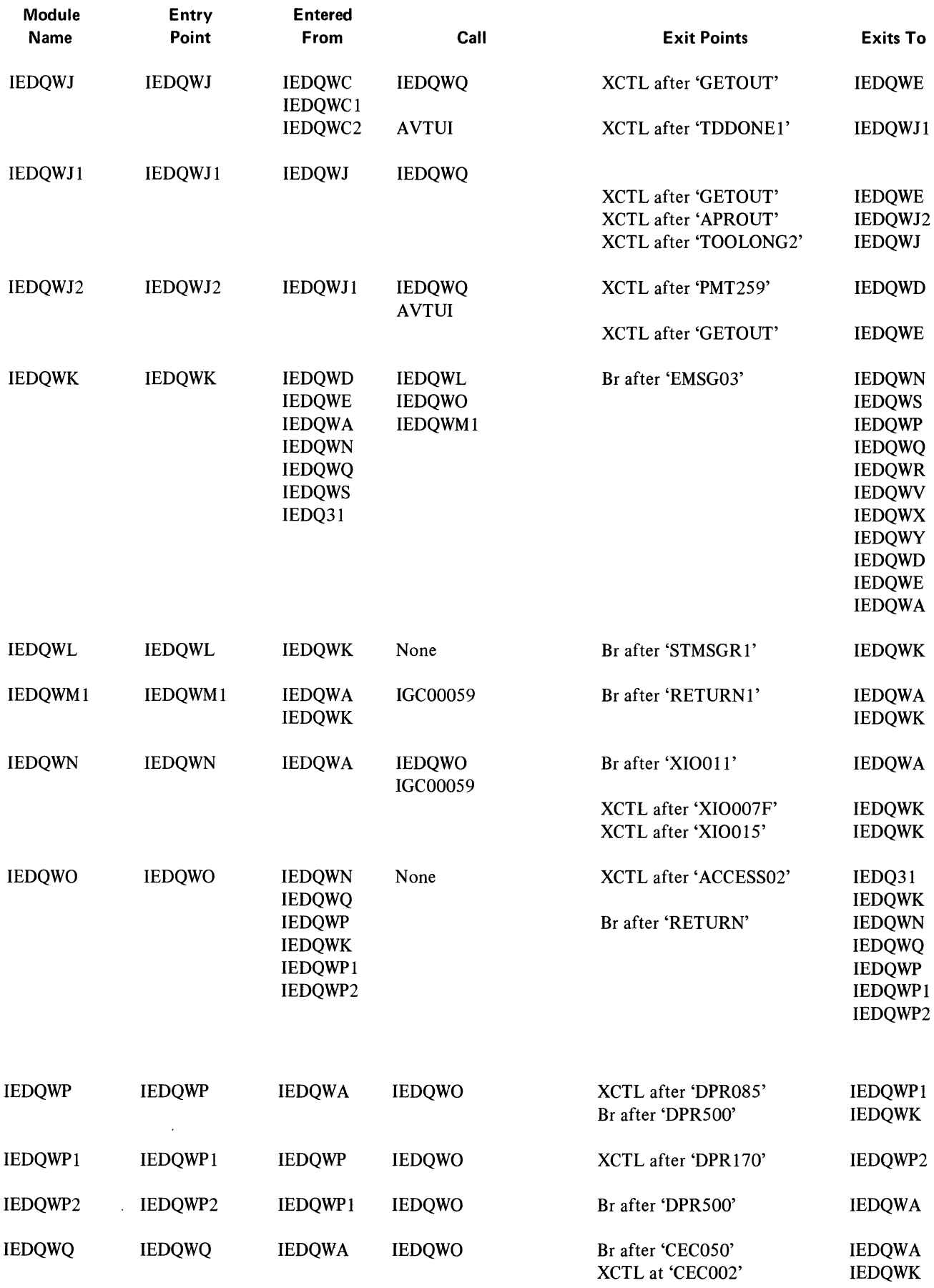

 $\sim$ 

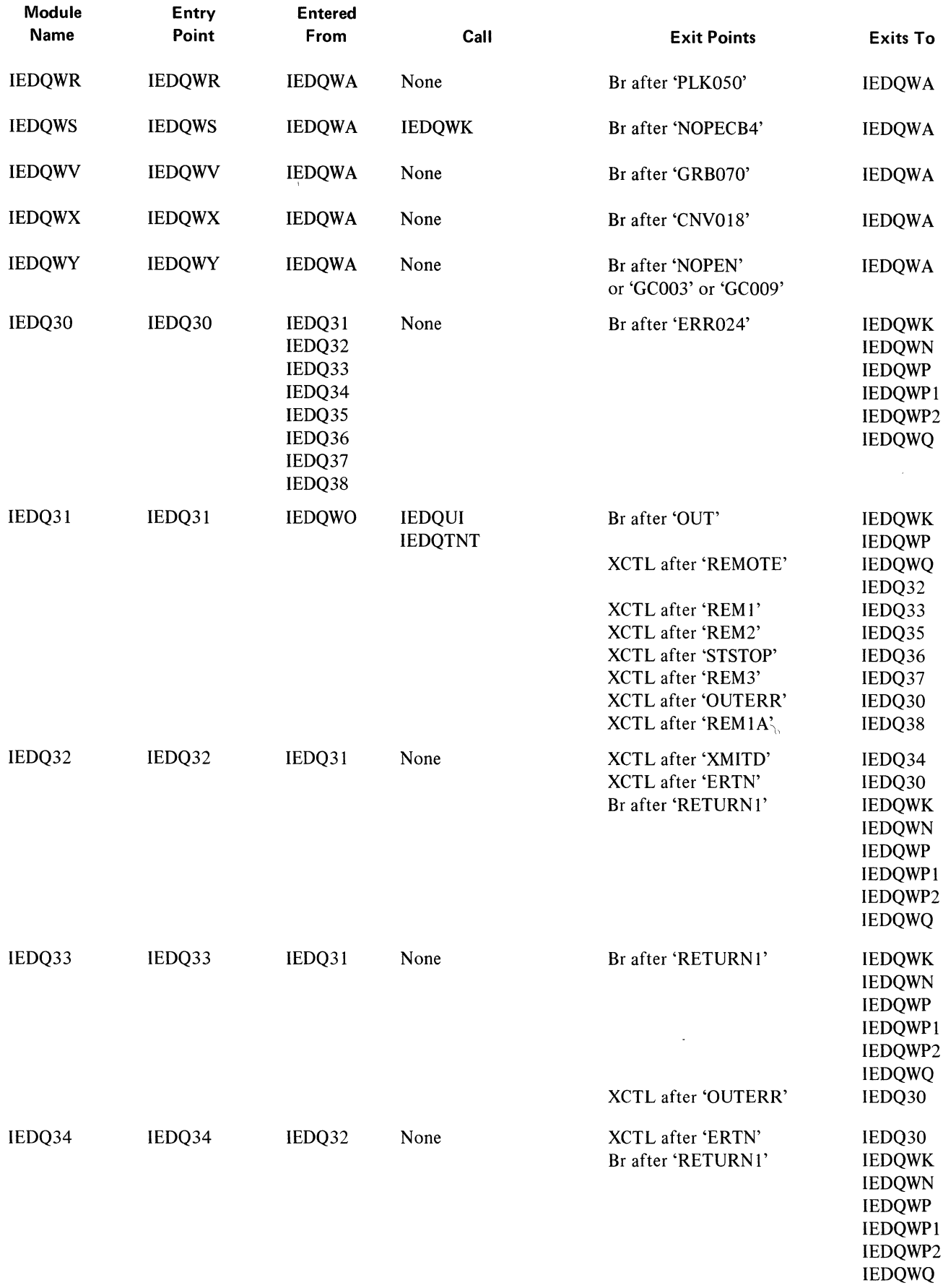
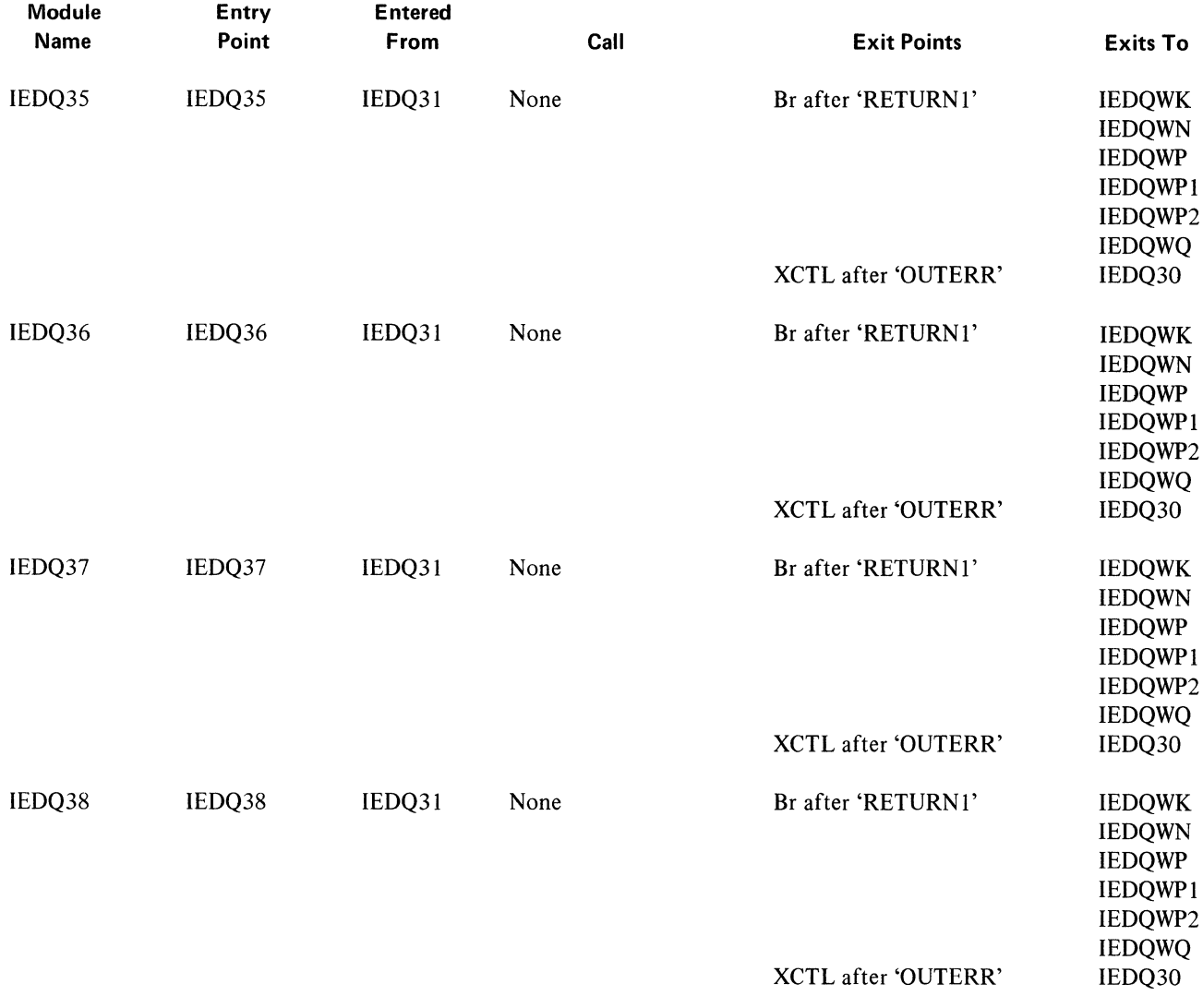

 $\mathcal{L}^{\text{max}}_{\text{max}}$  ,  $\mathcal{L}^{\text{max}}_{\text{max}}$ 

## Messages

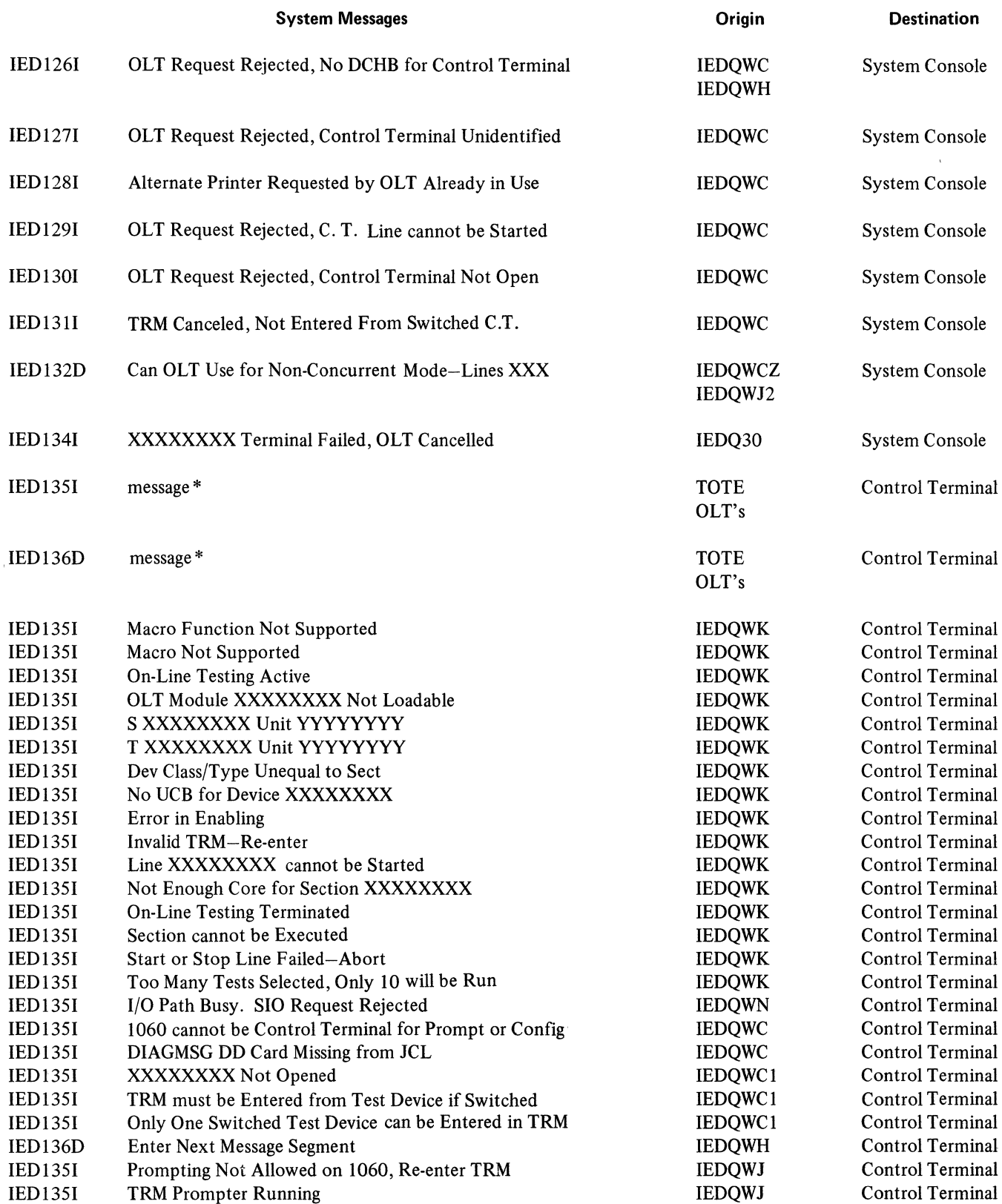

\*Listed below are the possible messages associated with either the IED1351 or the IED136D message identifier.

 $\mathcal{A}$ 

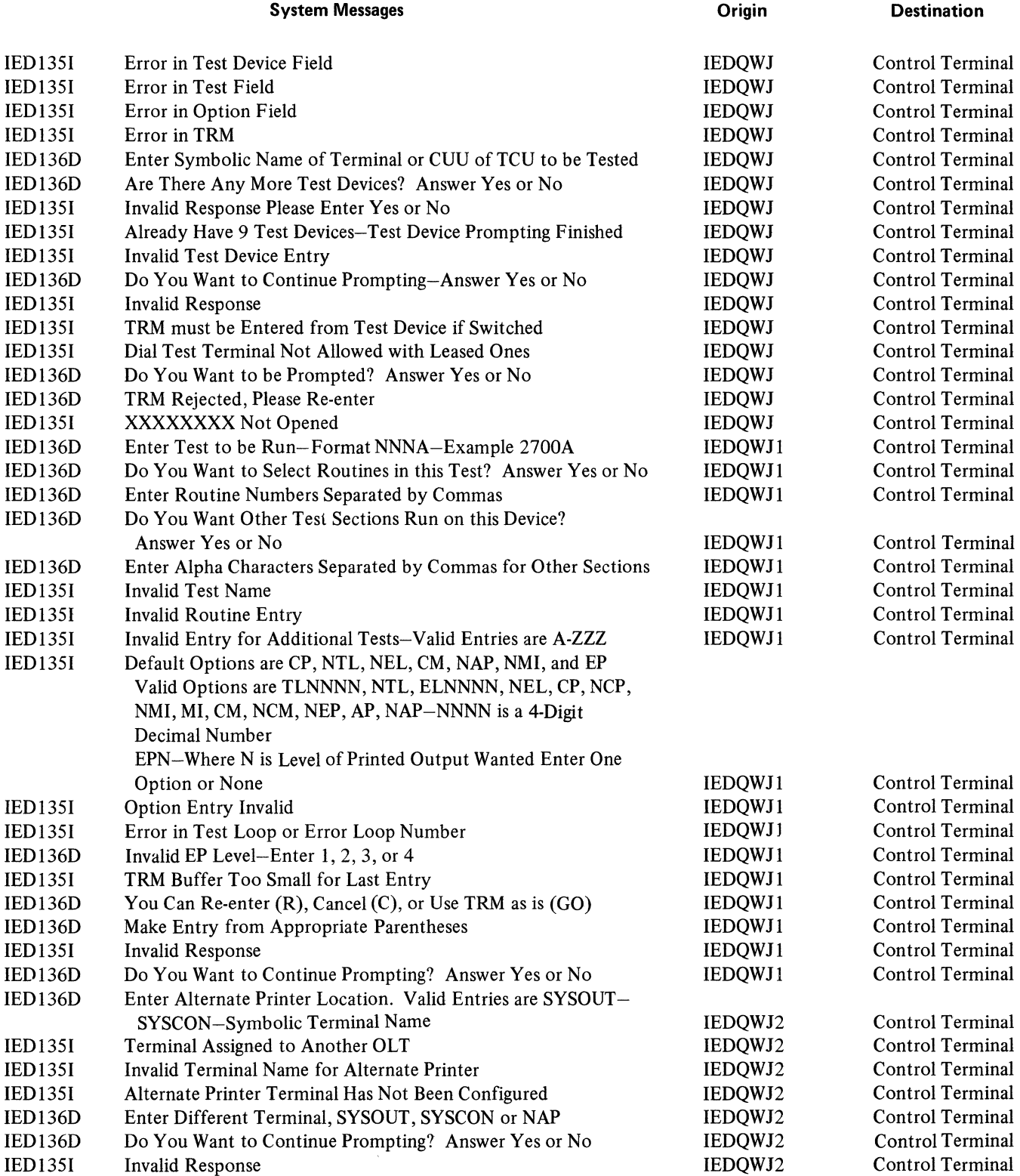

## **Operator Messages**

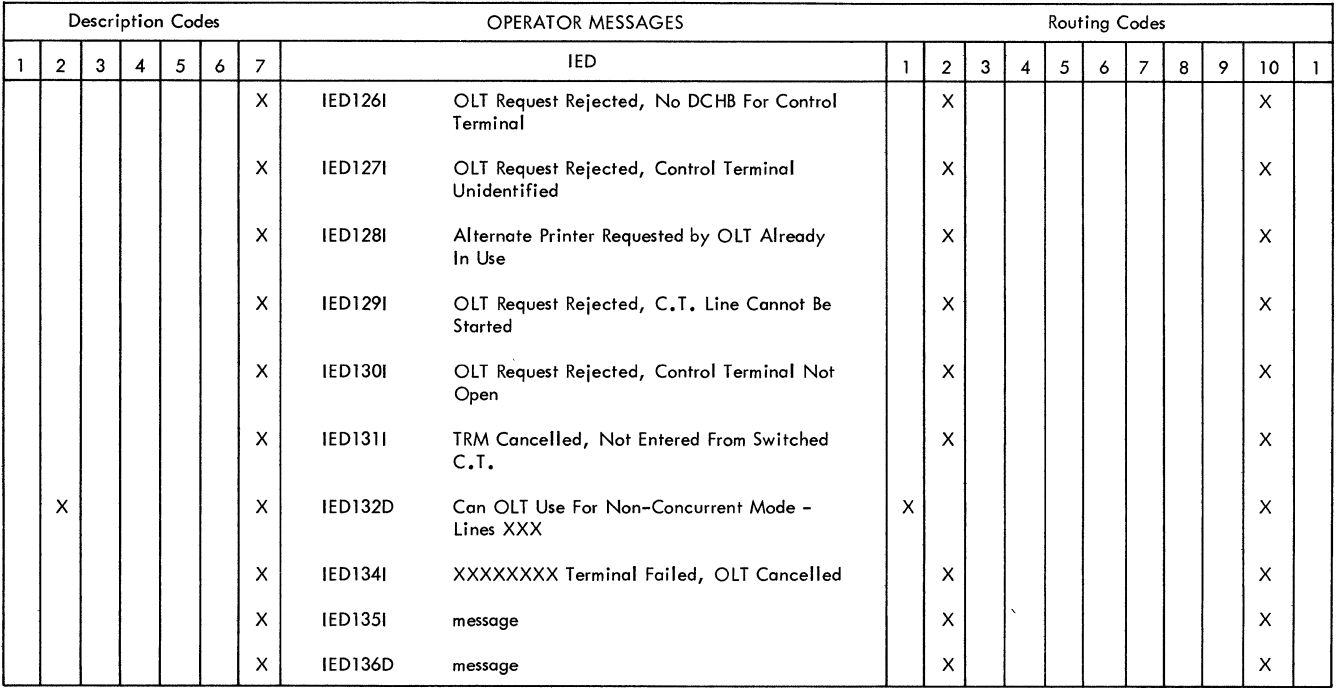

 $\sim 10^{11}$ 

 $\sim 10^{-11}$ 

## Table of Macro References in On-Line Test Facility Modules

 $\sim 10^{-10}$ 

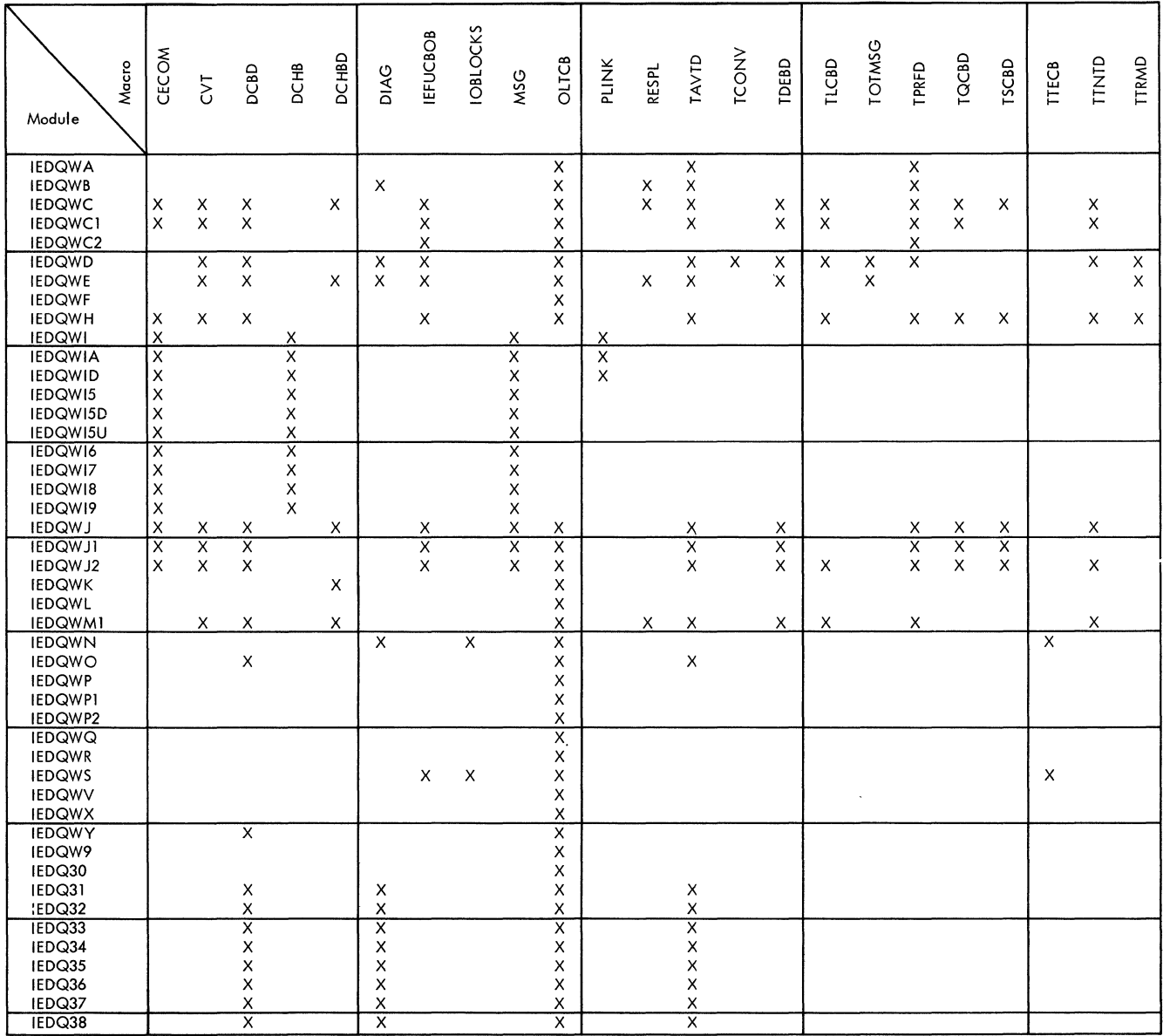

 $\label{eq:2.1} \frac{1}{\sqrt{2\pi}}\int_{0}^{\infty}\frac{1}{\sqrt{2\pi}}\left(\frac{1}{\sqrt{2\pi}}\right)^{2\alpha} \frac{1}{\sqrt{2\pi}}\int_{0}^{\infty}\frac{1}{\sqrt{2\pi}}\left(\frac{1}{\sqrt{2\pi}}\right)^{\alpha} \frac{1}{\sqrt{2\pi}}\frac{1}{\sqrt{2\pi}}\int_{0}^{\infty}\frac{1}{\sqrt{2\pi}}\frac{1}{\sqrt{2\pi}}\frac{1}{\sqrt{2\pi}}\frac{1}{\sqrt{2\pi}}\frac{1}{\sqrt{2\pi}}\frac{1}{\sqrt{2\$ 

 $\mathbf{1}$  $\bullet$  2  $\bullet$  3  $\bullet$  4  $\bullet$ 

 $\overline{5}$ 

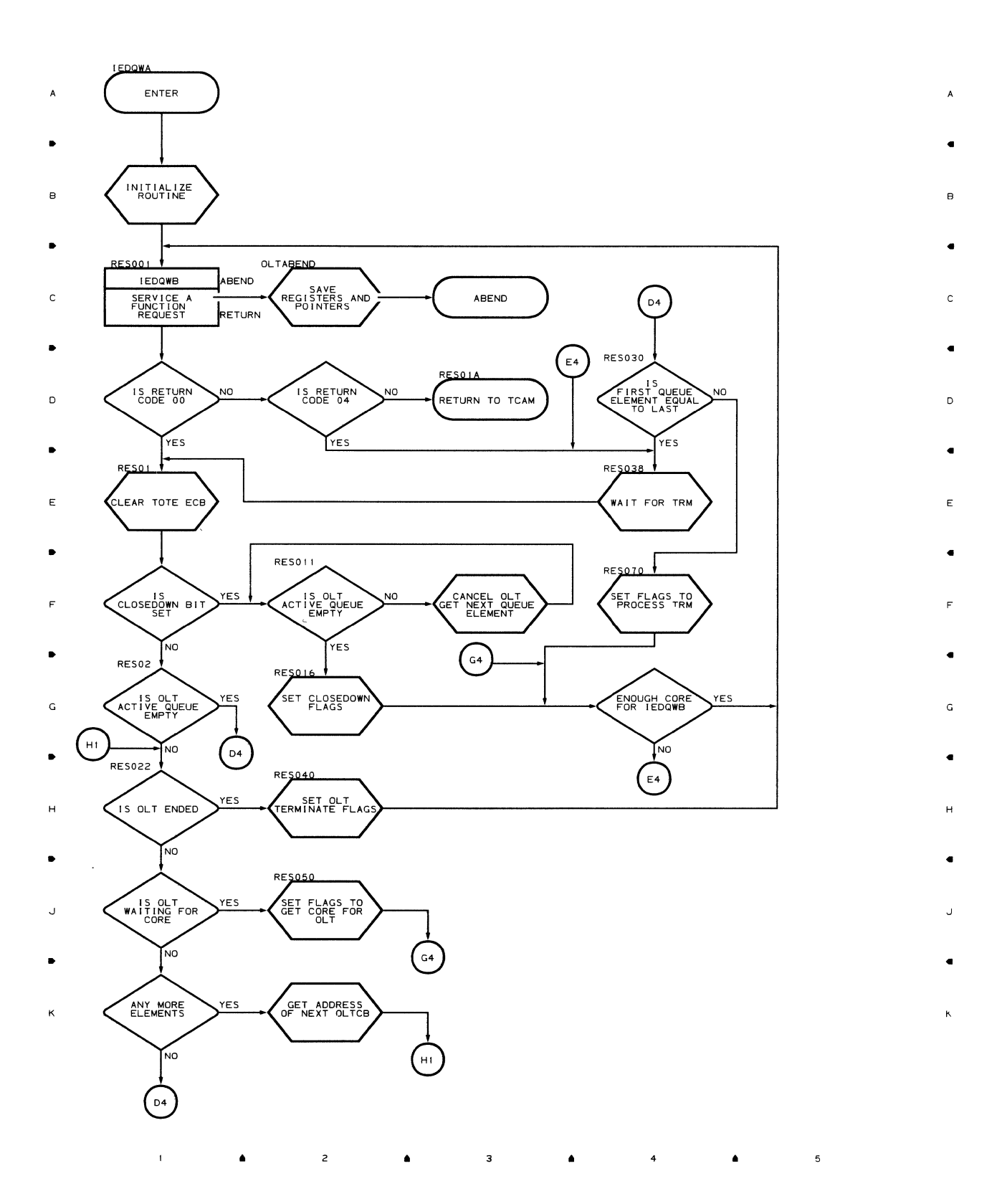

#### Chart QWB RESOURCE MANAGEMENT MODULE (PART 1 OF 2) *Francisco Communication*  $\overline{z}$   $\overline{z}$   $\overline{$ •

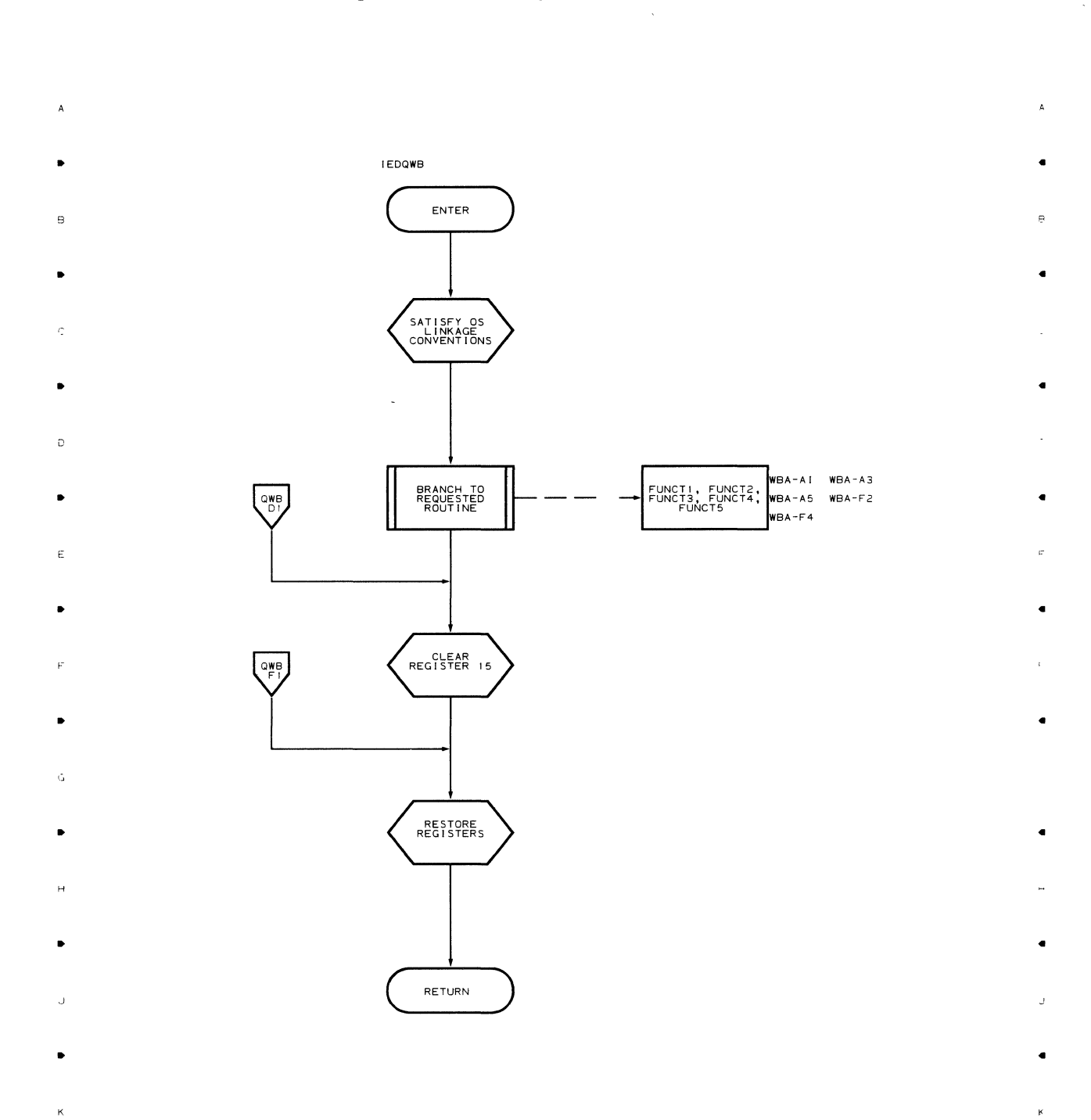

<sup>4</sup>•

 $\epsilon$ 

..

 $\overline{z}$ 

 $\bar{1}$ 

..

 $\overline{\mathbf{3}}$ 

..

4 ..

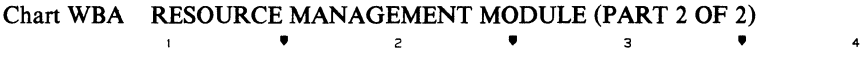

 $\bar{\phantom{a}}$ 

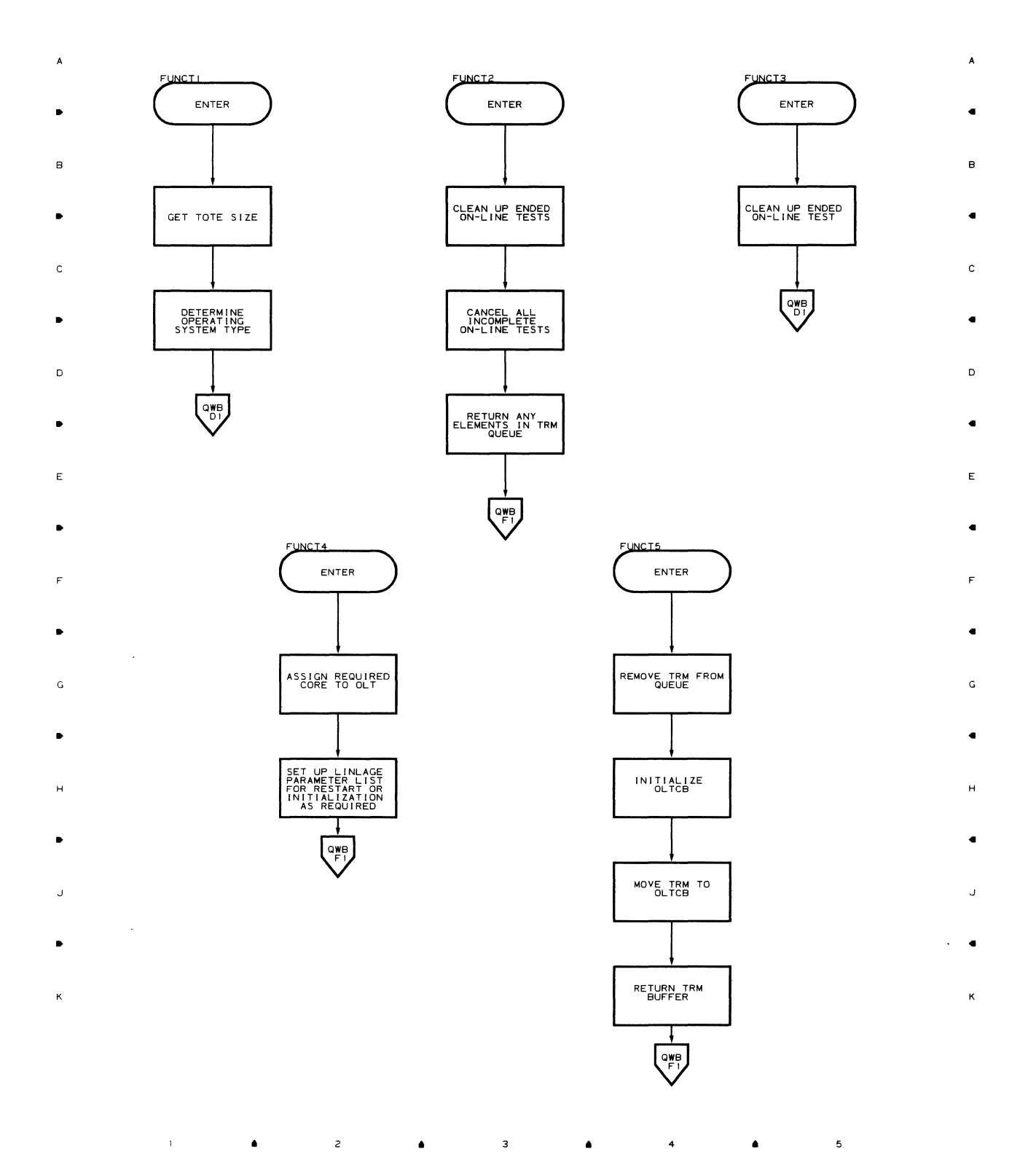

•

 $\overline{\phantom{a}}$ 

Chart QWC **TRM ANALYSIS MODULE (PART 1 OF 2)** 

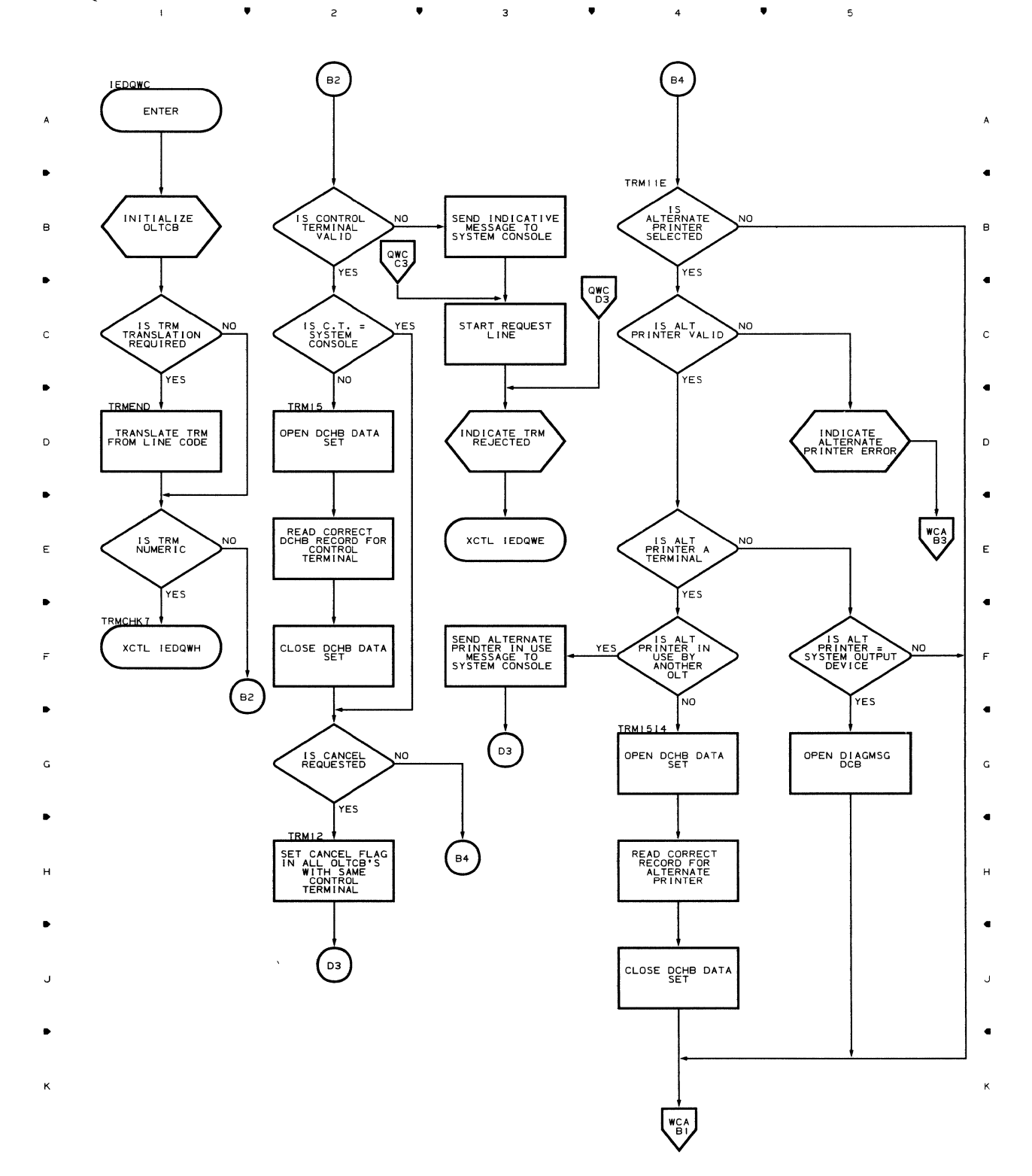

 $\mathbf{r} = \mathbf{r} \cdot \mathbf{r}$ 2  $\overline{\phantom{a}}$  $\overline{3}$ .. .. .. 4

82

 $\bar{1}$ 

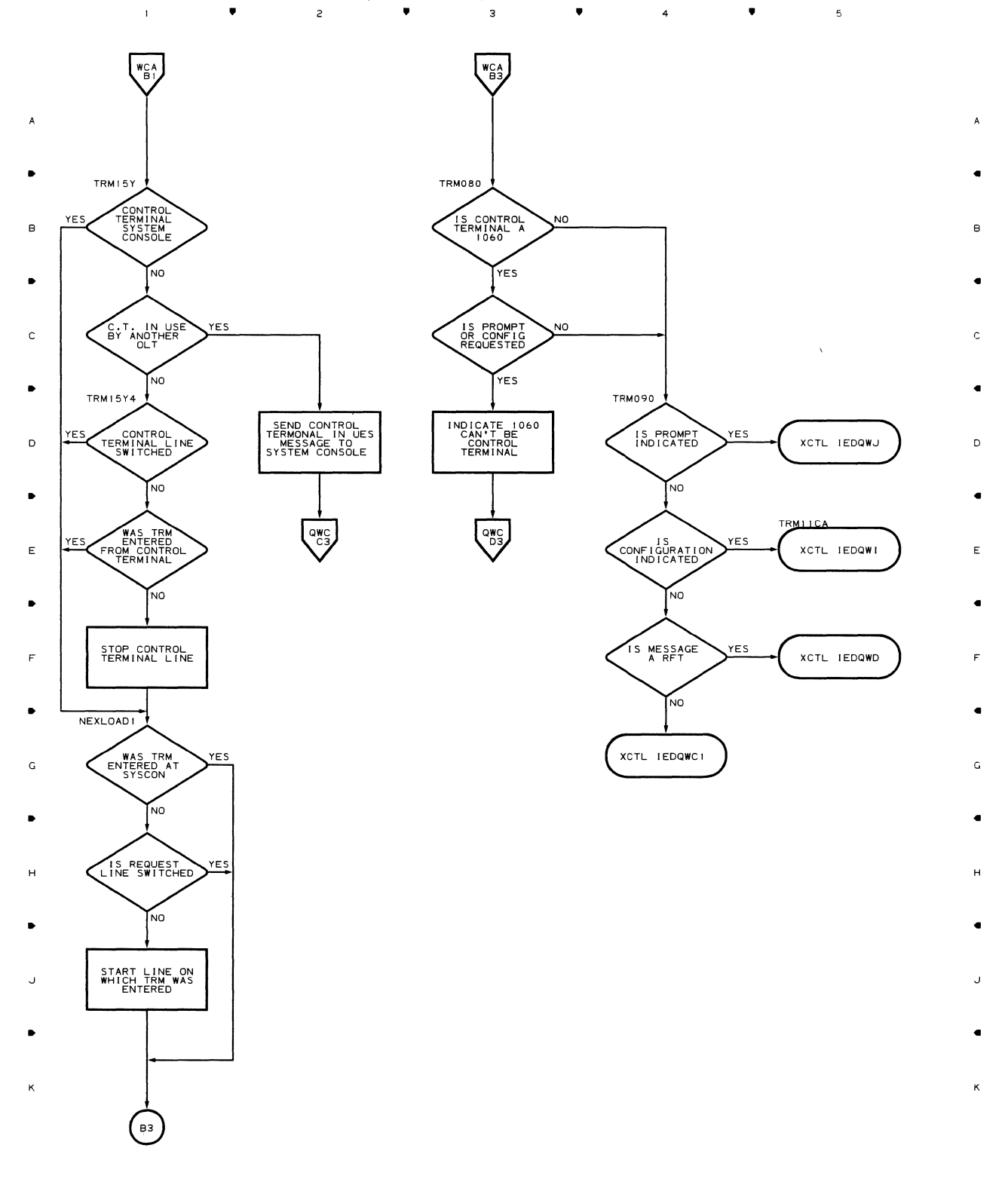

# Chart WCA TRM ANALYSIS MODULE (PART 2 OF 2)

,

 $\bar{1}$ 

2

,

 $\overline{\mathbf{3}}$ 

, ,

 $\mathsf{s}$ 

 $\mathcal{A}^{\pm}$ 

•

 $\overline{z}$ 

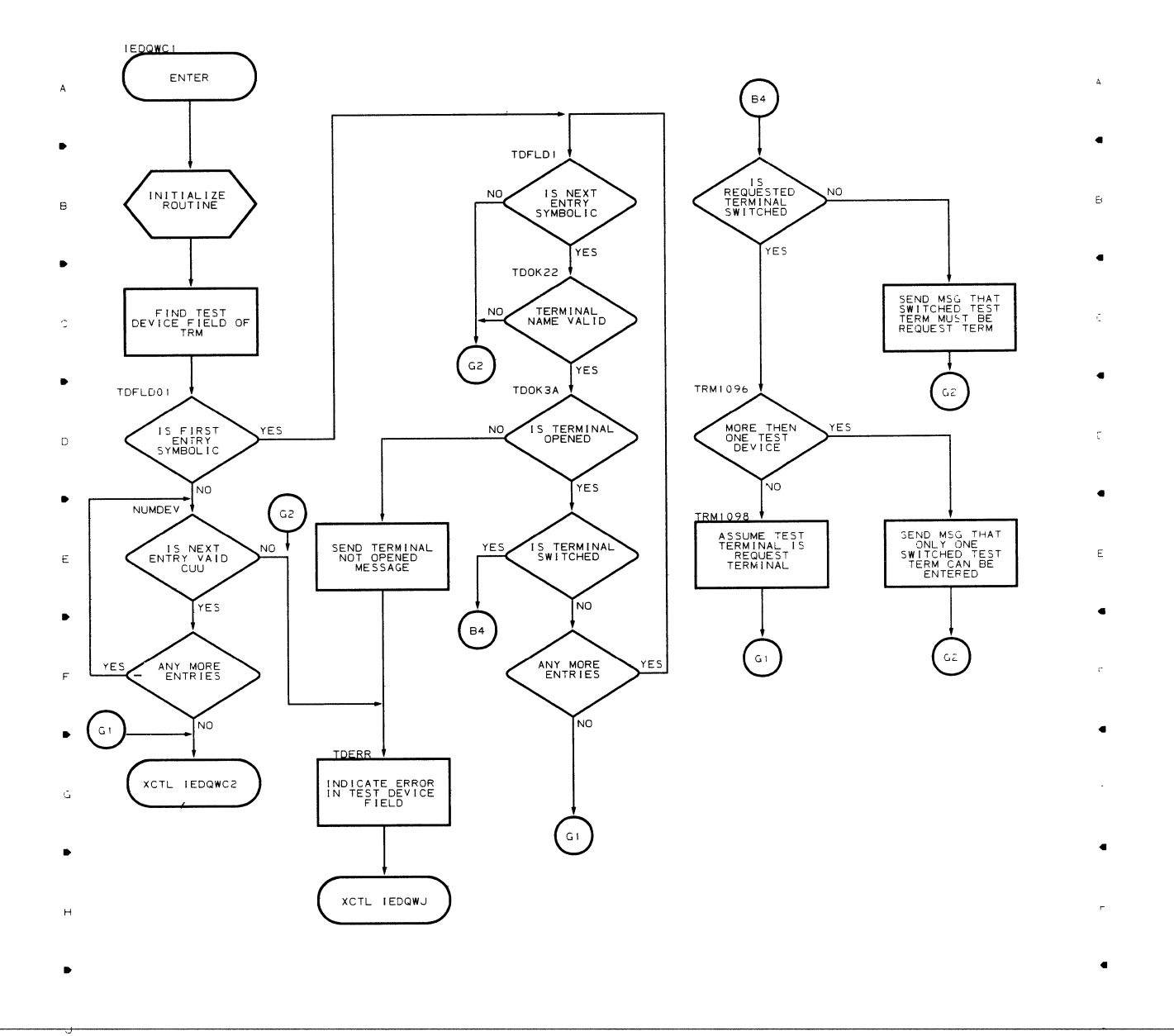

 $\bullet$   $\bullet$   $\bullet$   $\bullet$ 

•

 $\overline{a}$ 

•

 $\overline{\phantom{a}}$ 

- - $\overline{\mathsf{K}}$  $\bar{\epsilon}$
	- $\mathbf{r}$  $\overline{z}$  $\overline{\mathbf{3}}$  $\overline{4}$ •

84

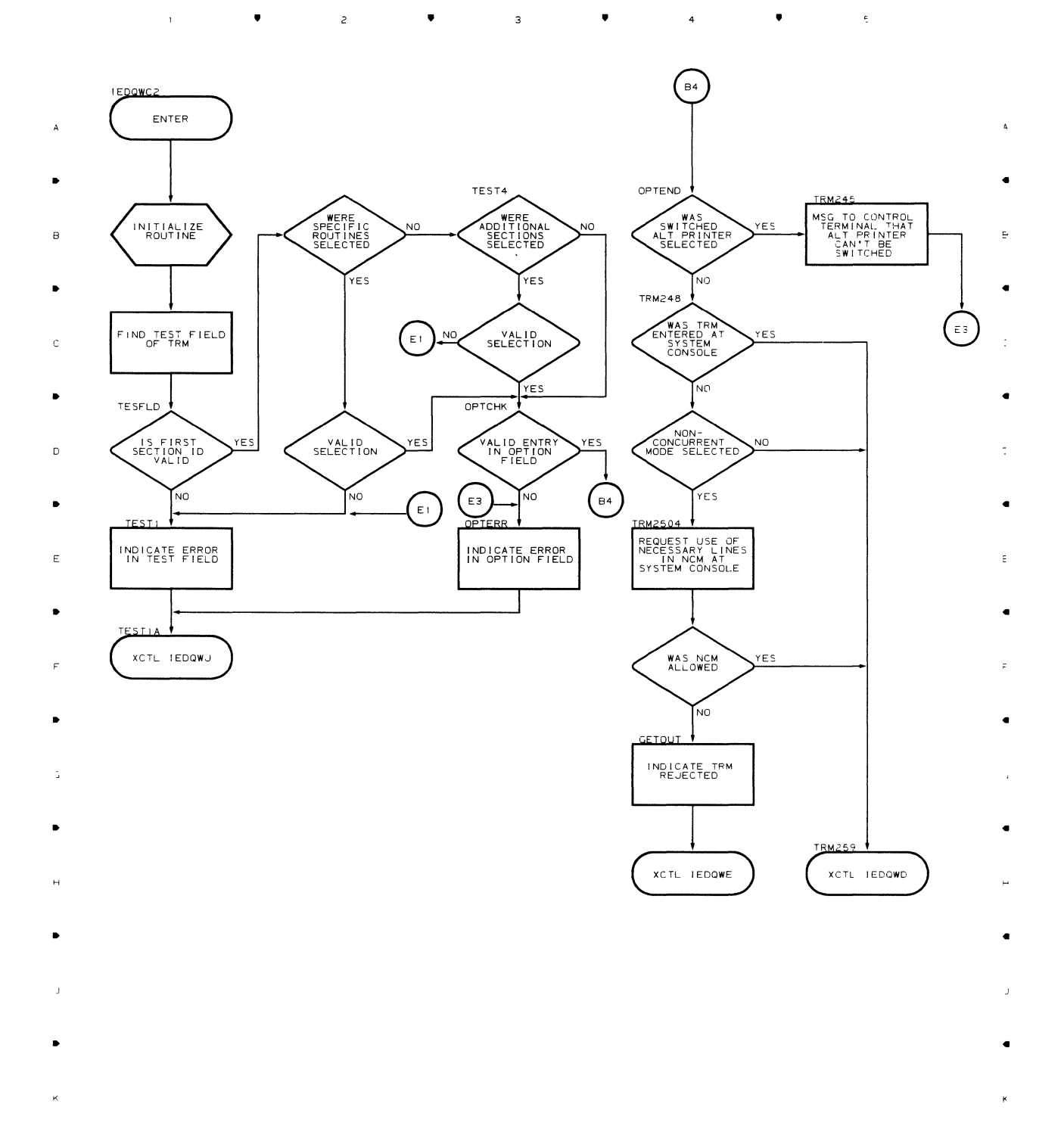

•

 $\overline{3}$ 

 $\bullet$ 

 $\mathbf{r}$ 

 $\bar{z}$ 

•

 $\overline{\mathbf{4}}$ 

 $\overline{5}$ 

# Chart **QWD** TOTE DISPATCHER (PART 1 OF 2)

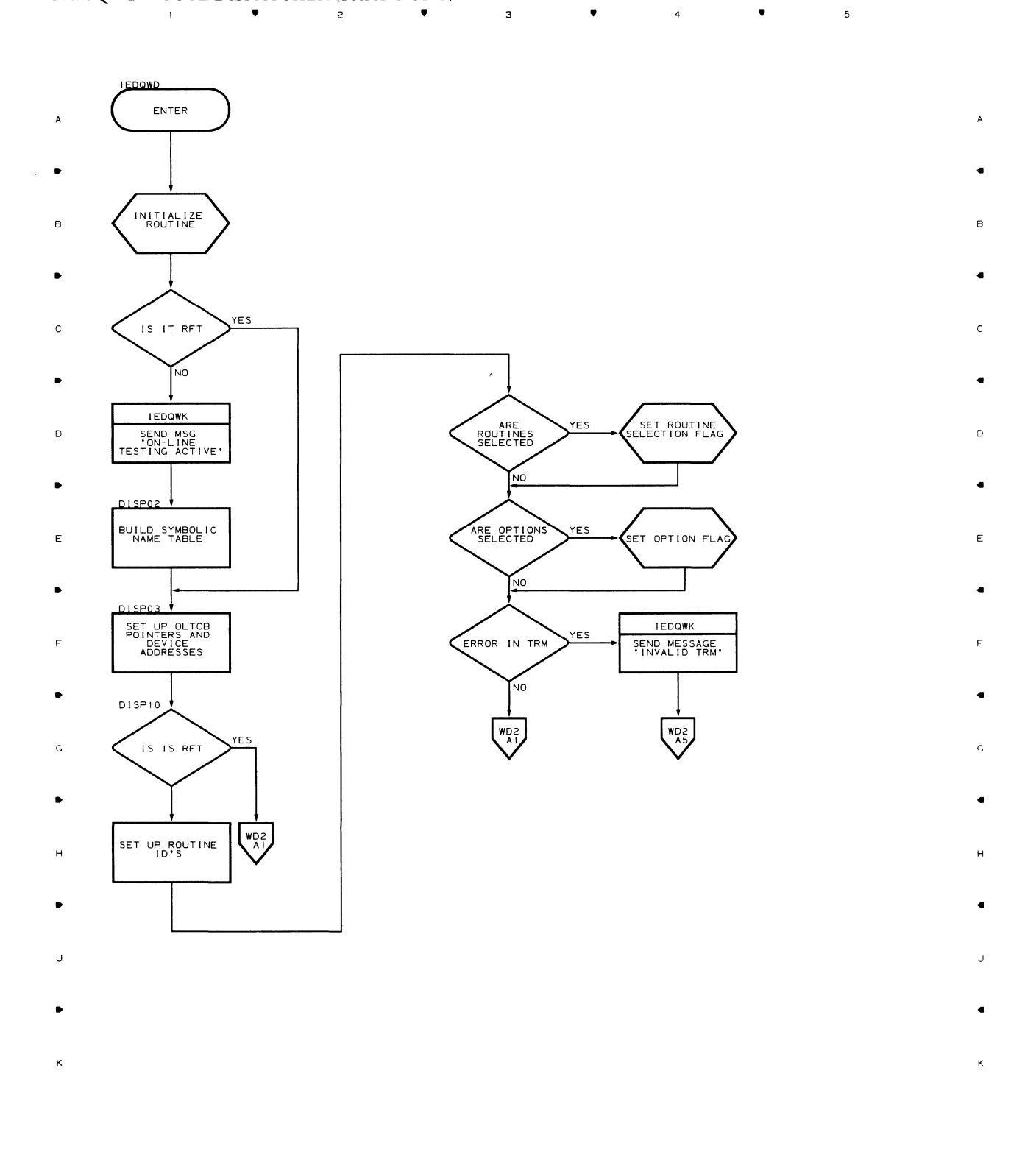

 $\mathbf{1}^{\top}$ .. 2  $\Delta$  $\overline{\mathbf{3}}$ 4 ..  $\mathfrak s$ 

 $\mathcal{A}$ 

# Chart WD2 TOTE DISPATCHER (PART 2 OF 2)

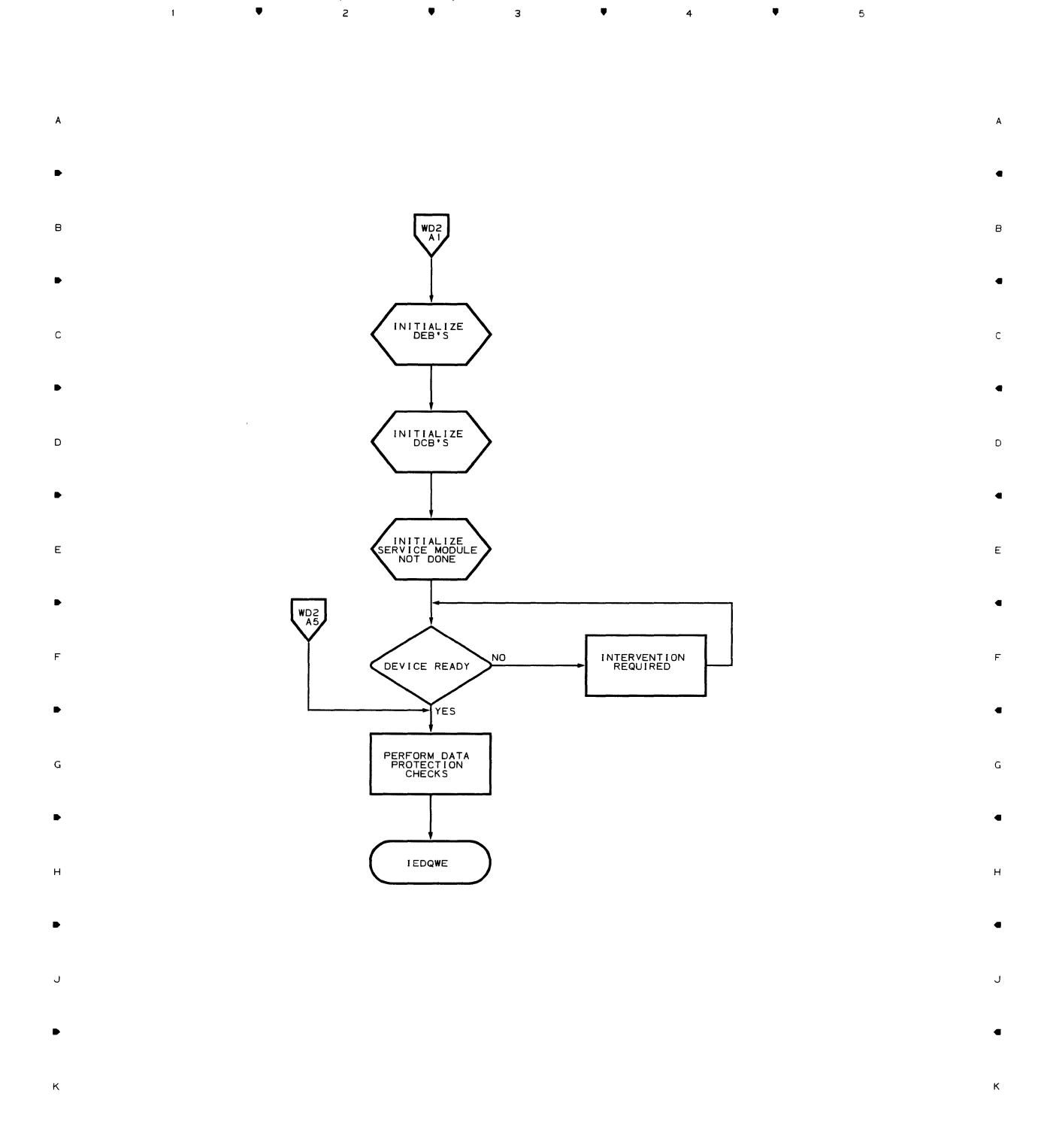

 $\bullet$   $2$   $\bullet$   $3$   $\bullet$   $4$   $4$ 

 $\overline{\phantom{a}}$ 

# Chart QWE OLT TEST CONTROL MODULE 1 (PART 1 OF 2)

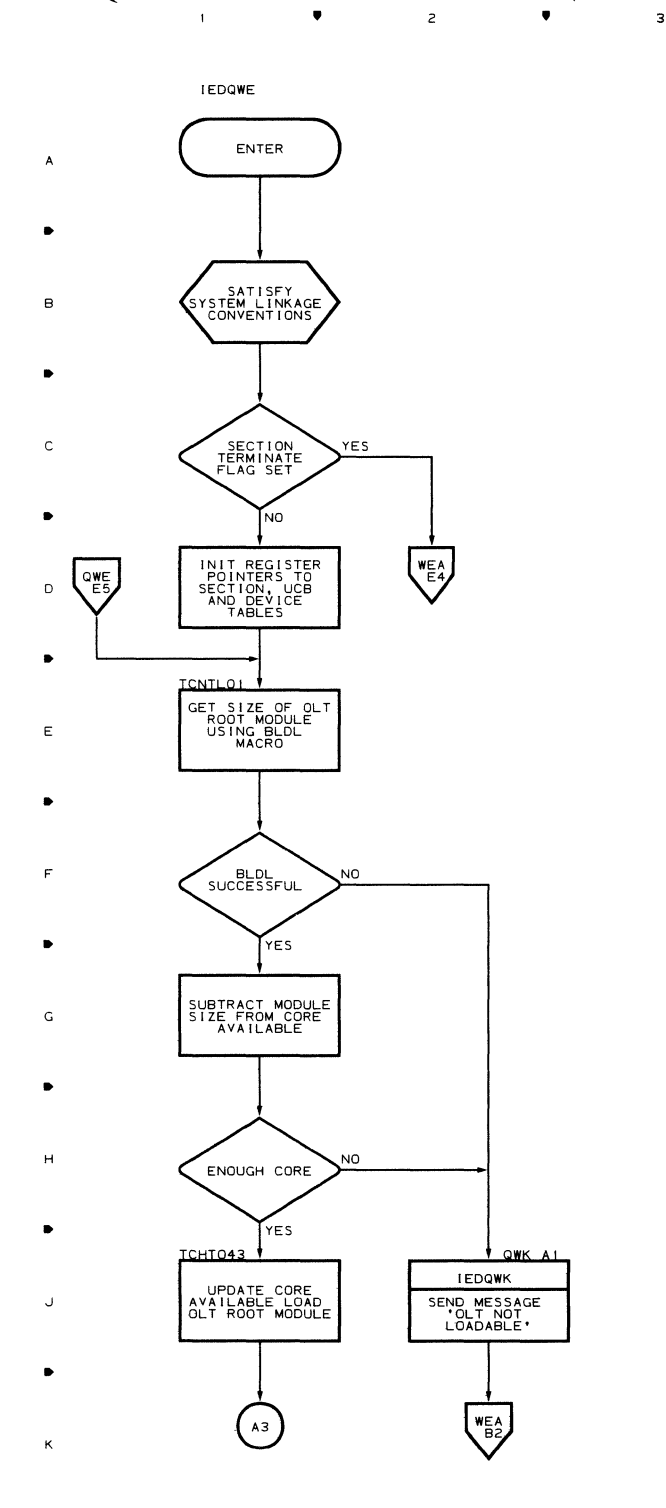

**▲** 2 **▲** 3

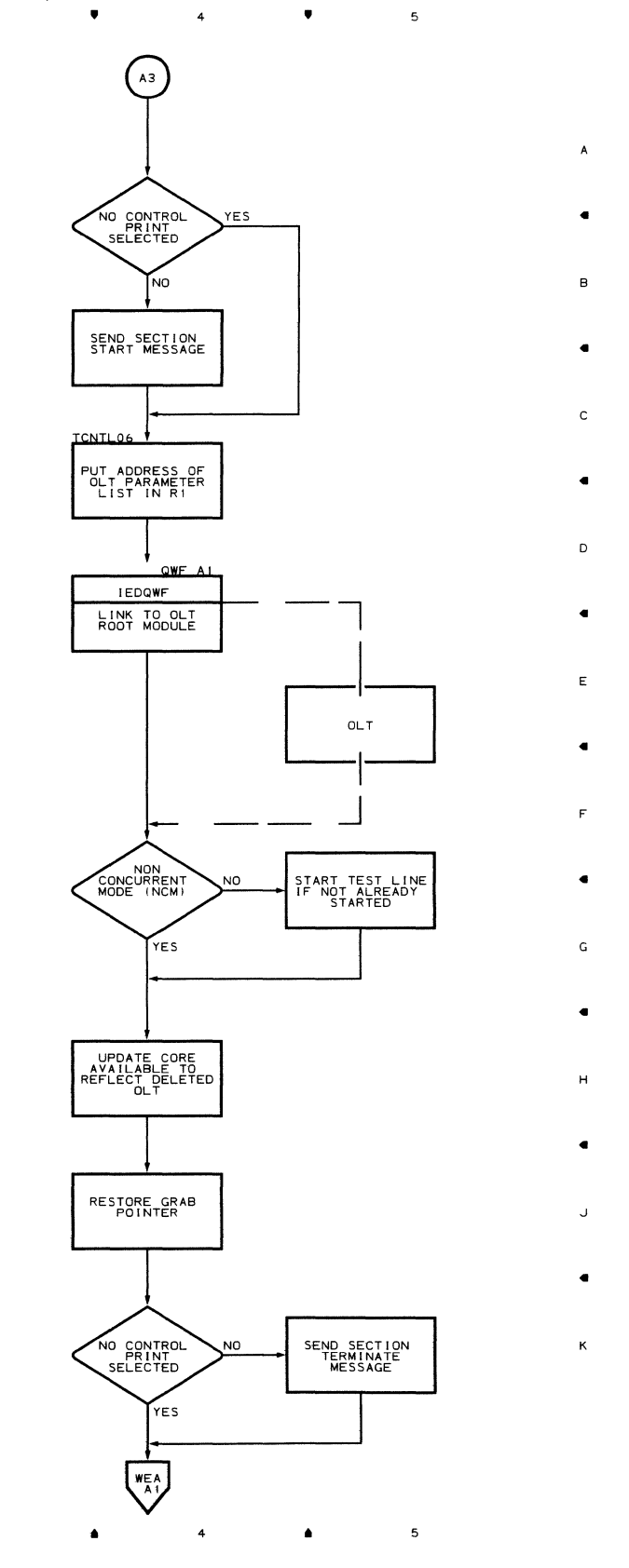

**88** 

 $\bar{\beta}$ 

 $\bar{1}$ 

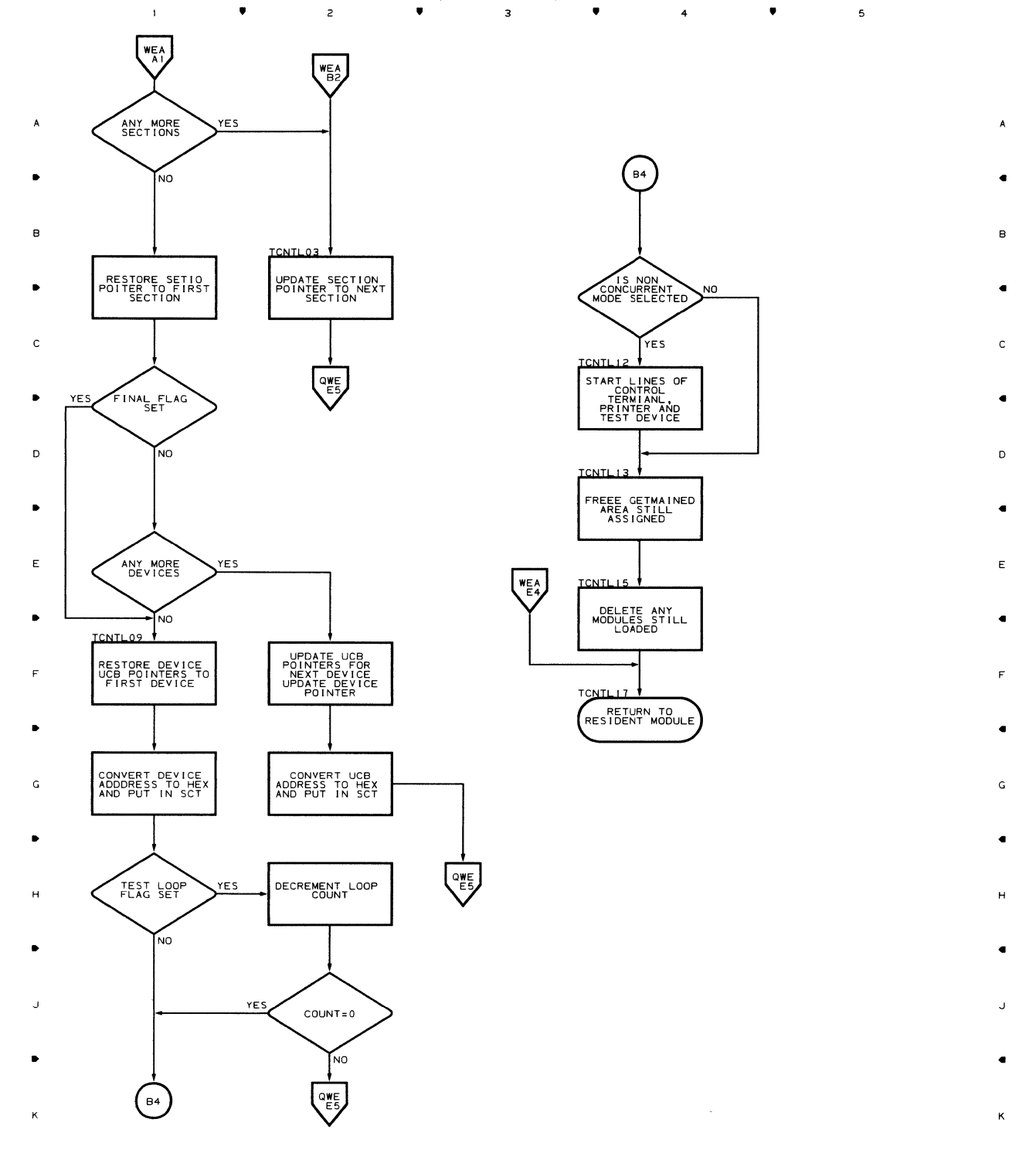

• • 4 • <sup>5</sup>

## Chart WEA OLT TEST CONTROL MODULE 1 (PART 2 OF 2)

 $\overline{1}$ 

 $\bar{\bar{z}}$ 

## Chart QWF OLT TEST CONTROL MODULE 2

 $\overline{\phantom{a}}$  $\bullet$   $\bullet$   $\bullet$   $\bullet$   $\bullet$   $\bullet$   $\bullet$  $\bullet$   $\bullet$   $\bullet$   $\bullet$  $\mathbf{5}$ 

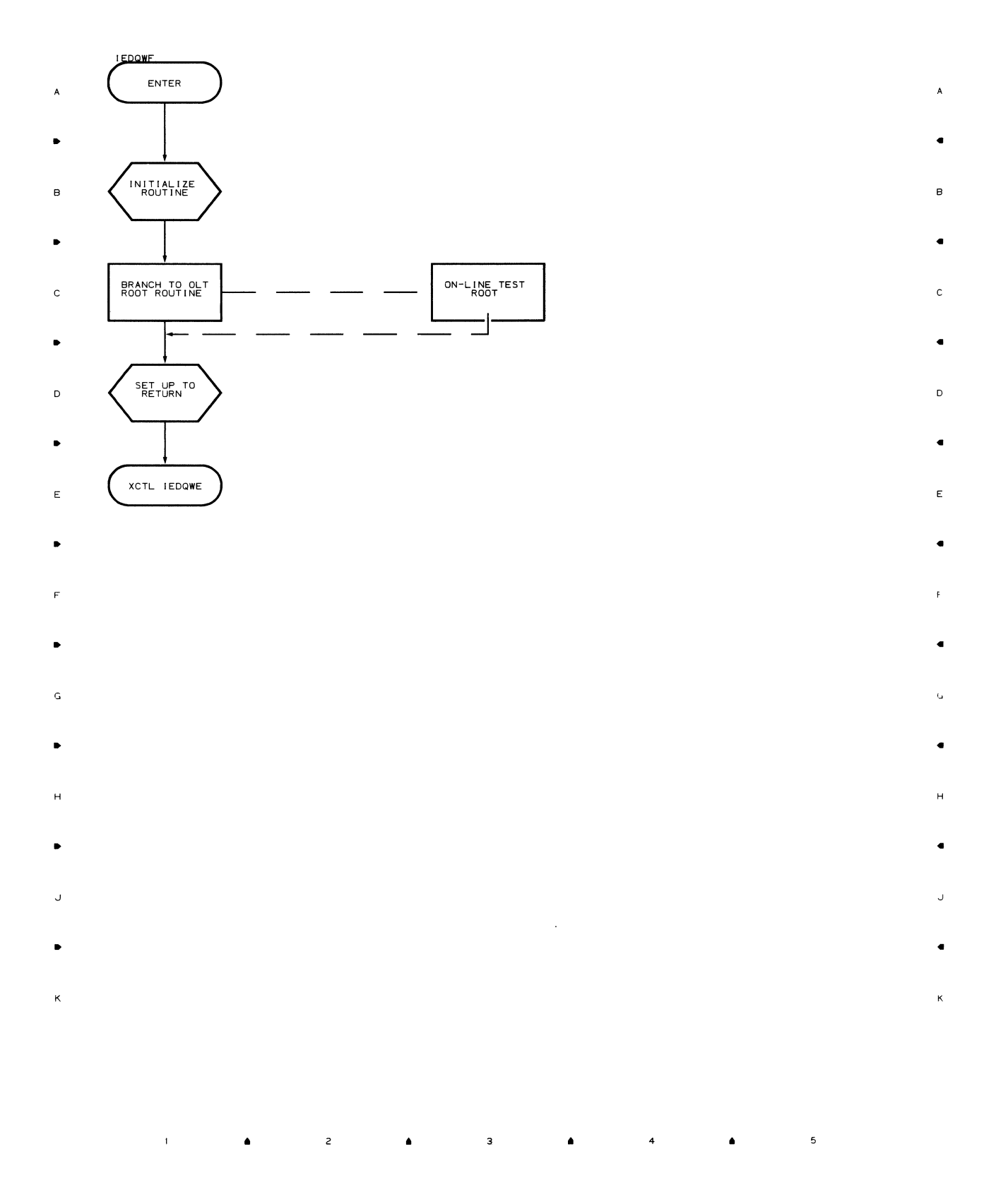

 $\sim$ 

**90** 

## Chart QWH NUMERIC TRM HANDLER (PART 1 OF 3)<br>
<sup>1</sup>
<sup>2</sup>
<sup>2</sup>
<sup>2</sup>

2

 $\bar{1}$ 

 $\bullet$ 

,.

<sup>3</sup>,.

4

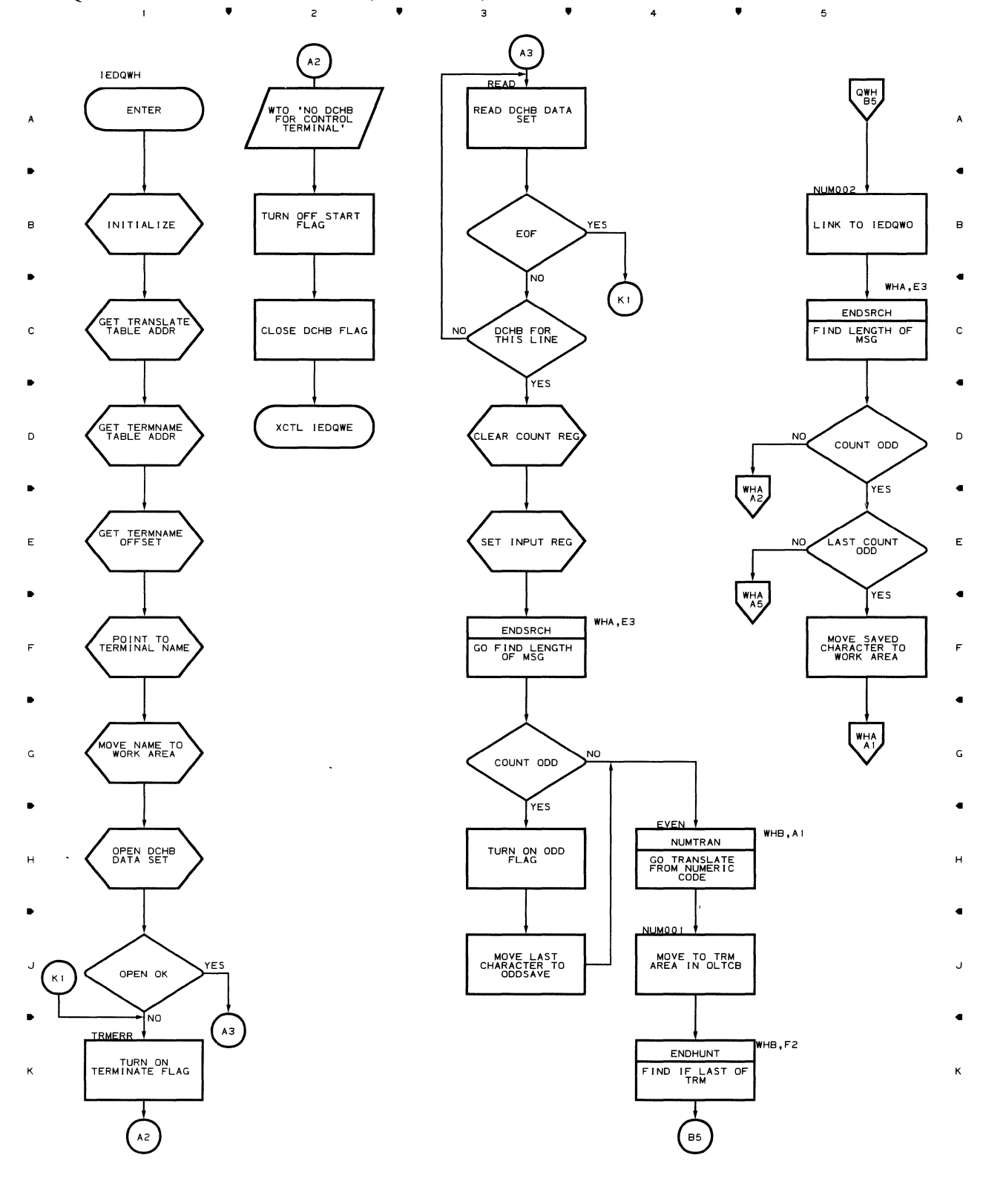

**Flowcharts 91** 

5

 $\bullet$ 

 $\bar{f}$ 

Chart **WHA NUMERIC TRM HANDLER (PART 2 OF 3)**  • •

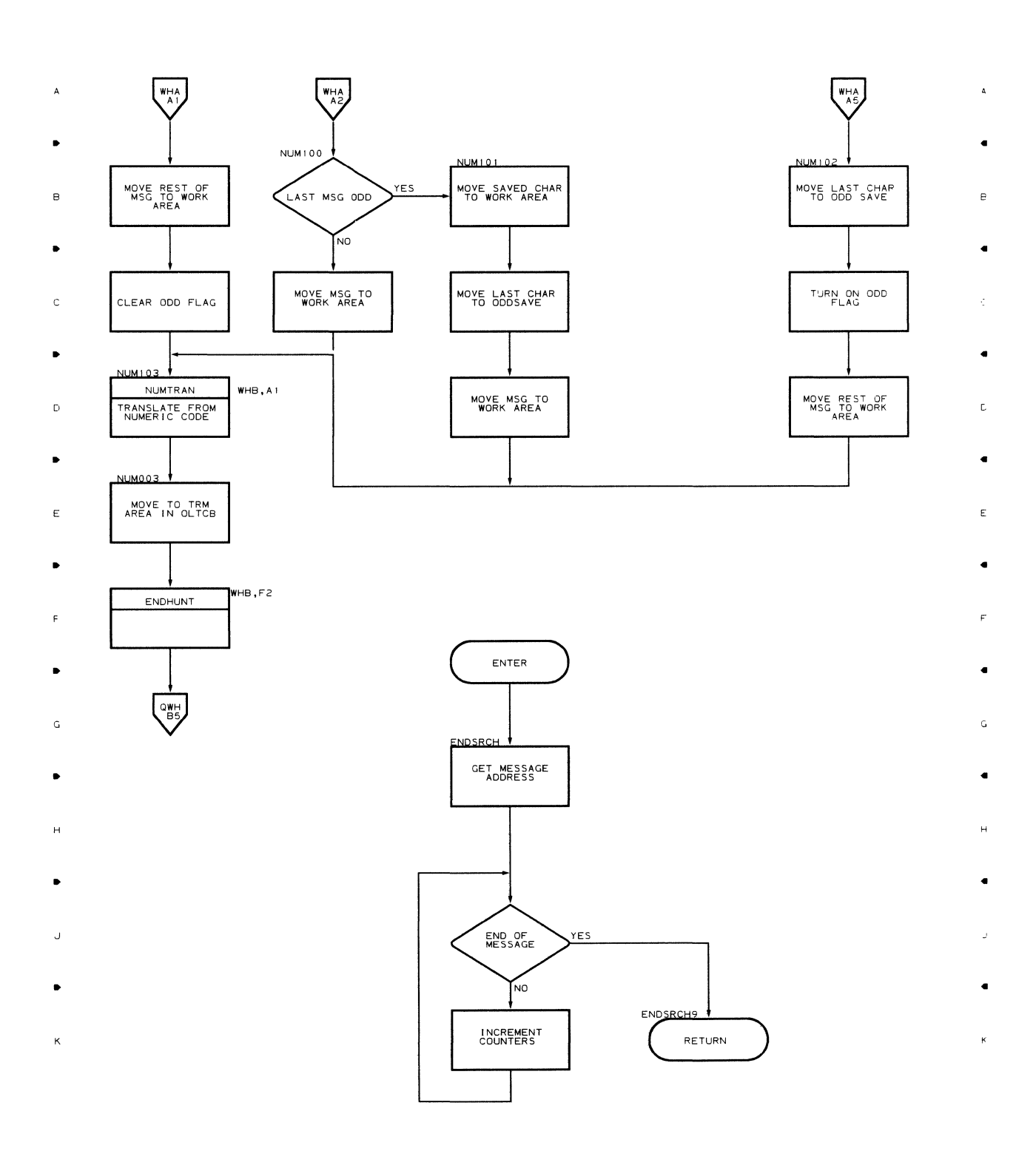

 $\bullet$   $\bullet$   $\bullet$   $\bullet$   $\bullet$ 

 $\ddot{\epsilon}$ 

 $\bar{5}$ 

 $\bullet$  2 •  $\overline{\mathbf{3}}$ •  $\overline{4}$  $\bullet$ 

**92** 

 $\bar{1}$ 

### Chart WHB NUMERIC TRM HANDLER (PART 3 OF 3)  $\mathbf{z}$  $\overline{\phantom{a}}$   $\overline{\phantom{a}}$

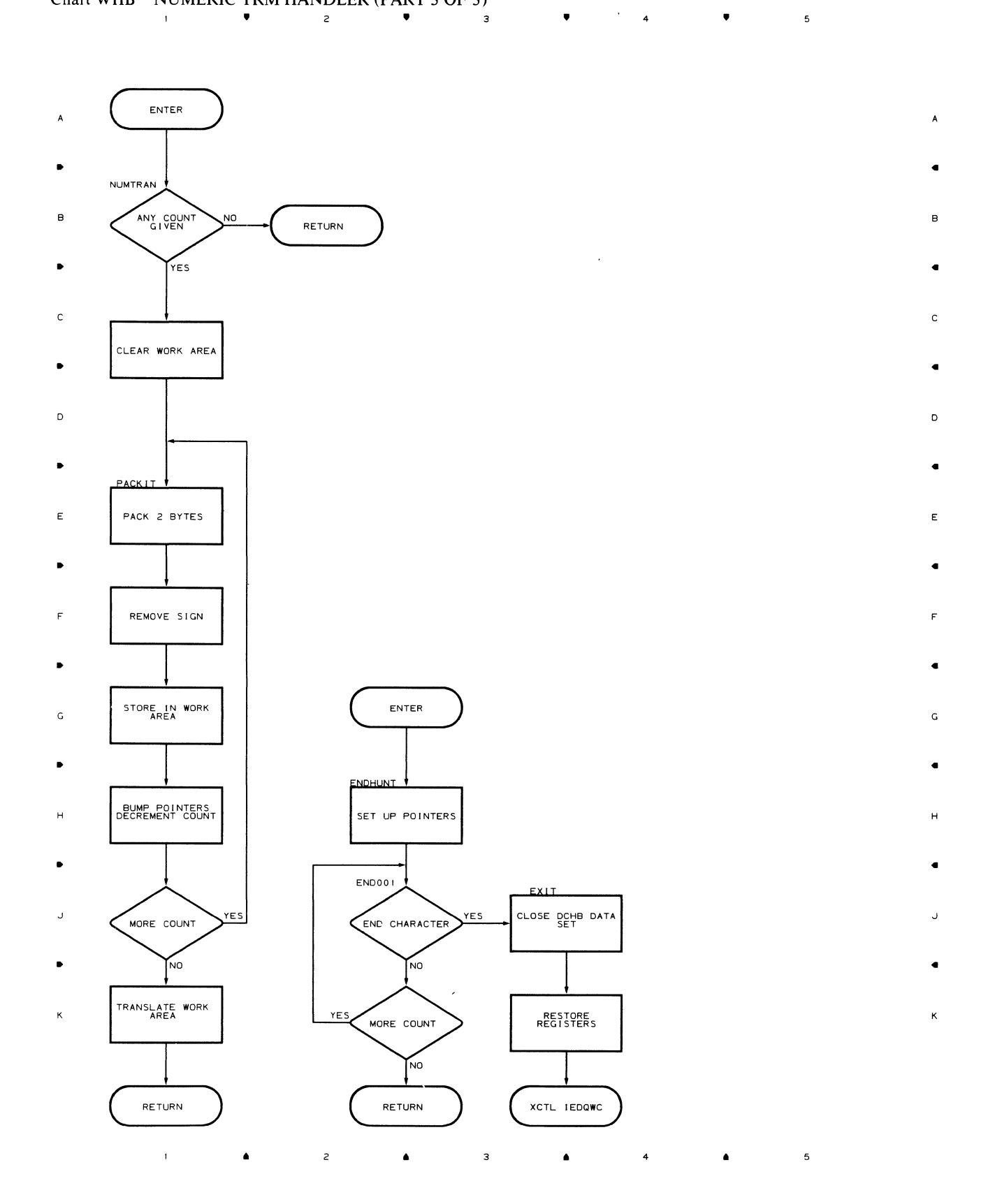

 $\mathcal{L}_{\mathcal{A}}$ 

Flowcharts 93

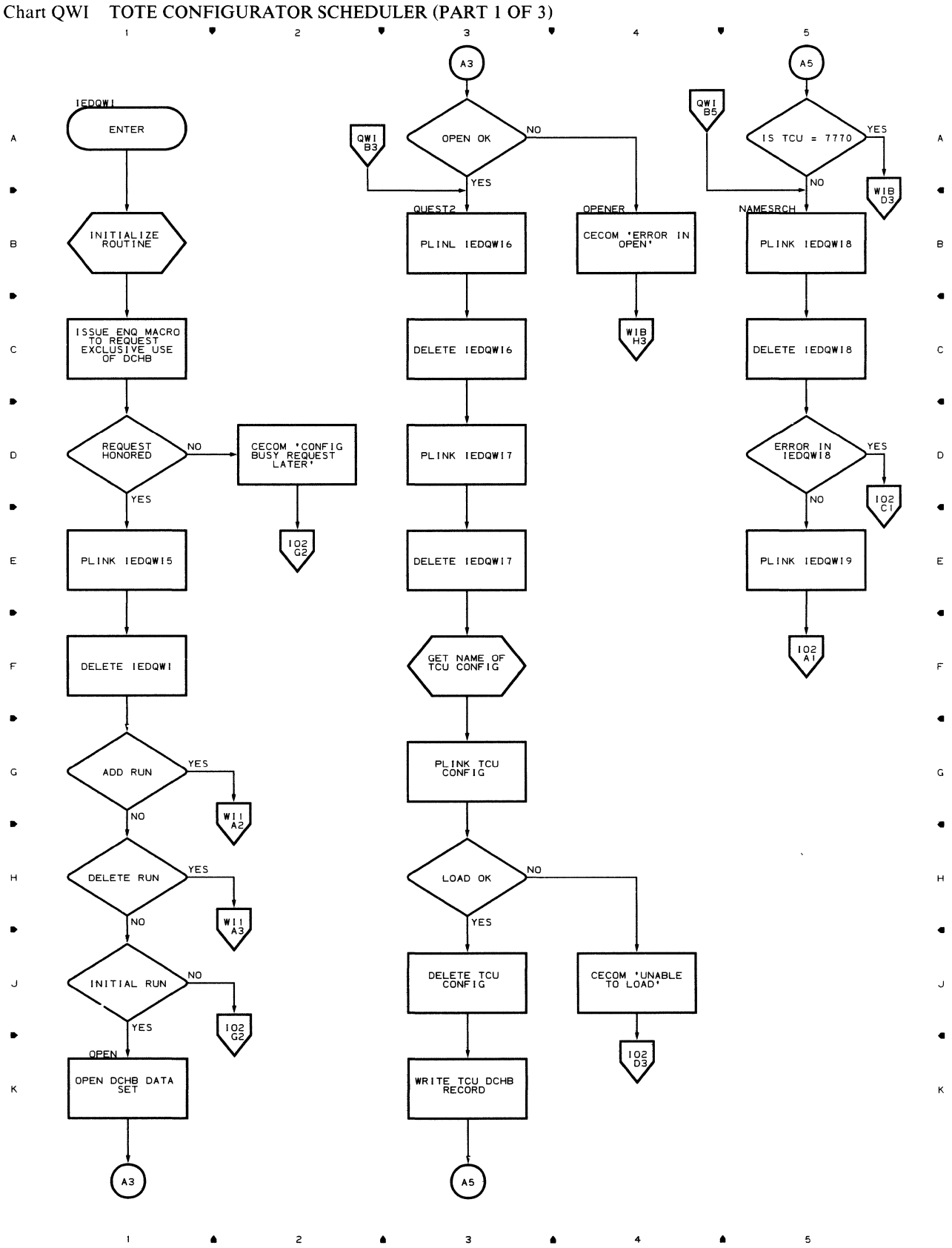

**94** 

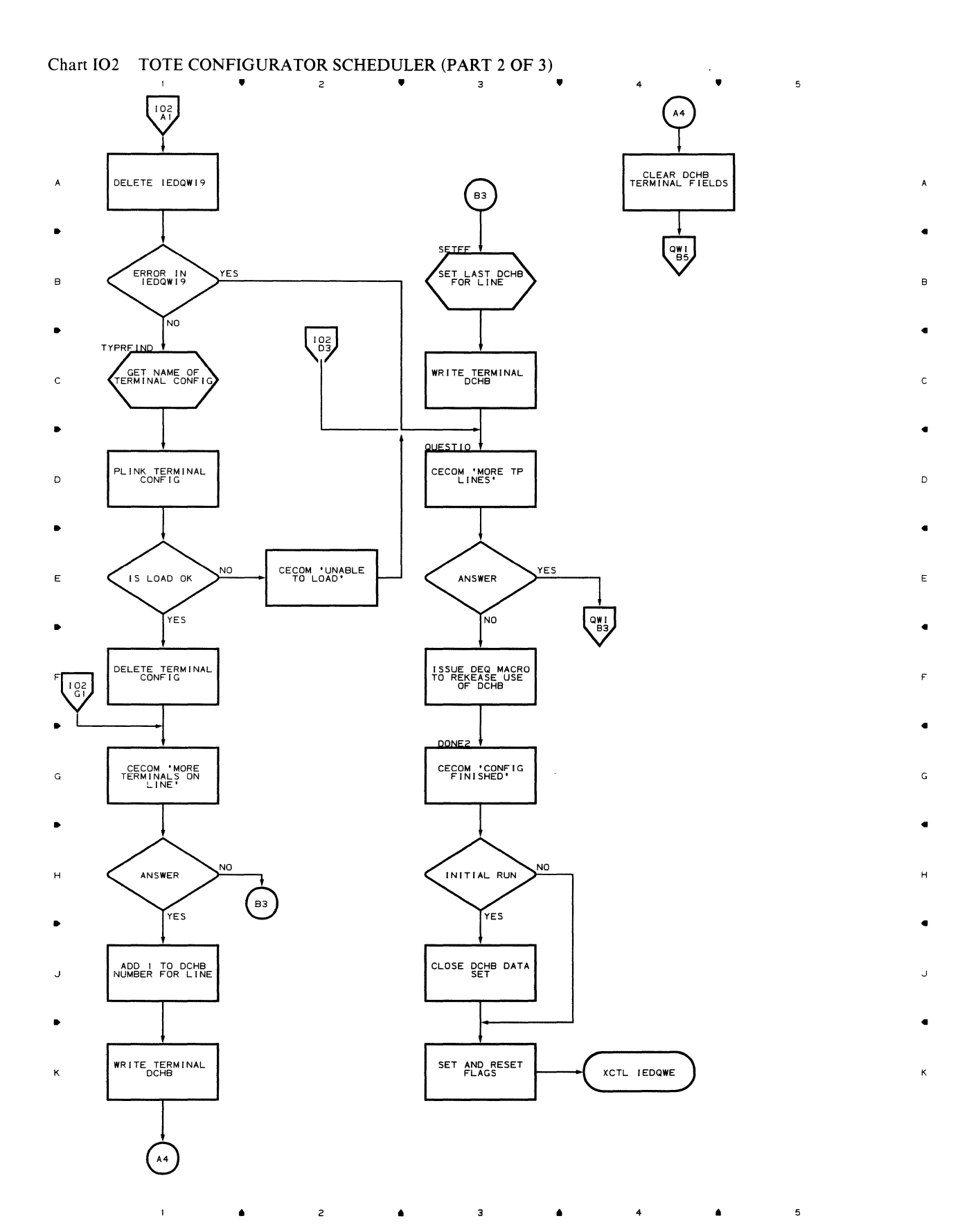

 $\bar{\zeta}$ 

# Chart WII TOTE CONFIGURATOR SCHEDULER (PART 3 OF 3)

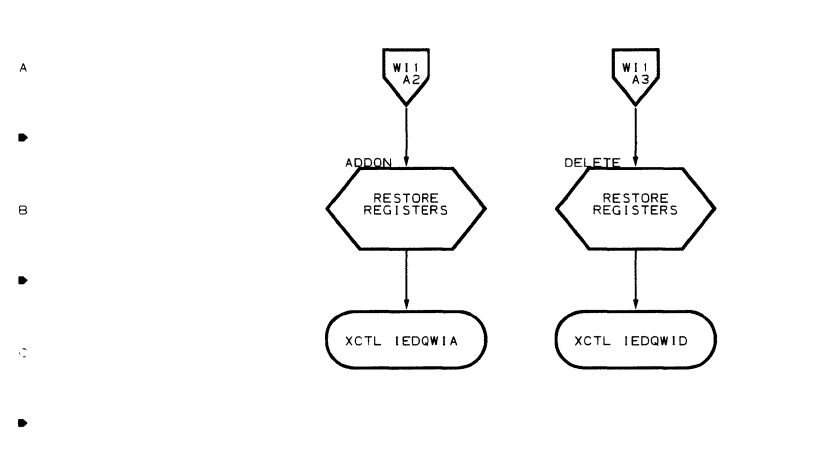

- $\ddot{\mathbf{C}}$ 
	-

 $\overline{a}$ 

 $\bullet$ 

 $\tilde{r}$ 

 $\lambda$ 

b

Ė.

- 
- $\tilde{G}$
- Ġ  $\overline{H}$
- 
- 
- 

 $\overline{3}$  $\overline{1}$  $\overline{z}$  $\overline{5}$ 

96

 $\epsilon$ 

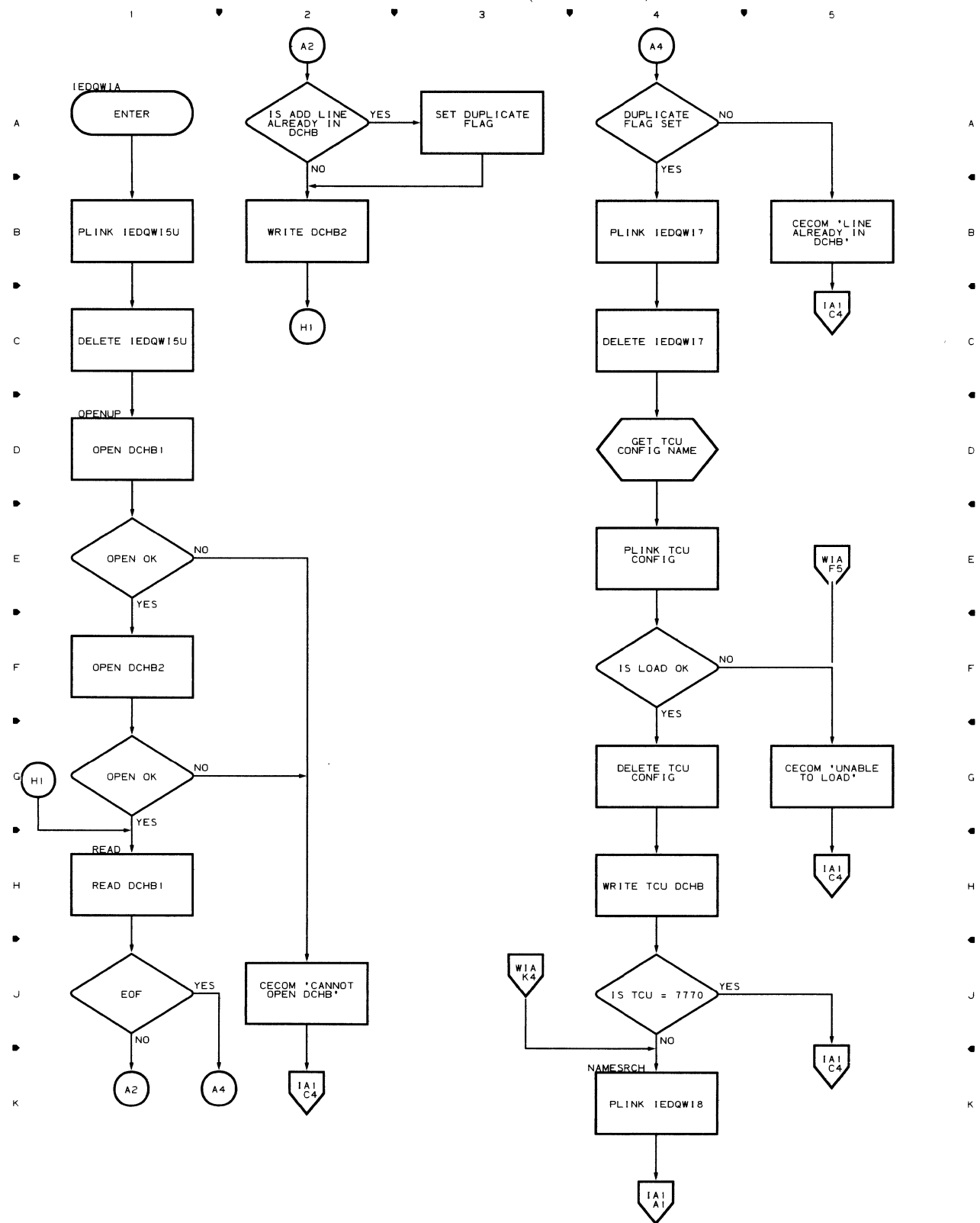

 $\bullet$  .  $\bullet$  .  $\bullet$ 

 $\mathbf{I}$ 

Chart WIA CONFIGURATOR ADD SCHEDULER MODULE (PART 1 OF 2)

 $\overline{\phantom{a}}$ 

 $\bullet$ 

## Chart IA1 CONFIGURATOR ADD SCHEDULER MODULE (PART 2 OF 2)  $\bullet$

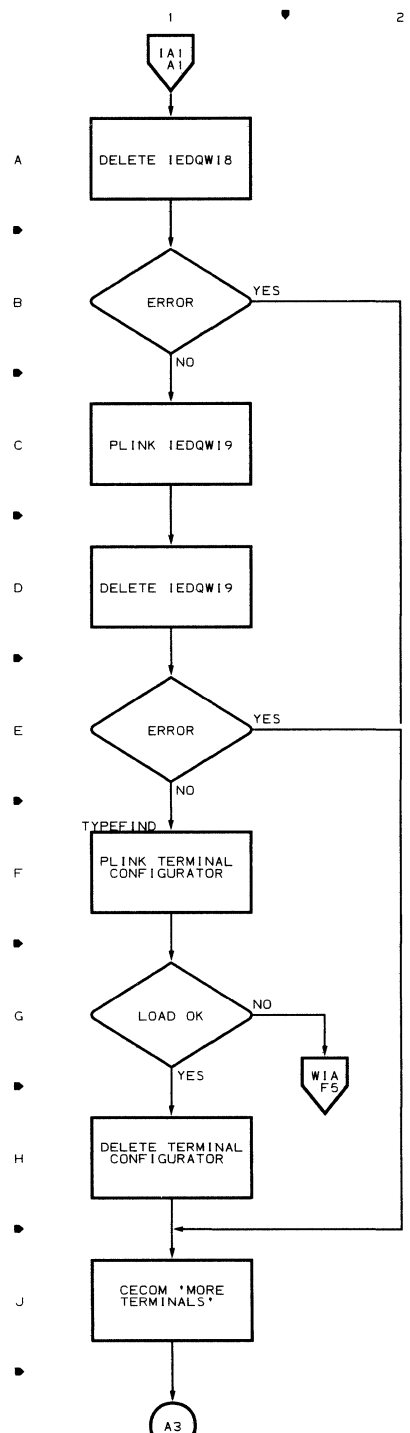

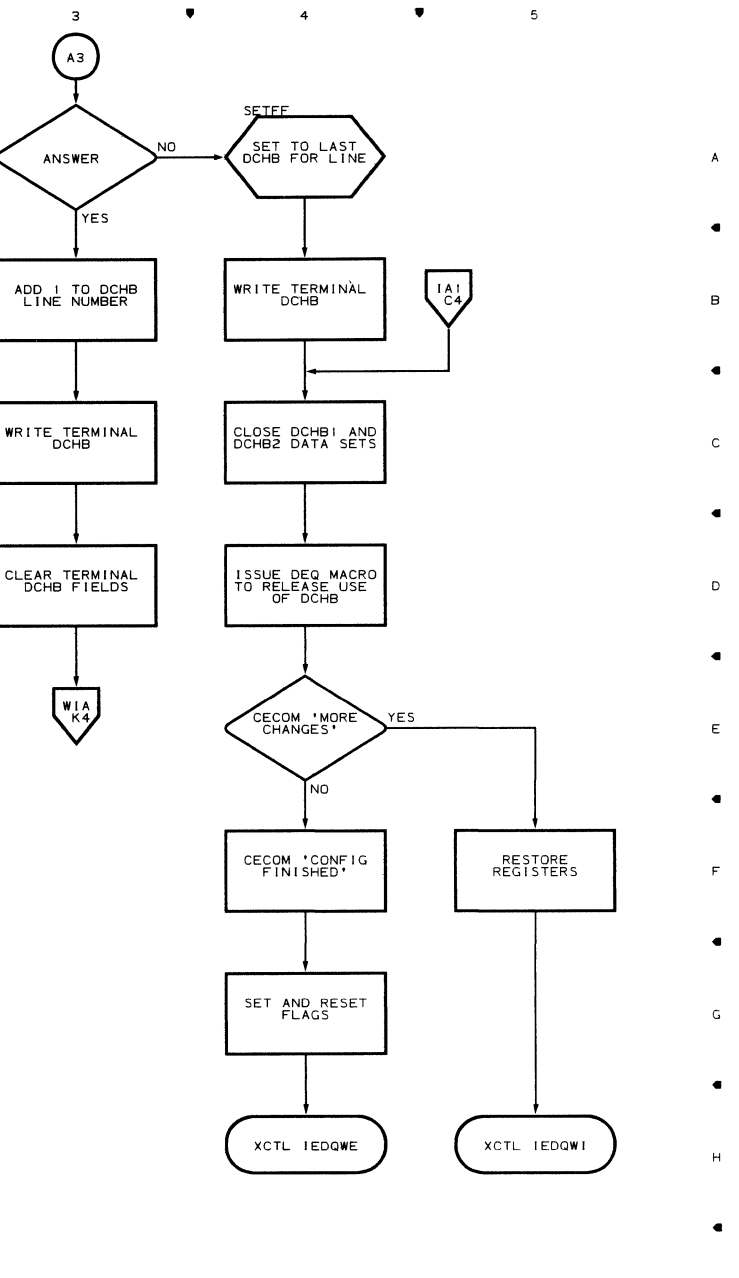

98

 $\bar{1}$ 

 $\overline{c}$ 

 $\overline{\mathbf{3}}$ 

 $\ddot{\phantom{1}}$ 

 $\bullet$ 

 $\overline{\phantom{a}}$ 

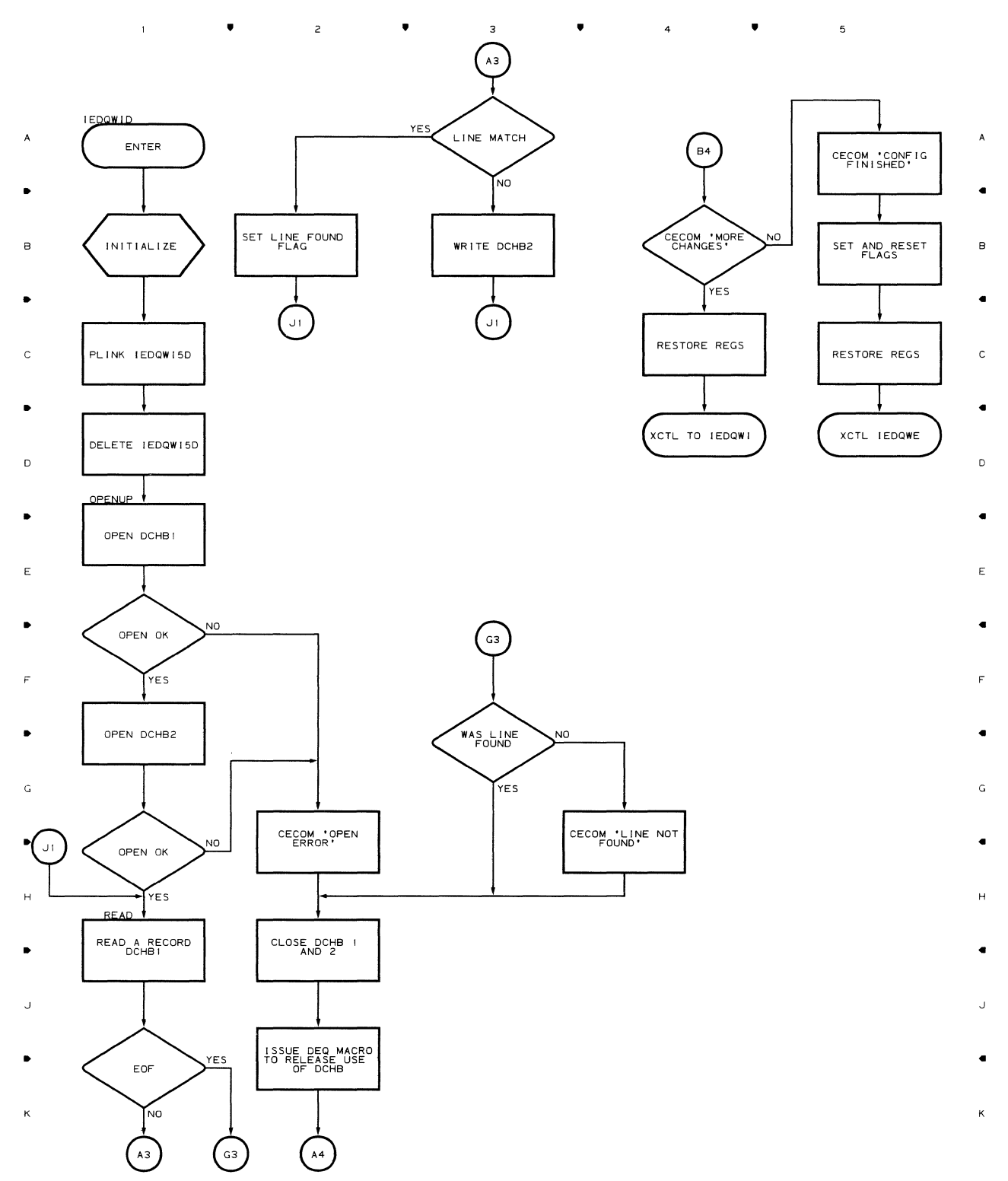

.. .. 4

 $\bar{1}$ 

## **Chart WID CONFIGURATOR DELETE SCHEDULER**

 $\bullet$ 

 $\sf 5$ 

## Chart WI5 CONFIGURATOR SUBMODULE 1

 $\mathcal{A}^{\mathcal{A}}$ 

 $\frac{1}{2}$   $\sqrt{2}$  $\overline{\phantom{a}}$  $\bullet$ 4  $\bullet$  $\overline{5}$ 

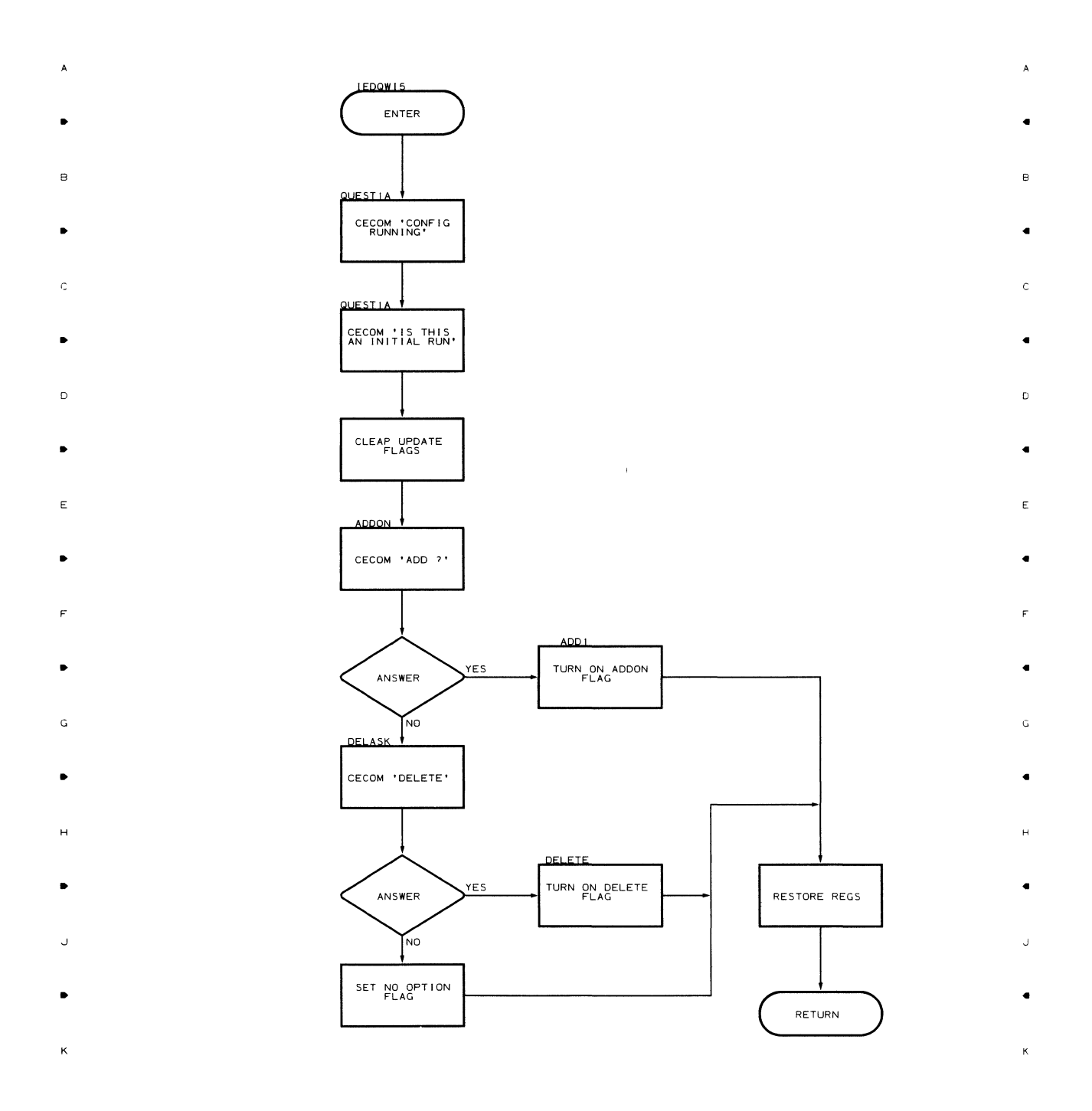

• • •  $\bar{1}$ 2 3 4

 $\mathbb{R}^2$ 

100

## Chart I5D CONFIGURATOR DELETE SUBMODULE

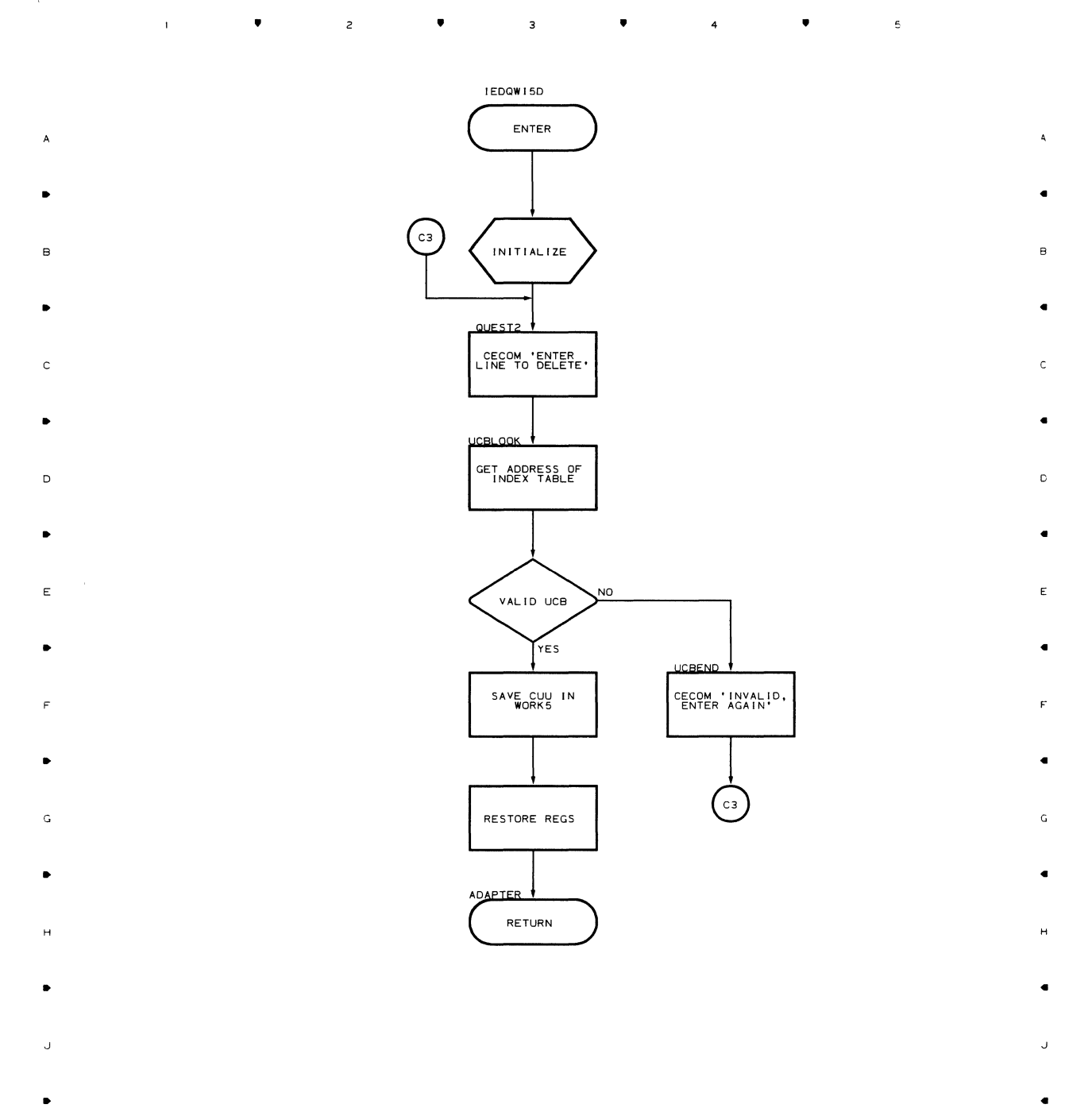

•

 $\mathbf{r}$ 

 $\bullet$ 

 $\overline{z}$ 

 $\sim 10$ 

•

 $\overline{\mathbf{3}}$ 

4 •

 $\overline{\phantom{a}}$ 

Flowcharts 101

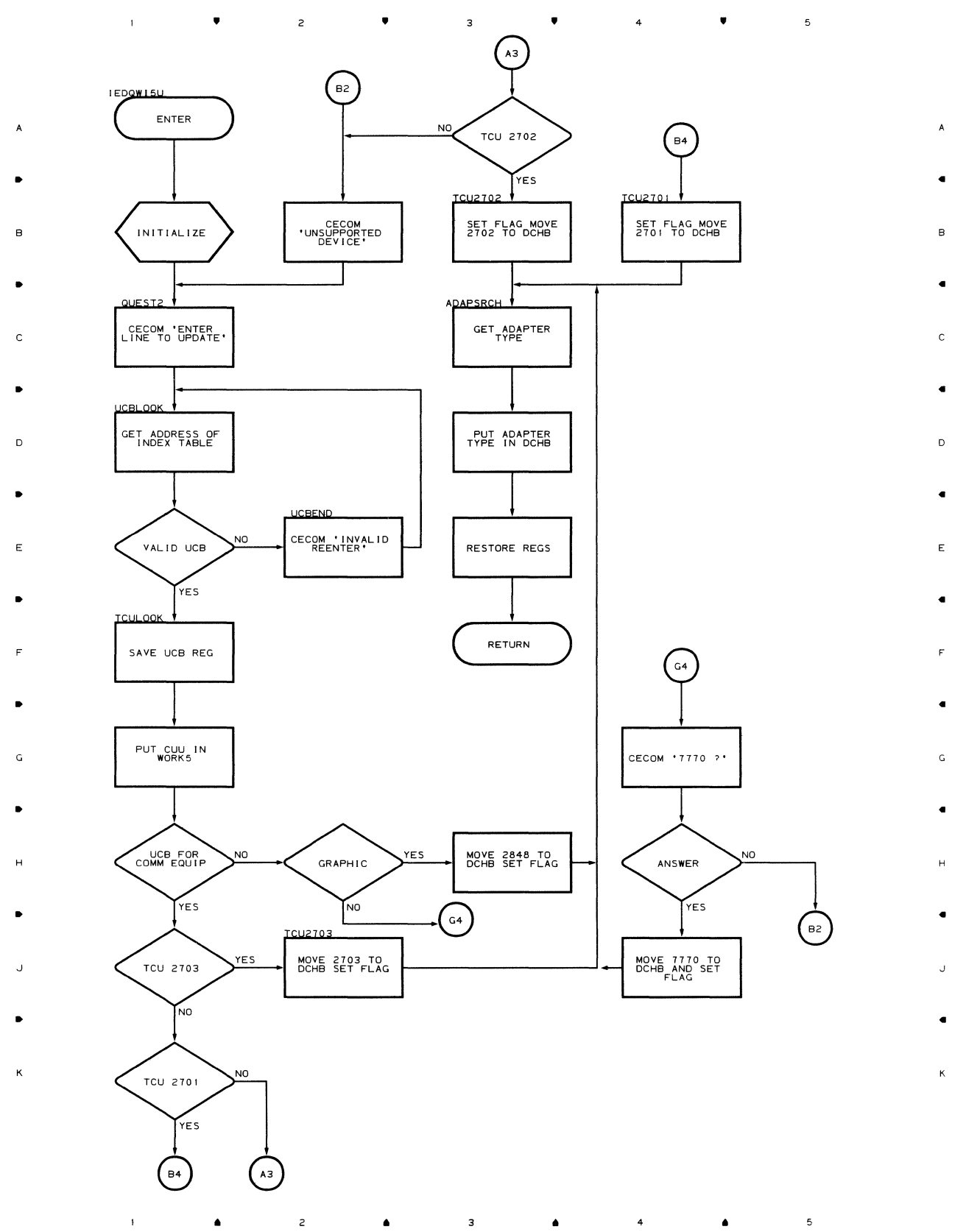

102

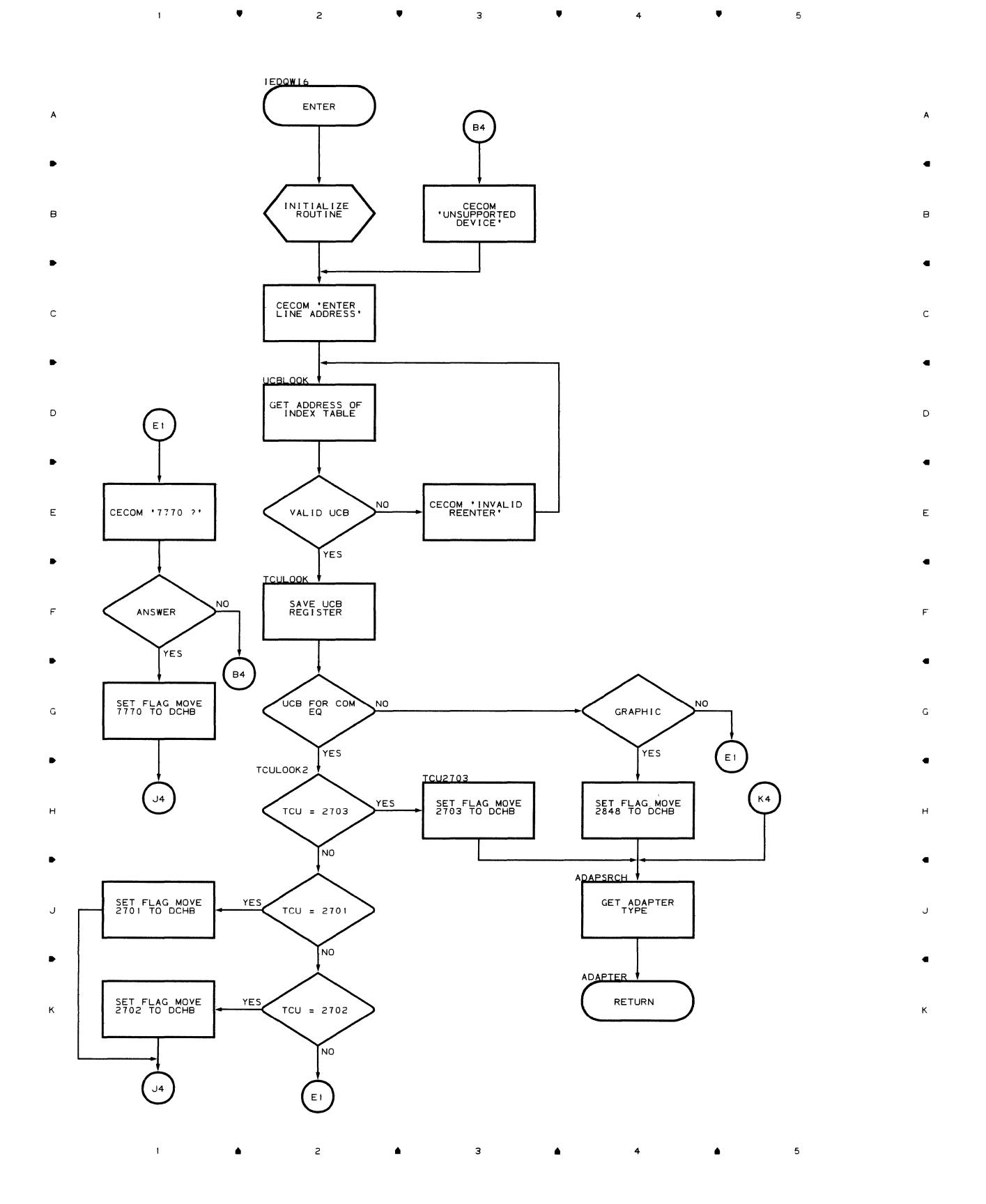

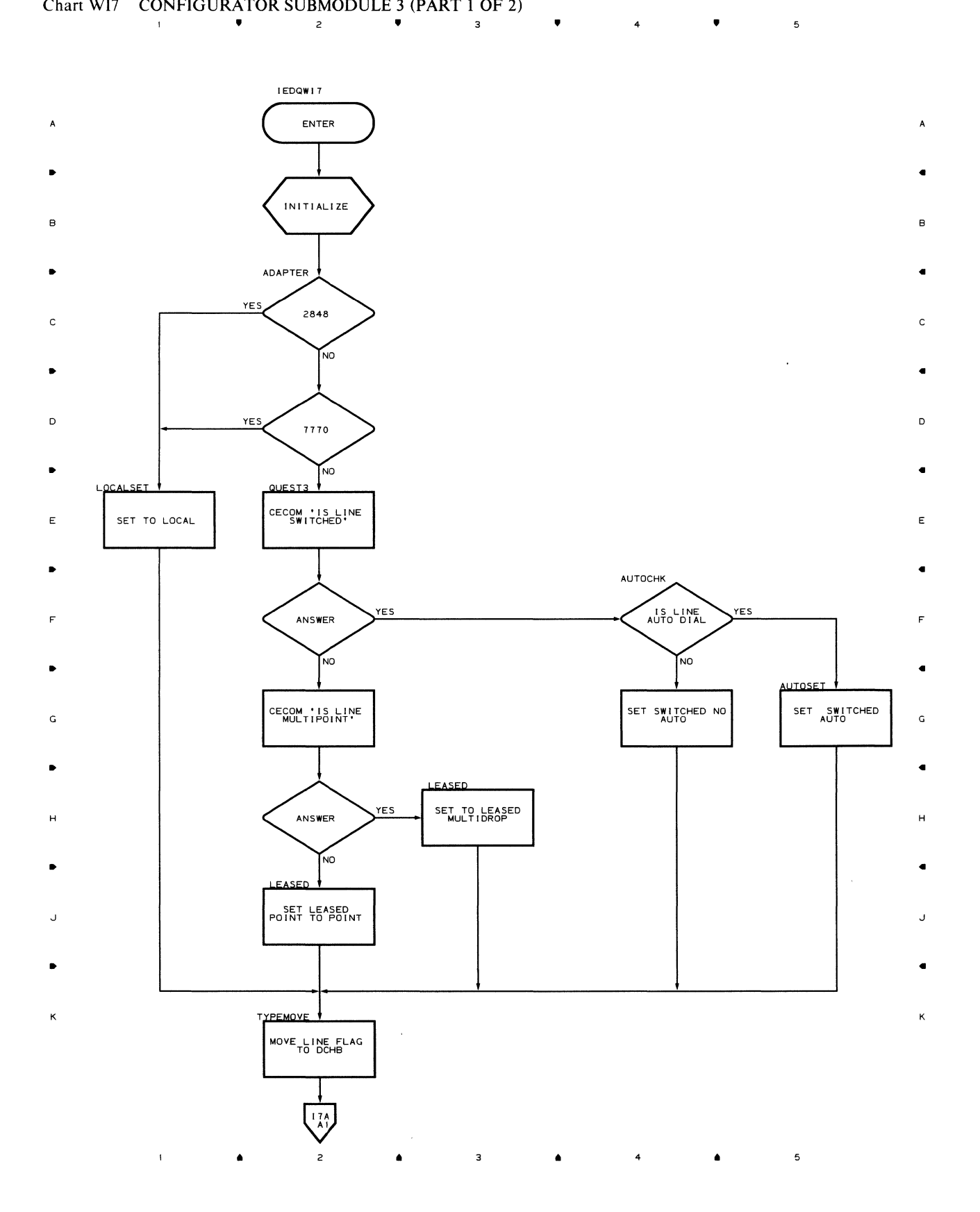

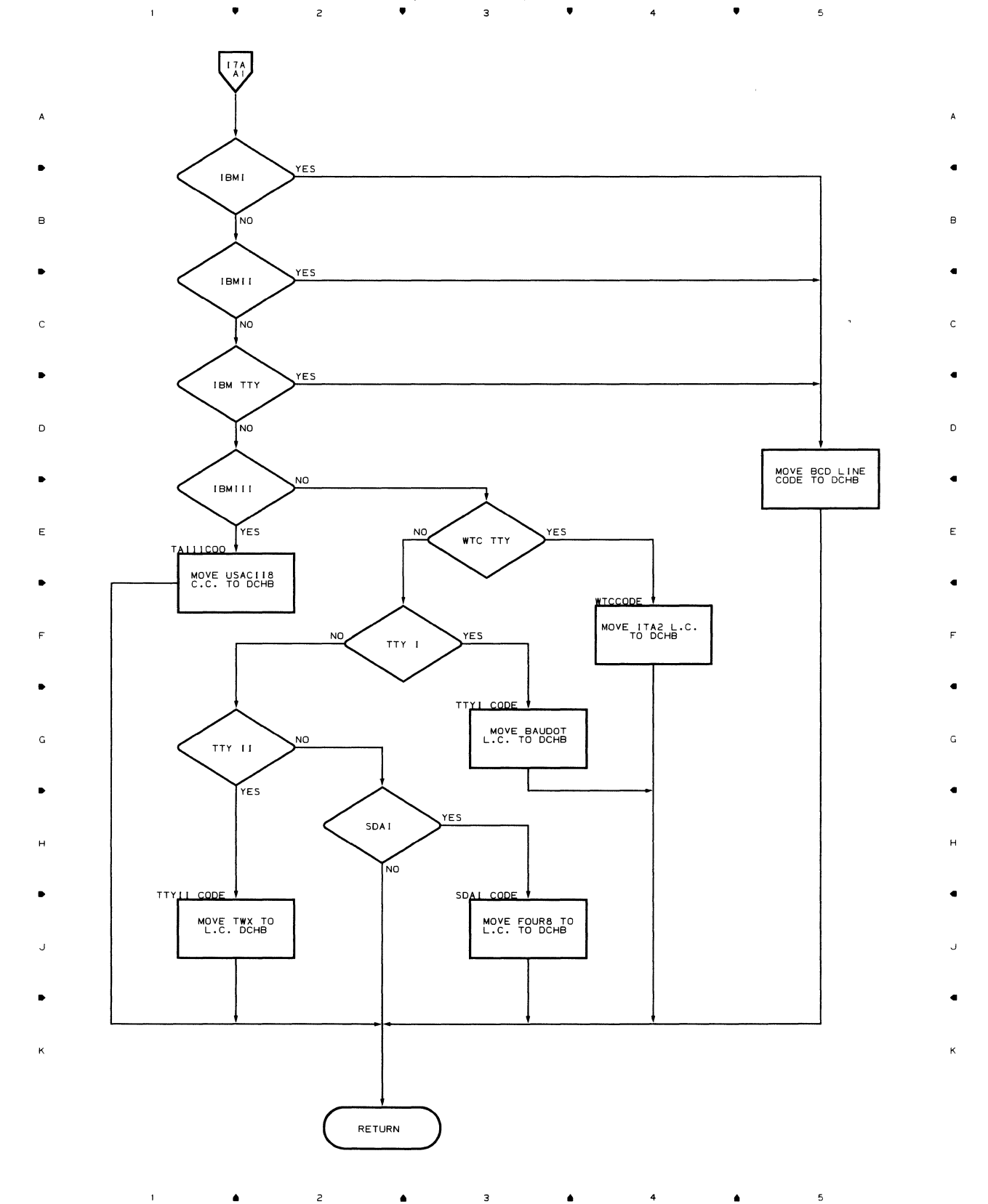

# Chart I7A CONFIGURATOR SUBMODULE 3 (PART 2 OF 2)

Flowcharts 105

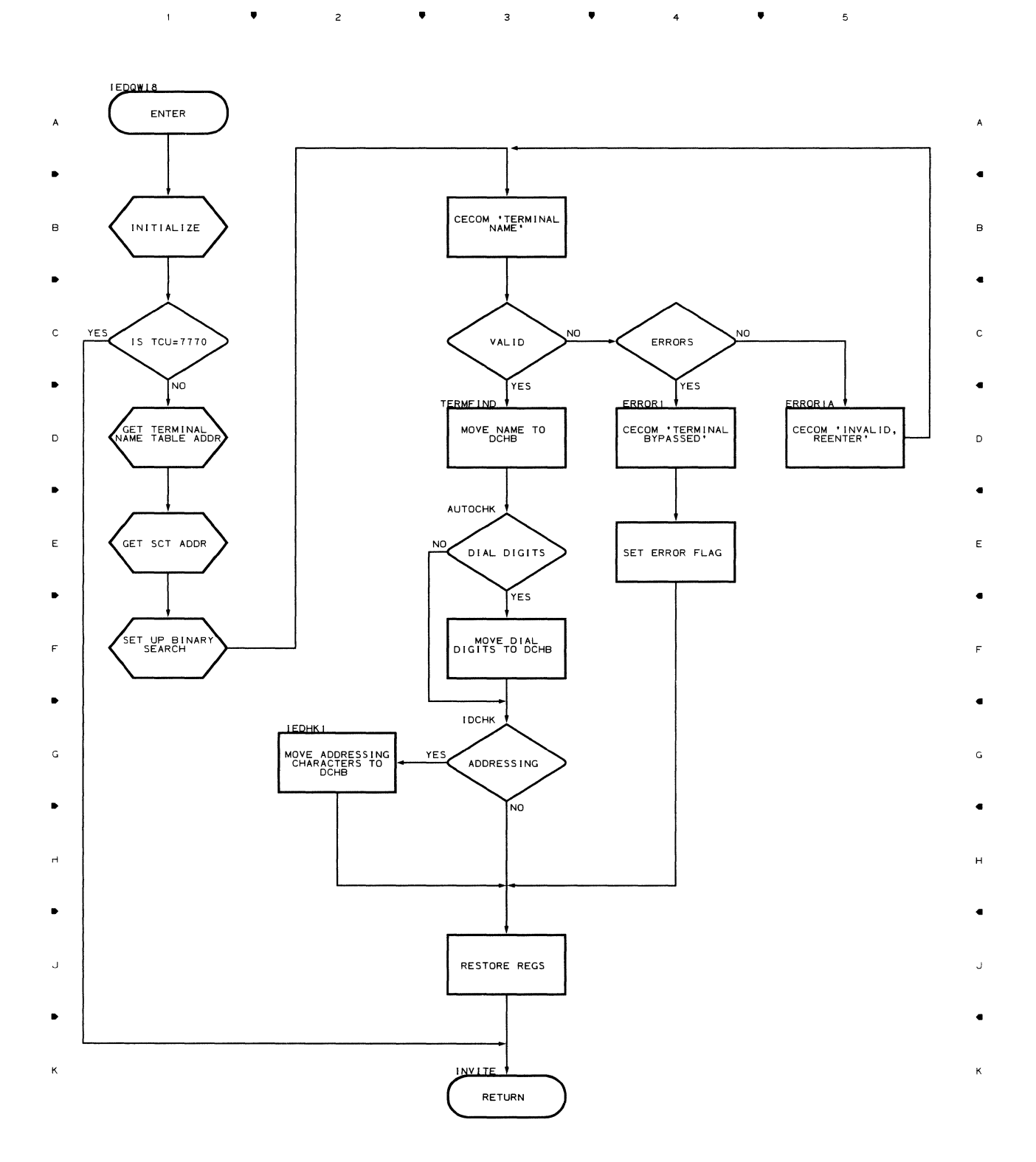

106

 $\mathbf{f}(\mathbf{r})$  and  $\mathbf{f}(\mathbf{r})$  and  $\mathbf{f}(\mathbf{r})$ 

 $\mathbf{z} = \mathbf{z}$ 

 $\spadesuit$ 

 $\overline{\mathbf{3}}$ 

 $\bullet$ 

 $\bullet$ 

 $\overline{4}$ 

 $\overline{\phantom{a}}$ 

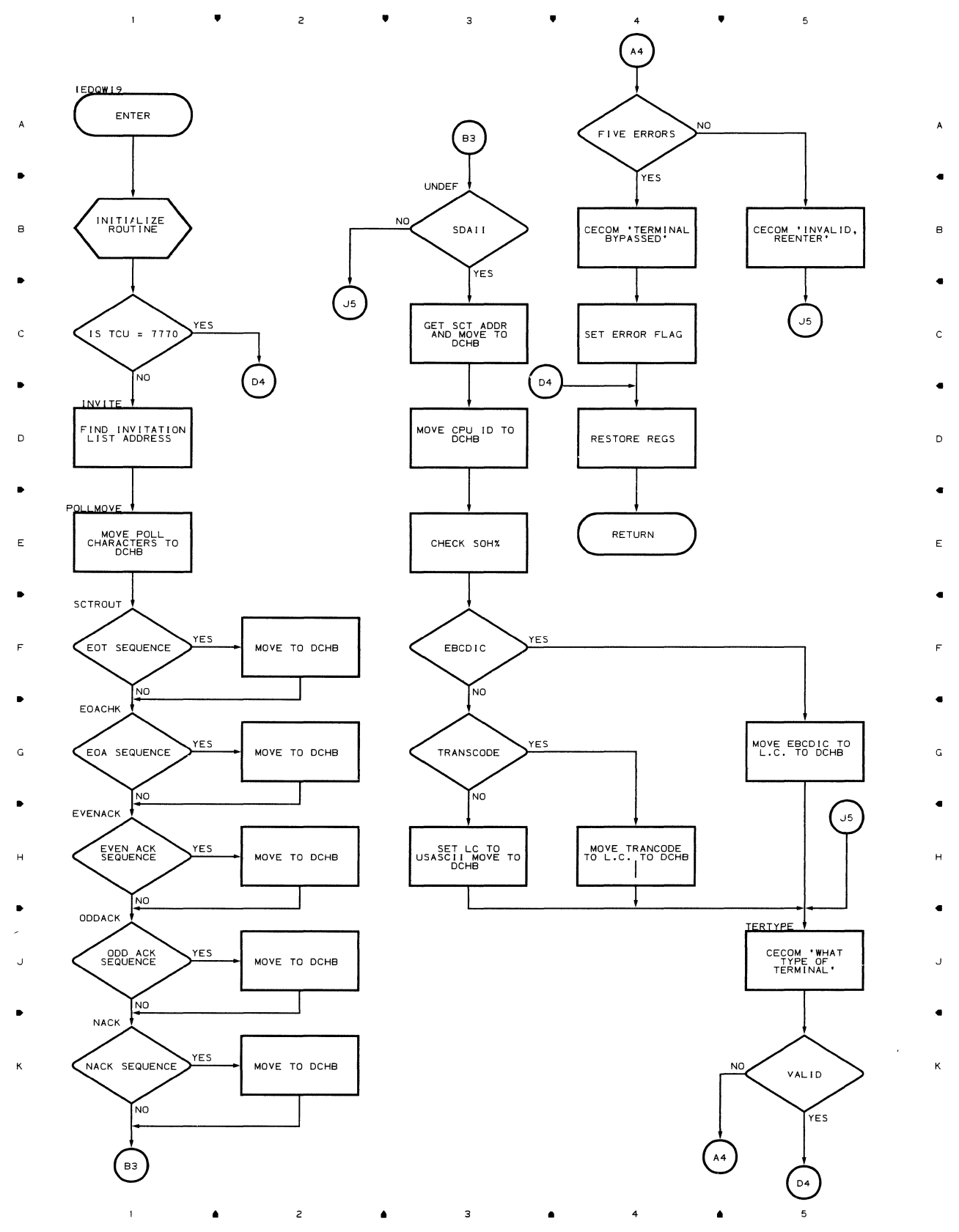

## Flowcharts 107

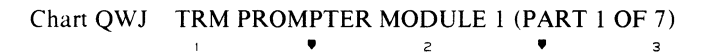

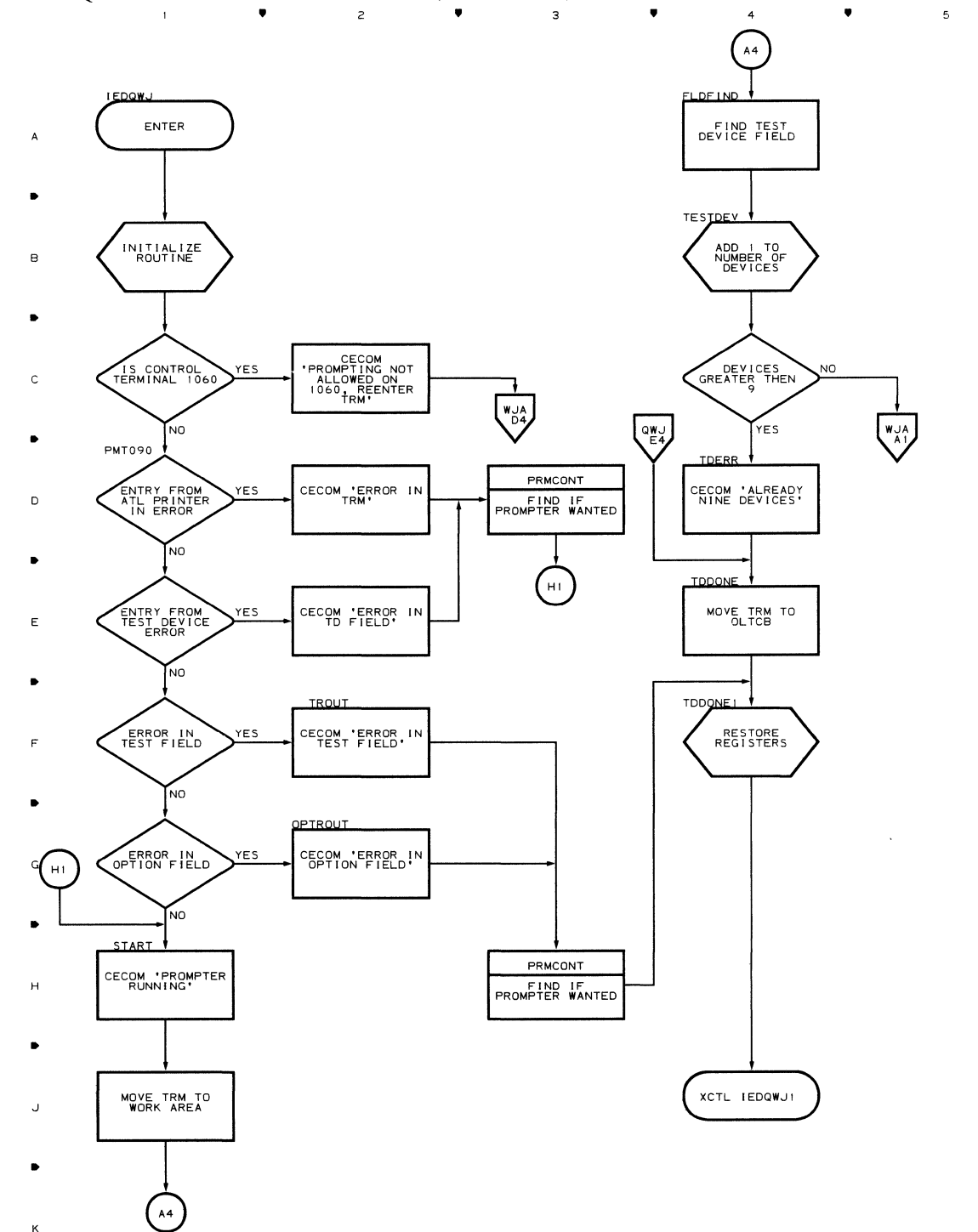

•

8

•

•

D

•

E

•

F

•

G

•

•

•

..

 $\mathfrak s$ 

 $\overline{4}$ 

**108** 

..

 $\overline{c}$ 

 $\bar{f}$ 

 $\overline{\mathbf{3}}$ 

 $\bar{1}$
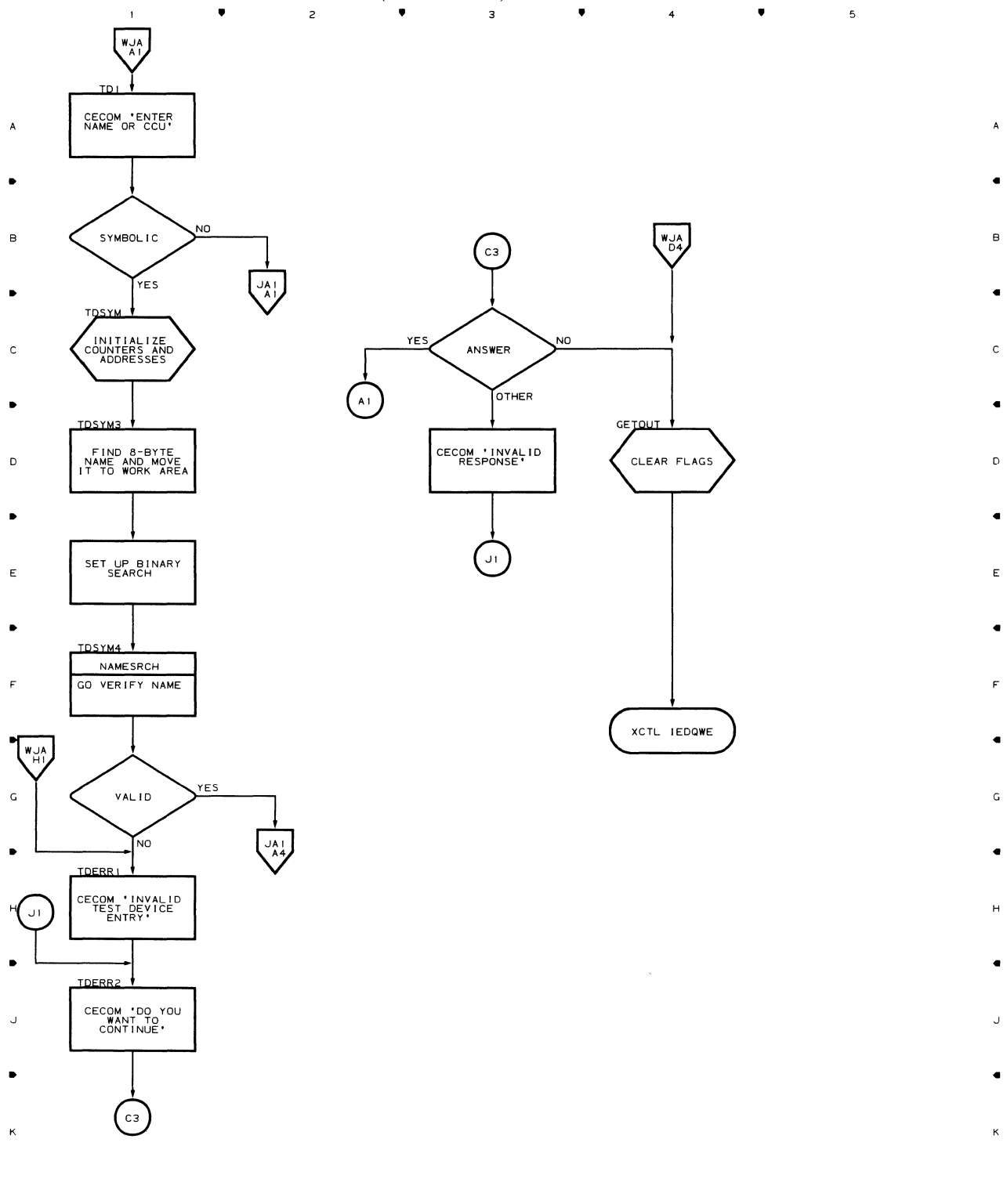

• 4

 $\bullet$ 

 $\overline{\phantom{a}}$ 

 $\overline{\mathbf{3}}$ 

 $\bullet$   $\bullet$   $\bullet$ 

 $\bar{\rm t}$ 

## Chart WJA TRM PROMPTER MODULE 1 (PART 2 OF 7)

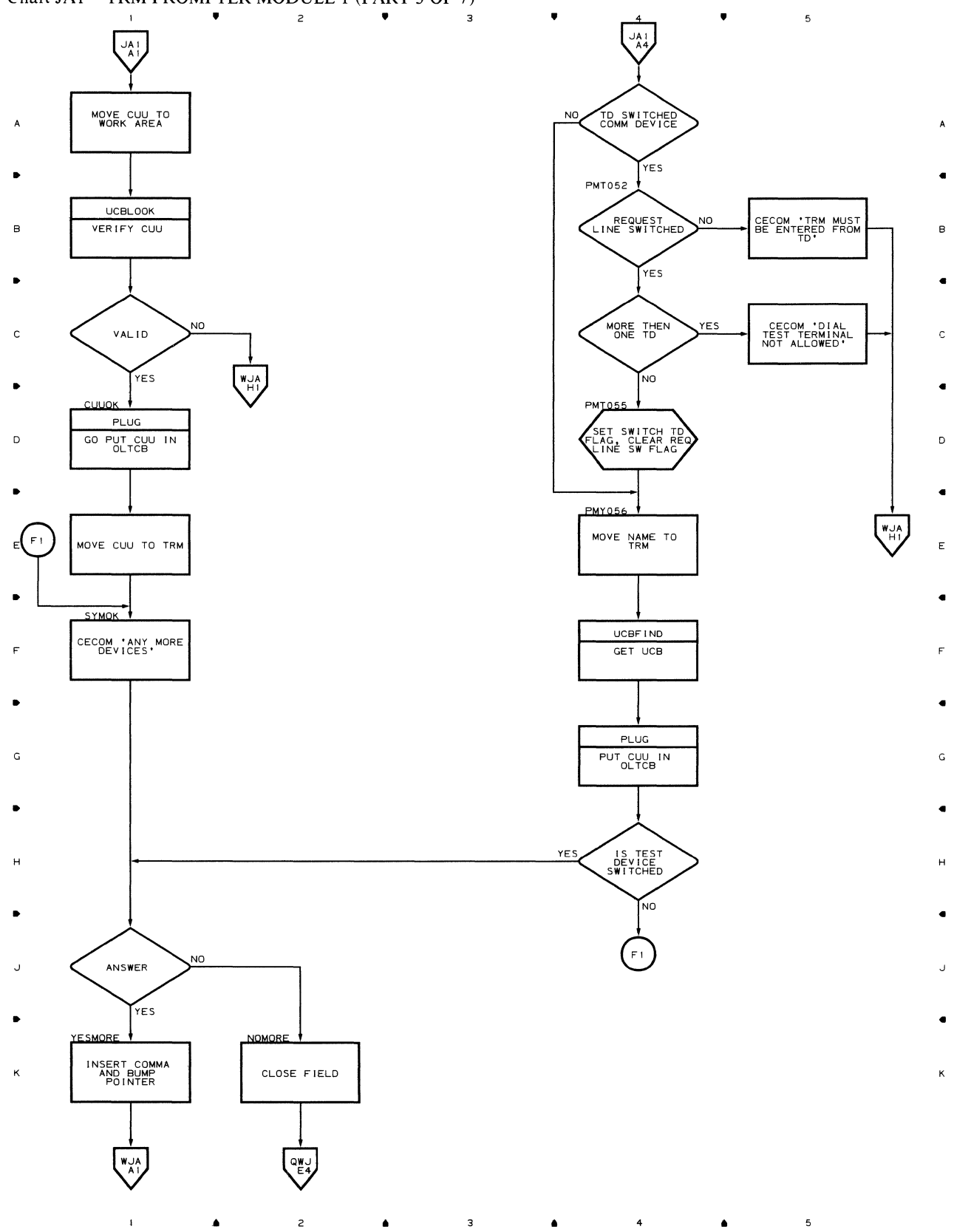

#### Chart JA1 TRM PROMPTER MODULE 1 (PART 3 OF 7)

 $\mathcal{L}_{\mathcal{A}}$ 

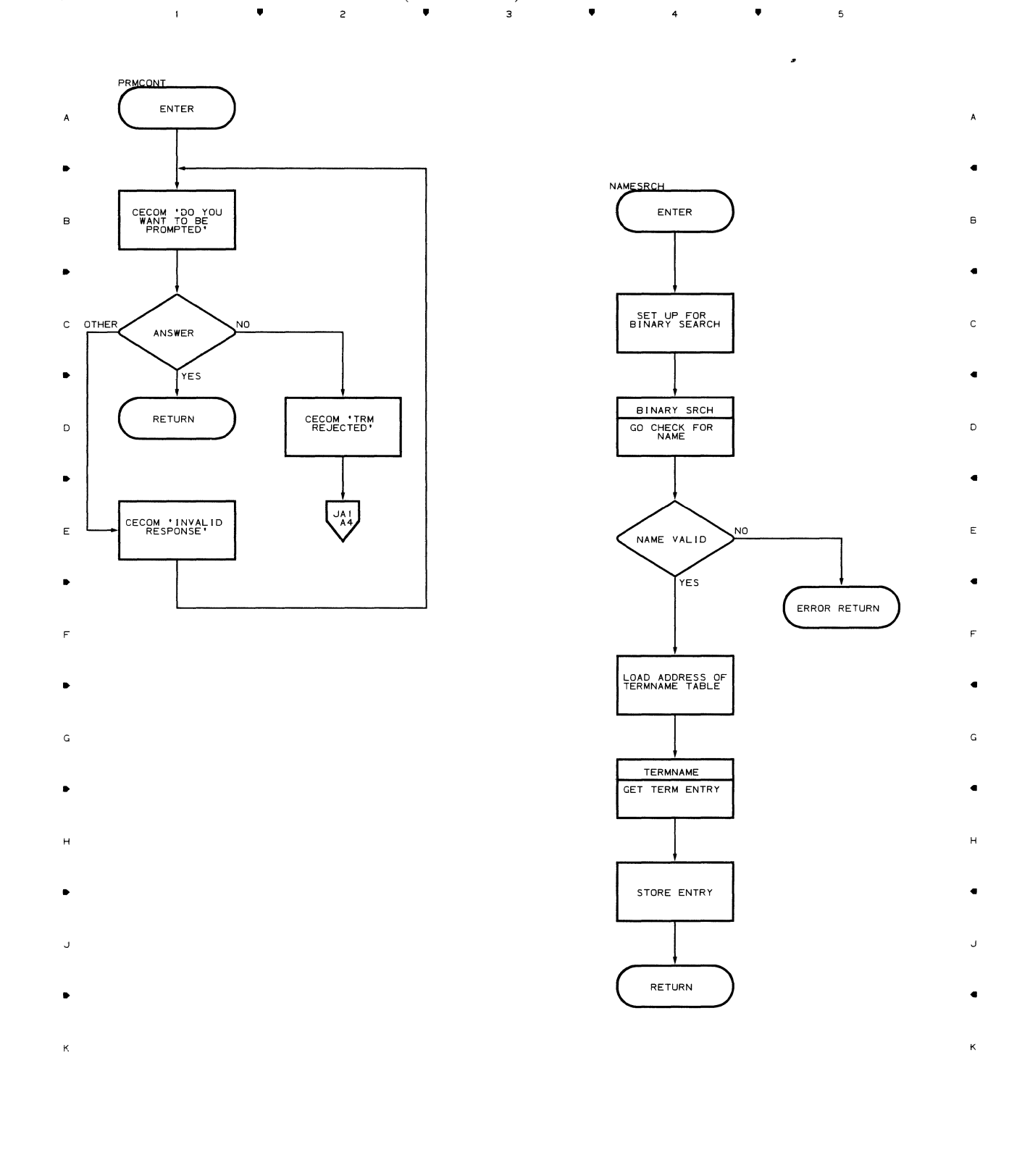

•

 $\overline{4}$ 

 $\overline{\mathbf{3}}$ 

 $\hat{\bullet}$ 

•

 $\overline{\phantom{a}}$ 

## Chart WJB TRM PROMPTER MODULE 1 (PART 4 OF 7)

•

 $\overline{z}$ 

 $\mathbf{L}^{(1)}$  .

### Chart WJC **TRM PROMPTER MODULE 1 (PART 5 OF 7)** • • • 4 • 5

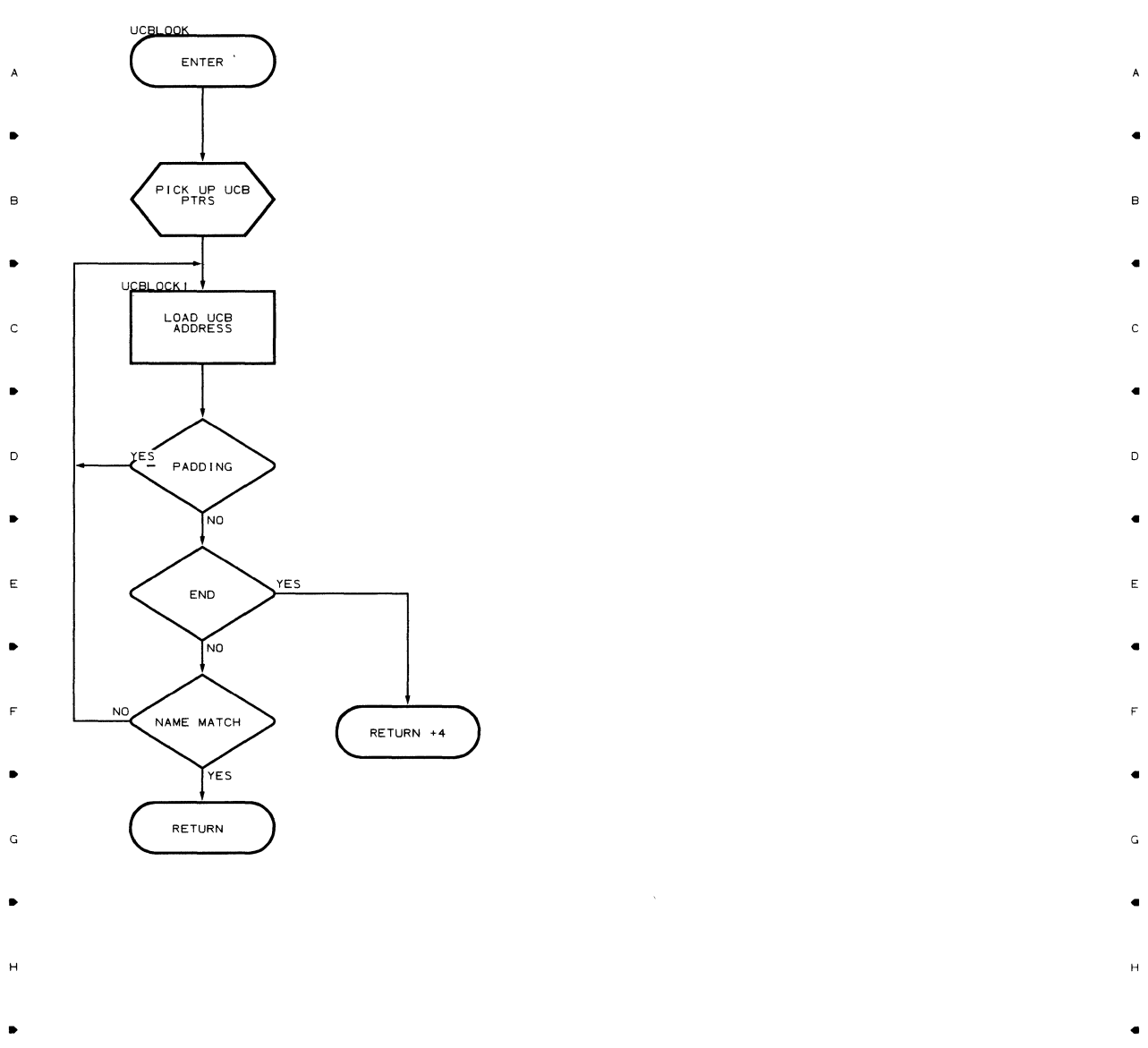

J J

• • K

 $\sim 10^{-1}$ 

 $\mathbf{1}^{(n)}$  and  $\mathbf{1}^{(n)}$  $\overline{\phantom{a}}$  $\hat{\bullet}$ in the set of  $\mathbf{a}$  and  $\mathbf{a}$  and

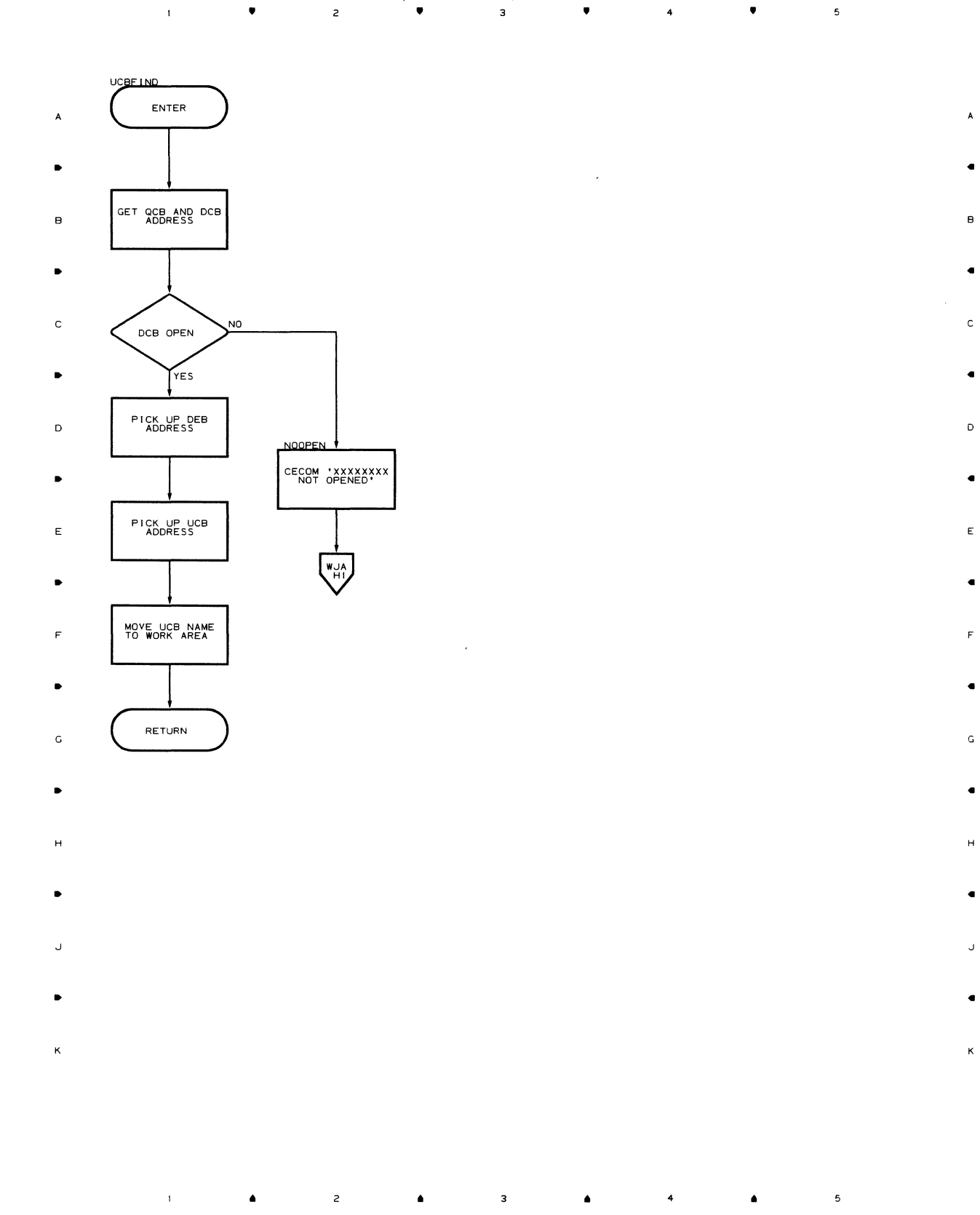

### Chart WJD TRM PROMPTER MODULE 1 (PART 6 OF 7)

•

 $\mathsf{c}$ 

 $\Delta$ 

•

•

Ġ

•

### Chart WJE **TRM PROMPTER MODULE 1 (PART 7 OF 7)**

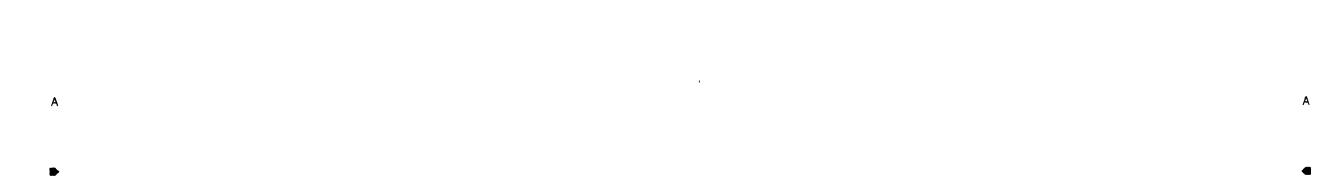

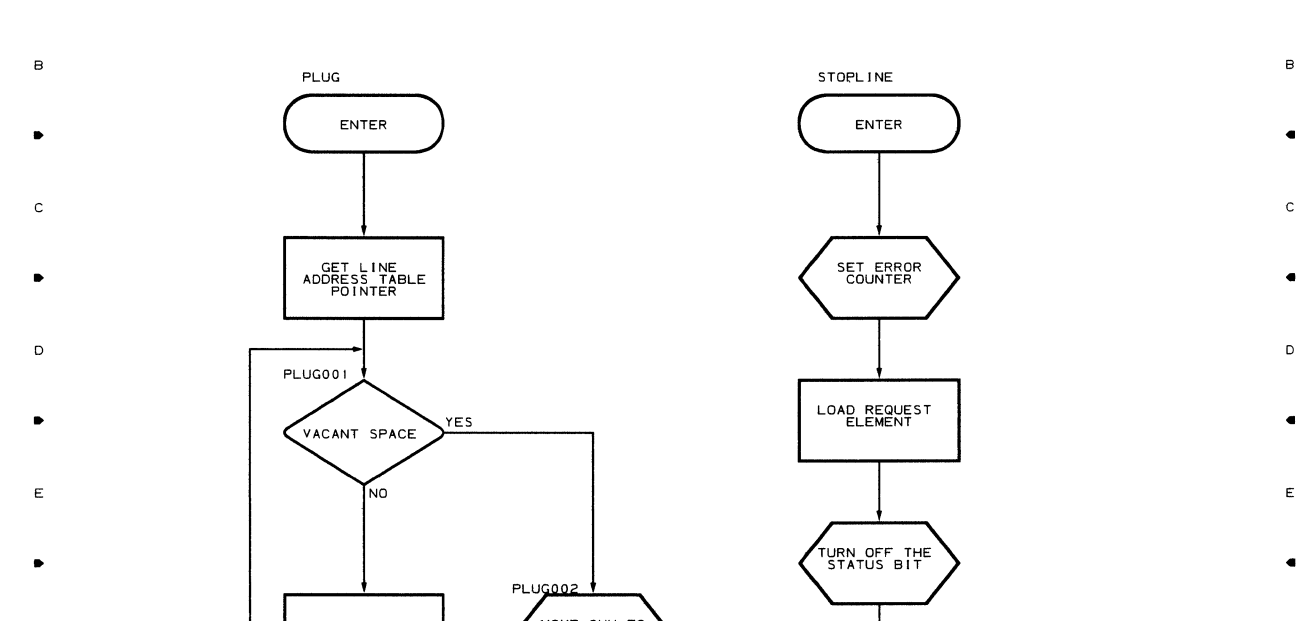

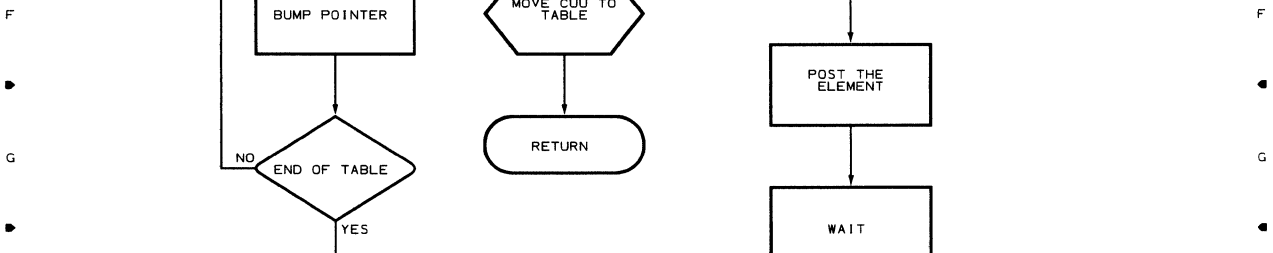

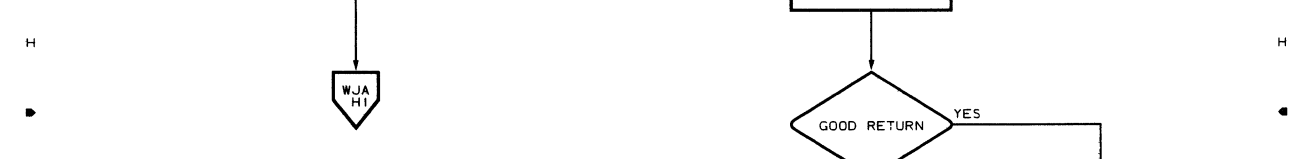

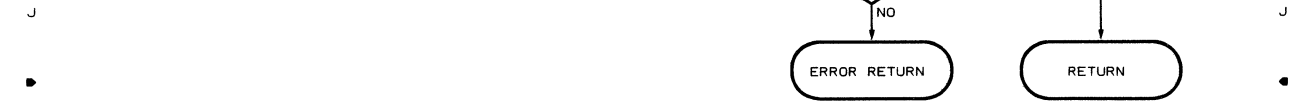

 $\bar{\Gamma}$ 

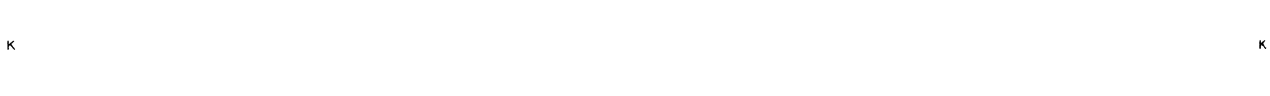

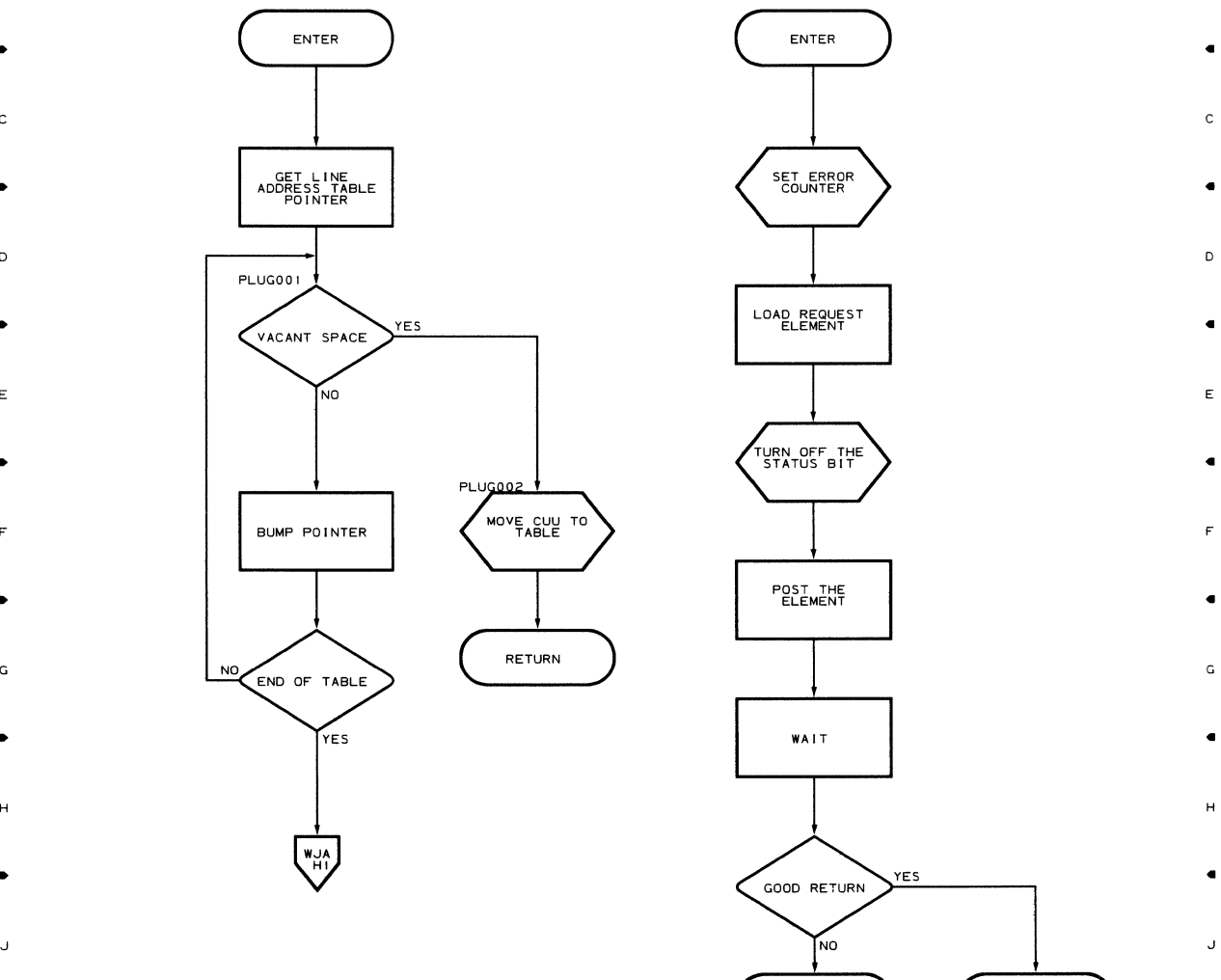

 $\bullet$   $\bullet$   $\bullet$   $\bullet$ 

 $\overline{\phantom{a}}$ 

• 2 • 3 • 4 • 4  $\overline{\phantom{a}}$ 

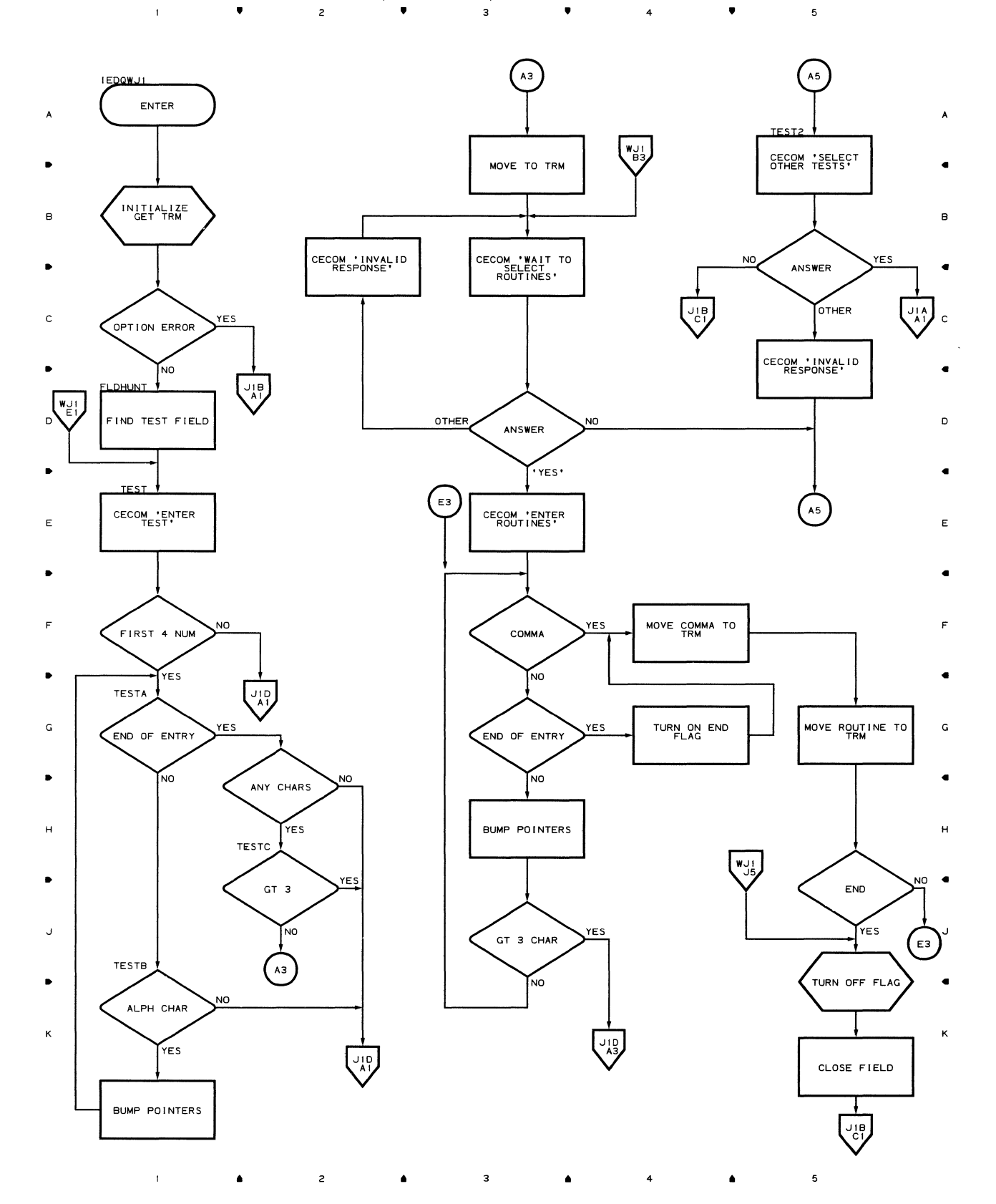

Chart WJ1 TRM PROMPTER MODULE 2 (PART 1 OF 5)

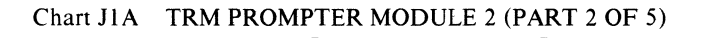

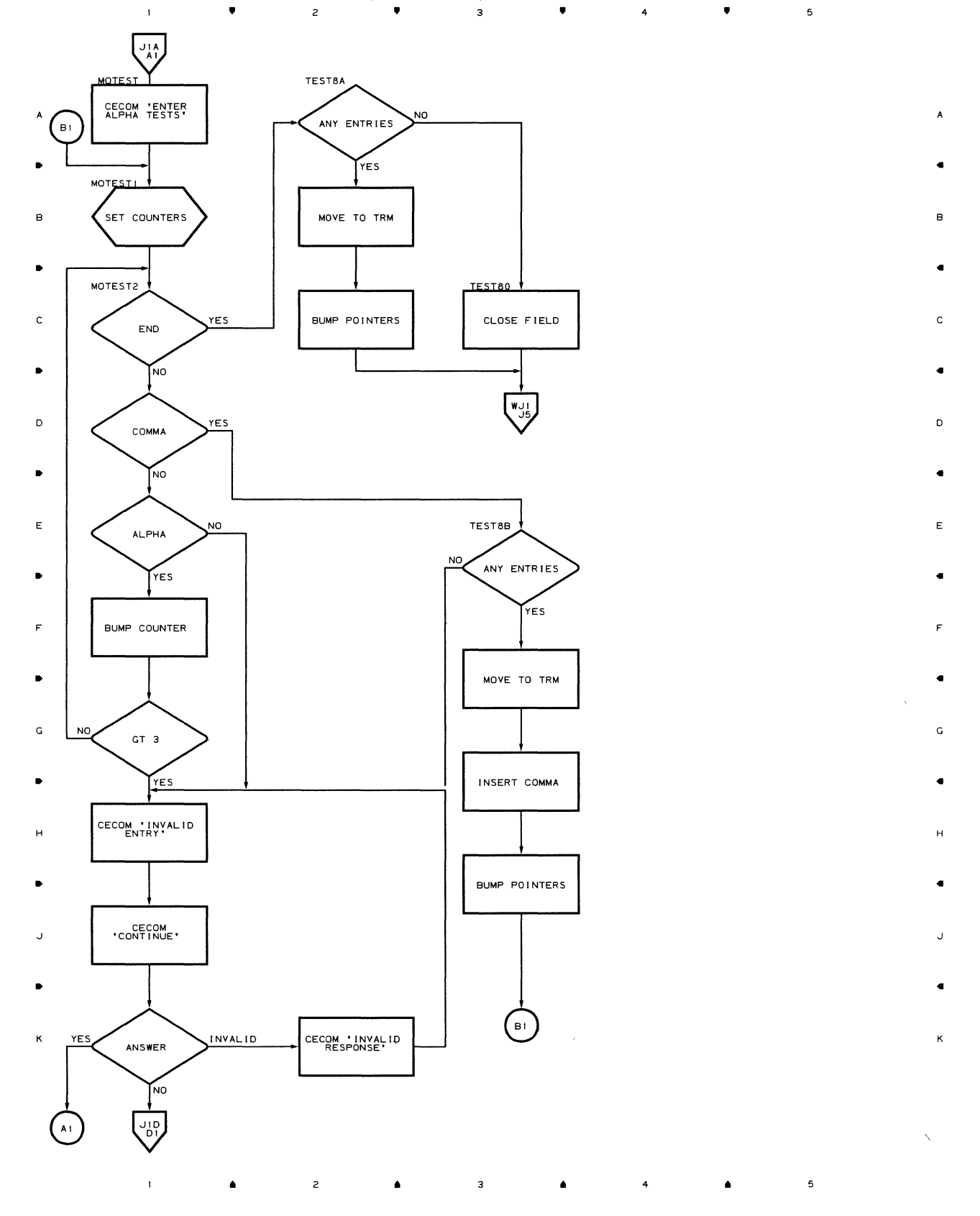

 $\bar{z}$ 

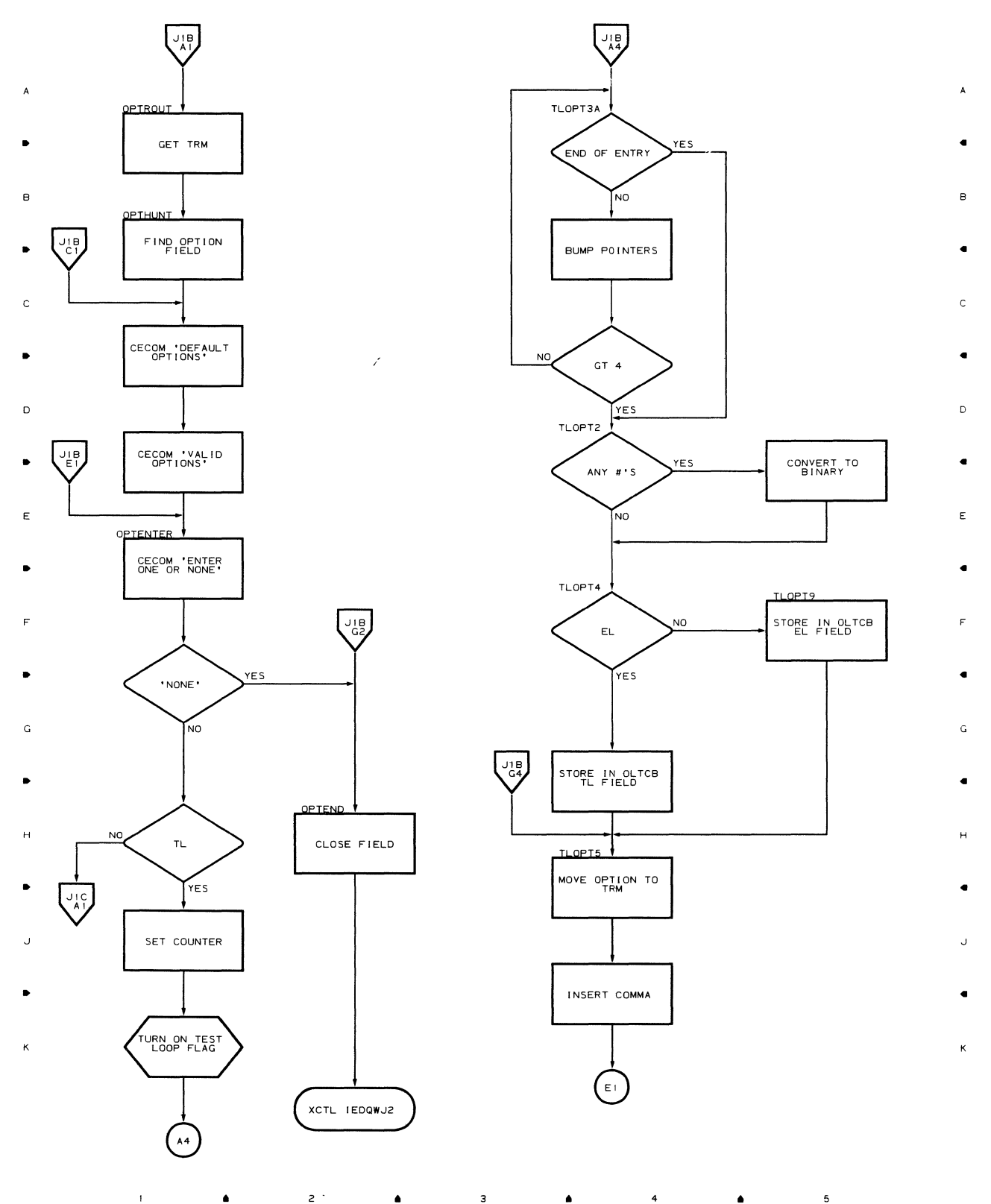

 $\bullet$   $2$   $\bullet$   $\bullet$   $3$   $\bullet$   $\bullet$   $4$   $\bullet$  $\overline{\phantom{a}}$ 

 $\overline{\phantom{a}}$ 

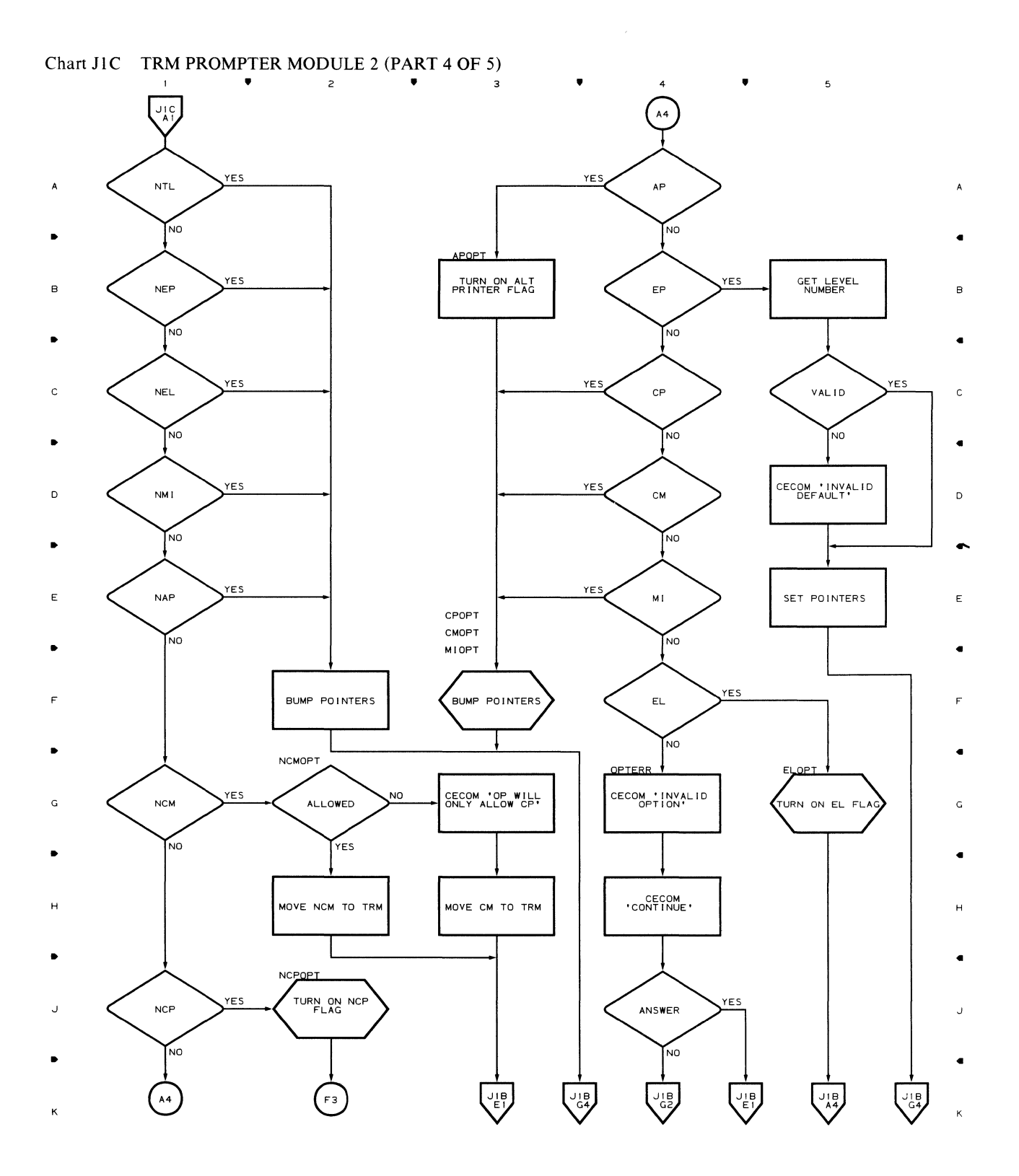

 $\overline{c}$  $\blacktriangle$  $\overline{\mathbf{3}}$  $\blacktriangle$  $\blacktriangle$ 

 $\mathfrak s$ 

118

 $\mathbf{A}^{\mathbf{r}}$ 

 $\blacktriangle$ 

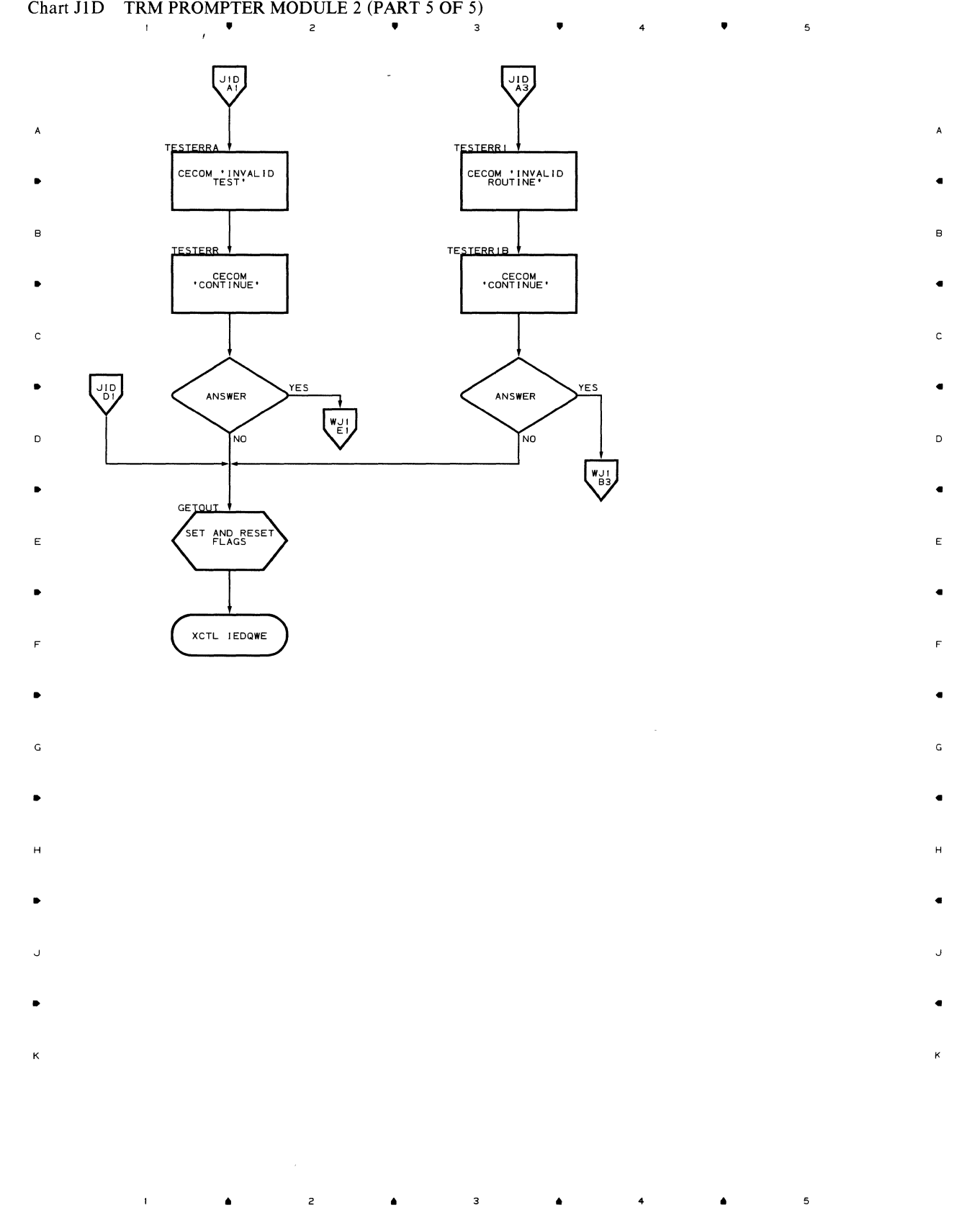

Flowcharts 119

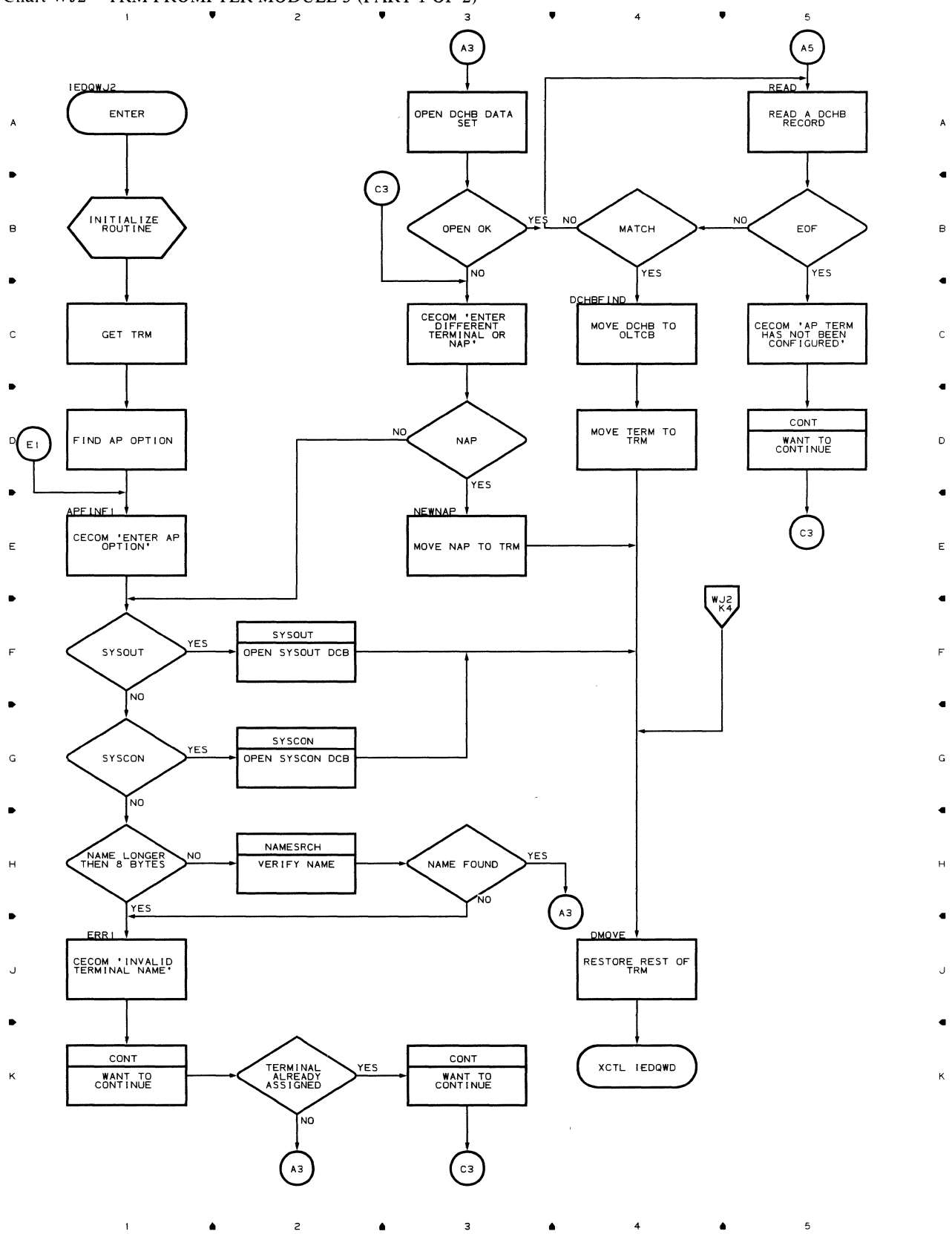

Chart WJ2 TRM PROMPTER MODULE 3 (PART 1 OF 2)

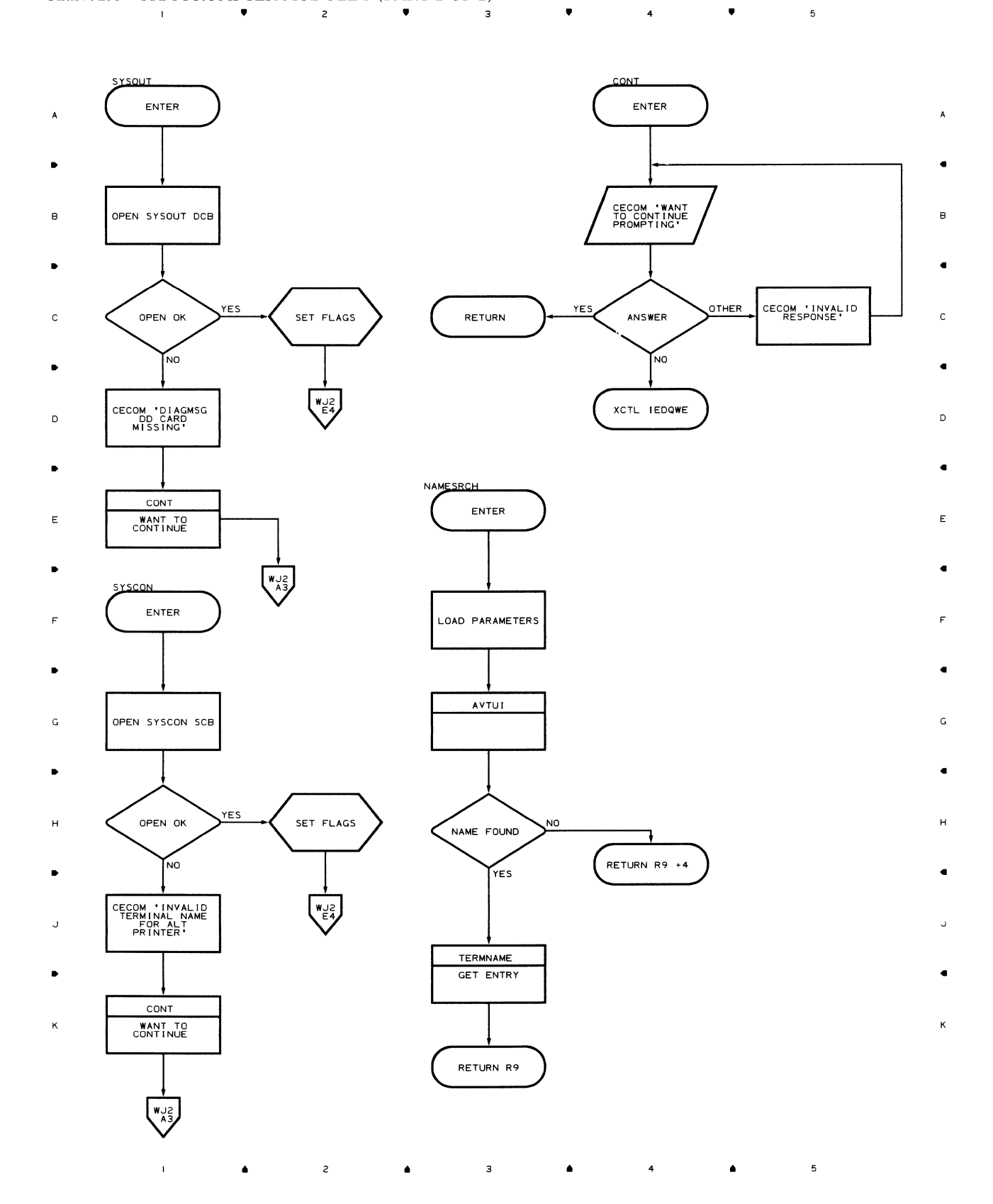

Flowcharts 121

### **Chart QWK. TOTE MESSAGE MODULE**

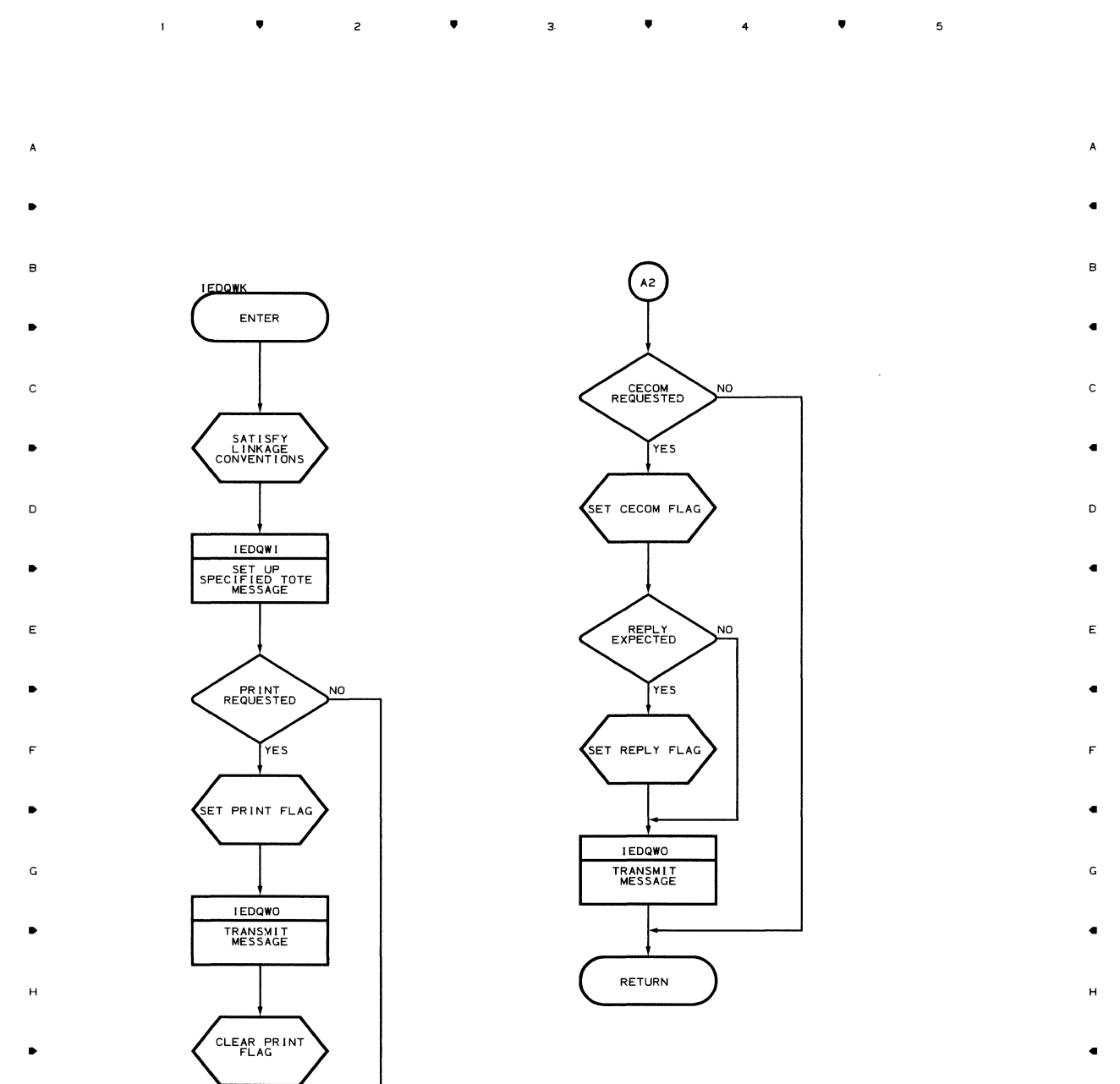

..J ..J

, where  $\frac{1}{2}$ 

K K

.. .. .. 4 .. 5

 $\mathbf{r} = \mathbf{r} \times \mathbf{r}$ 

#### Chart QWL TOTE MESSAGE SUBMODULE

 $\bar{1}$ 

 $\bullet$ 

 $\overline{z}$ 

.. .. ..  $\overline{\phantom{a}}$ 

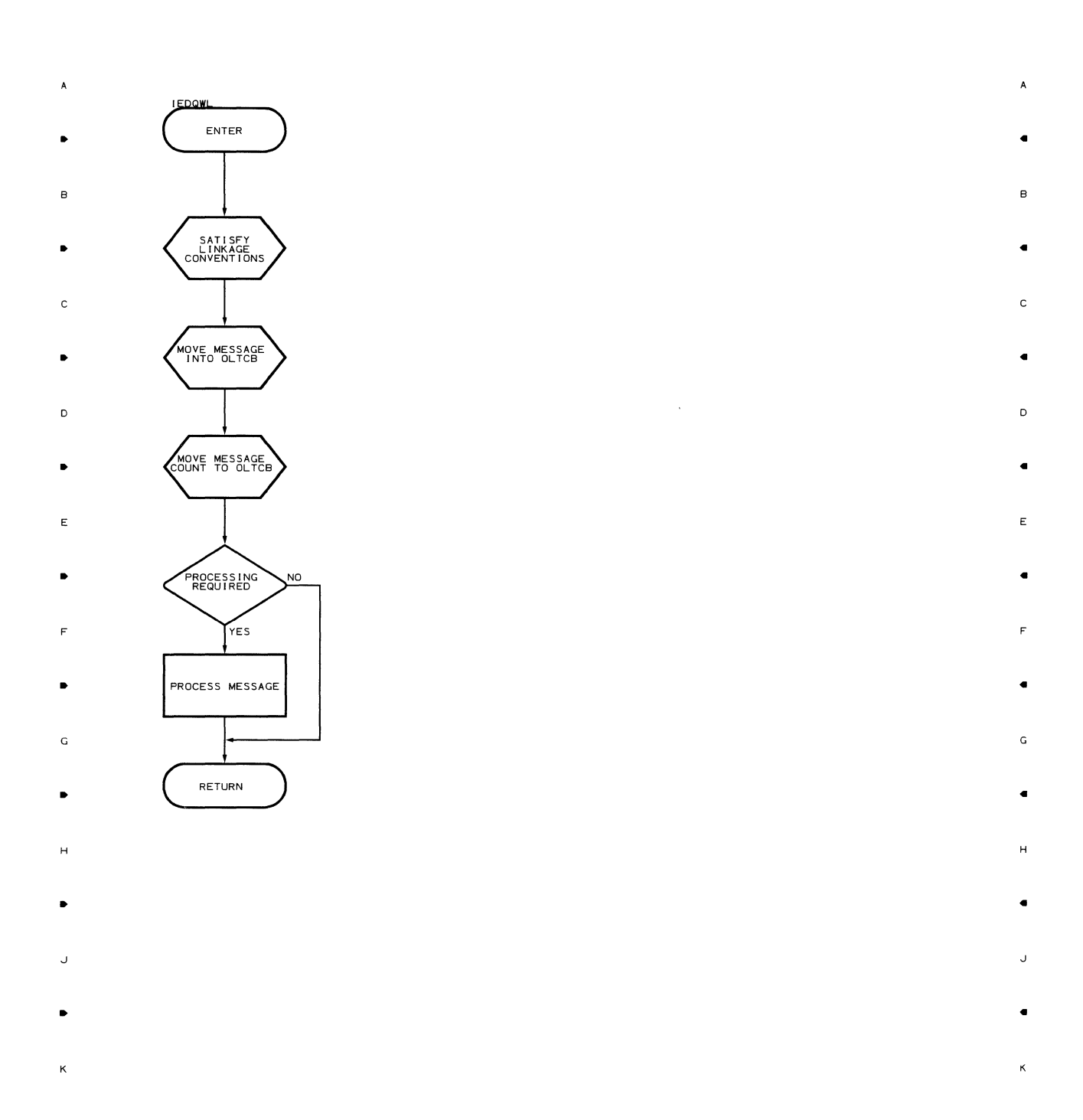

• • 4 •

 $\overline{\phantom{a}}$ 

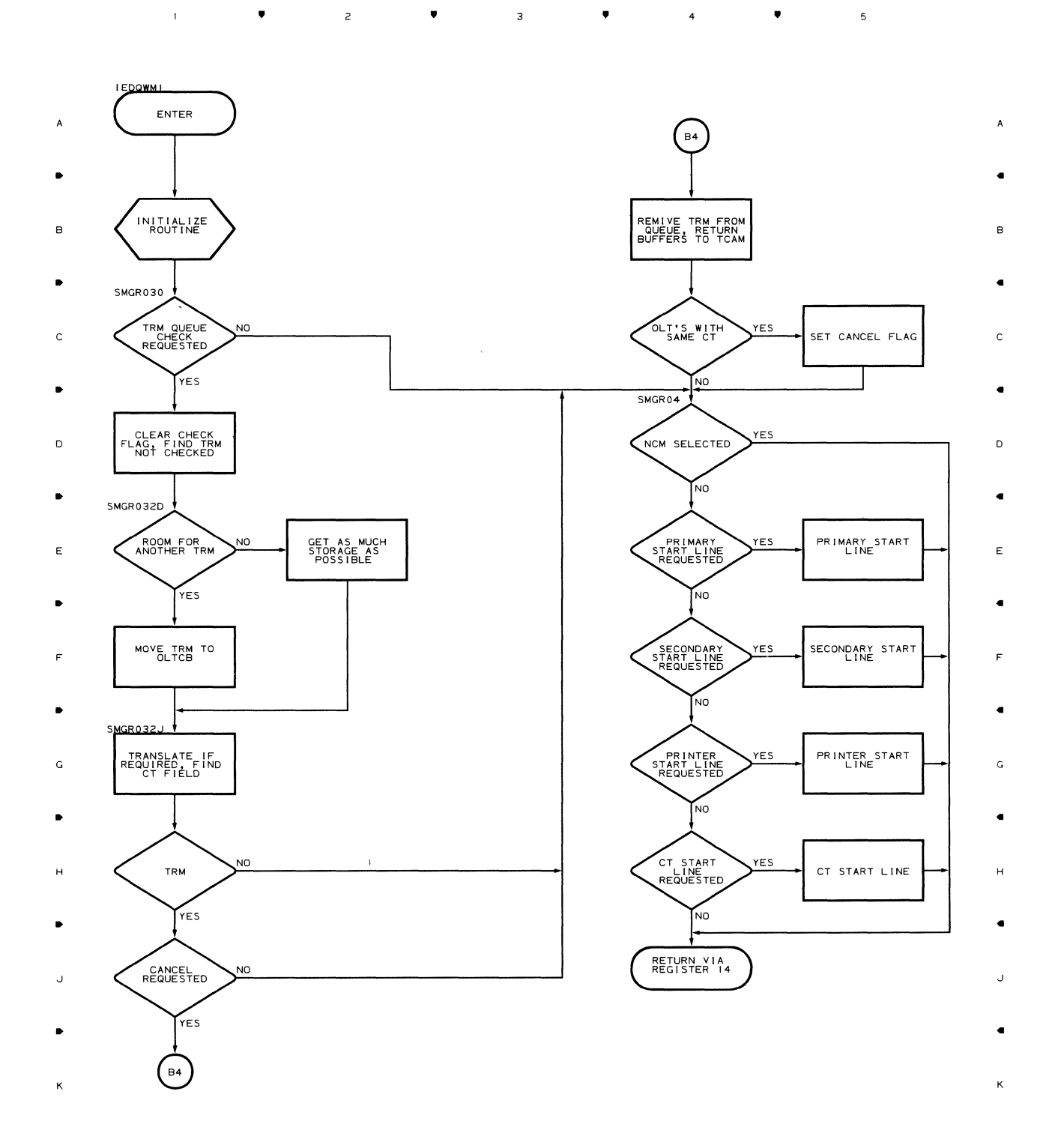

 $\bullet$   $2$   $\bullet$   $3$   $\bullet$   $4$   $4$ 

 $\lambda$ 

 $\mathfrak s$ 

**124** 

 $\mathbf{f}^{\dagger}$ 

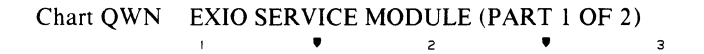

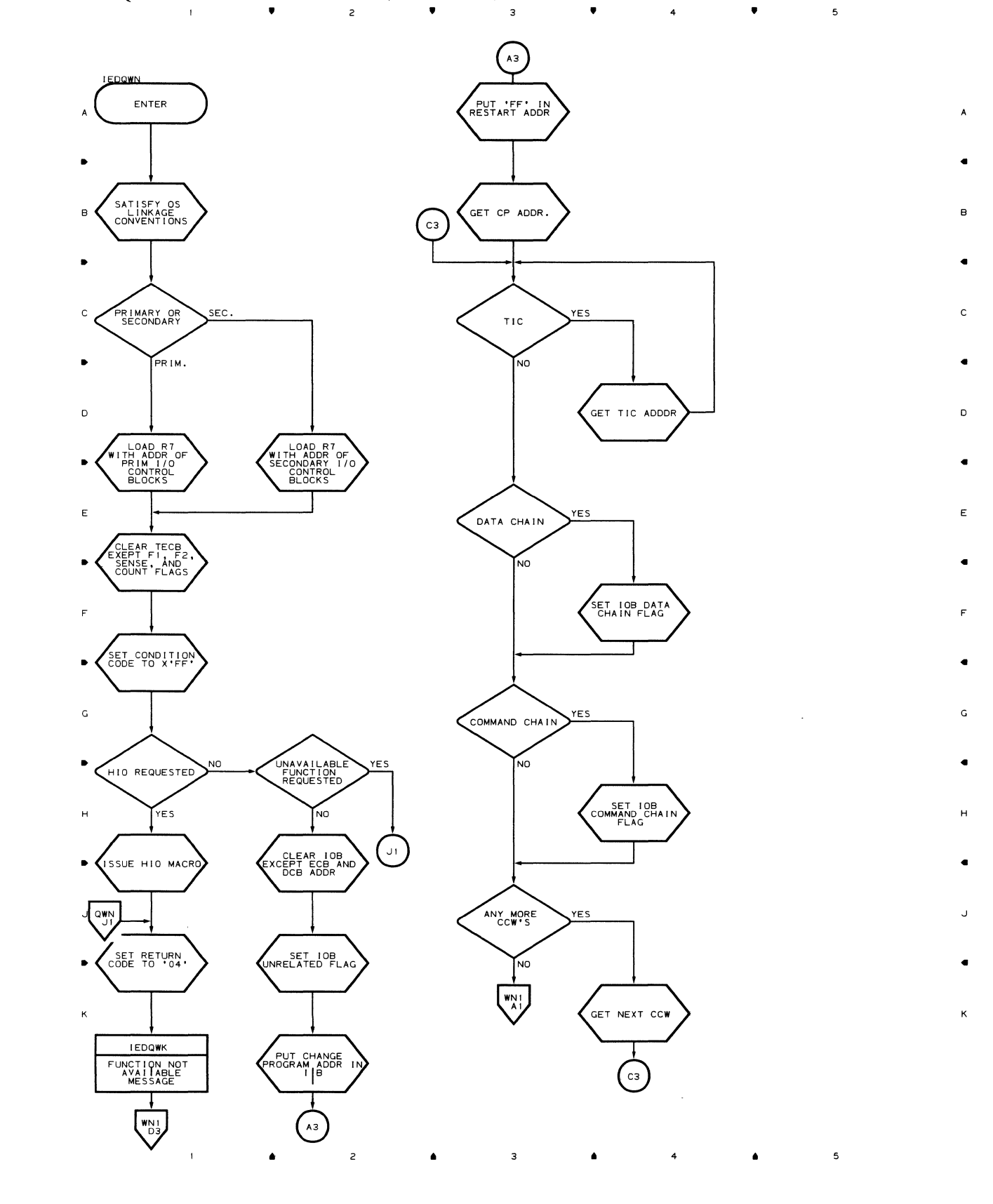

 $\sim$   $\omega$ 

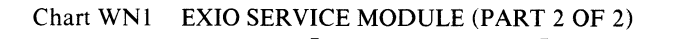

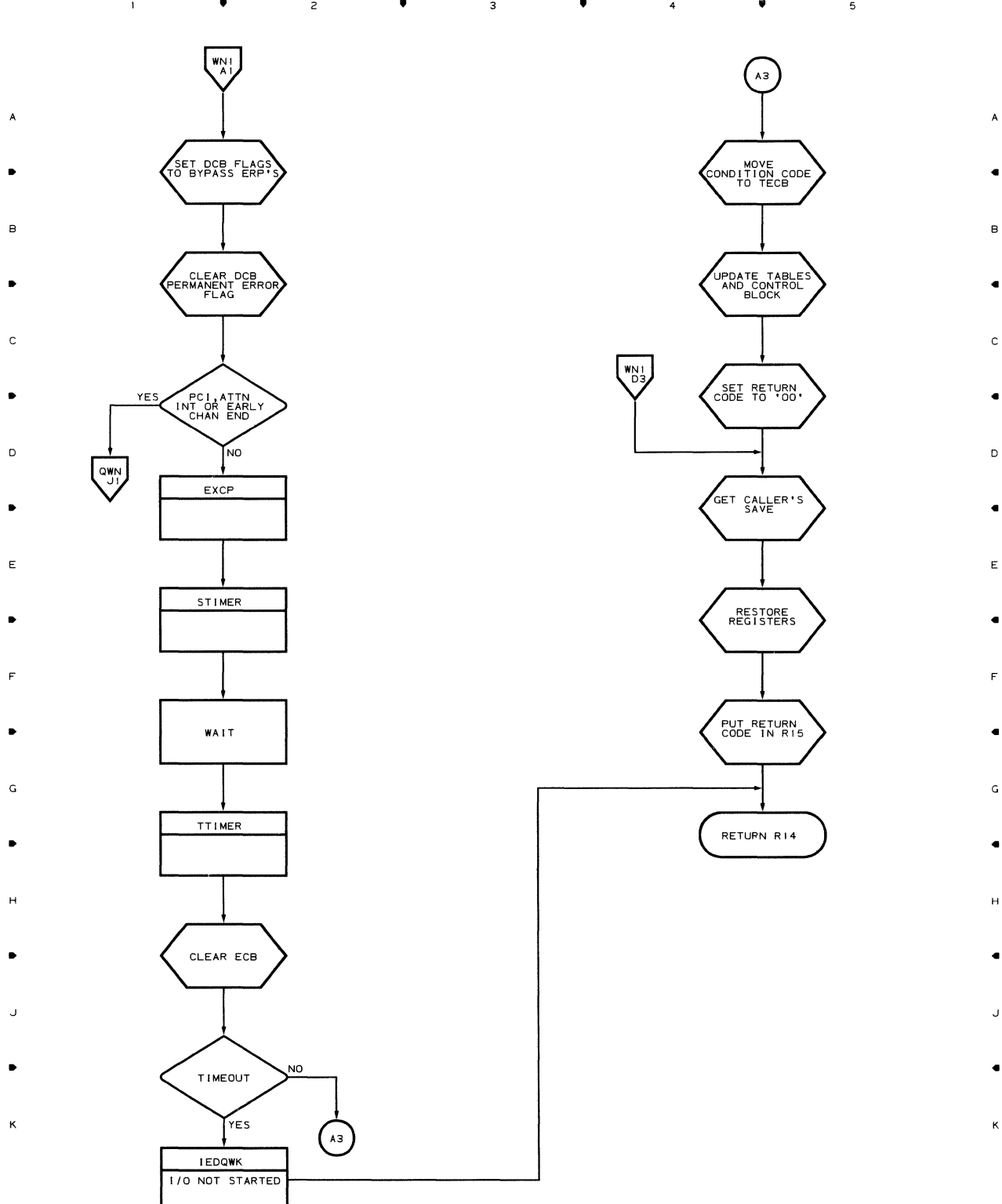

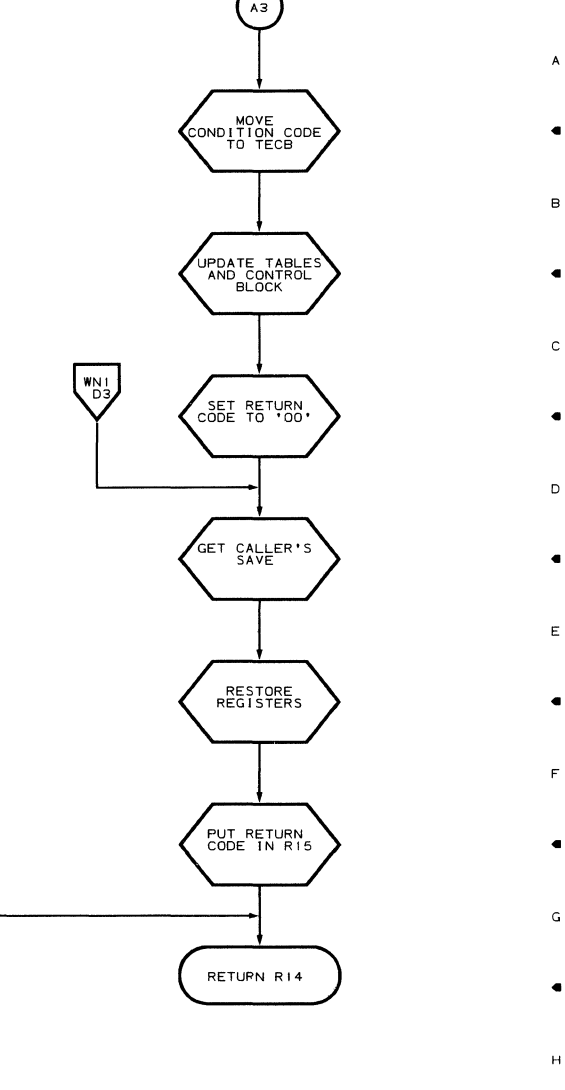

 $\overline{\phantom{a}}$ 

 $\sim$ 

 $\overline{5}$ 

 $\bullet$   $2$   $\bullet$   $3$   $\bullet$   $4$   $4$ 

 $\mathbf{1}^{\top}$ 

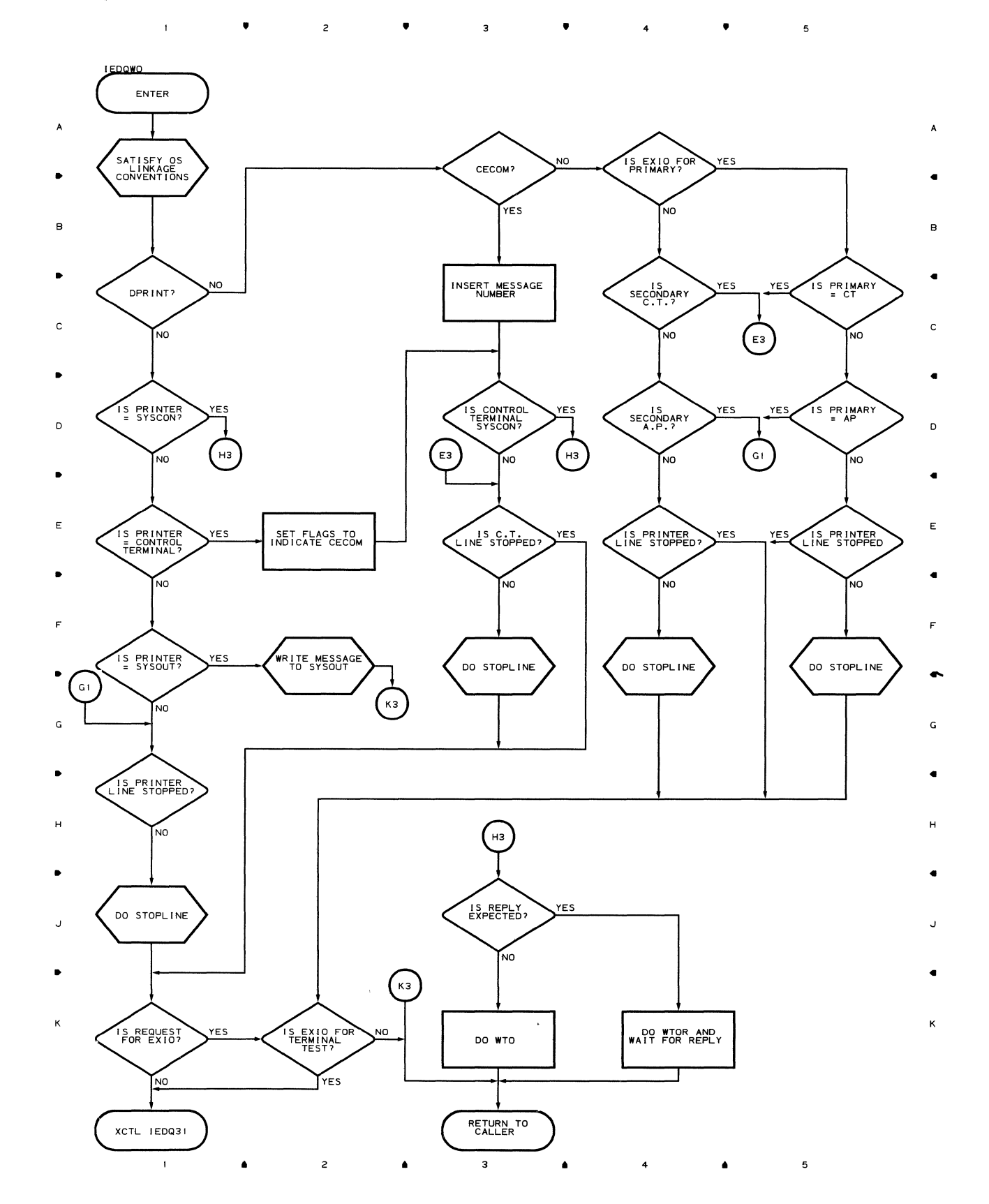

#### Chart QWP DEPRINT SERVICE MODULE

 $\bar{\bullet}$  $\bullet$  $\bullet$  $\bullet$  $\overline{a}$  $\overline{\phantom{a}}$  $\overline{4}$  $\overline{\phantom{a}}$  $\mathbf{1}$ 

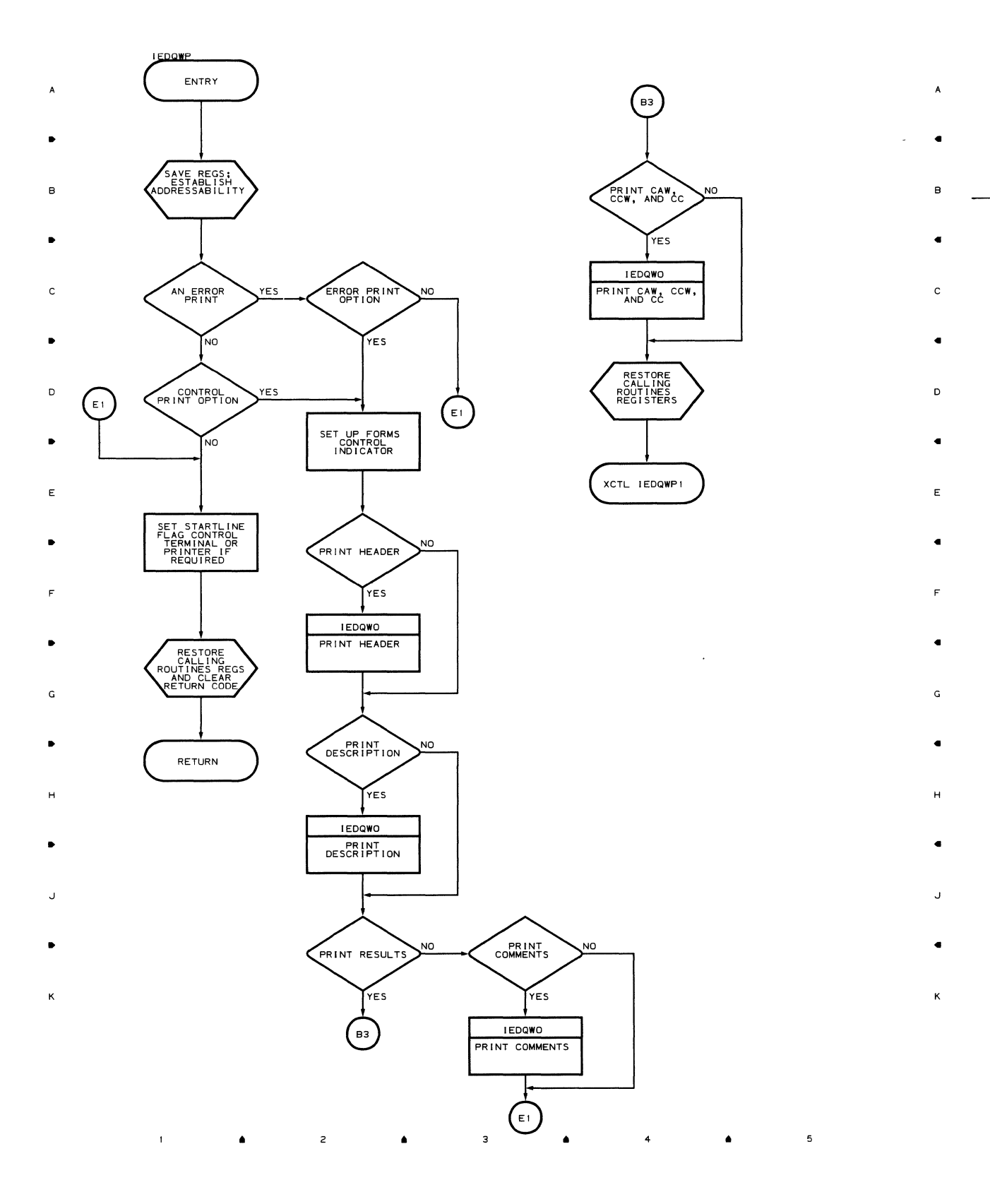

 $\bar{1}$ 

#### **Chart WPI DEPRINT SERVICE MODULE 1**

• • 3 • 4 •  $\sim 10$  $\overline{\phantom{a}}$ 

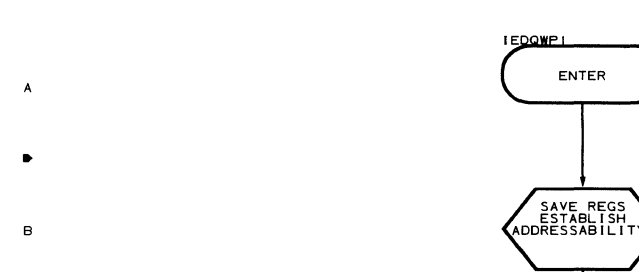

- 
- 
- 
- 
- 
- 
- 
- 
- 
- 
- 
- 
- 
- 
- 

 $\sim 1$ 

- $\bullet$  . The contract of the contract of the contract of the contract of the contract of the contract of the contract of the contract of the contract of the contract of the contract of the contract of the contract of the co
- K K

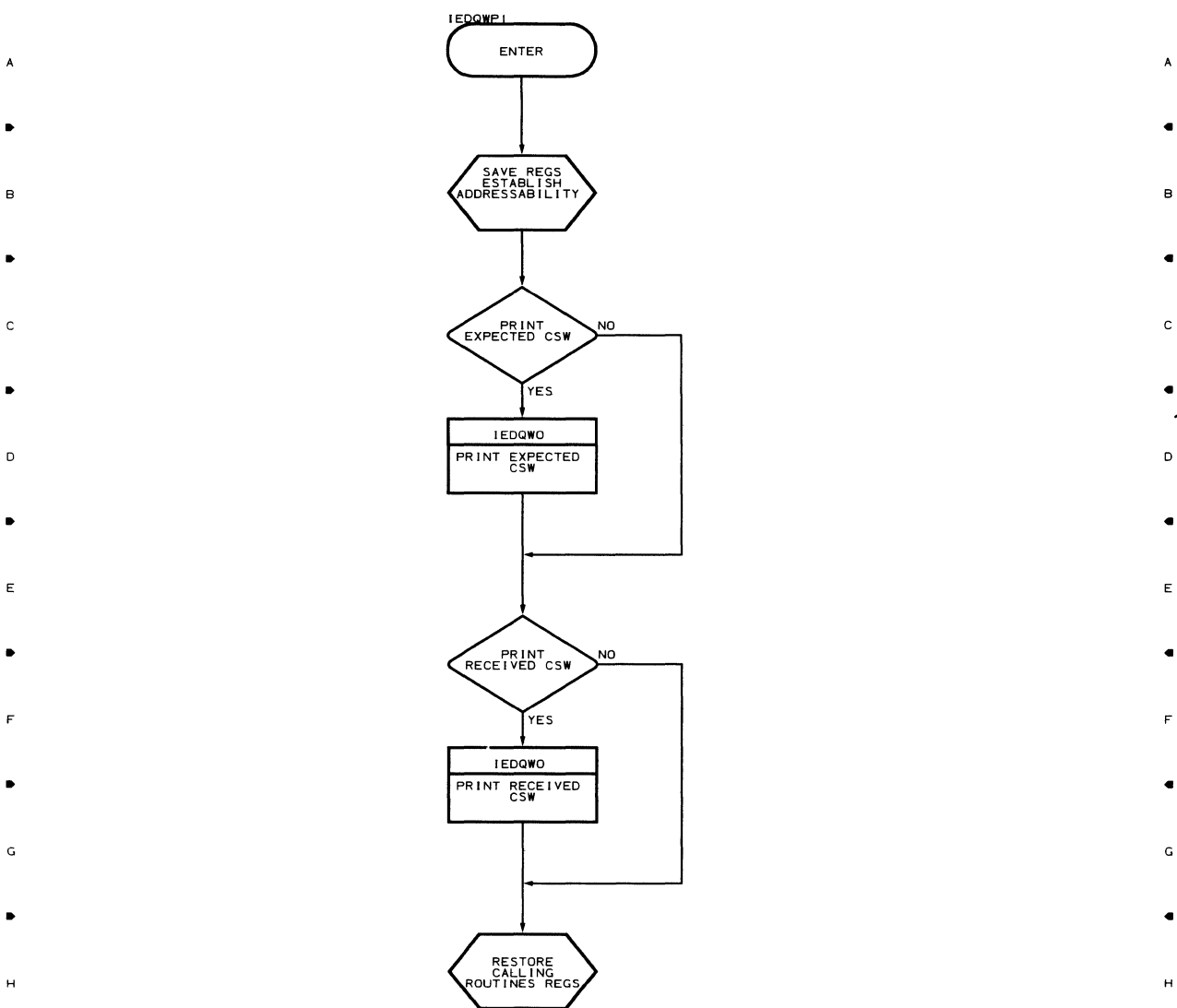

 $\bullet$  . The contract of the contract of the contract of the contract of the contract of the contract of the contract of the contract of the contract of the contract of the contract of the contract of the contract of the co *J J* 

 $\bullet$  ... 2  $\bullet$  ... 3 ...  $\bullet$  ... 4 ...  $\bullet$ 

- -

 $\mathfrak s$ 

 $\mathbf{t}$ 

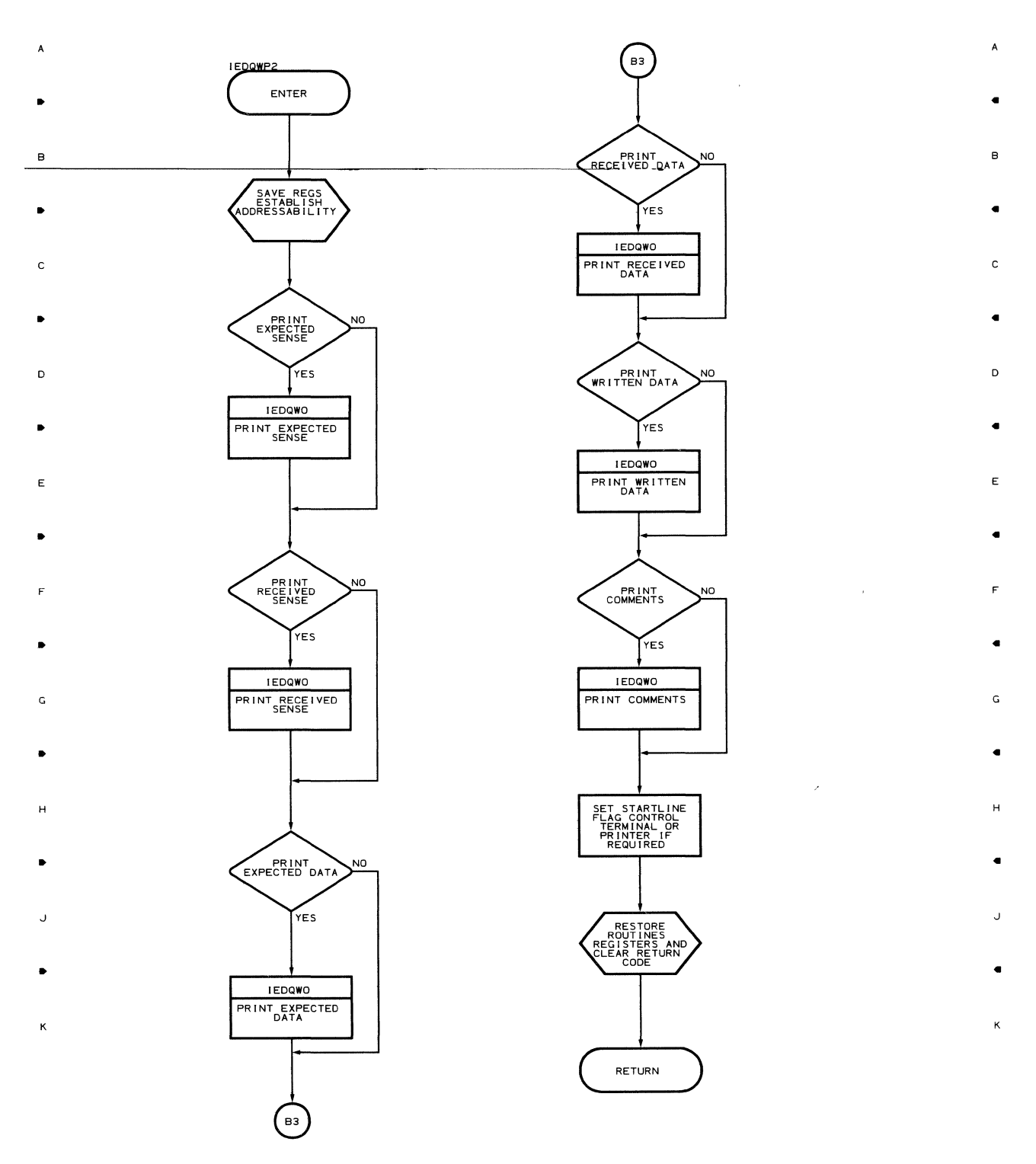

• • 3 4 • <sup>5</sup>

 $\mathbf{1}^{\top}$ 

 $\mathbf{L}$ 

•

 $\overline{z}$ 

•

 $\overline{\mathbf{3}}$ 

 $\bullet$  4

•

 $\overline{\phantom{a}}$ 

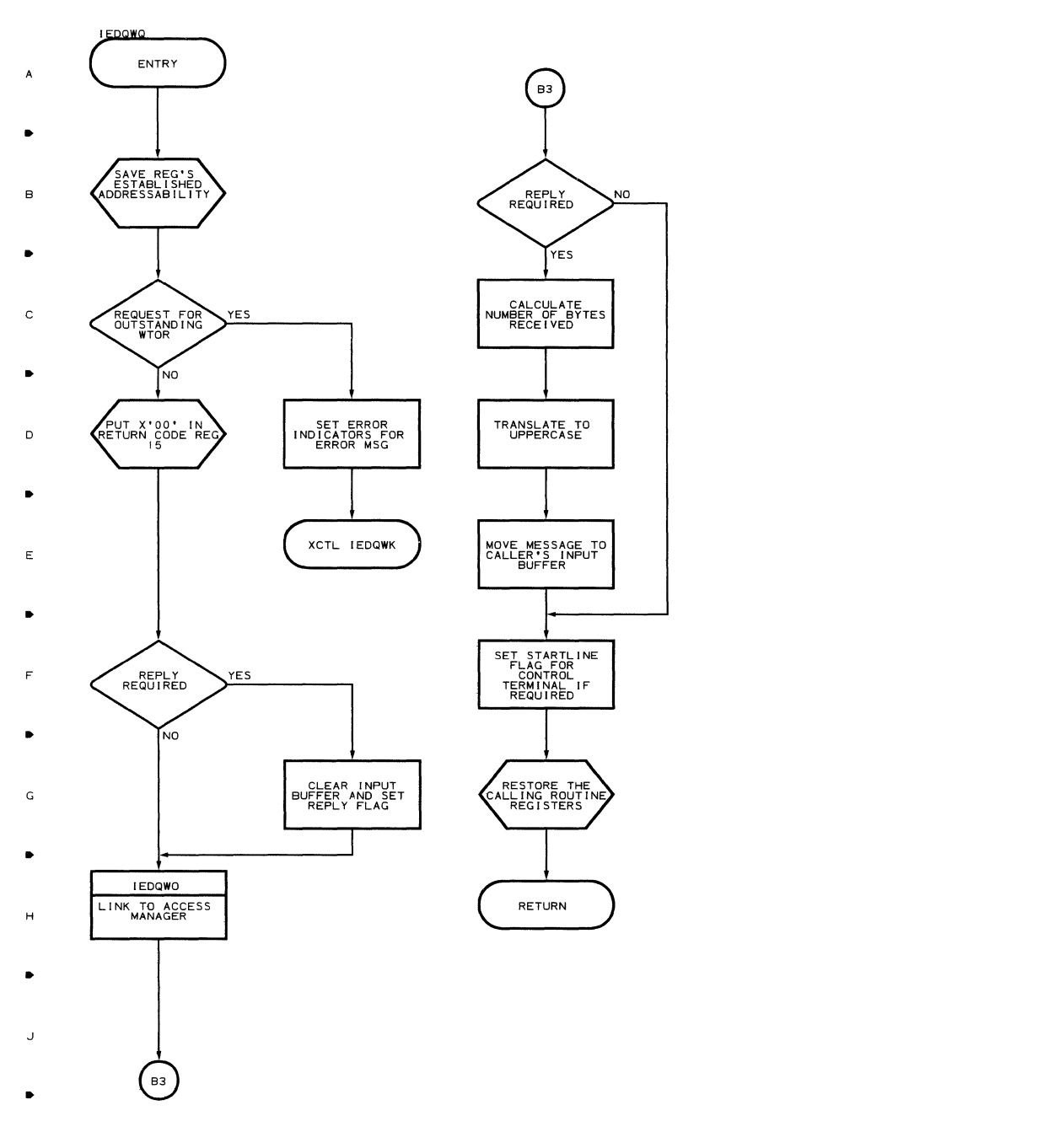

 $\kappa$ 

 $\mathbf 1$ 

.. 2 ..  $\overline{\mathbf{3}}$  $\bullet$  4 ..

 $\mathcal{A}^{\pm}$ 

 $\mathfrak s$ 

•

 $\lambda$ 

B

C

•

o

•

E

•

F

•

G

•

H

•

J

•

K

 $\mathbf{r}$ 

 $\bullet$ 

 $\overline{z}$ 

 $\bullet$ 

 $\overline{\mathbf{3}}$ 

 $\bullet$ 

 $\overline{a}$ 

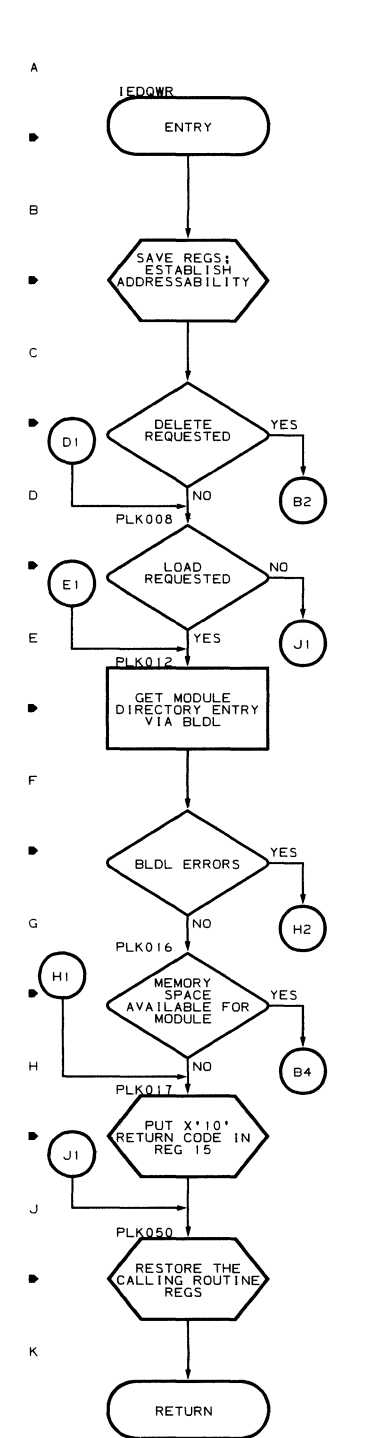

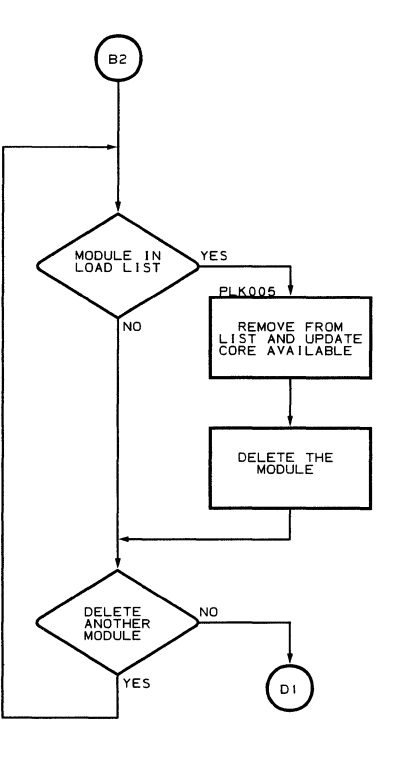

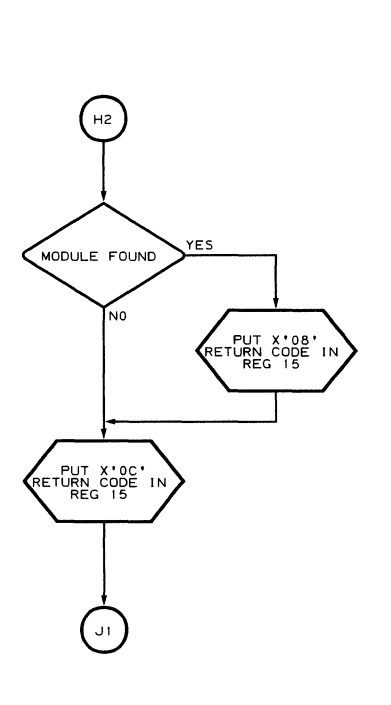

 $\overline{3}$ 

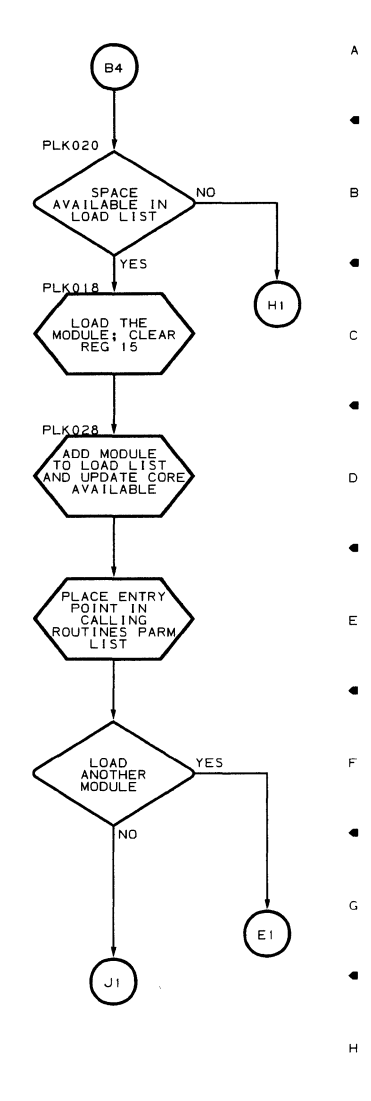

 $\overline{\phantom{a}}$ 

 $\overline{4}$ 

 $\overline{\phantom{a}}$ 

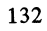

 $\bar{1}$ 

 $\bullet$ 

 $\overline{z}$ 

 $\bullet$ 

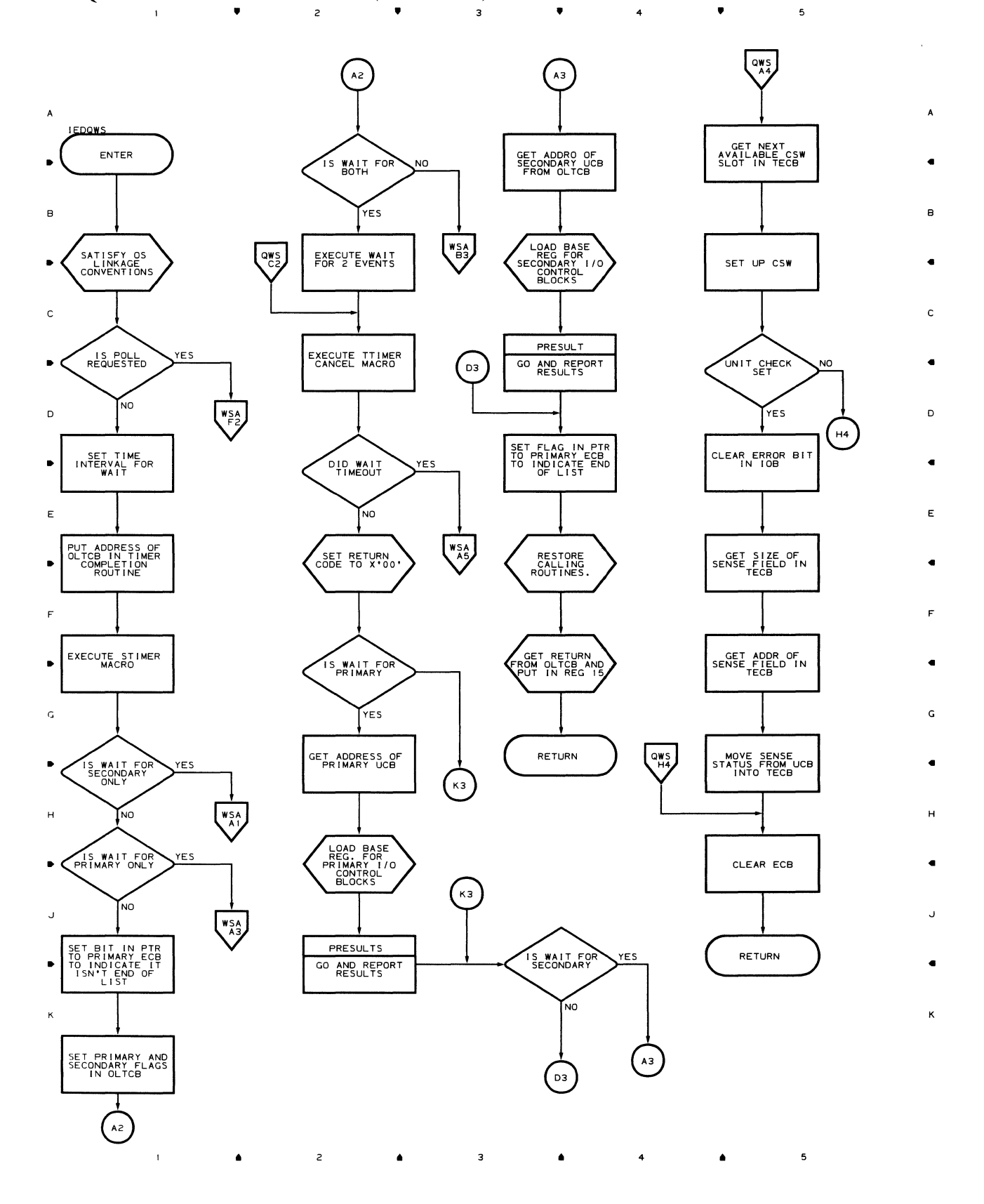

 $\mathcal{L}$ 

### Chart WSA WAITIO SERVICE ROUTINE (PART 2 OF 3)

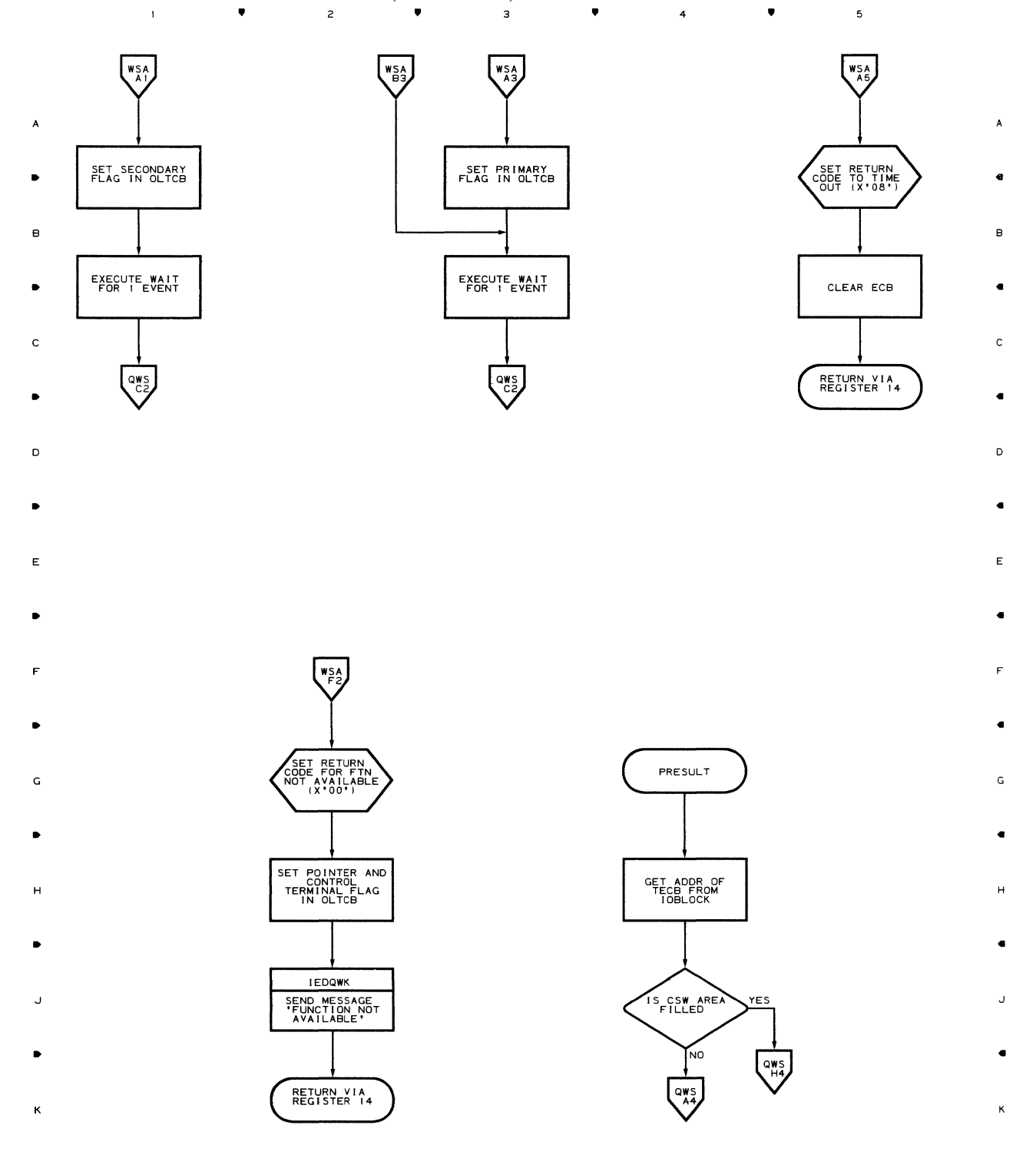

• 2  $\overline{\mathbf{3}}$  $\mathfrak s$ • • 4 •

 $\mathbf{1}^{\top}$ 

# Chart WSB WAITIO SERVICE ROUTINE (PART 3 OF 3)<br>
<sup>1</sup>
<sup>2</sup>
<sup>2</sup>
<sup>2</sup>
<sup>3</sup>
<sup>3</sup>
<sup>2</sup>
<sup>2</sup>

 $\mathbf{1}$ 

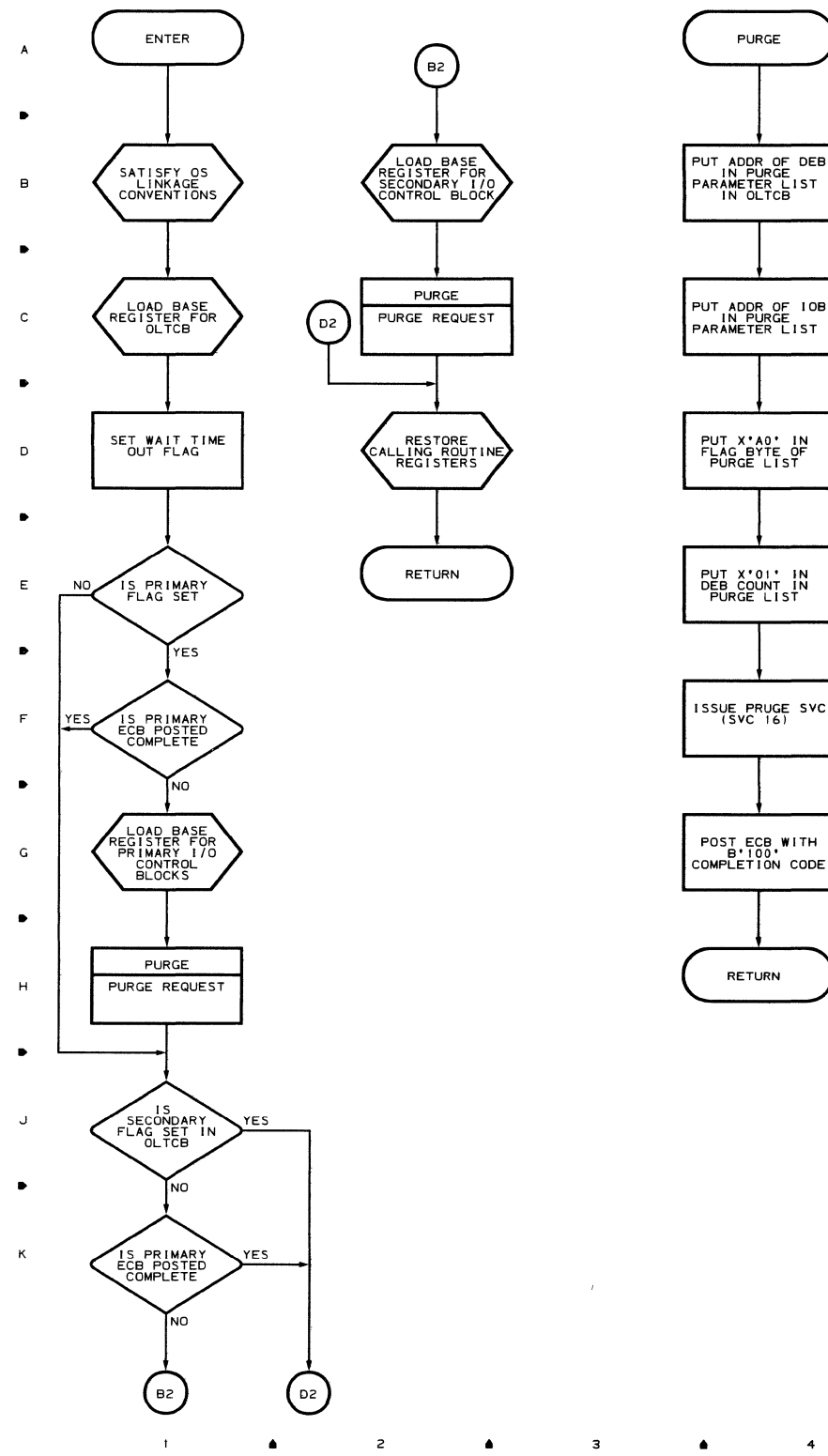

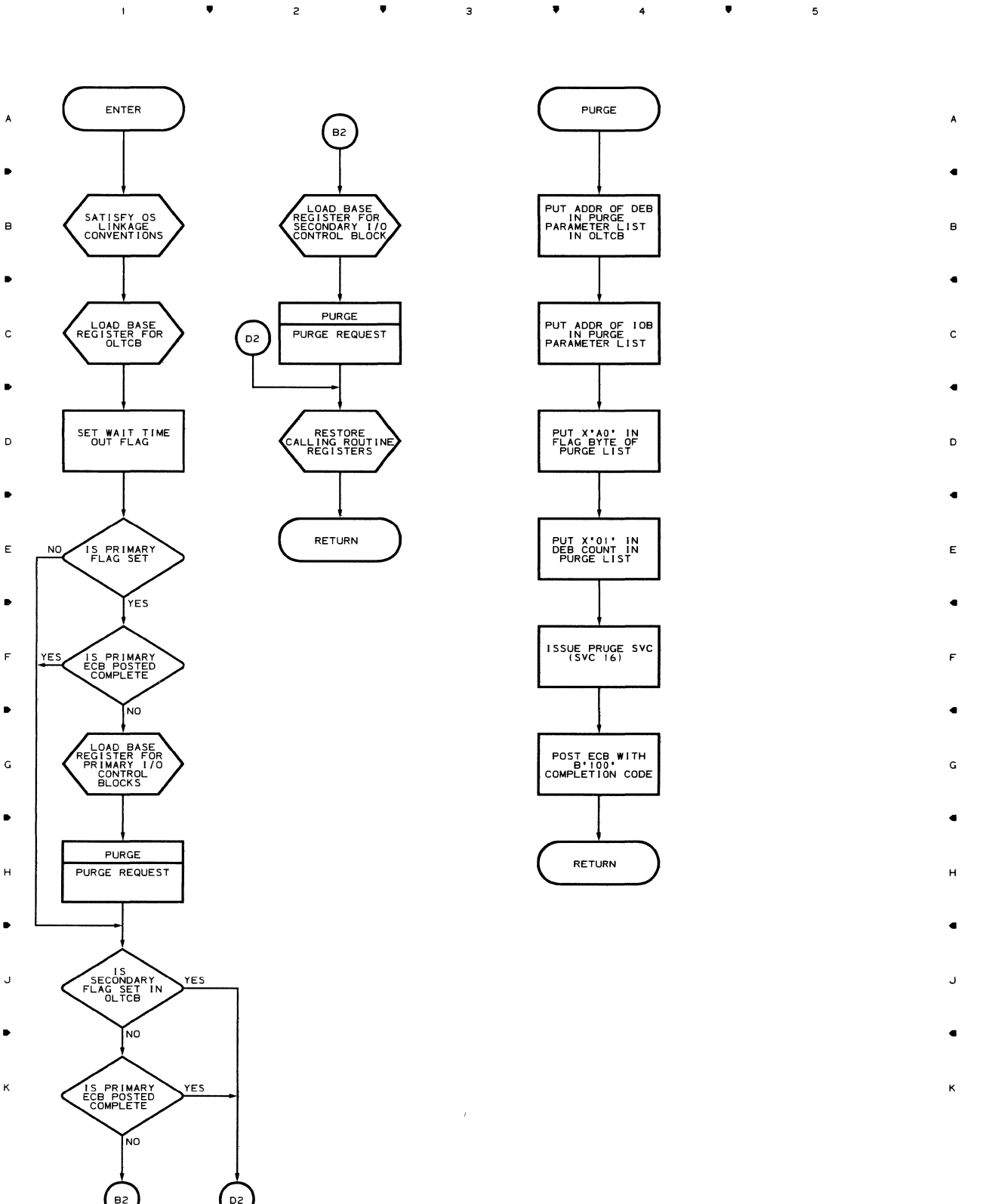

.. 2 .. 3 4 <sup>5</sup>

 $\sim$   $\bar{r}$ 

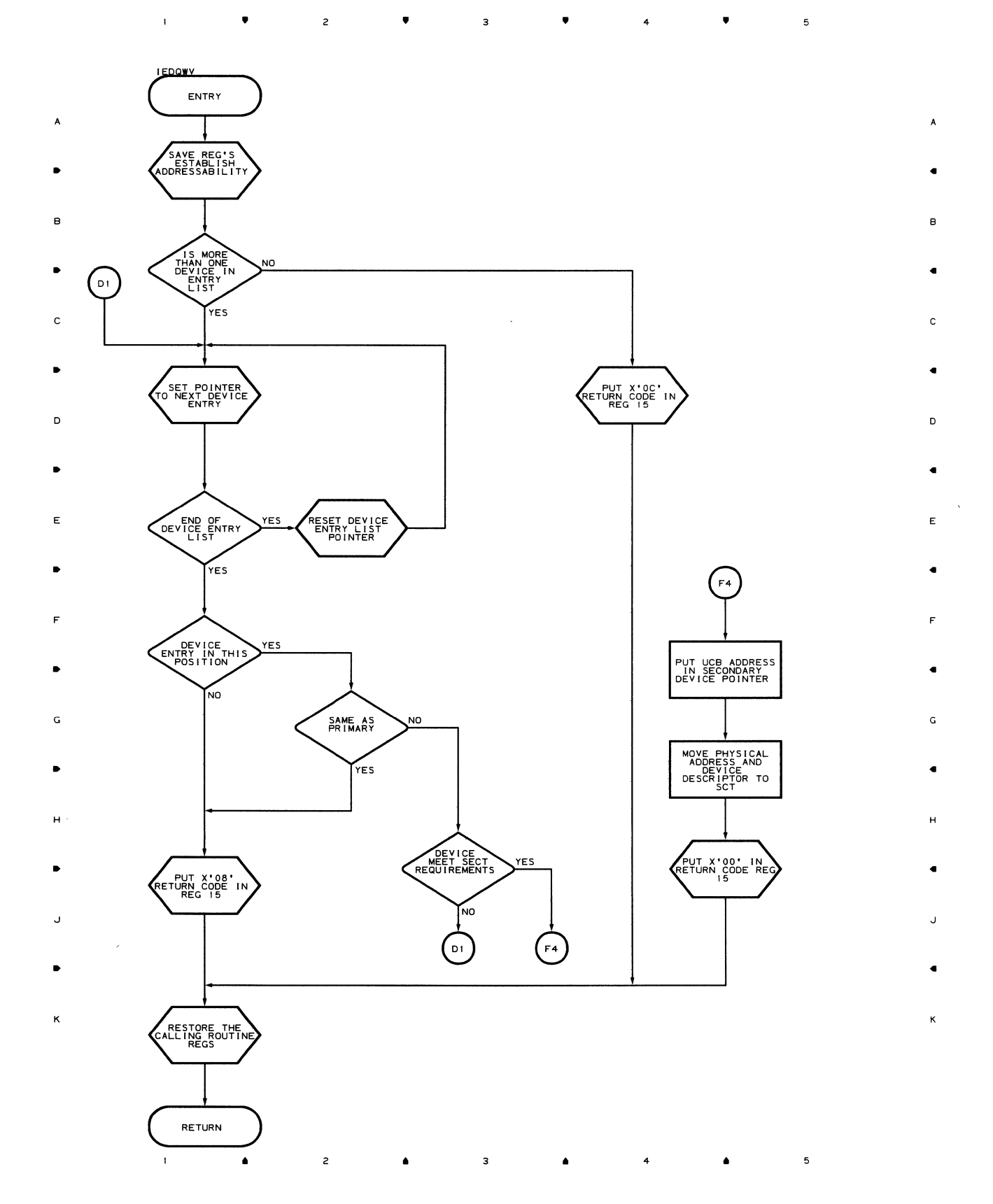

 $\mathcal{A}^{\mathcal{A}}$ 

#### **Chart QWX CONVERT SERVICE MODULE**

 $\mathbf{A}^{(1)}$  . • 2 • 3 • 4 •  $\overline{\phantom{a}}$ **IEDOWX** ENTRY A . The contract of the contract of the contract of the contract of the contract of the contract of the contract of the contract of the contract of the contract of the contract of the contract of the contract of the contrac B B . The contract of the contract of the contract of the contract of the contract of the contract of the contract of the contract of the contract of the contract of the contract of the contract of the contract of the contrac  $\mathcal{C}$  code in Reg is  $\sum$ .. ..  $N^{\text{O}}$  $\blacksquare$ E | | | | | LLLEGAL NES E CONVERT HEX .. CHARACTER TO .. EBCDIC F CONVERT EBCDIC<br>
CONVERT EBCDIC<br>
CHARACTER TO CHARACTER IN R<br>
CHARACTER IN R  $\bullet$  . The contract of the contract of the contract of the contract of the contract of the contract of the contract of the contract of the contract of the contract of the contract of the contract of the contract of the co G NO CHARACTER CHARACTER CODE IN REG IS .. .. H H **EXECUTERS**  $J$  defined as a set of the contract of the contract of the contract of the contract of the contract of the contract of the contract of the contract of the contract of the contract of the contract of the contract of the c RETURN

. The contract of the contract of the contract of the contract of the contract of the contract of the contract of the contract of the contract of the contract of the contract of the contract of the contract of the contrac K

 $\bar{1}$ ,. 2 ,. 4 ,.

**Flowcharts 137** 

#### Chart **QWY GETCONFG SERVICE MODULE**

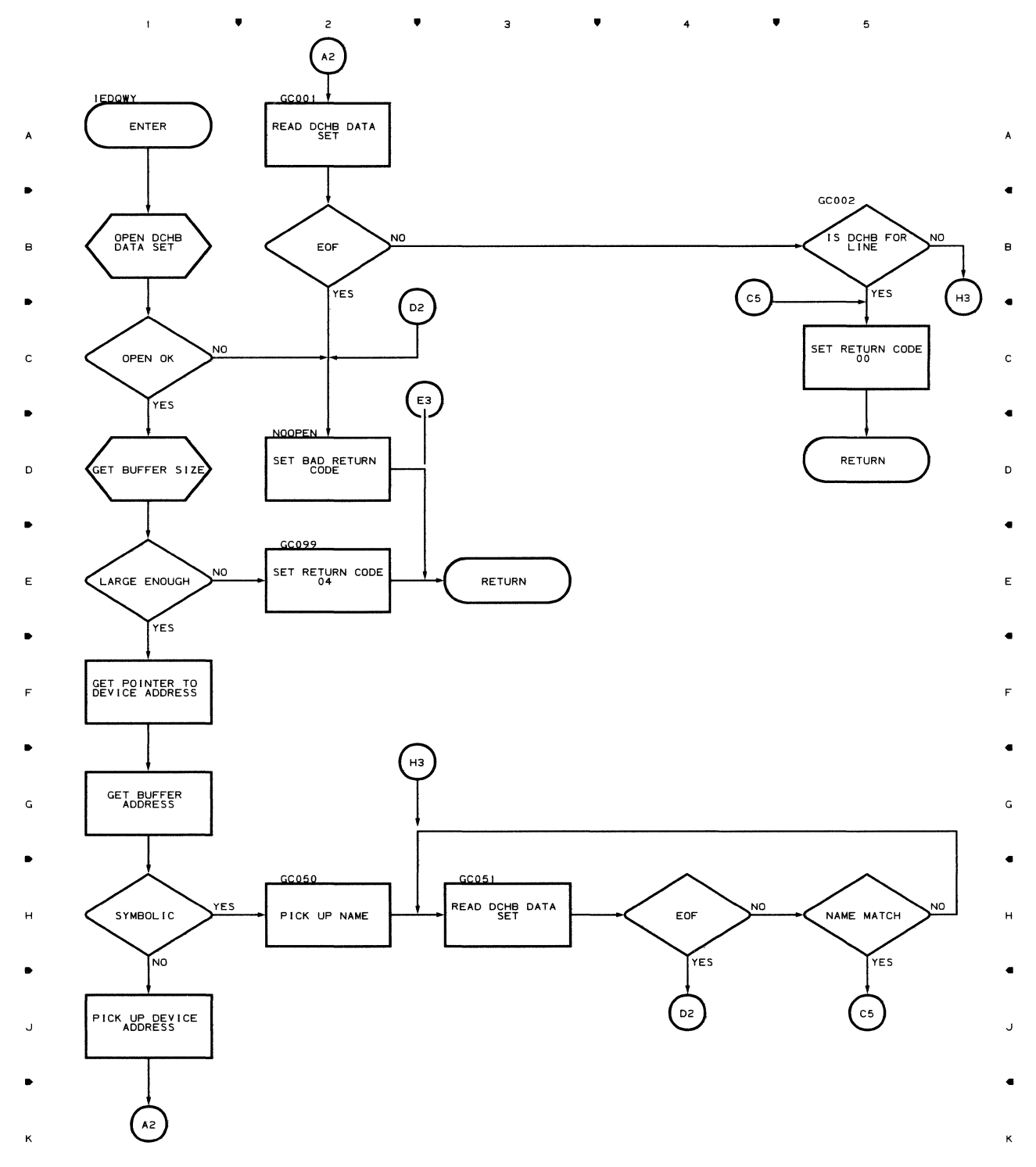

.. .. 3 .. 4 ..

 $\overline{5}$ 

**138** 

 $\bar{1}$ 

#### Chart Q30 REMOTE ACCESS ERROR MODULE

#### $\sim 1$  $\overline{\mathbf{3}}$  $\mathfrak s$ .. ..  $\bullet$  ...  $\bullet$  ...  $\bullet$

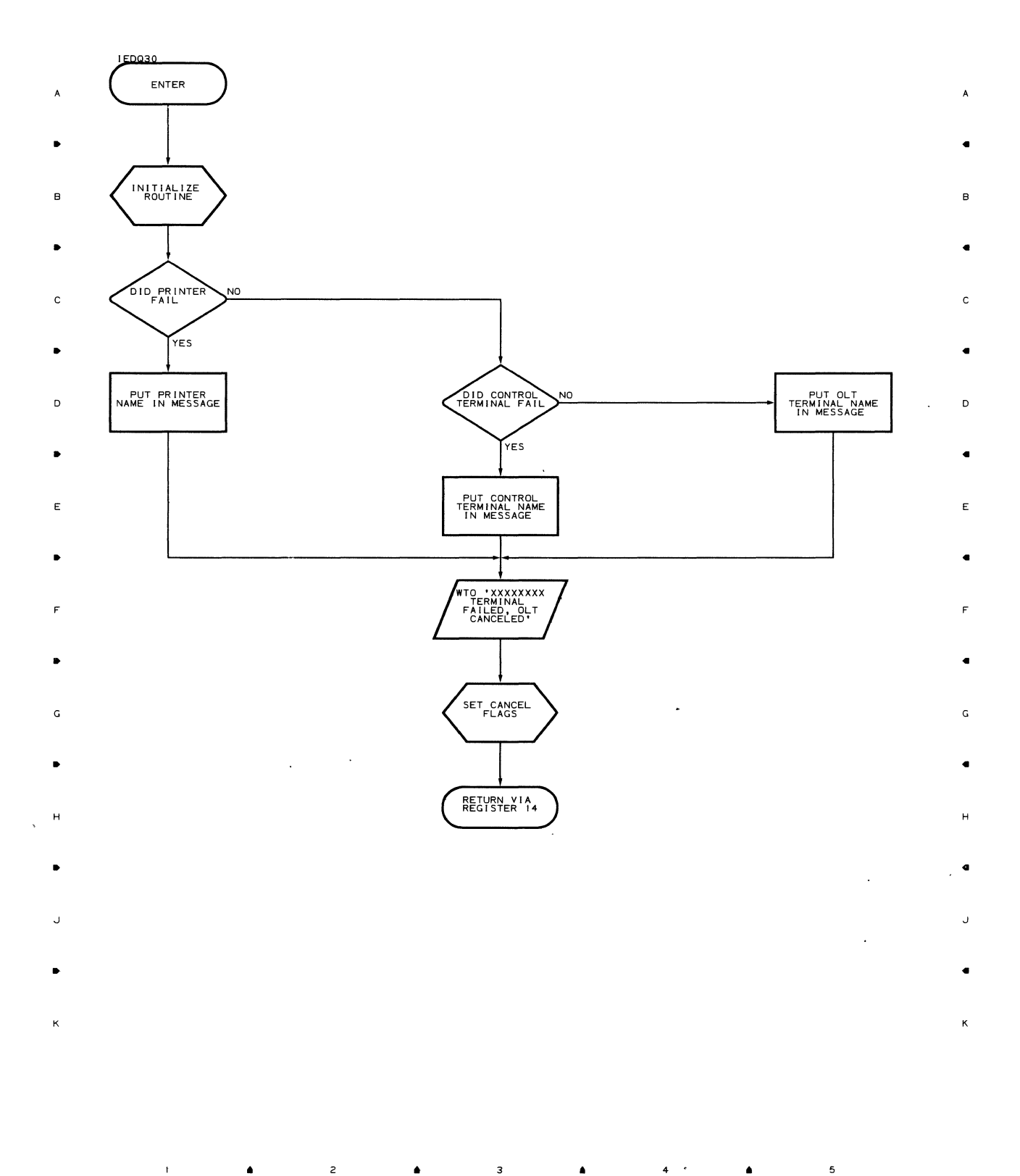

..

 $\overline{z}$ 

 $\bar{t}$ 

 $\blacktriangle$ 

3

 $\mathbf{s}$ 

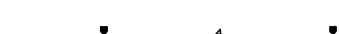

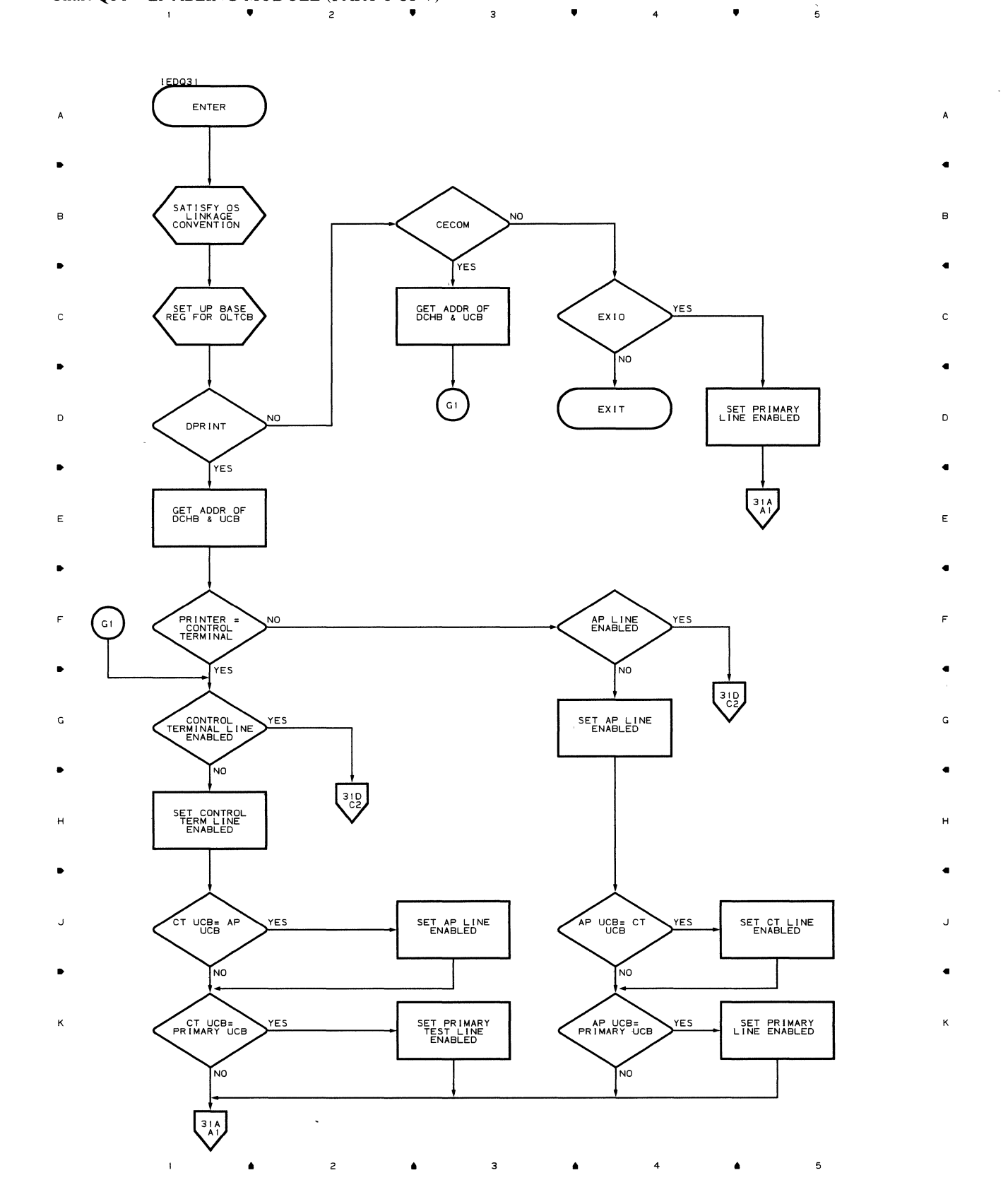

### Chart 31A ENABLING MODULE (PART 2 OF 7)

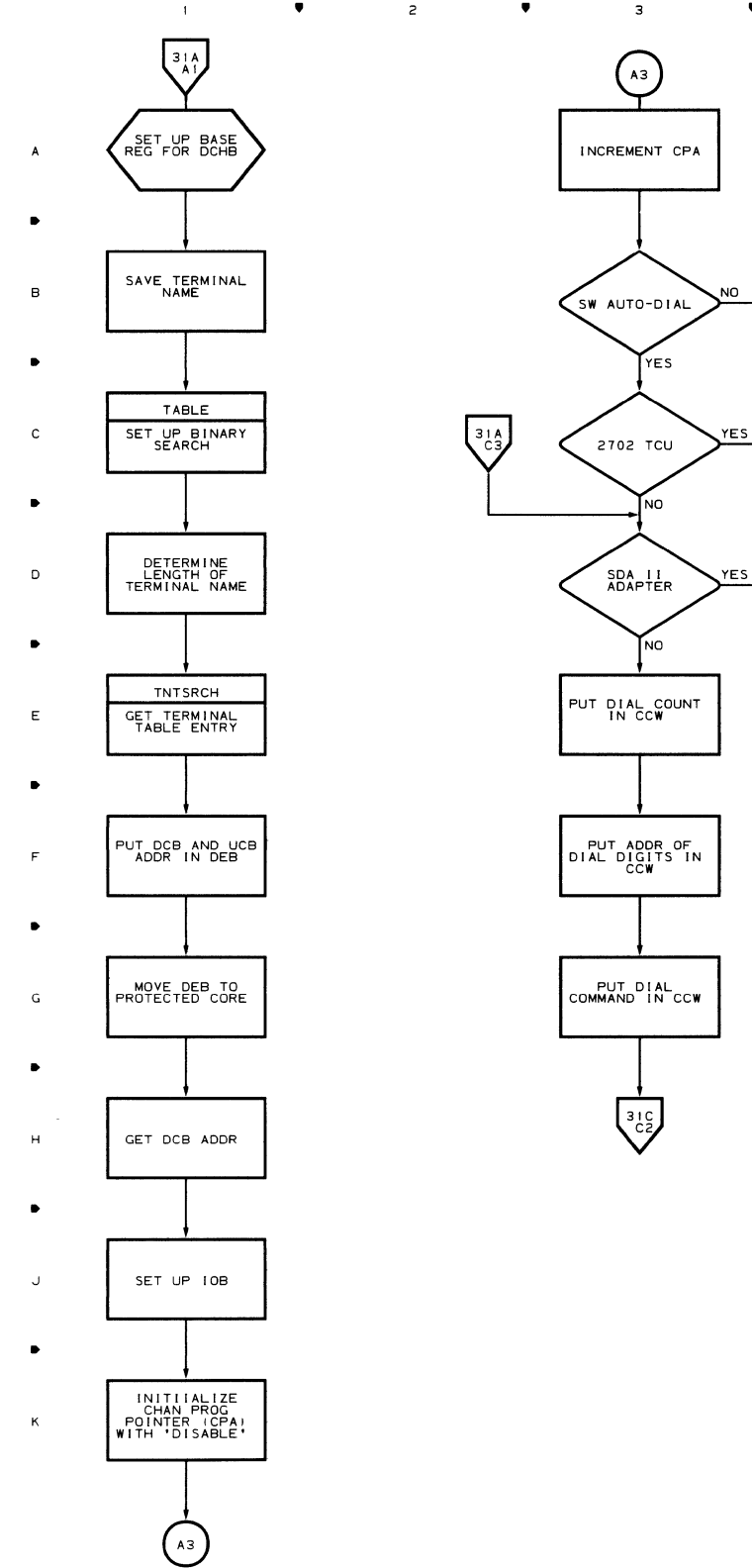

 $\bar{\rm t}$ 

 $\sim$   $\sim$ 

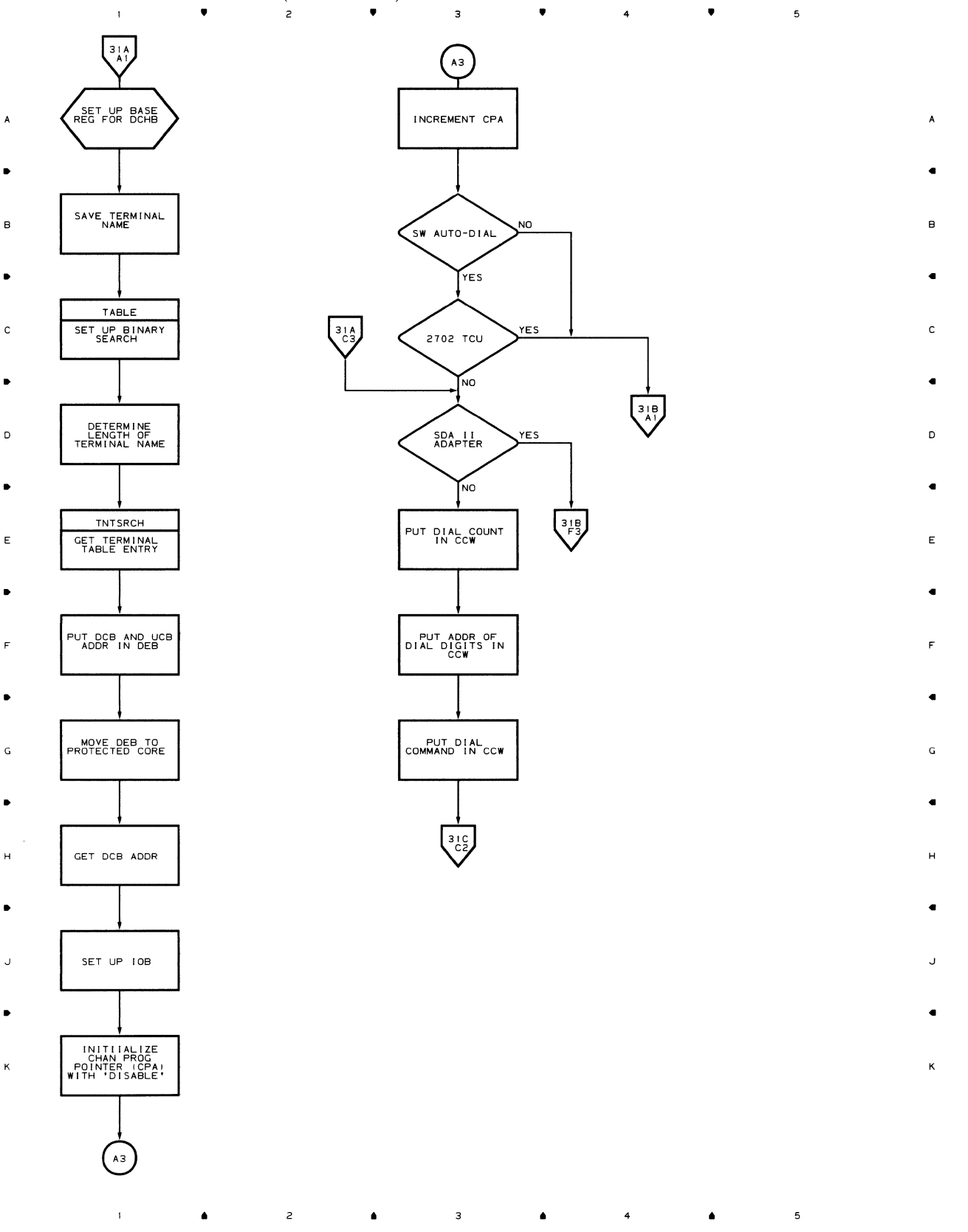

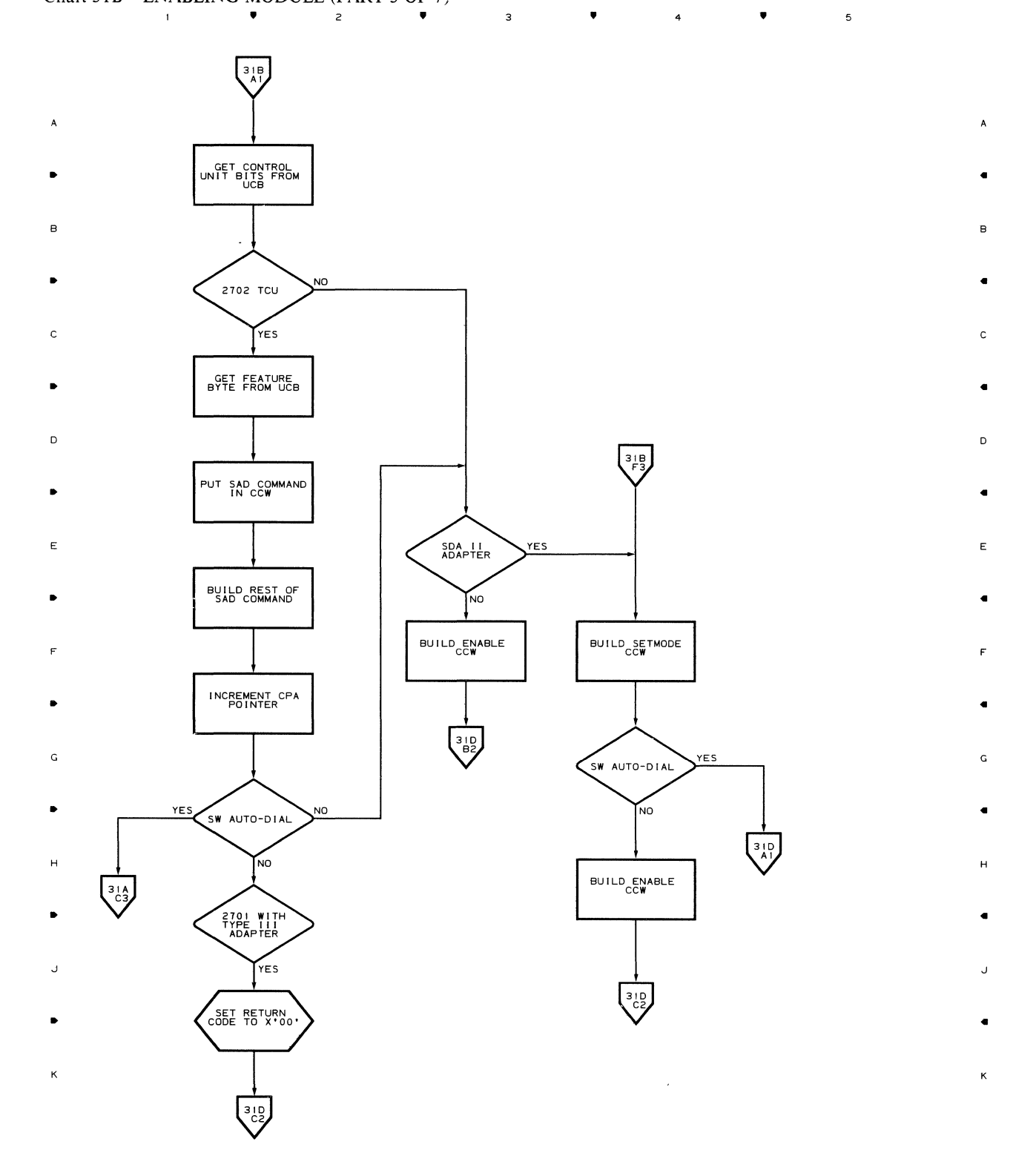

.. 2 .. 4 ..

 $\overline{\phantom{a}}$ 

142

 $\frac{1}{4}$  ,  $\frac{1}{2}$  ,  $\frac{1}{2}$  ,  $\frac{1}{2}$  ,  $\frac{1}{2}$ 

 $\overline{1}$ 

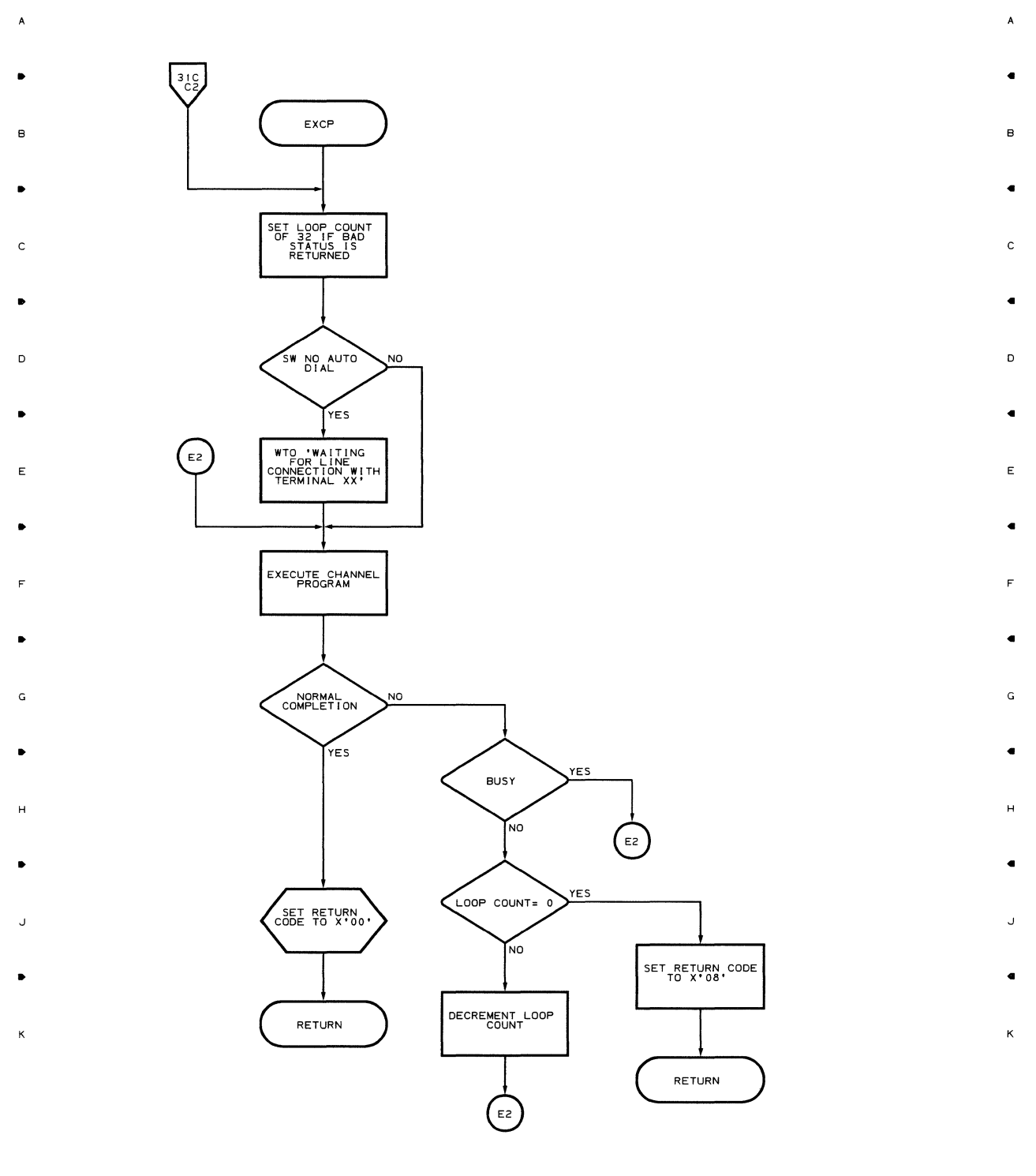

, 4 ,  $\overline{\mathbf{3}}$  $\overline{z}$ 

 $\overline{\phantom{a}}$ 

 $\overline{\phantom{a}}$ 

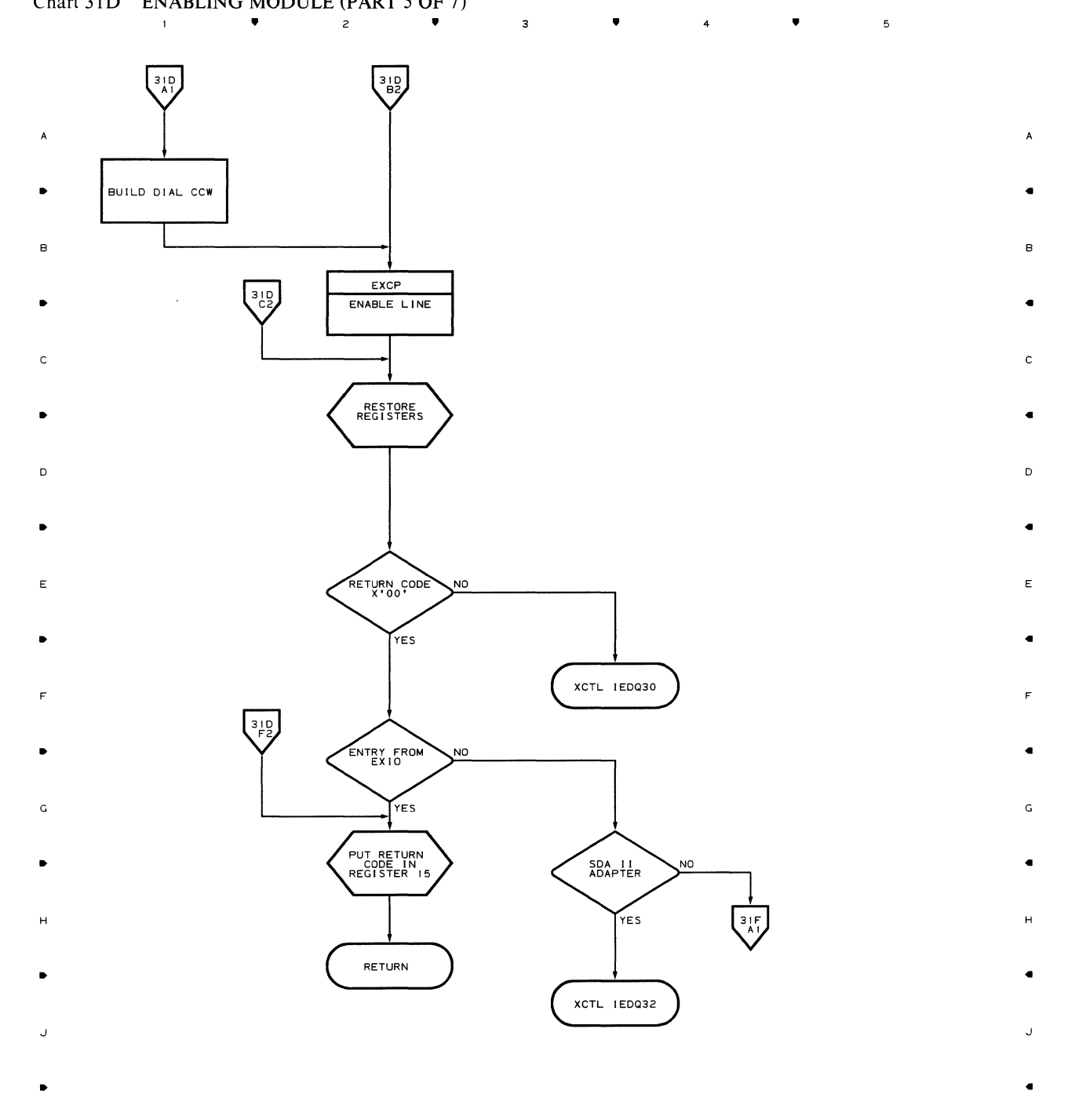

• •

 $\mathfrak s$ 

**144** 

 $\mathcal{L}^{\text{max}}$  . As

 $\mathsf z$ 

 $\bullet$ 

 $\mathsf{3}$ 

 $\mathbf{t}^{\top}$ 

K
•

 $\bar{1}$ 

 $\overline{c}$ 

 $\hat{\bullet}$ 

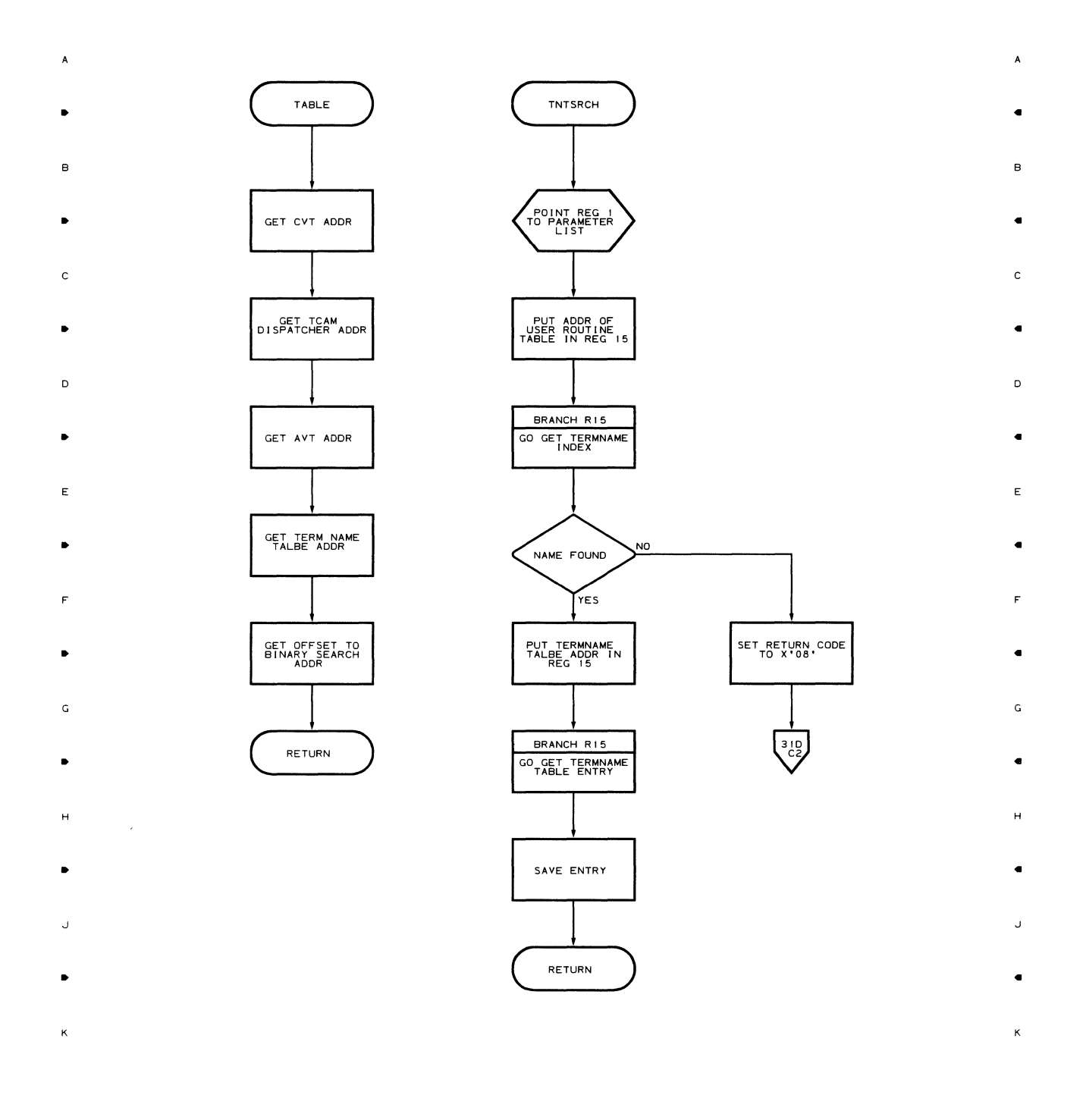

 $3 \qquad \qquad \bullet$ 

4

•

 $\mathfrak s$ 

•

 $\overline{3}$ 

4

•

5

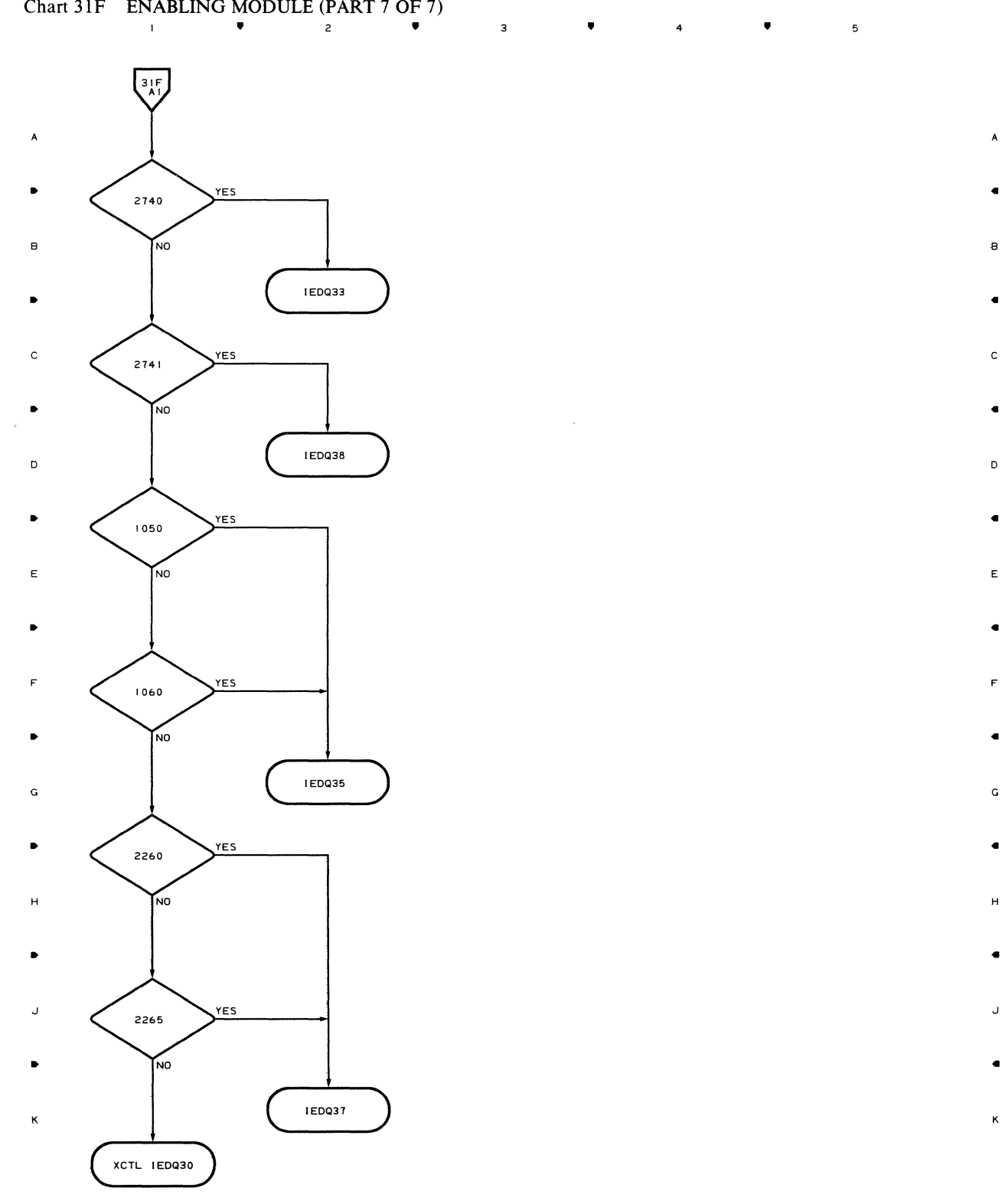

• 2 • • 4 • <sup>5</sup>

•

B

 $\overline{\phantom{a}}$ 

**146** 

 $\mathbf{1}$ 

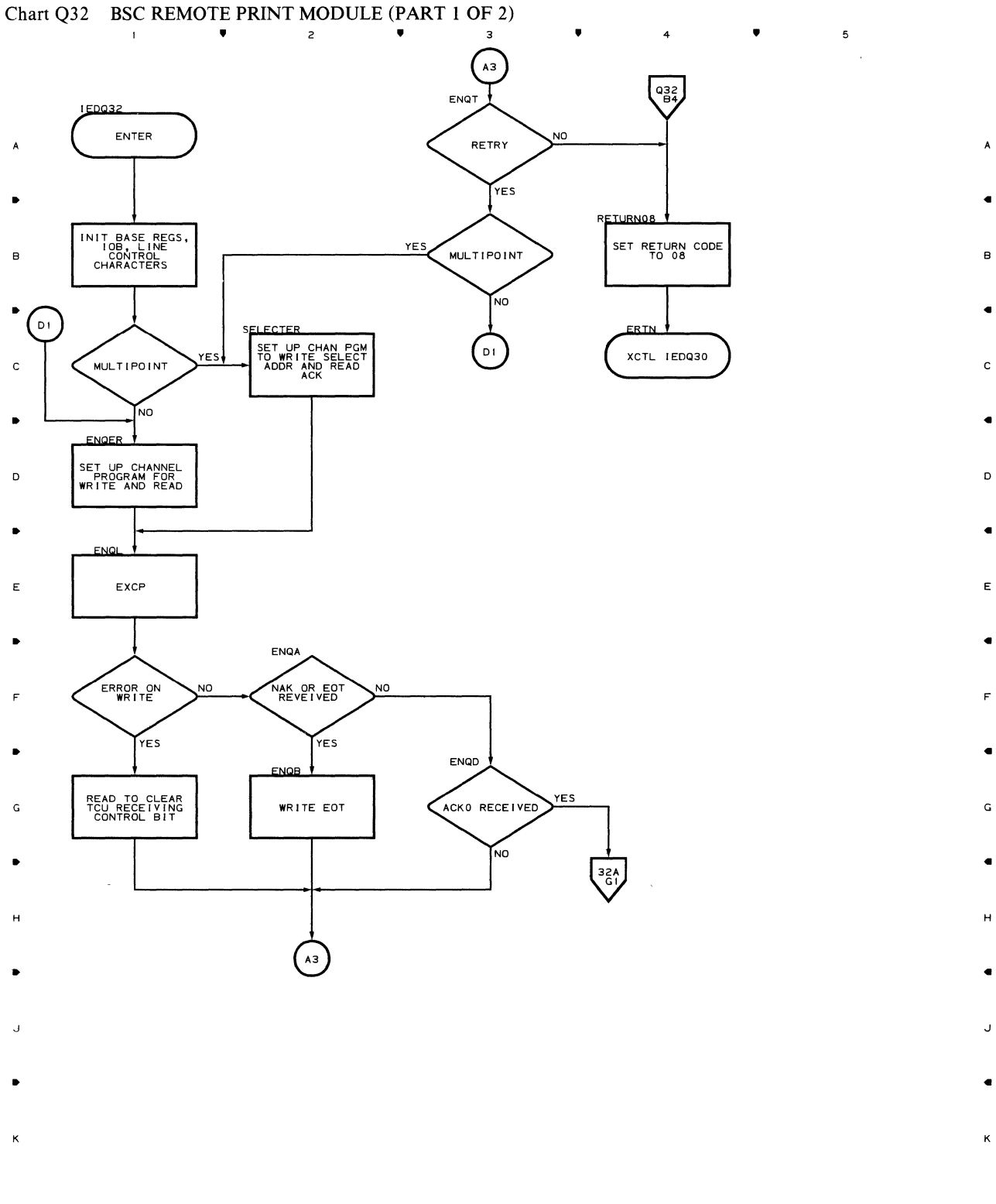

4

..

 $\overline{\phantom{a}}$ 

 $\bullet$  2  $\bullet$  3

 $\mathbf{r}^{\top}$ 

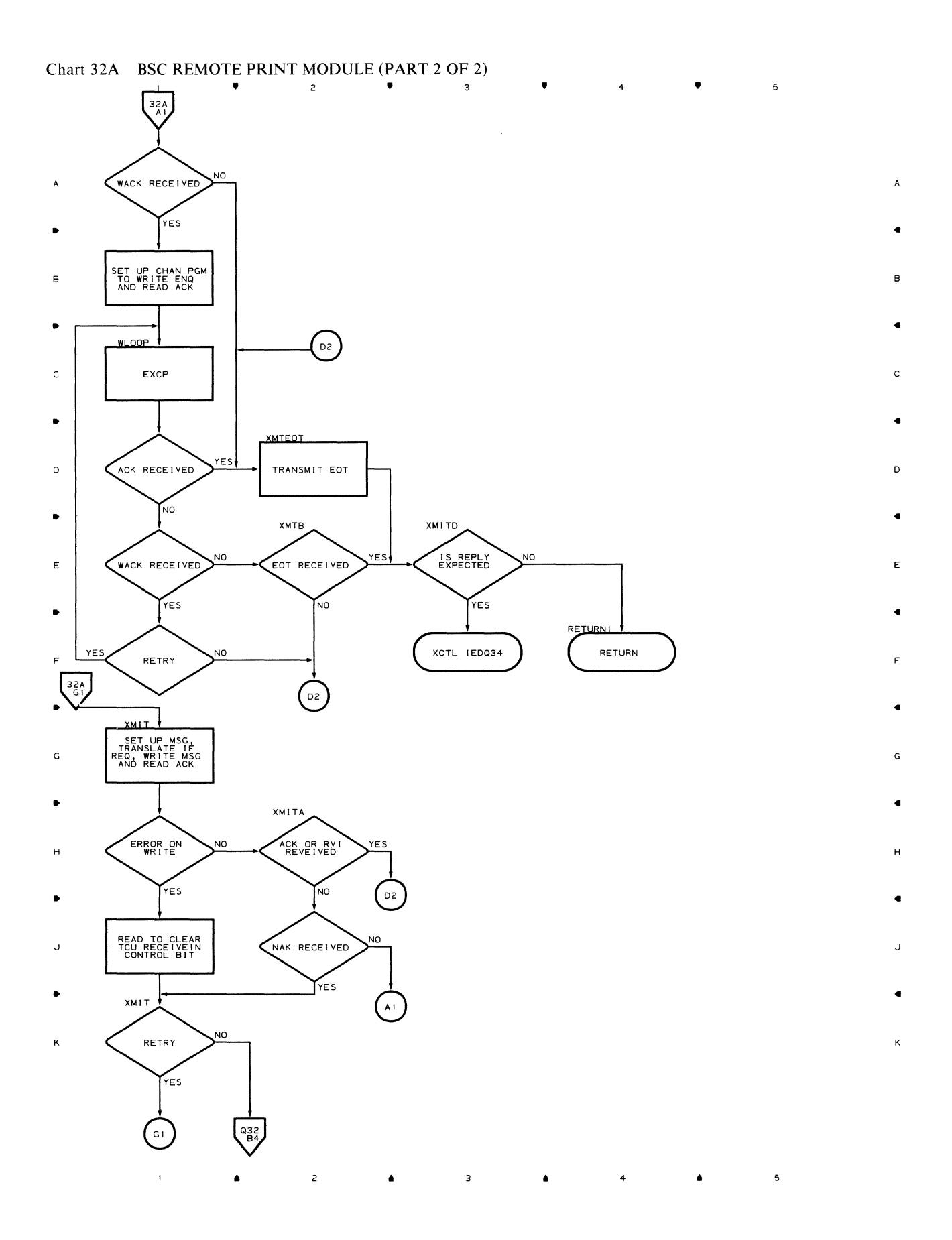

 $\sim$ 

 $\bar{\bar{z}}$ 

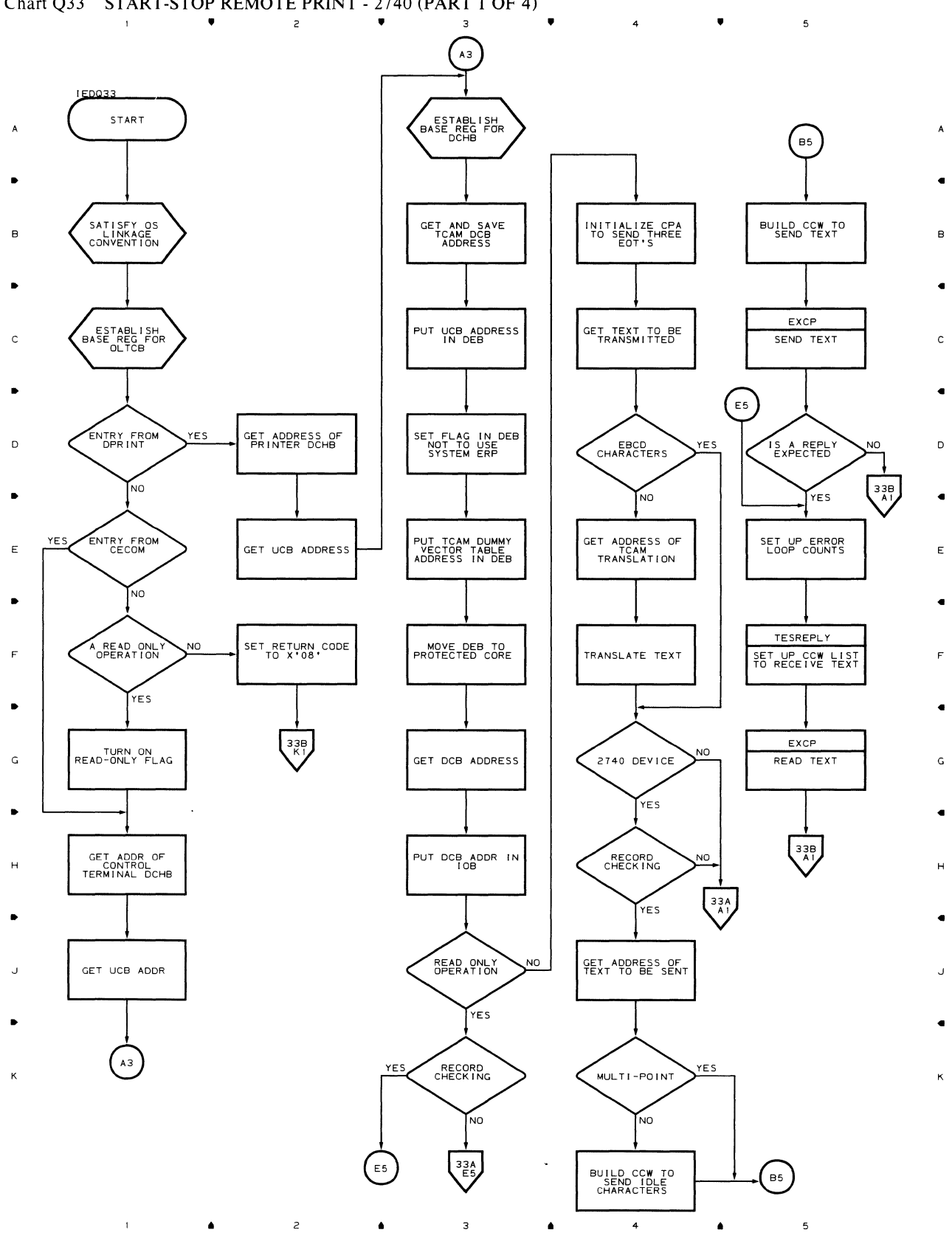

## Chart Q33 START-STOP REMOTE PRINT - 2740 (PART 1 OF 4)

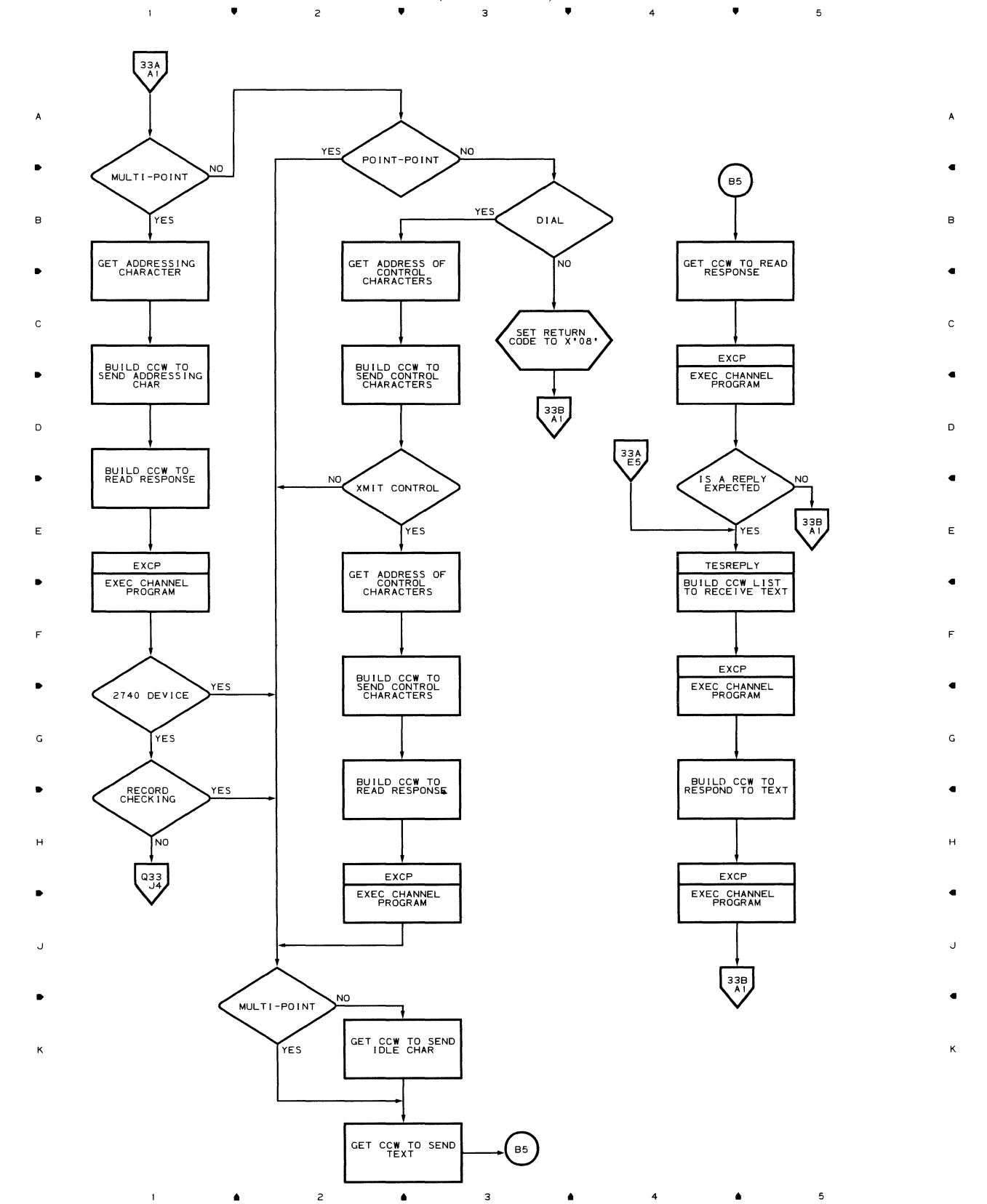

## **Chart 33A START-STOP REMOTE PRINT - 2740 (PART 2 OF 4)**

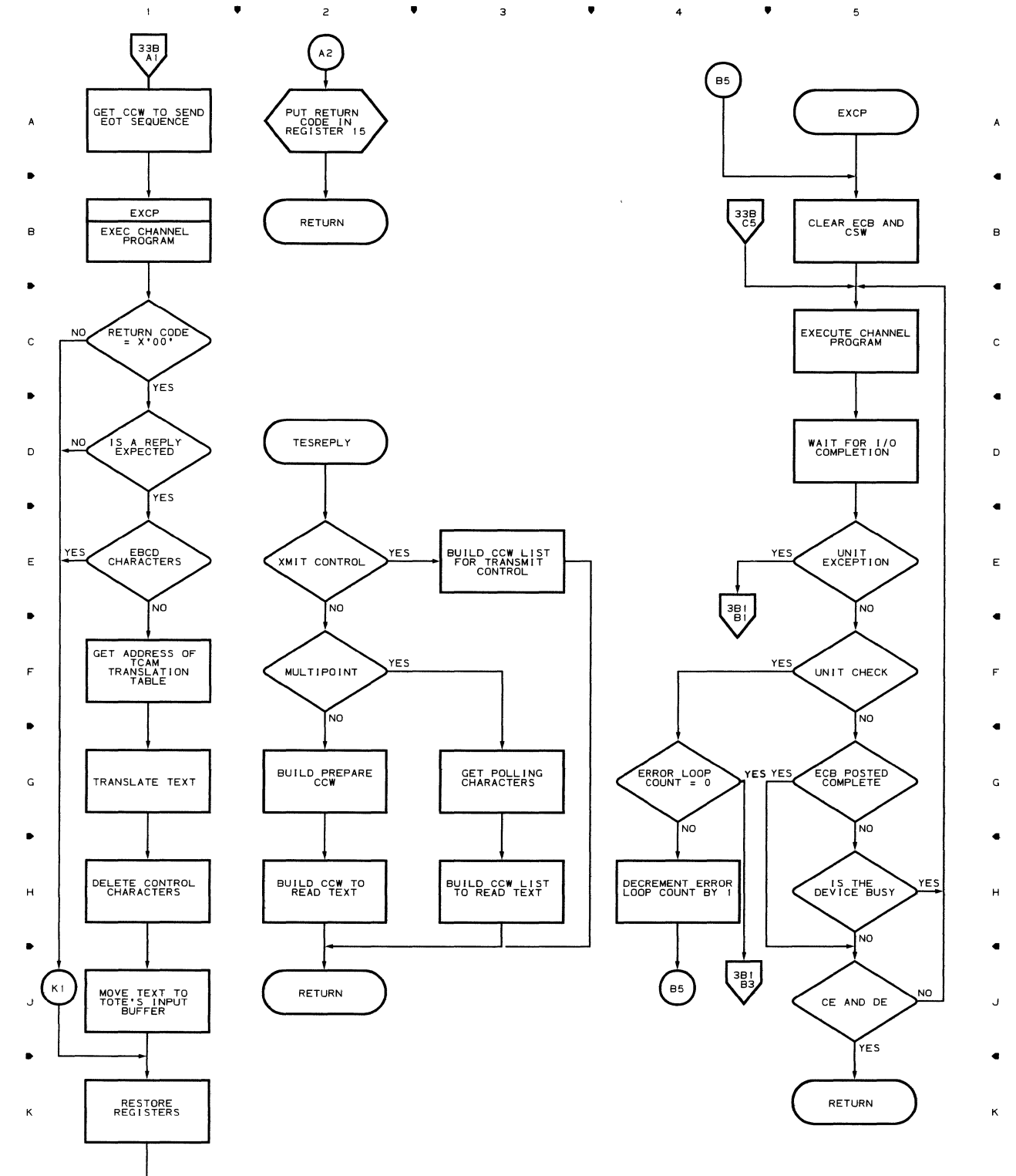

,. 2 ,. ,. ,. 5

 $\bar{1}$ 

## **Chart 33B START-STOP REMOTE PRINT - 2740 (PART 3 OF 4)** , , , 4 ,

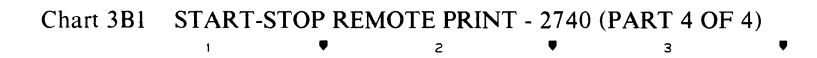

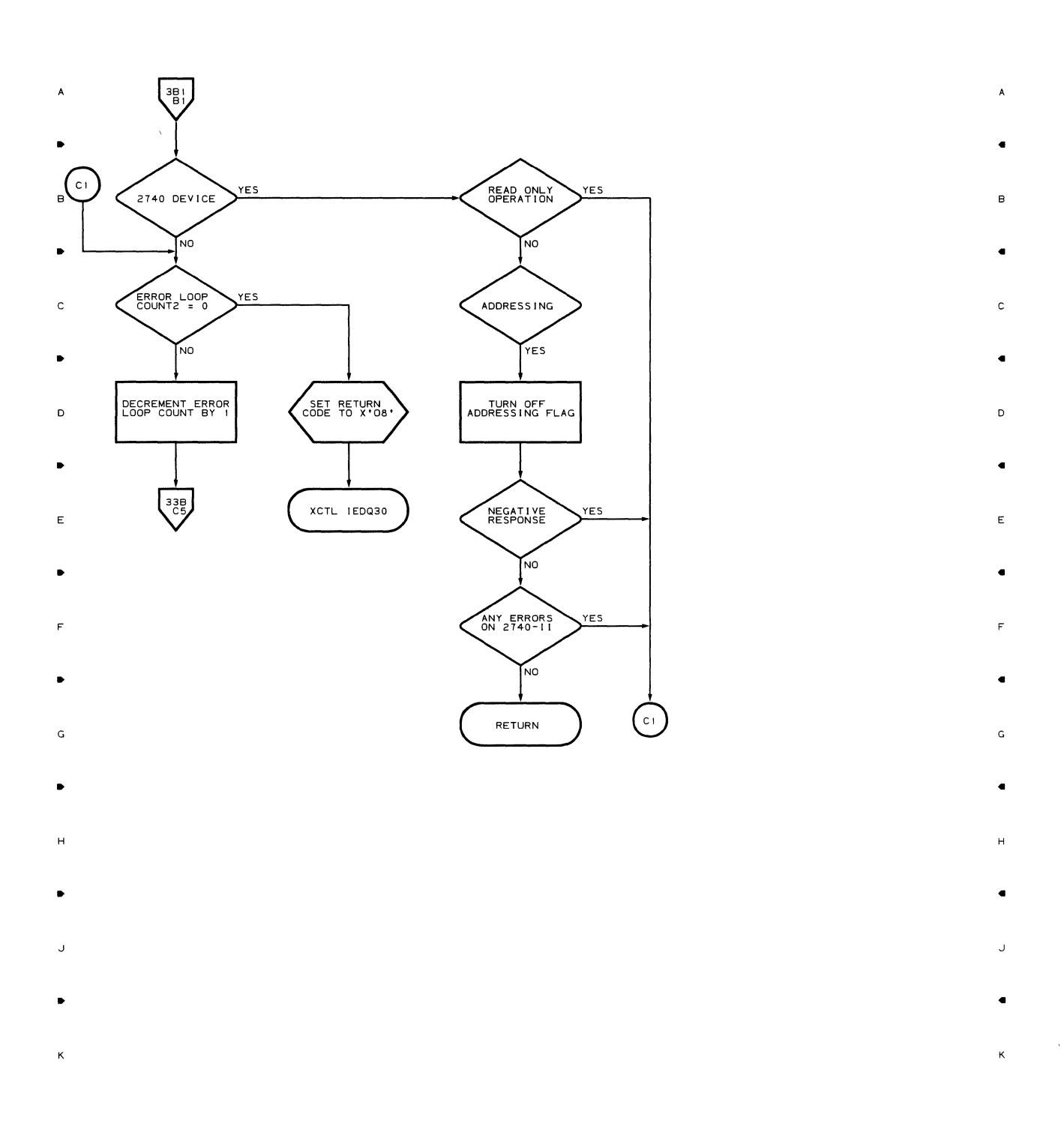

 $\overline{\mathbf{3}}$ 

 $\blacktriangle$ 

 $\overline{4}$ 

 $\overline{5}$ 

 $\overline{5}$ 

152

 $\mathbf{I}$ 

 $\bullet$ 

 $\overline{z}$ 

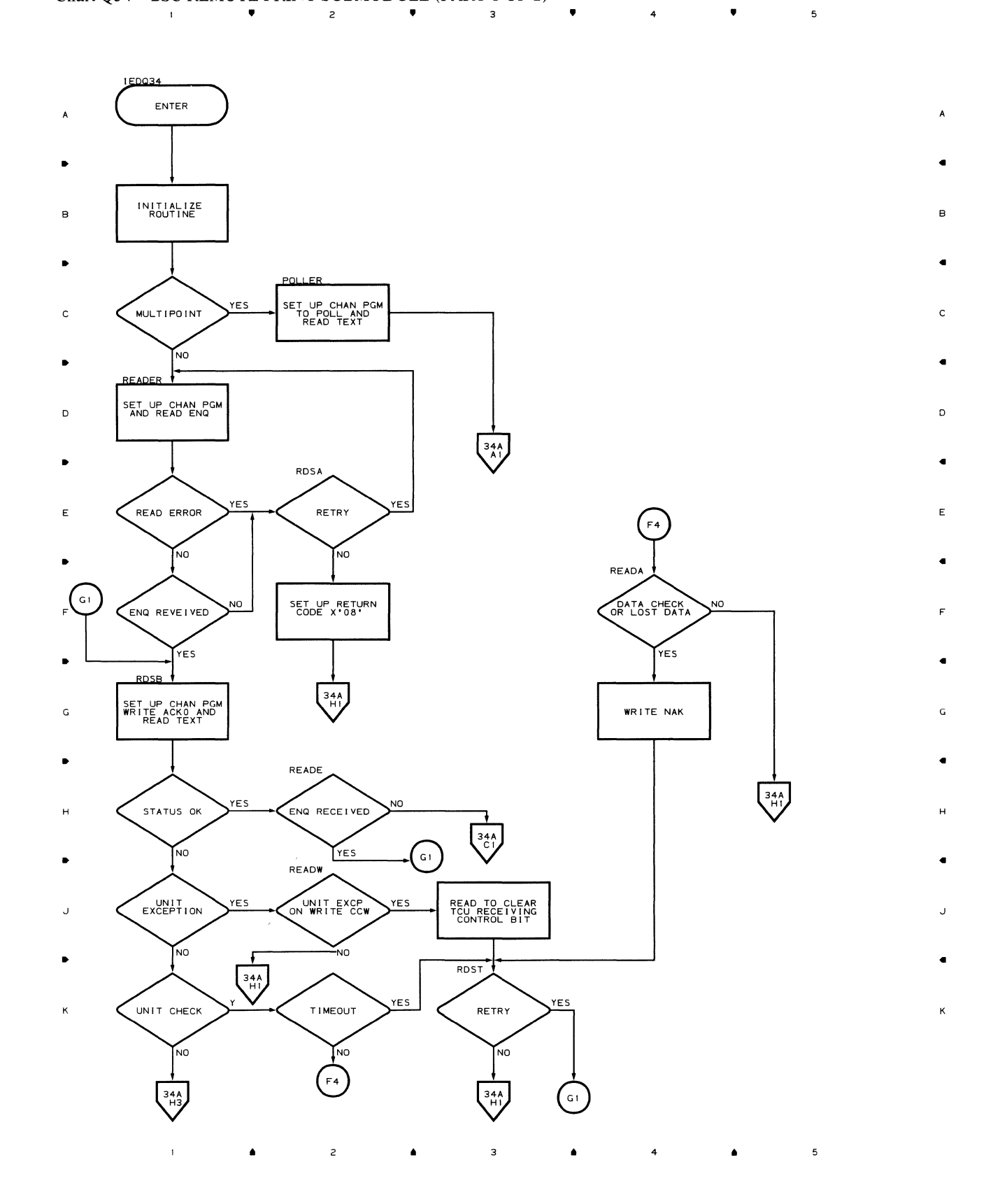

Chart Q34 BSC REMOTE PRINT SUBMODULE (PART 1 OF 2)

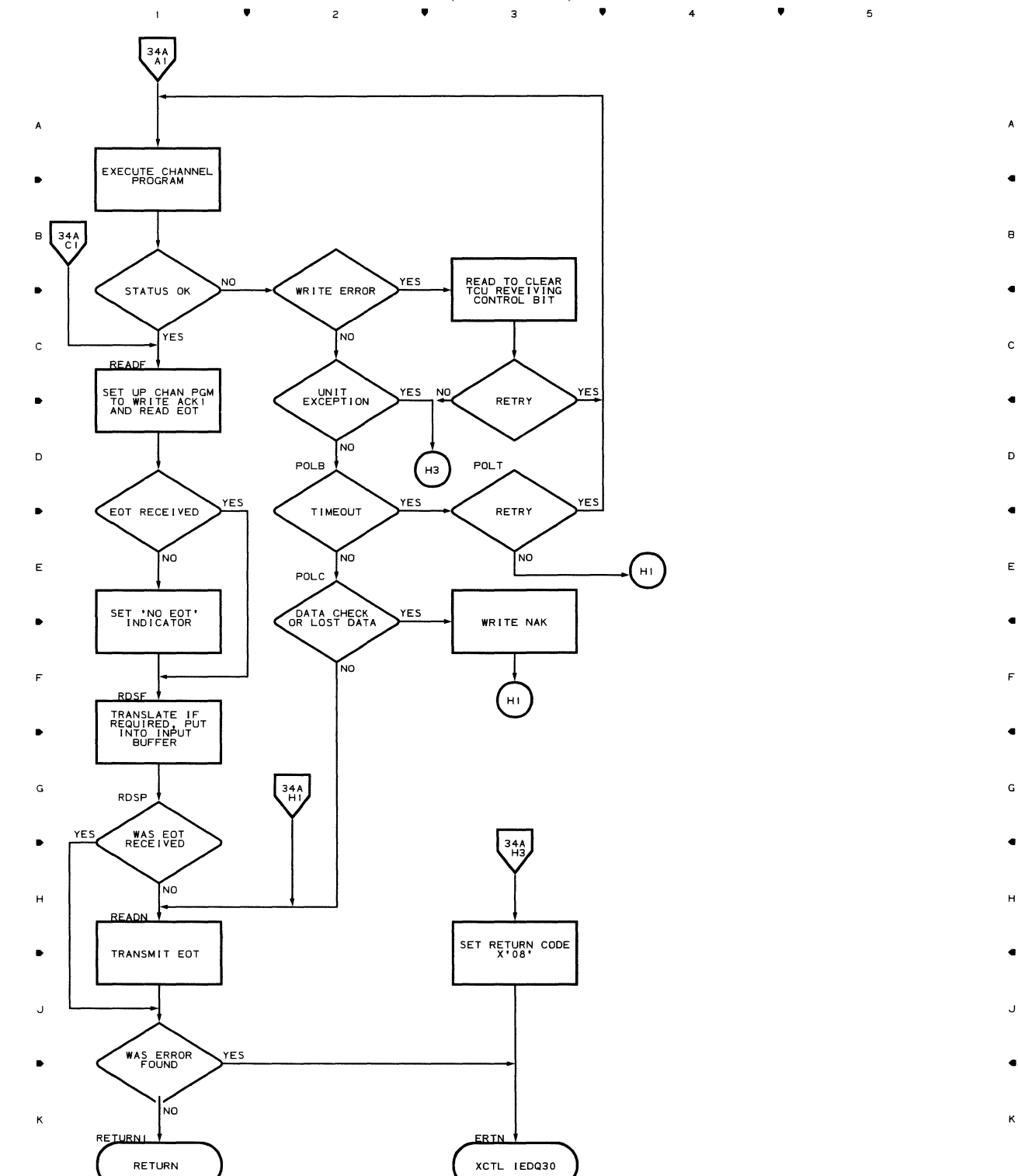

•

 $\overline{\phantom{a}}$ 

B

•

C

•

 $\mathbf{D}$ 

•

•

F

•

G

•

H

•

J

•

 $\bullet$   $\bullet$  3

• 4 •

5

# Chart 34A BSC REMOTE PRINT SUBMODULE (PART 2 OF 2)

 $\bar{\rm t}$ 

Chart Q35 START-STOP REMOTE PRINT - 1050 AND 1060 (PART 1 OF 3) 3

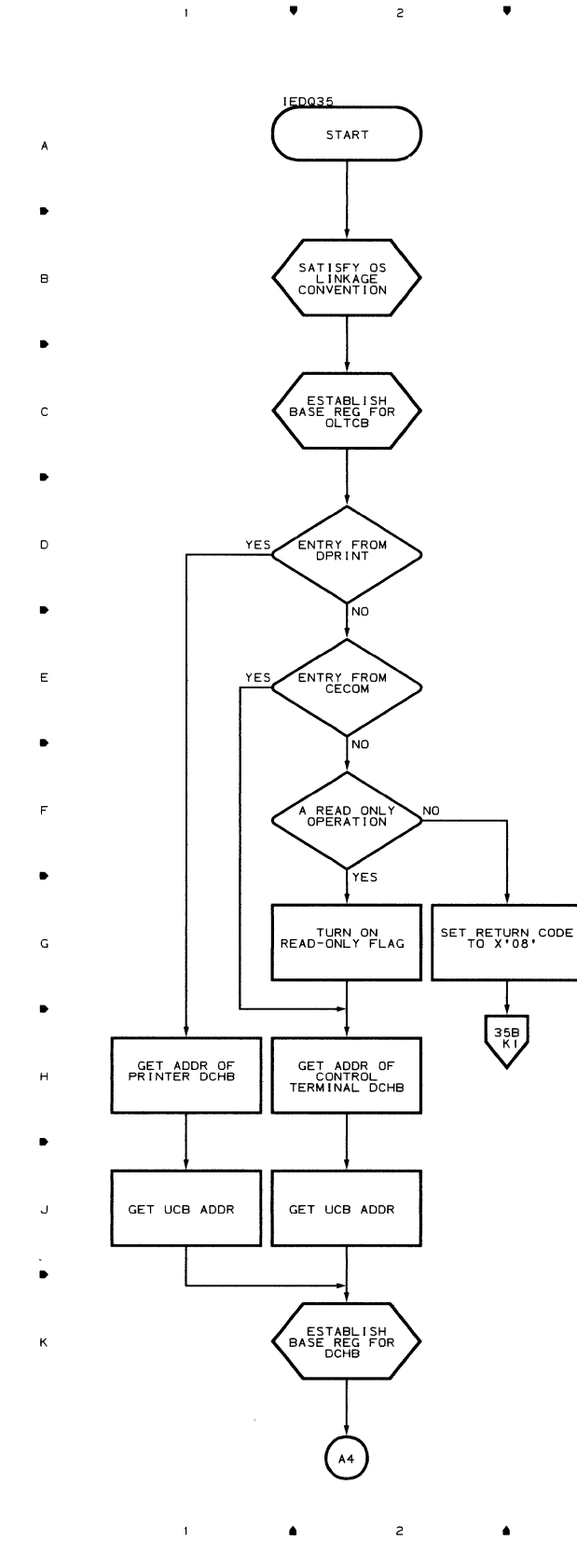

3

 $\bullet$   $\bullet$   $\bullet$   $\bullet$ 

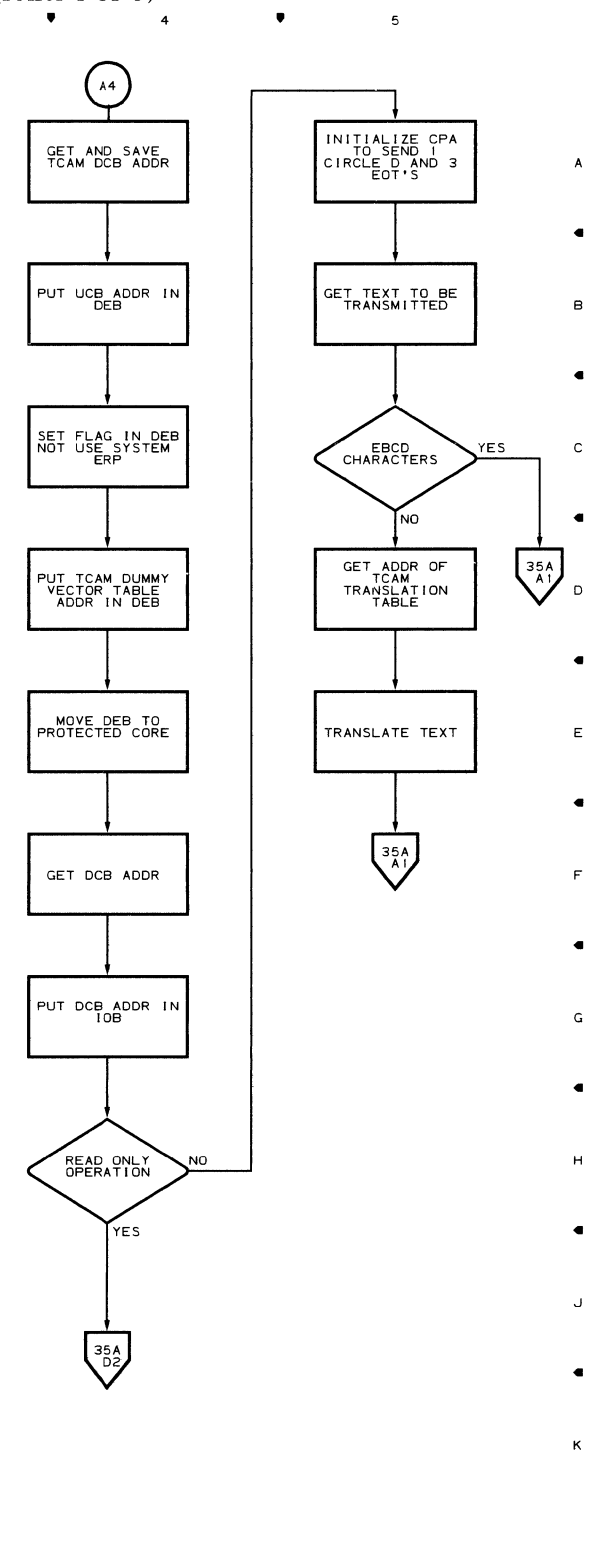

Flowcharts 155

 $\overline{\phantom{a}}$ 

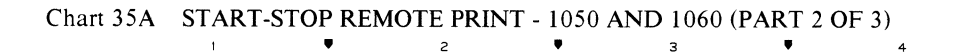

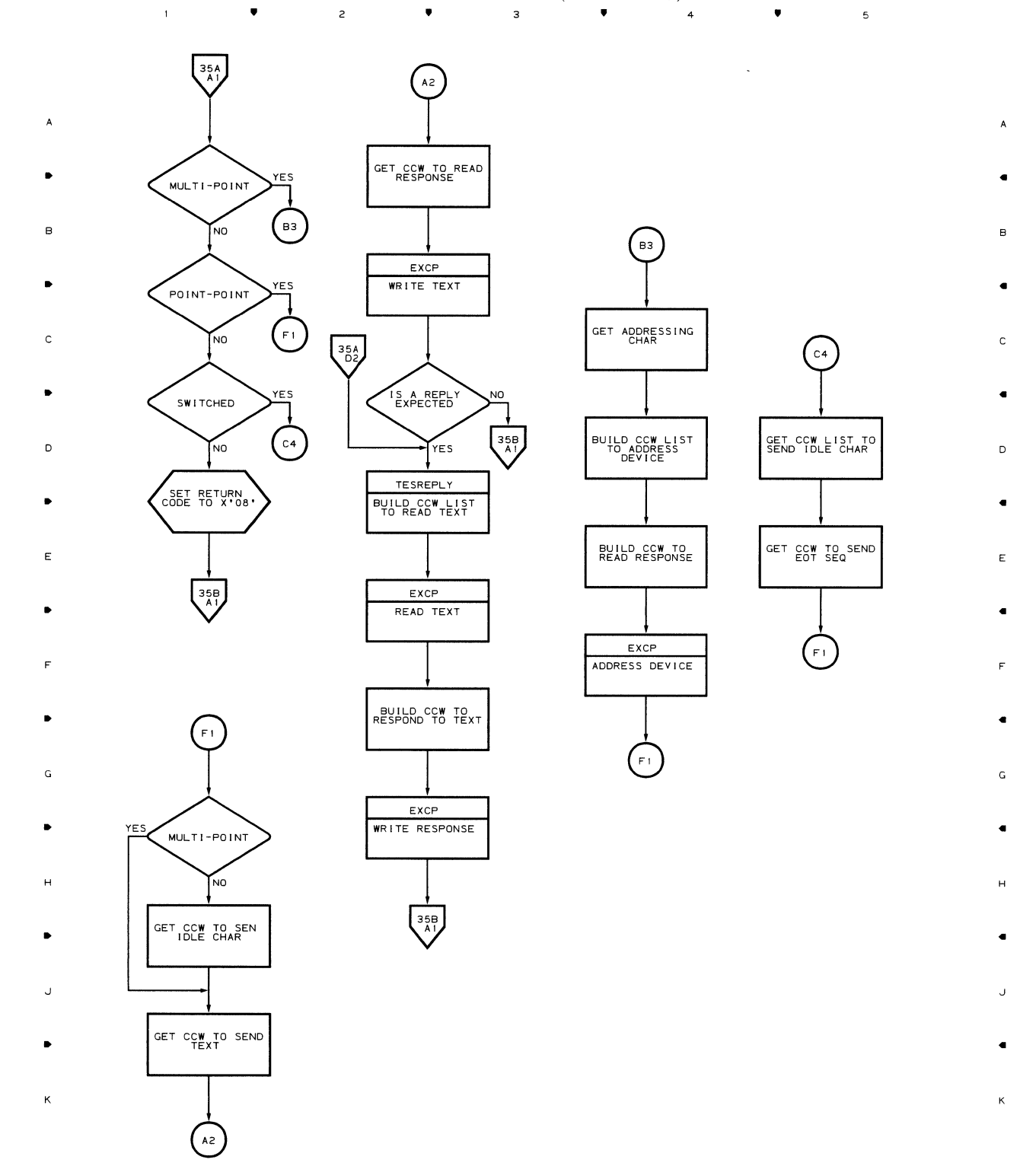

 $\blacksquare$ 

 $\overline{\phantom{a}}$ 

**156** 

 $\blacksquare$ 

 $\overline{z}$ 

 $\hat{\bullet}$ 

 $\overline{\mathbf{3}}$ 

 $\Delta$ 

 $\overline{4}$ 

 $\bar{1}$ 

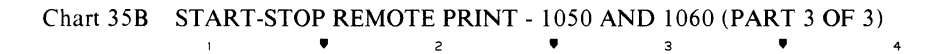

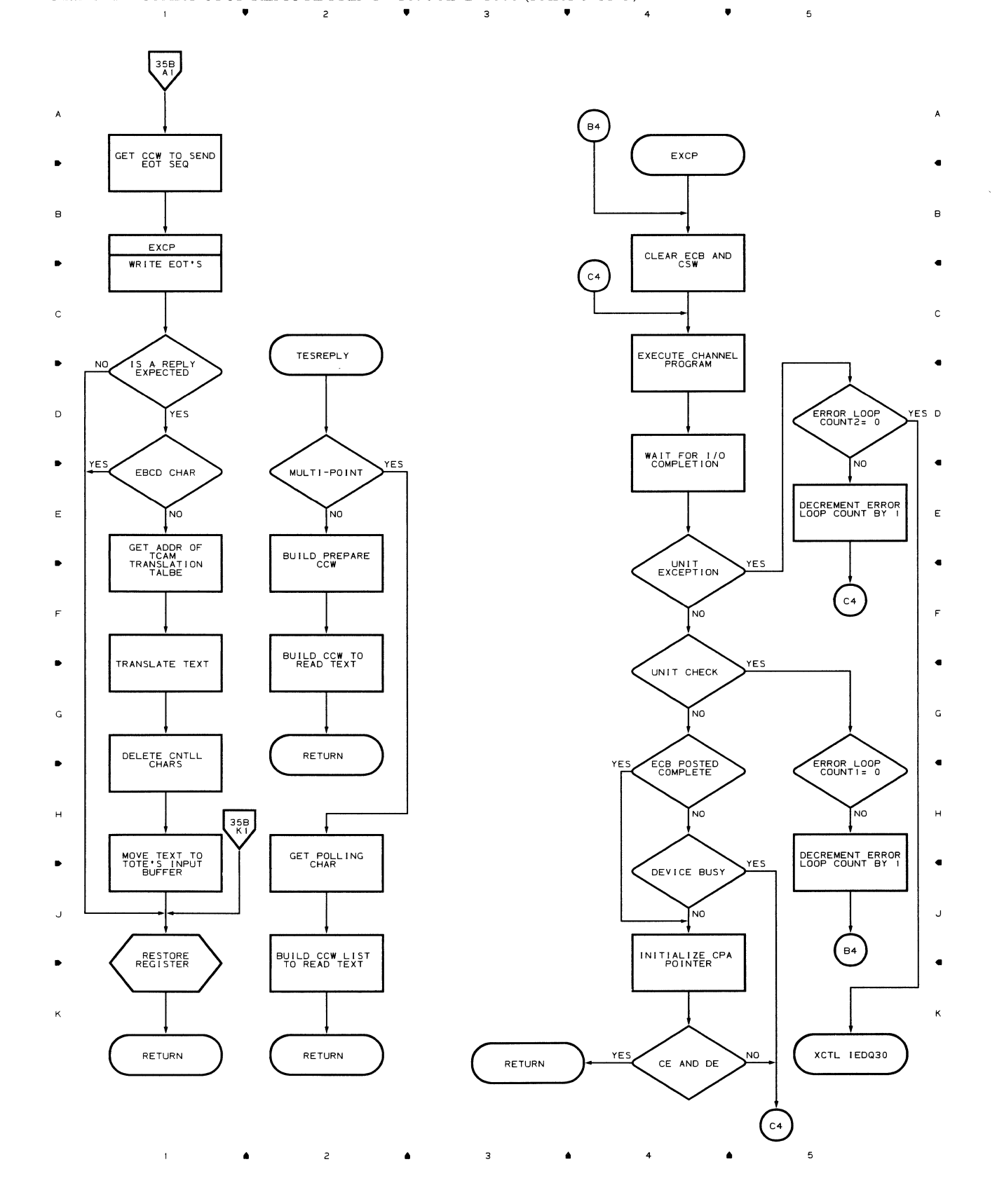

## Chart Q36 START-STOP REMOTE PRINT - 1030 (PART 1 OF 3)

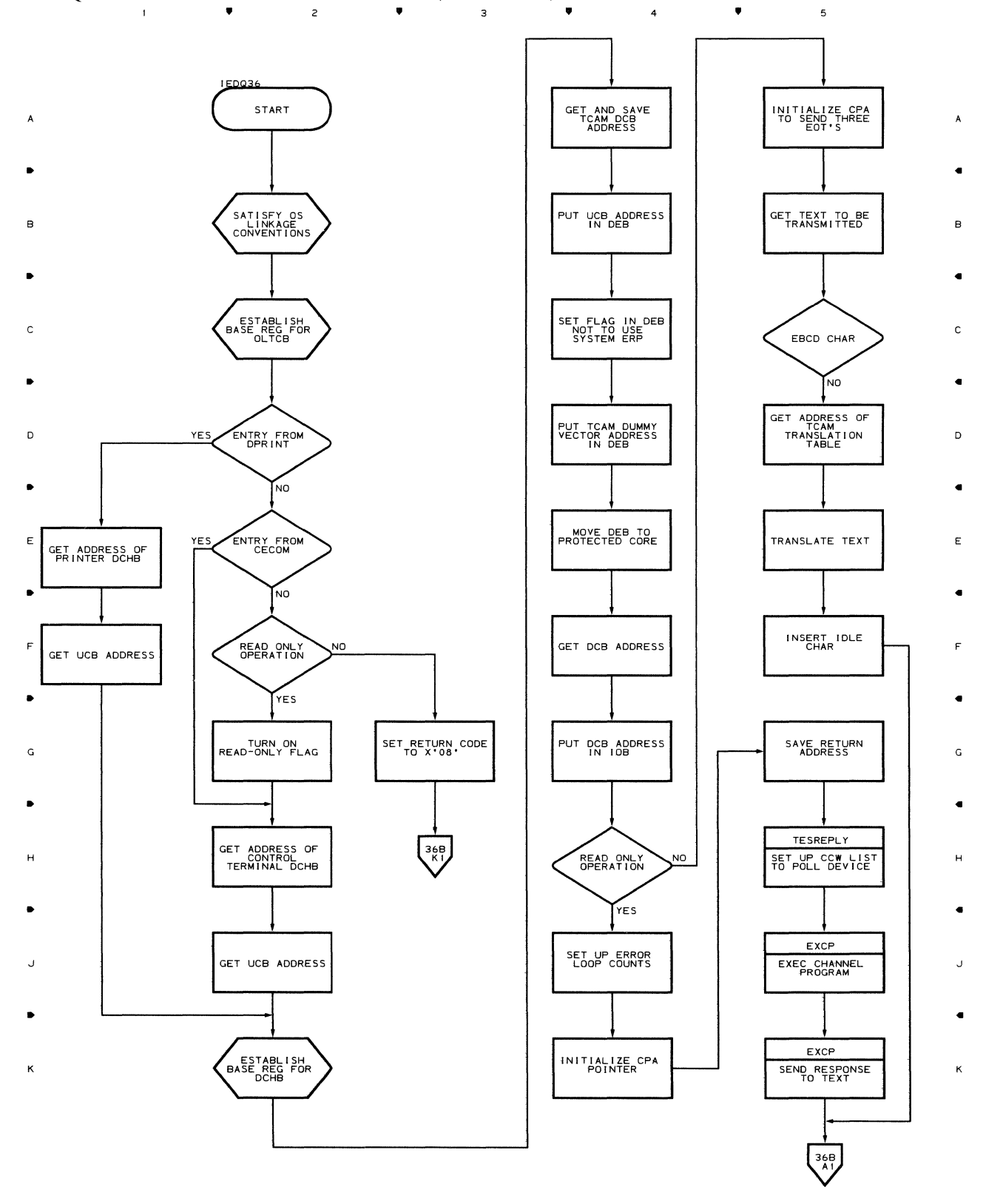

 $\mathsf{z}% _{T}=\mathsf{z}_{T}$  $\mathsf{3}$  $\ddot{\phantom{1}}$  $\bullet$  $\spadesuit$  $\spadesuit$  $\overline{\phantom{a}}$ 

158

 $\bar{\mathbf{t}}$ 

 $\spadesuit$ 

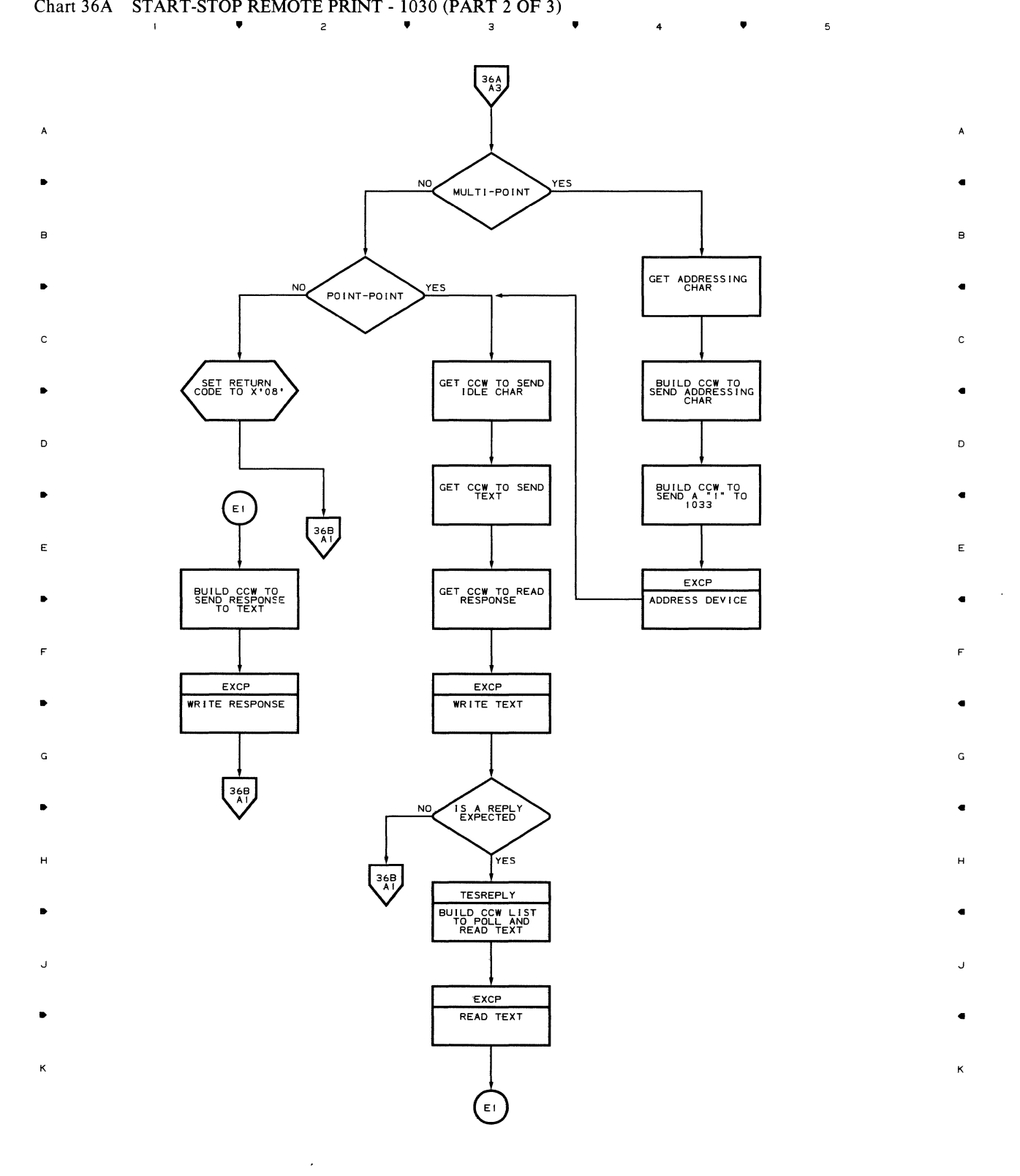

 $\bar{z}$ 

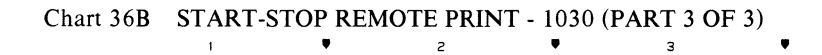

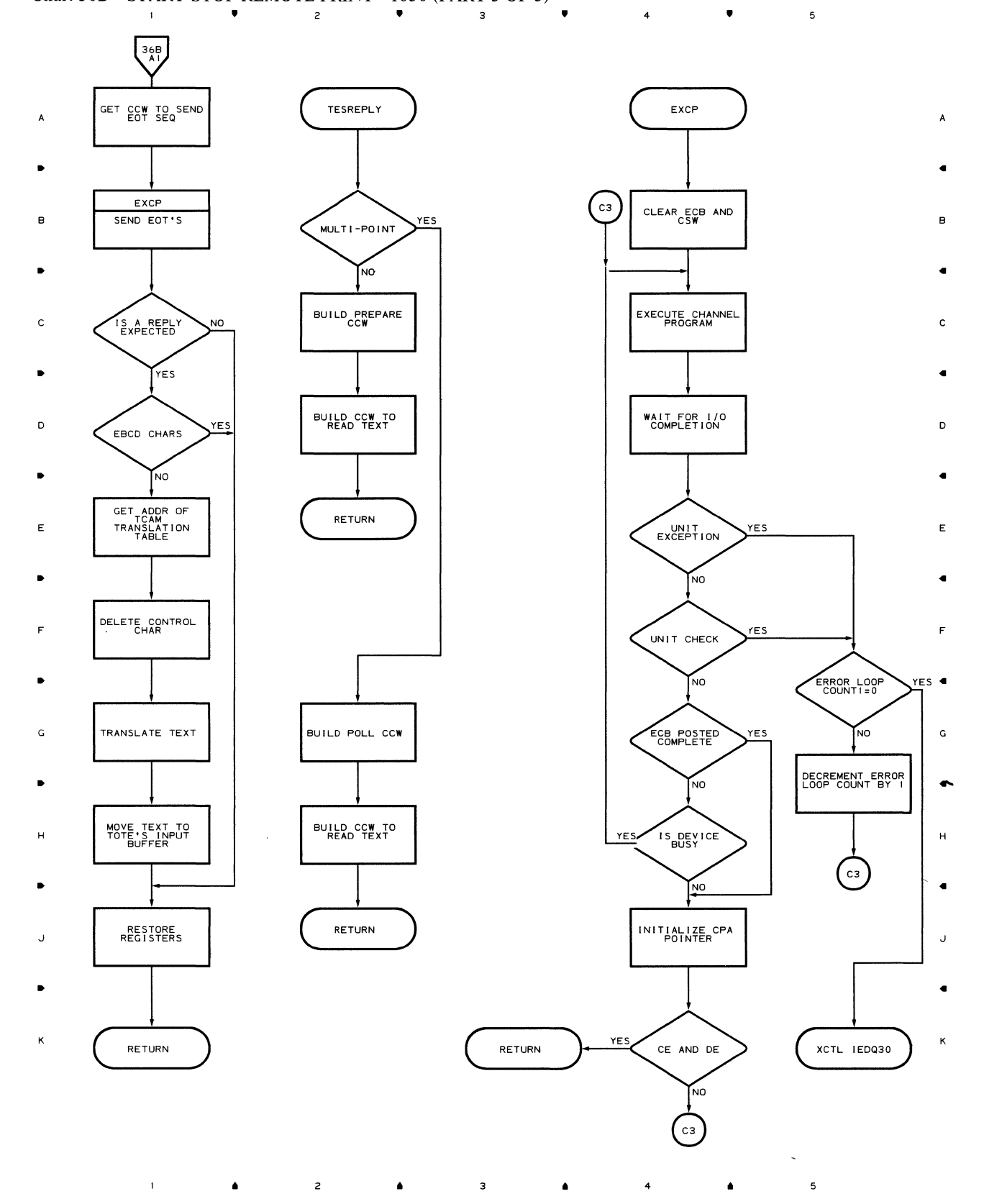

**160** 

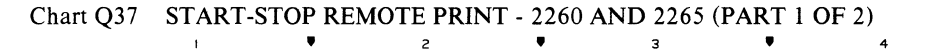

 $\mathcal{L}_{\mathcal{L}}$ 

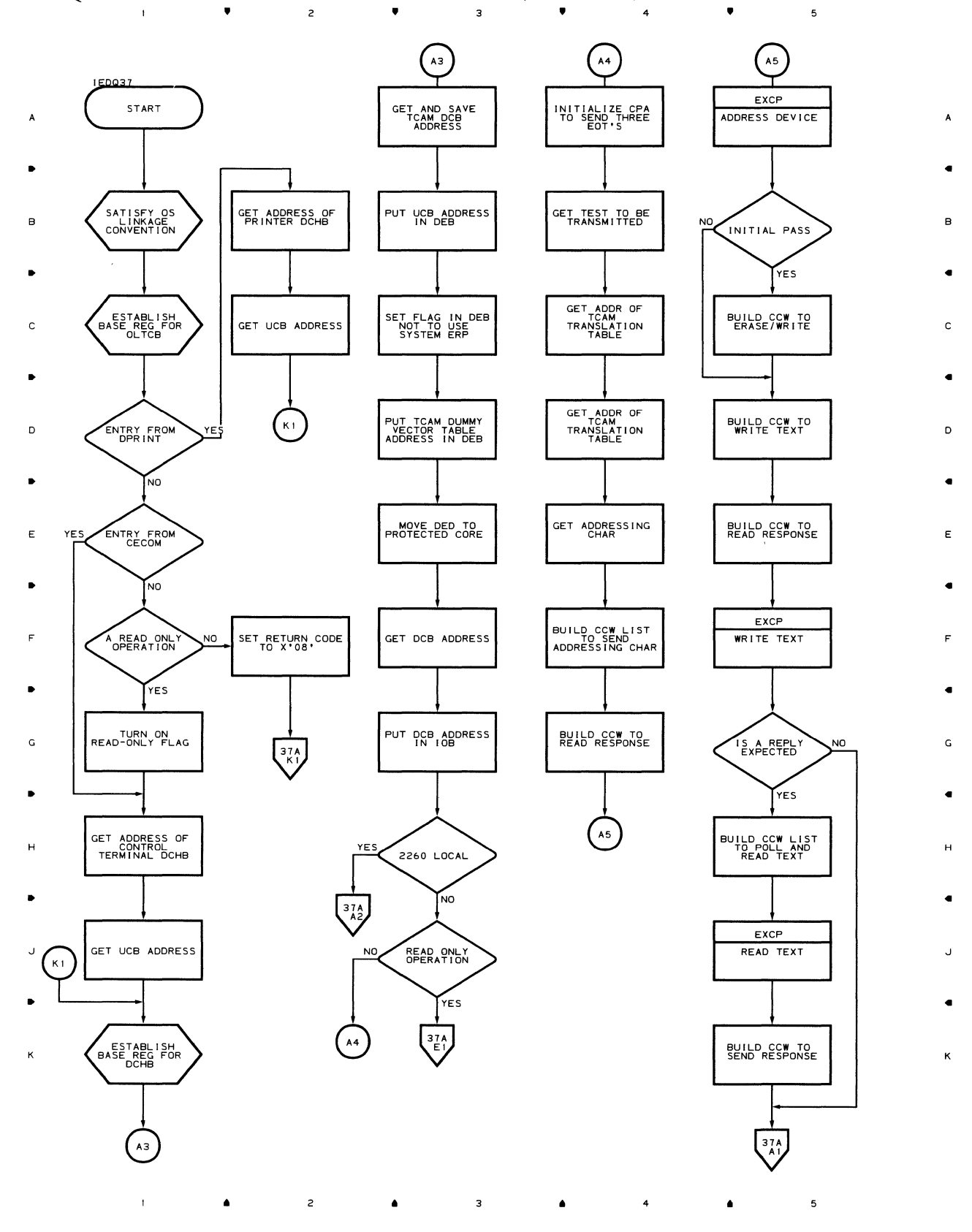

Chart 37A START-STOP REMOTE PRINT - 2260 AND 2265 (PART 2 OF 2) • • 4

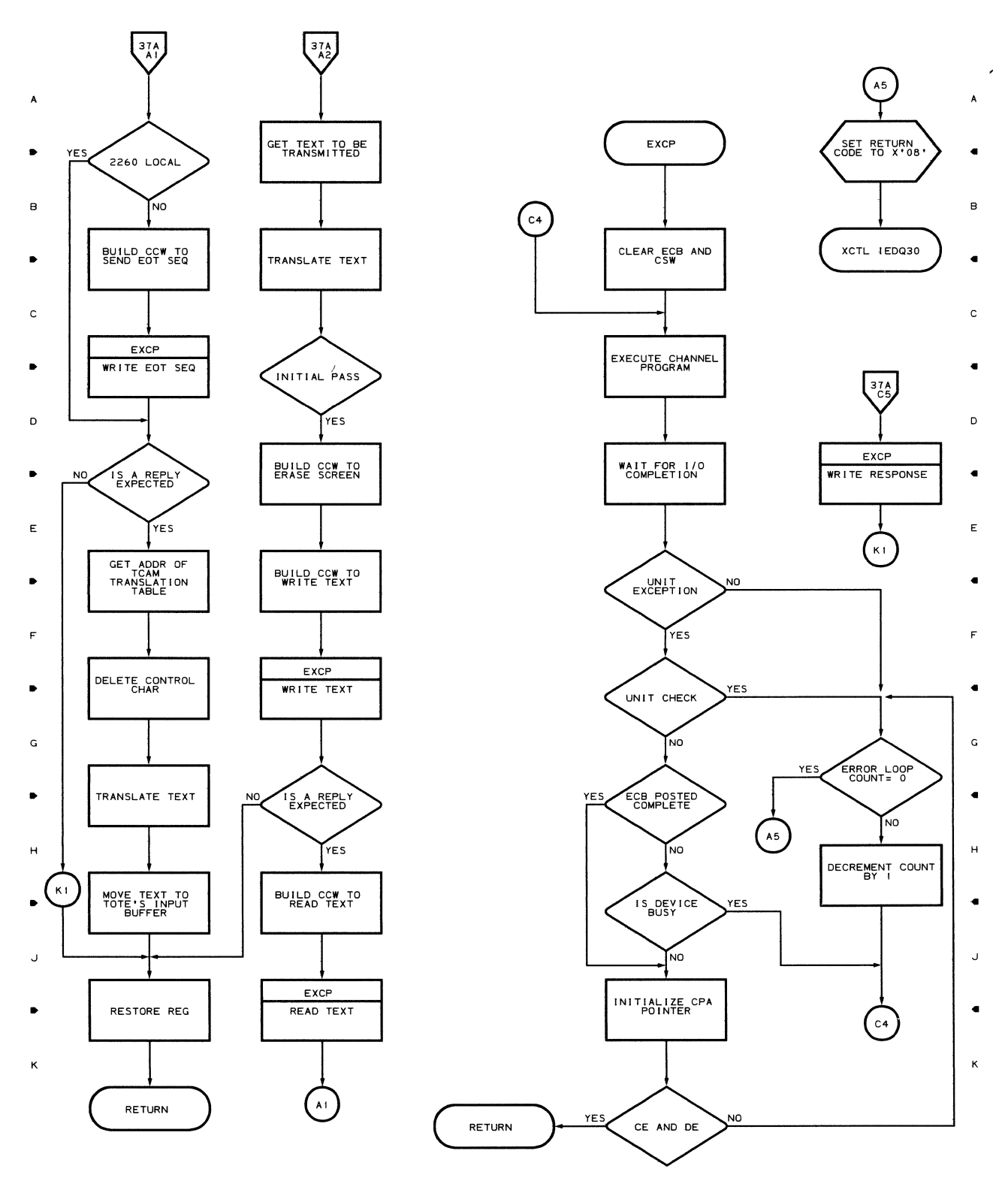

 $\bullet$  5

 $\overline{\phantom{a}}$ 

 $\overline{1}$ 

2  $\bar{1}$ • •  $\overline{\mathbf{3}}$ • 4 •

162

 $\sim$ 

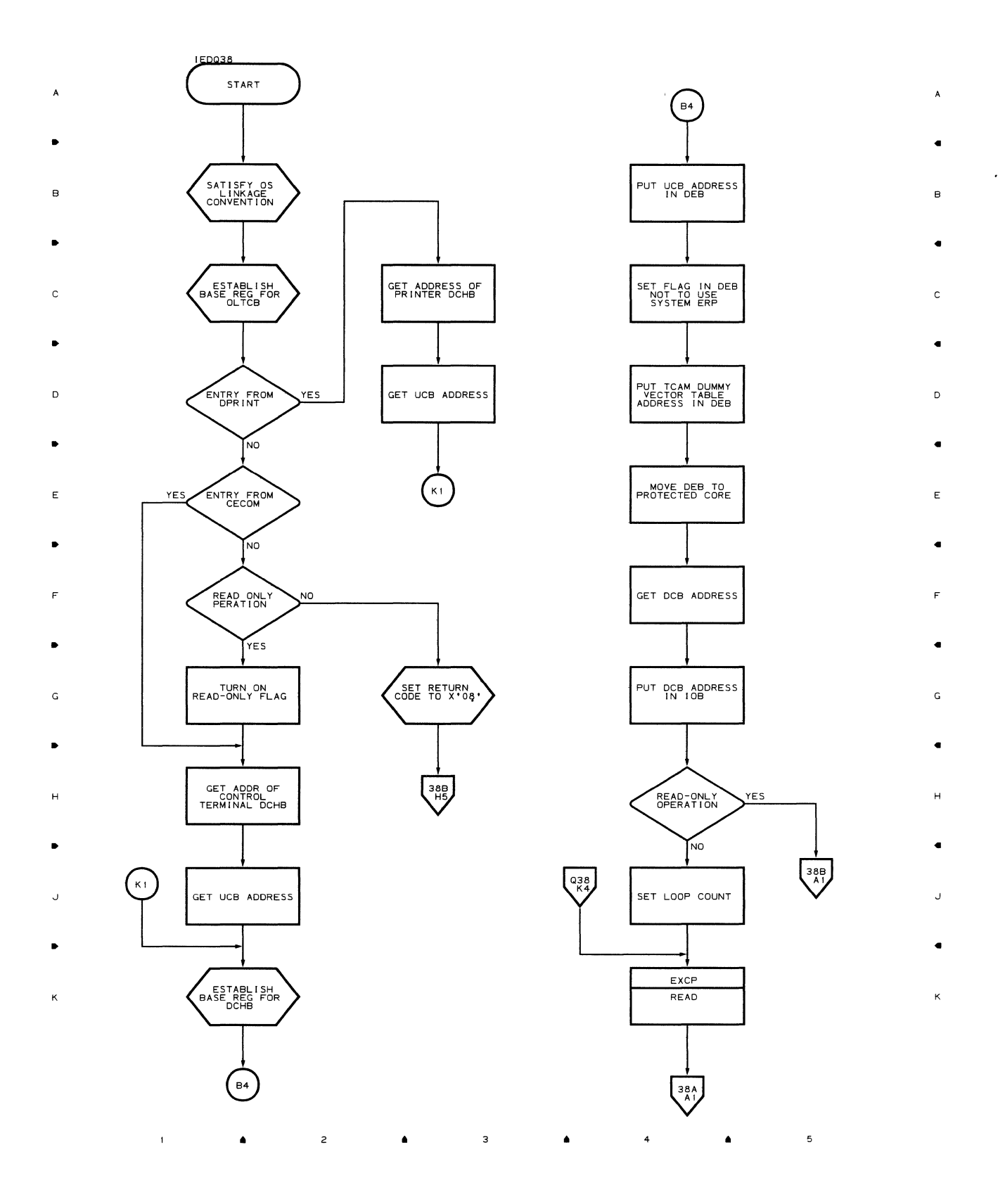

 $\overline{4}$ 

 $\bullet$ 

5

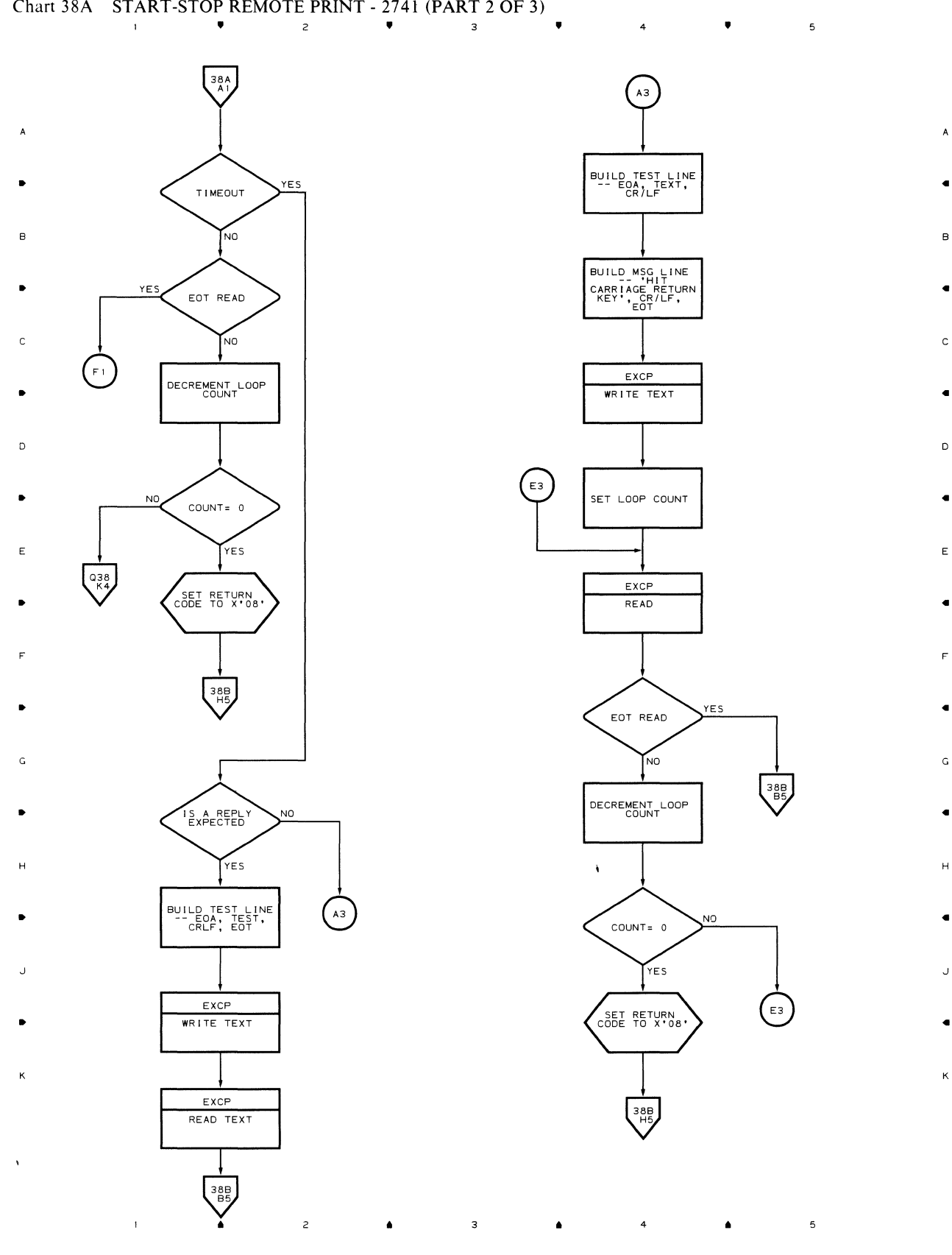

..

A

8

..

 $\overline{c}$ 

..

D

..

E

..

F

..

G

..

H

 $\ddot{}$ 

 $\overline{\mathbf{K}}$ 

164

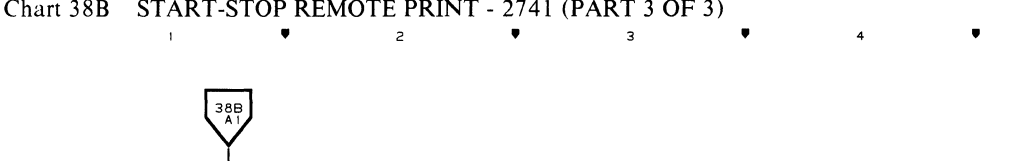

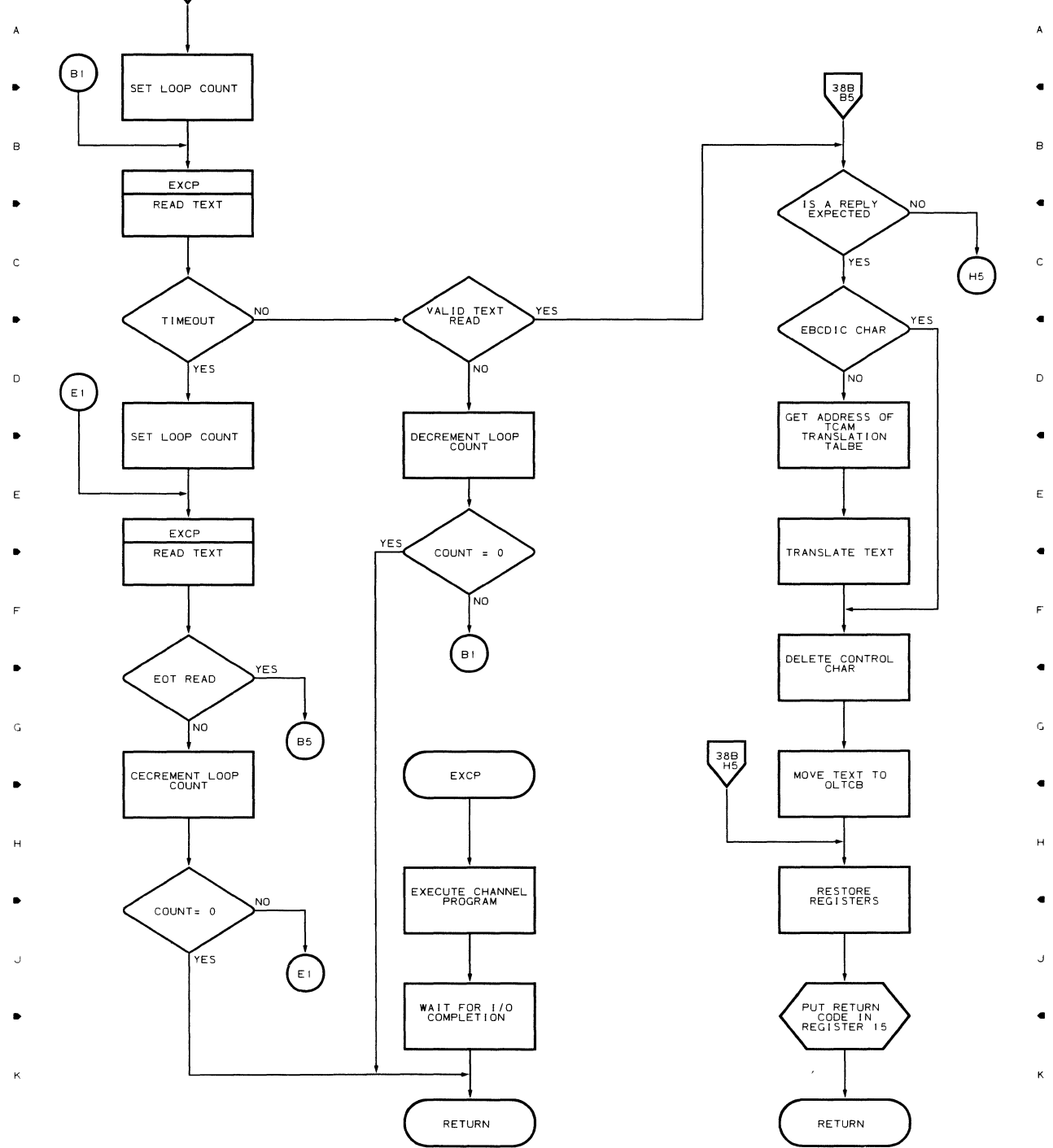

•

4

•

 $\mathsf{s}$ 

 $\overline{5}$ 

•

 $\overline{c}$ 

 $\spadesuit$ 

 $\overline{\mathbf{3}}$ 

 $\sim 10^{-10}$ 

 $\label{eq:2.1} \frac{1}{2} \sum_{i=1}^n \frac{1}{2} \sum_{j=1}^n \frac{1}{2} \sum_{j=1}^n \frac{1}{2} \sum_{j=1}^n \frac{1}{2} \sum_{j=1}^n \frac{1}{2} \sum_{j=1}^n \frac{1}{2} \sum_{j=1}^n \frac{1}{2} \sum_{j=1}^n \frac{1}{2} \sum_{j=1}^n \frac{1}{2} \sum_{j=1}^n \frac{1}{2} \sum_{j=1}^n \frac{1}{2} \sum_{j=1}^n \frac{1}{2} \sum_{j=1}^n \frac{$  $\mathcal{L}^{\text{max}}_{\text{max}}$ 

Section Two Field Engineering Programming Service Aids

 $\label{eq:2.1} \frac{1}{\sqrt{2}}\int_{\mathbb{R}^{2}}\frac{1}{\sqrt{2}}\left(\frac{1}{\sqrt{2}}\right)^{2}d\mu\int_{\mathbb{R}^{2}}\frac{1}{\sqrt{2}}\left(\frac{1}{\sqrt{2}}\right)^{2}d\mu\int_{\mathbb{R}^{2}}\frac{1}{\sqrt{2}}\left(\frac{1}{\sqrt{2}}\right)^{2}d\mu\int_{\mathbb{R}^{2}}\frac{1}{\sqrt{2}}\left(\frac{1}{\sqrt{2}}\right)^{2}d\mu\int_{\mathbb{R}^{2}}\frac{1}{\sqrt{2}}\left(\frac{1}{$ 

 $\label{eq:2.1} \frac{1}{\sqrt{2}}\left(\frac{1}{\sqrt{2}}\right)^{2} \left(\frac{1}{\sqrt{2}}\right)^{2} \left(\frac{1}{\sqrt{2}}\right)^{2} \left(\frac{1}{\sqrt{2}}\right)^{2} \left(\frac{1}{\sqrt{2}}\right)^{2} \left(\frac{1}{\sqrt{2}}\right)^{2} \left(\frac{1}{\sqrt{2}}\right)^{2} \left(\frac{1}{\sqrt{2}}\right)^{2} \left(\frac{1}{\sqrt{2}}\right)^{2} \left(\frac{1}{\sqrt{2}}\right)^{2} \left(\frac{1}{\sqrt{2}}\right)^{2} \left(\$ 

 $\mathcal{A}^{\pm}$ 

 $\hat{\boldsymbol{r}}$ 

 $\label{eq:2.1} \frac{1}{\sqrt{2}}\int_{\mathbb{R}^3} \frac{1}{\sqrt{2}}\left(\frac{1}{\sqrt{2}}\right)^2\frac{1}{\sqrt{2}}\left(\frac{1}{\sqrt{2}}\right)^2\frac{1}{\sqrt{2}}\left(\frac{1}{\sqrt{2}}\right)^2\frac{1}{\sqrt{2}}\left(\frac{1}{\sqrt{2}}\right)^2.$  $\label{eq:2.1} \frac{1}{\sqrt{2\pi}}\int_{0}^{\infty}\frac{1}{\sqrt{2\pi}}\left(\frac{1}{\sqrt{2\pi}}\right)^{2\alpha} \frac{1}{\sqrt{2\pi}}\int_{0}^{\infty}\frac{1}{\sqrt{2\pi}}\left(\frac{1}{\sqrt{2\pi}}\right)^{\alpha} \frac{1}{\sqrt{2\pi}}\frac{1}{\sqrt{2\pi}}\int_{0}^{\infty}\frac{1}{\sqrt{2\pi}}\frac{1}{\sqrt{2\pi}}\frac{1}{\sqrt{2\pi}}\frac{1}{\sqrt{2\pi}}\frac{1}{\sqrt{2\pi}}\frac{1}{\sqrt{2\$ 

 $\sim$ 

 $\sim 1$ 

### **Introduction to Service Aids**

The Service Aids Programs are an optional TCAM facility. They provide the Customer Engineer and customer programming personnel with the ability to save portions or all of the following TCAM tables and buffers:

- · Subtask Control Block Trace Table
- Line I/O Trace Table
- Message Buffers (Main Storage and Secondary Storage)

These areas are stored, using programs from the Service Aids, on either tape or direct access devices and may be edited and printed in a formatted form to be used as a debug tool.

### **Service Aids Flow**

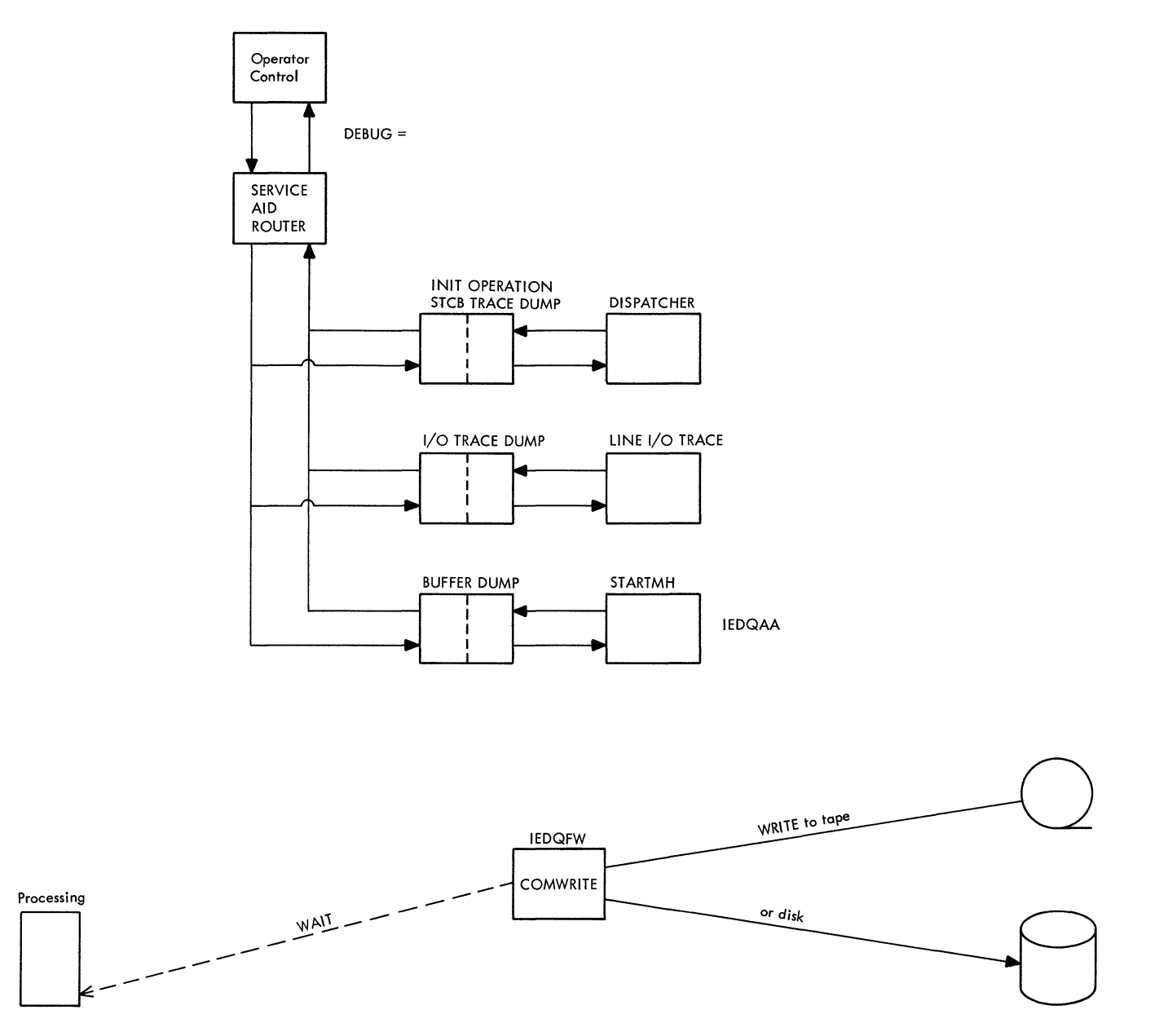

### **IEDQFE10 Subtask Control Block Trace Table Dump Flow**

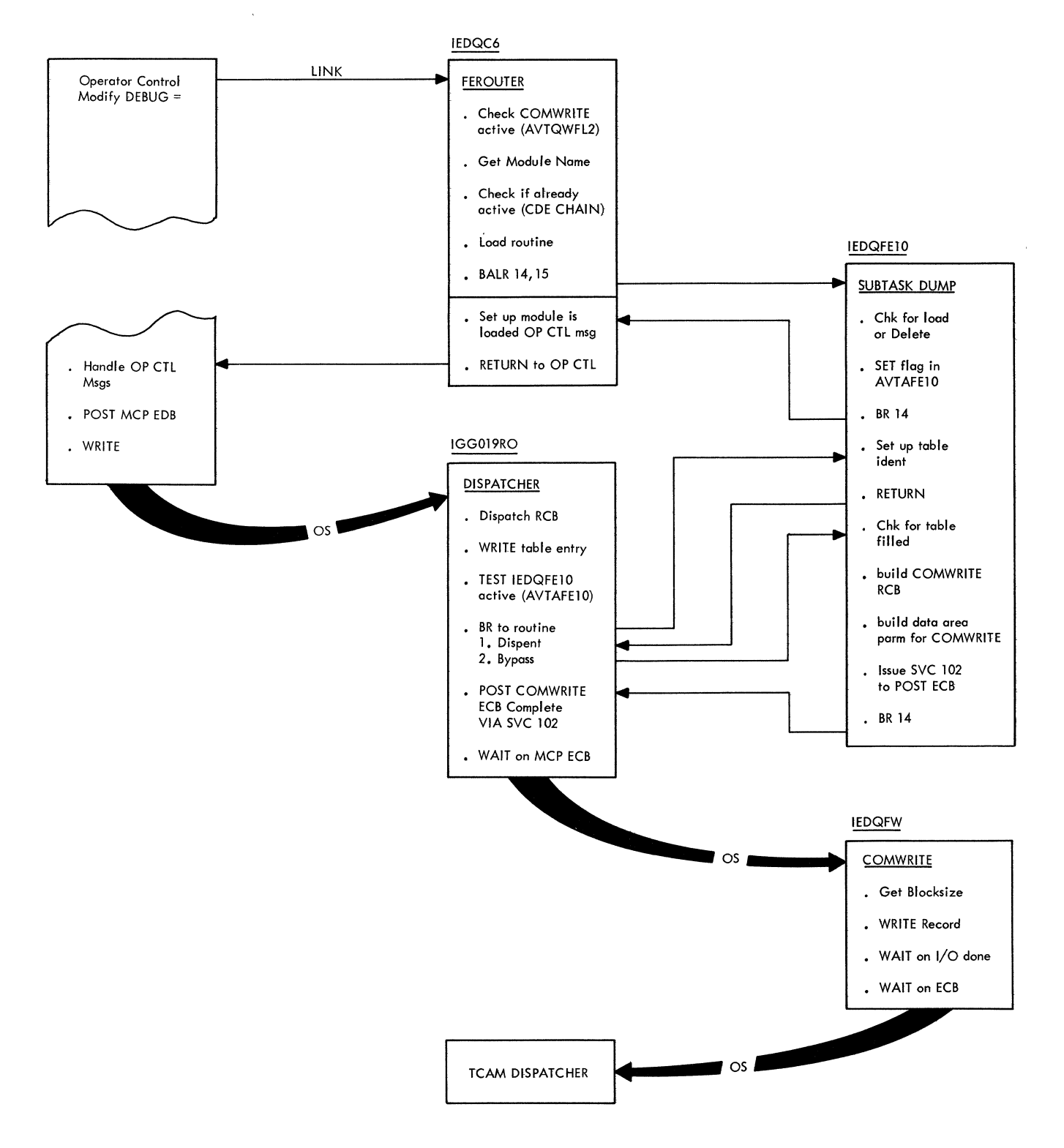

 $\bar{1}$ 

#### **IEDQFE20 I/O Trace Dump Flow**

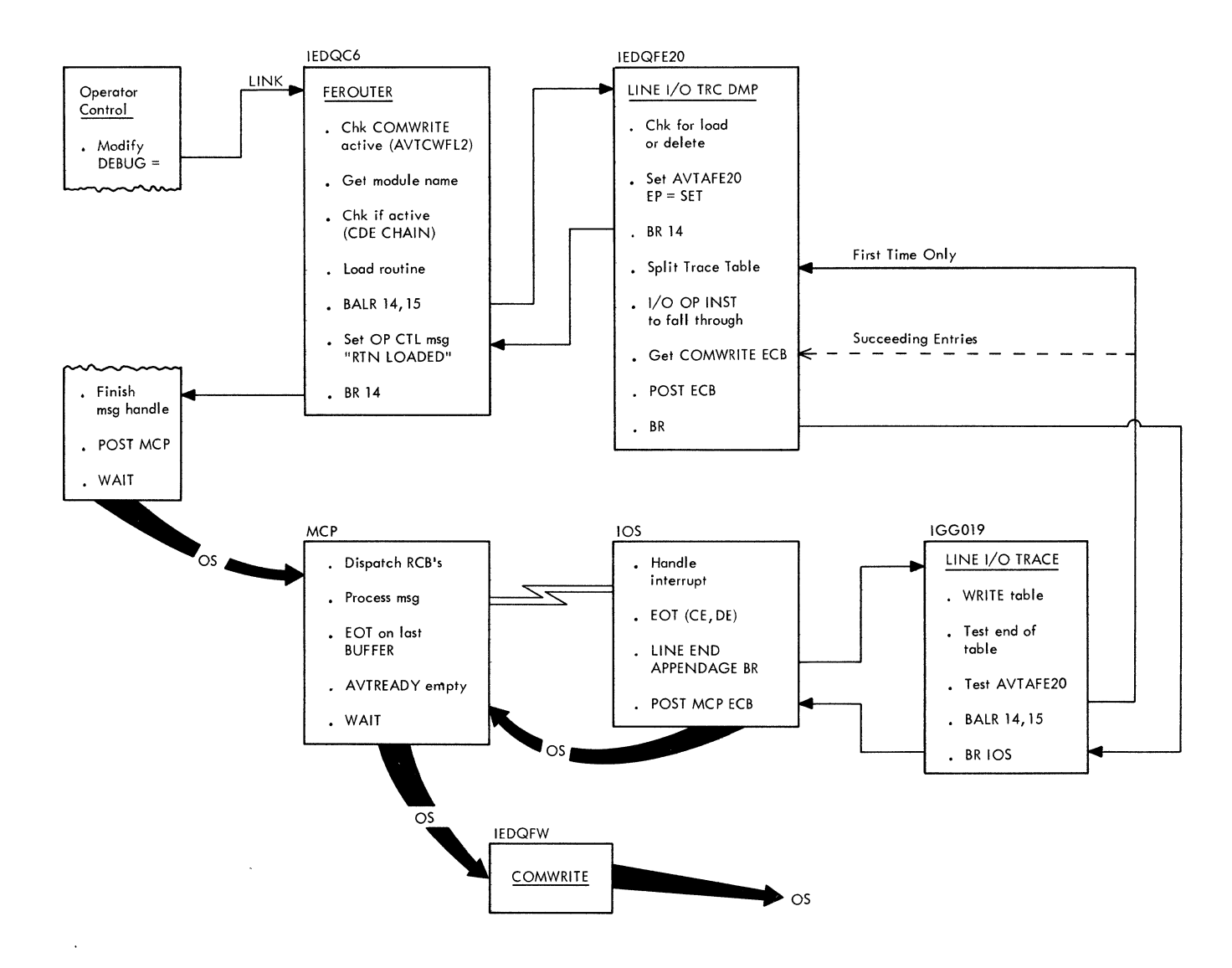

### **IEDQFE30 Buffer Trace Dump Flow**

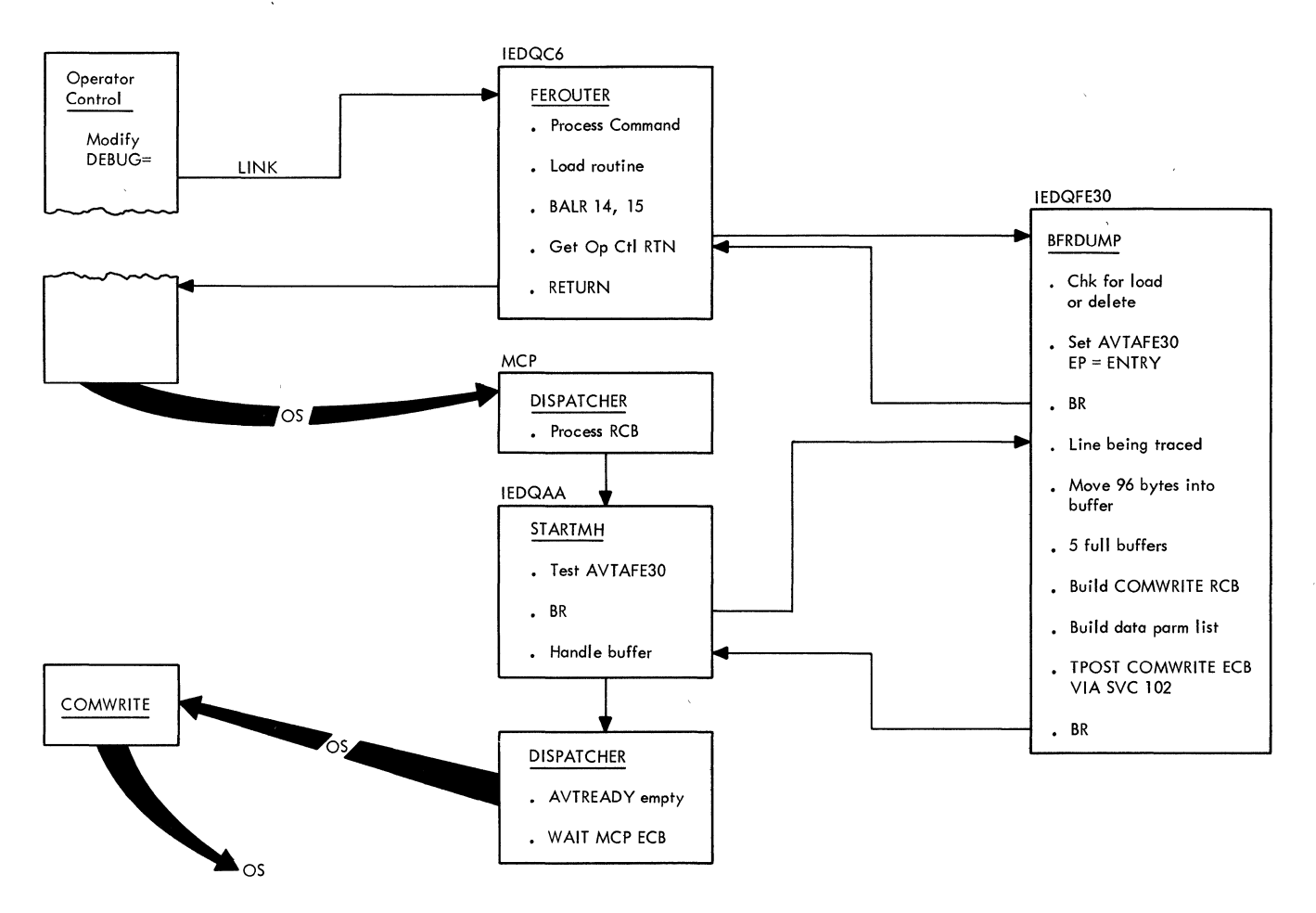

### **DEBUG Service Aid Router (Charts aC6 and C62)**

Module Name Entry Point Functions IEDQC6 IEDQC6-activated by the Operator Control Module (lGCOIIOD) to process operator control commands that request a service aid processing function. The command that caused this routine to be activated is as follows: [control chars]  $\left\{\begin{array}{c}\text{MODIFY} \\ \text{F}\end{array}\right\}$  ident, DEBUG = data The purpose of this module is to process operator control commands that request the handling of service aid modules. If the operator control command is valid, the DEBUG Service Aid Router returns a response message after executing the initialization or deactivation section of the service aid routine that was either loaded or is to be deleted. The DEBUG Service Aid Router determines whether the COM WRITE routine is present in the system. IfCOMWRITE is not in the system or if a restart is in process, the Router generates a message (IED107I) and returns control to the calling routine. If COMWRITE is in the system and a restart is not in process, the Router uses the Scan Function of operator control to obtain the first DEBUG operand. If this is not a load or delete request, the Router generates a message (lED 1071) and returns to the calling routine. If the operand is a load or delete request, the Router again uses the Scan Function of operator control to obtain the second DEBUG operand. This operand is checked to see if it is a valid name and executes the requested function. This is done by checking the first six characters of the second DEBUG operand for IEDQFE. If the operand is not a valid name, the Router generates an error message (lED 1071) and returns to the calling routine. When the operator control command requests that a service aid routine be loaded, the DEBUG Service Aid Router checks the load list to determine the current status of the requested service aid routine; that is, whether the routine is active or inactive in the system. If the routine is already active, the DEBUG Service Aid Router returns control to the calling routine with a response message (IED1031). If the requested routine is not currently active, a BLDL is performed on LINKLIB and JOB/STEP LIBS to determine if the service aid exits; if not, message IEDI021 is issued. The DEBUG Service Aid Router then issues a GETMAIN to determine whether there is enough main storage to load the routine. If main storage is not available, the Router tests to determine how much more storage is needed to load the requested routine and prepares a message to inform the operator of the problem. If main storage is available, the Router loads and gives control to the service aid routine. Upon return from the service aid routine, the DEBUG Service Aid Router checks the return code. If the code indicates good initialization of the service aid, the Router returns control to the calling routine with an appropriate response message (IED0991). If the return code indicates an unsuccessful load, the DEBUG Service Aid Router prepares a message (IEDl05I or IEDI06I), deletes the service aid, and passes control to the calling routine.

> When the operator control command requests the deletion of a service aid routine, again the DEBUG Service Aid Router checks the load list for the status of the service aid. If that routine is active in the system, the DEBUG Service Aid Router passes control to the service aid routine. Upon return, the DEBUG Service Aid Router checks the return code; if the code is good, the Router prepares a deactivation message (lED 1001), deletes the

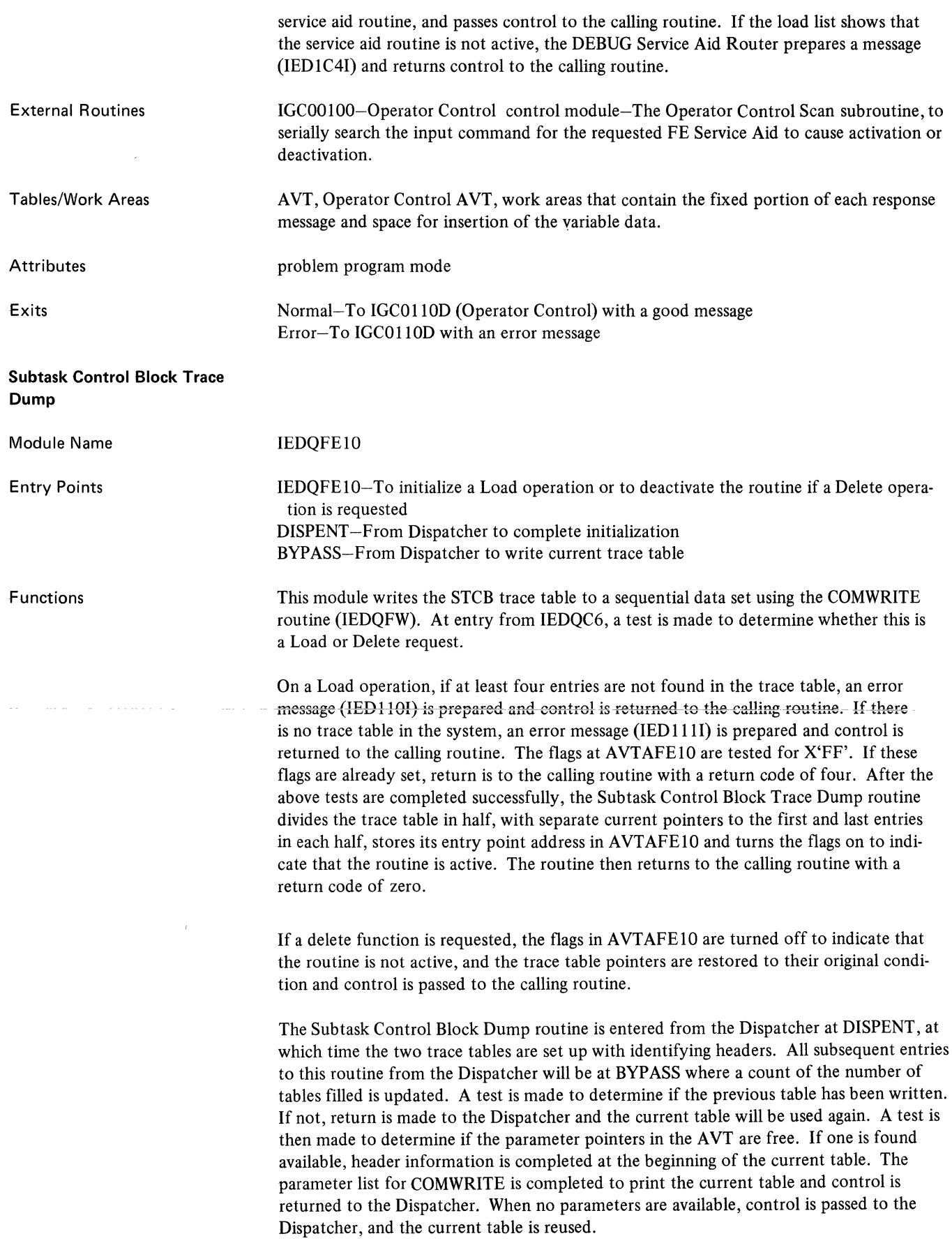

 $\langle$ 

 $\sim$ 

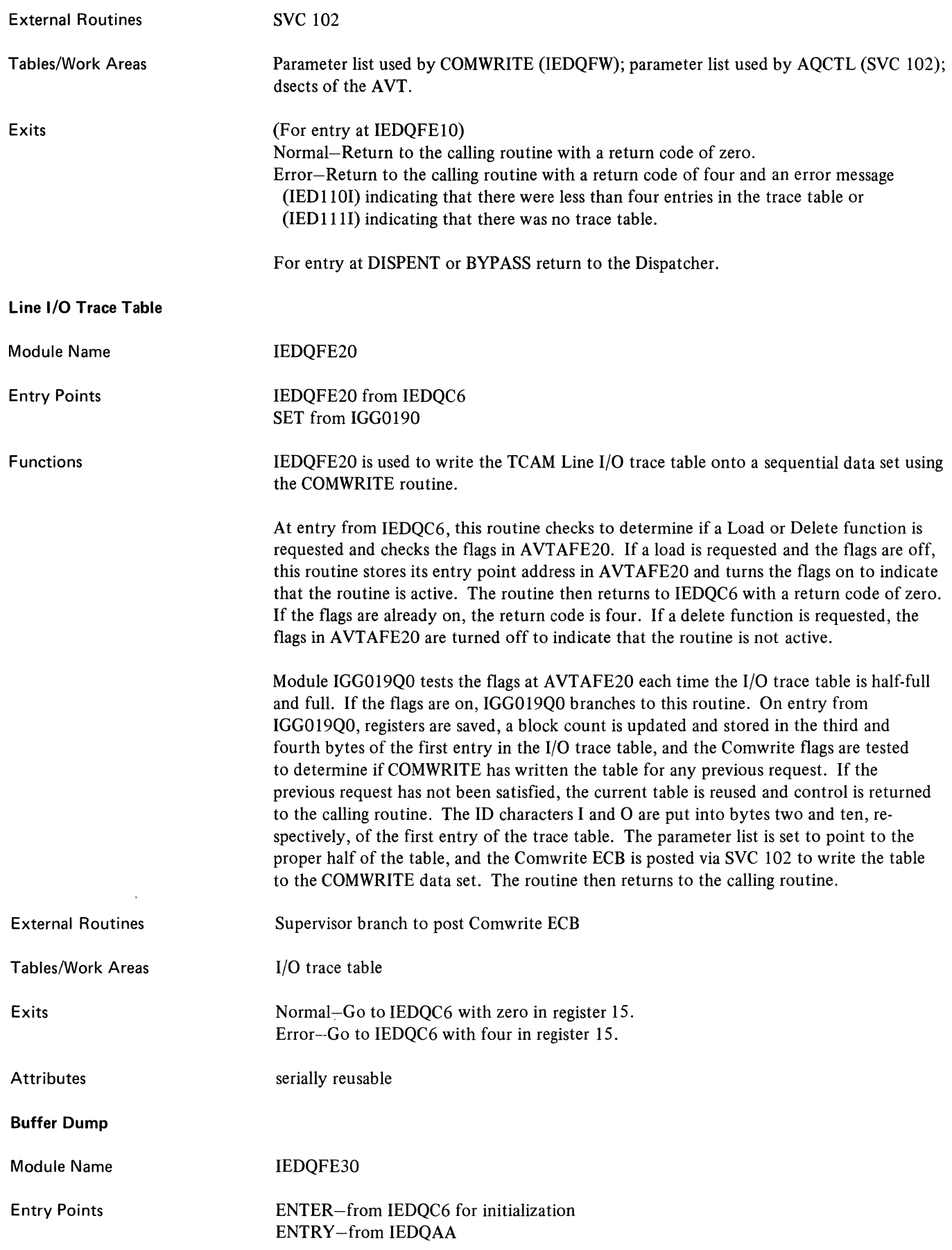

Functions External Routines Tables/Work Areas IEDQFE30 is used to accumulate buffer information for a line being traced by the line I/O trace facility (IEDQFE20) and to print the buffers and selected status information to a sequential tape or disk data set using the COMWRITE facility (IEDQFW). On entry from IEDQC6, this routine checks to determine if this is a Load or Delete request. If it is a load, the flags at AVTAFE30 are tested; if they are off, this routine stored its entry point address in AVTAFE30 and turns the flags on to indicate that the routine is active. The routine then returns to IEDQC6 with a return code of zero. If the flags are already on, return is to IEDQC6 with a return code of four. If the request is for a delete, the flags in AVTAFE30 are turned off to indicate that the routine is not active. Each time module IEDOAA is entered, the flags at AVTAFE30 are tested. If they are on a branch is taken to this routine. On entry from IEDQAA, the LCB and SCB are found. A test is made on LCBTRACE to determine if the line is being traced. If the line is not being traced, appropriate data is moved into the internal trace table and return is made to IEDQAA. When five buffers have been collected in the internal trace table, the Comwrite ECB is posted via and SVC 102 to have the table written to the COMWRITE data set. branch to entry of POST Buffer trace table

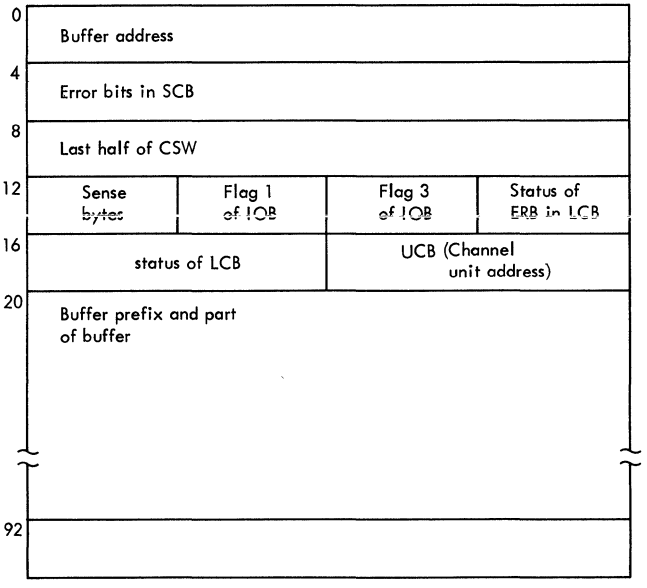

 $\overline{1}$ 

Exits

At entry point ENTER Normal-R15=0 Error-R15=4

At entry point ENTRY Return to IEDQAA

serially reusable

176

Attributes

#### **Common Write Routine**

 $\bar{z}$ 

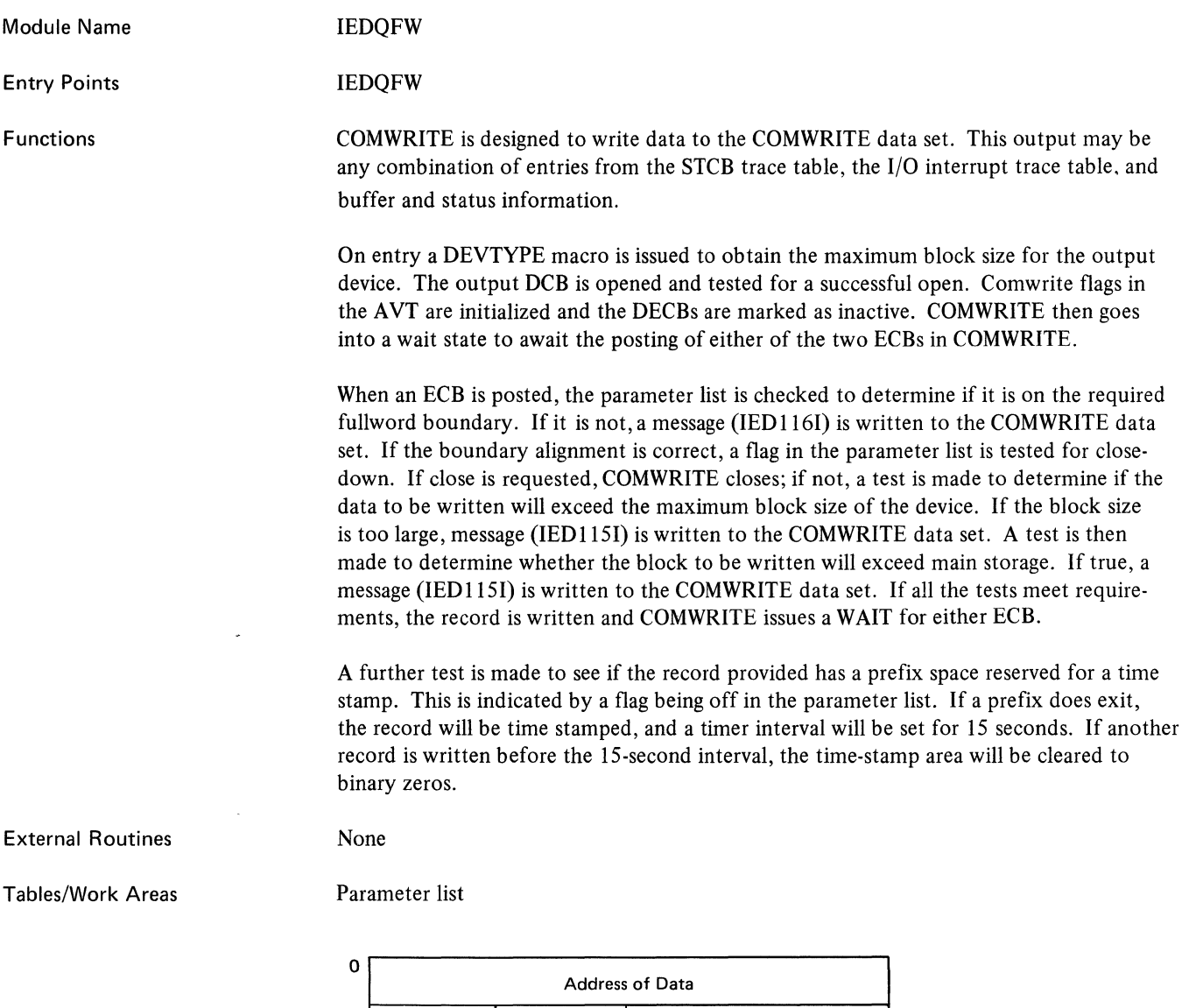

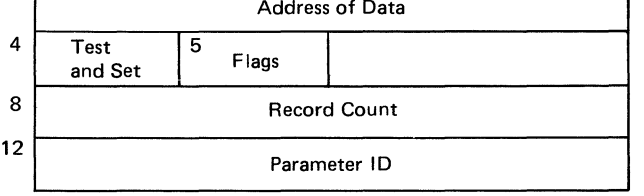

Bytes 0-3 address of data to be logged

- 4-7 test and set flags for use of caller
	- Bit 0 1=terminate COMWRITE after specified record count has expired
	- Bit 1 1 = parmlist complete (set by COMWRITE when parmlist functions are completed)

O=parmlist in use by COMWRITE

- Bit 2 1= request immediate termination of COMWRITE
- Bit  $3$  l=output data is mandatory. If data cannot be written as specified, terminate COMWRITE with a S044 ABEND with a return code of three in register 3.
	- O=output data not mandatory. If data cannot be written as specified, write error message in output.

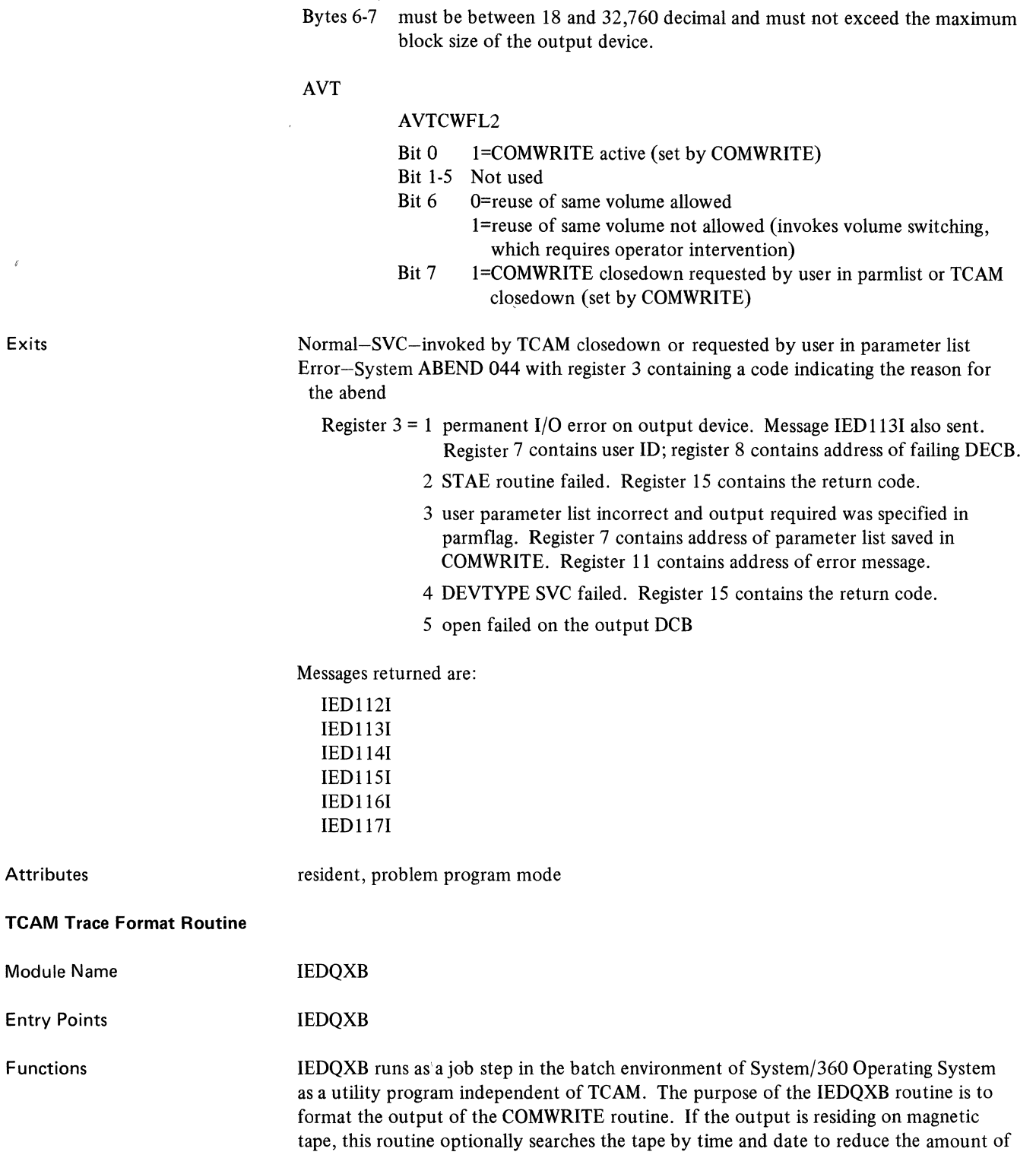

 $PARM = ' (OPTIONS)'$ 

output. The BLOCK keyword in the PARM field of the EXEC statement specifies the location where the search is to begin. The format of the PARM field is as follows:

where the options available are:

STCB provides a formatted printout of the control blocks

10TR provides a formatted printout of the 1/0 trace entries

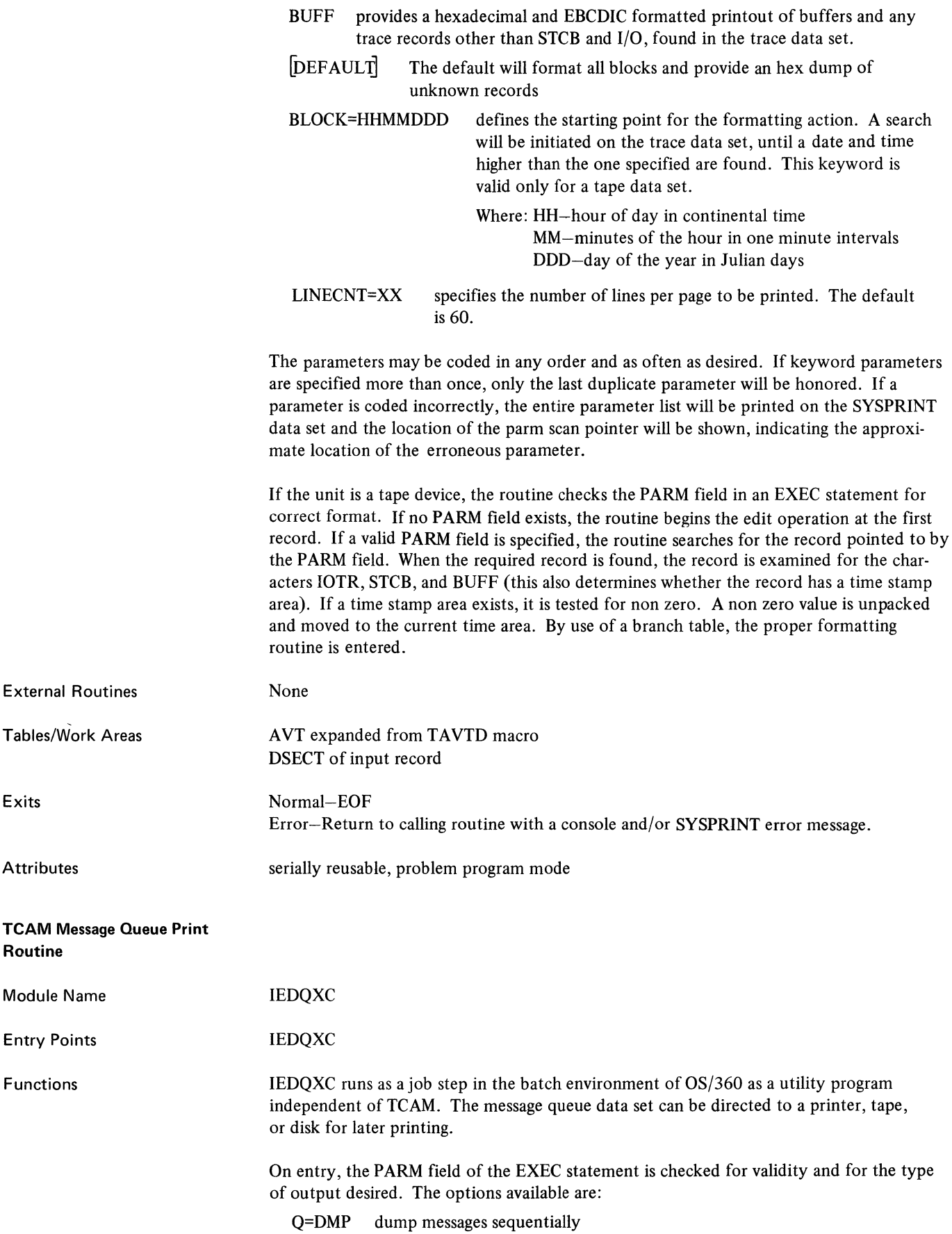

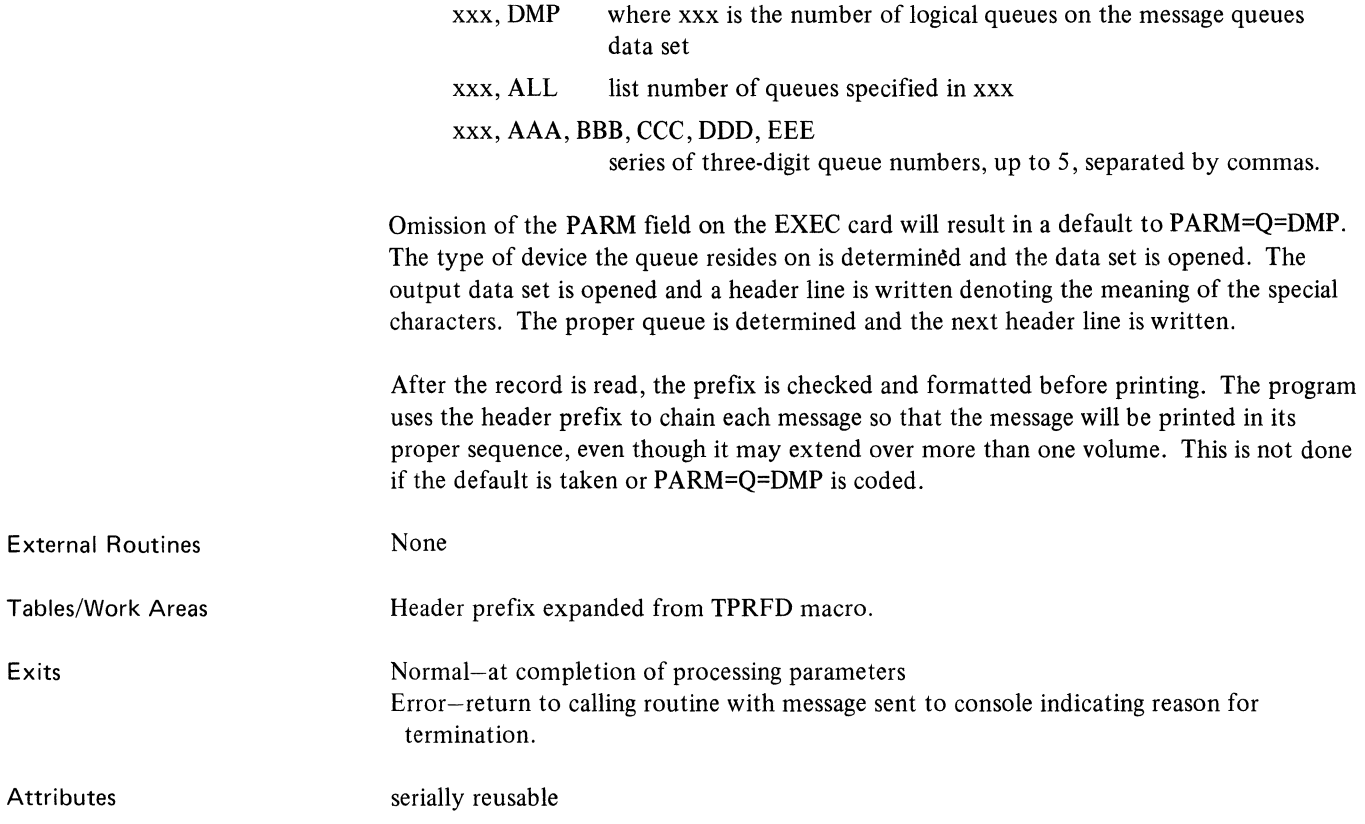

 $\mathcal{A}^{\mathcal{A}}$ 

 $\hat{\mathbf{t}}$ 

 $\label{eq:2} \frac{1}{\sqrt{2}}\left(\frac{1}{\sqrt{2}}\right)^{2} \left(\frac{1}{\sqrt{2}}\right)^{2} \left(\frac{1}{\sqrt{2}}\right)^{2}$
$\lambda$ 

The following chapter contains a table of register usage by module, a record prefix example, and messages generated by the Field Engineering Service Aids.

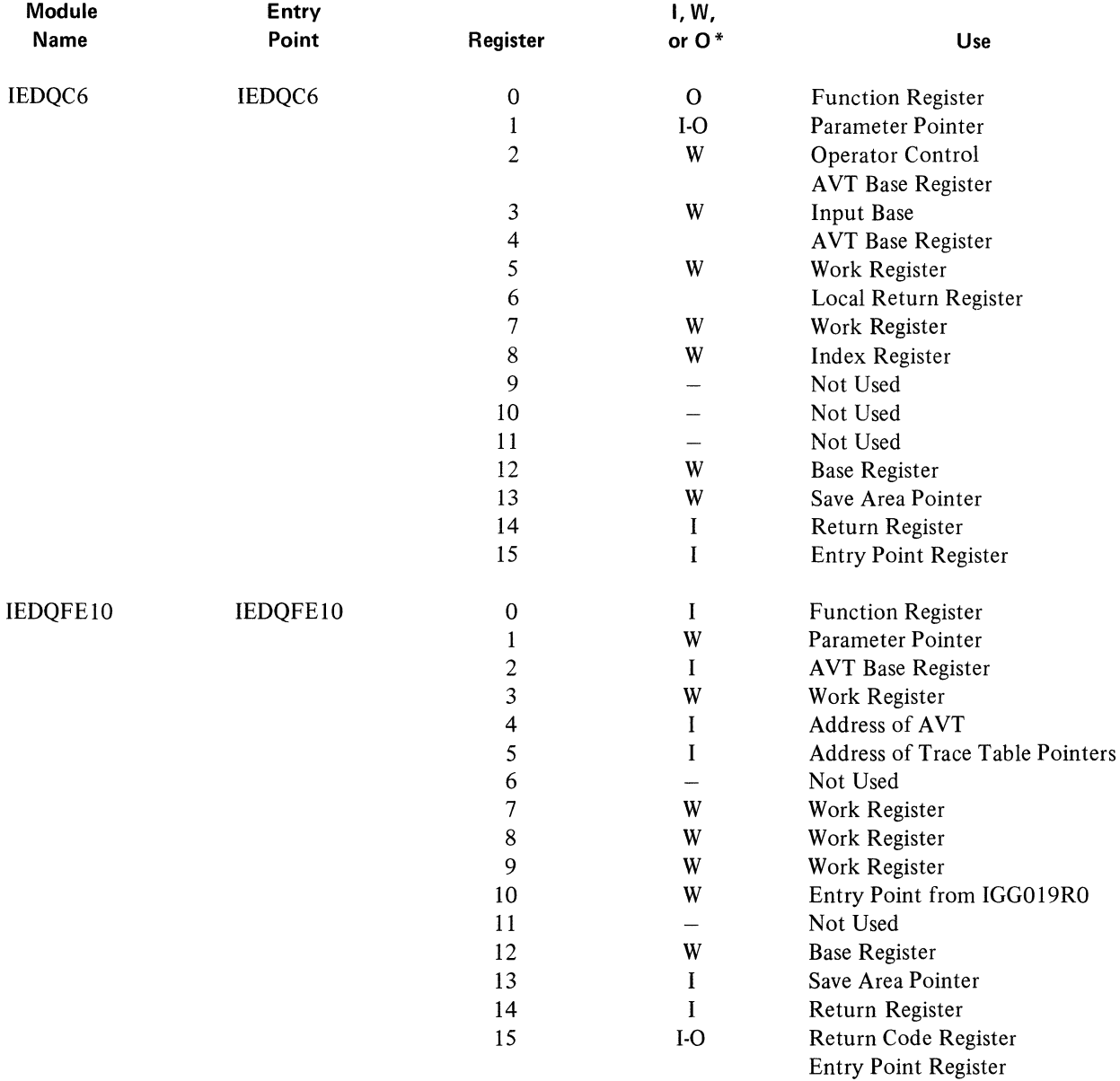

### **Table of Register Usage by Module**

 $\ddot{\phantom{a}}$ 

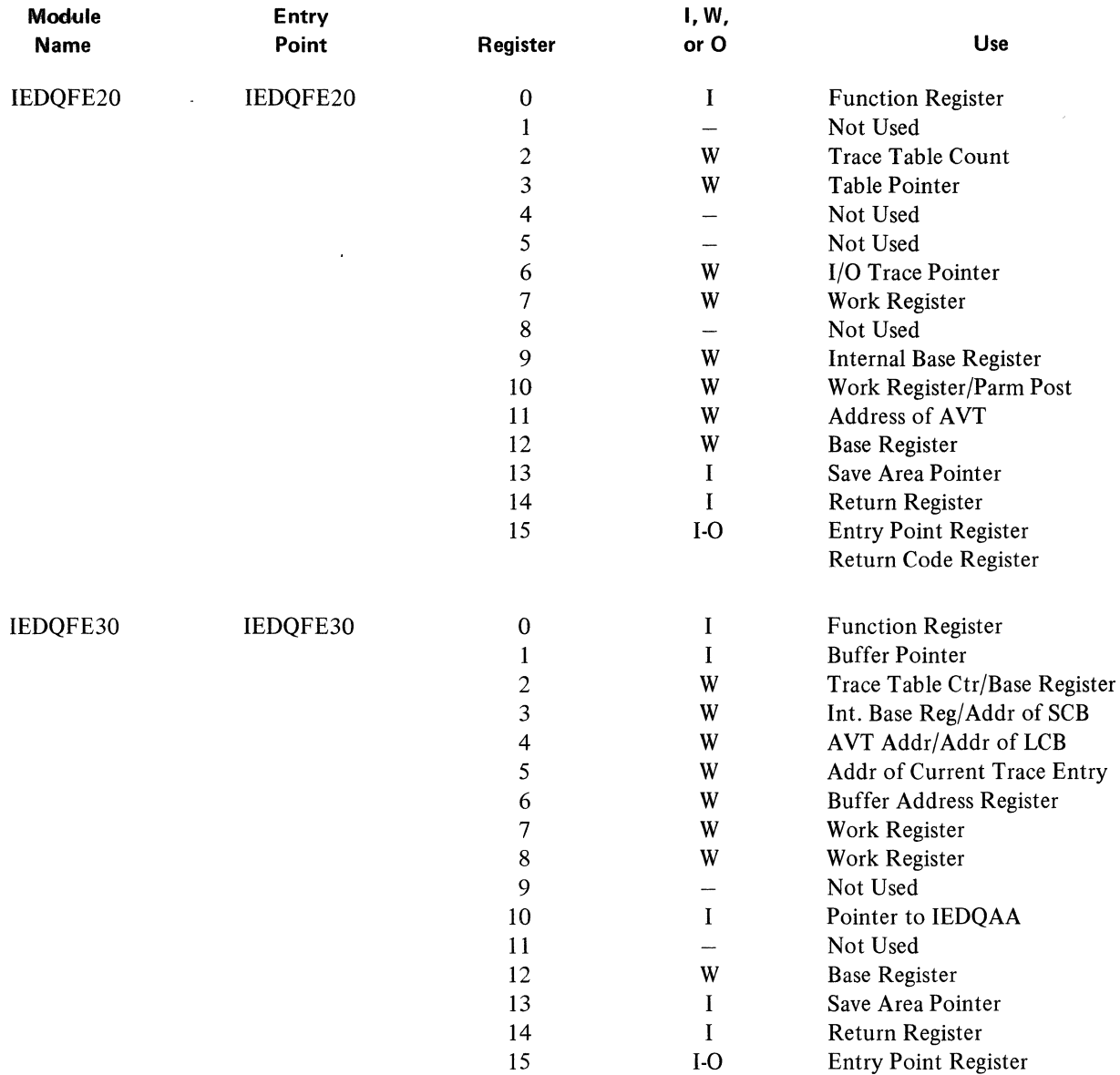

Return Code Register

 $\langle$ 

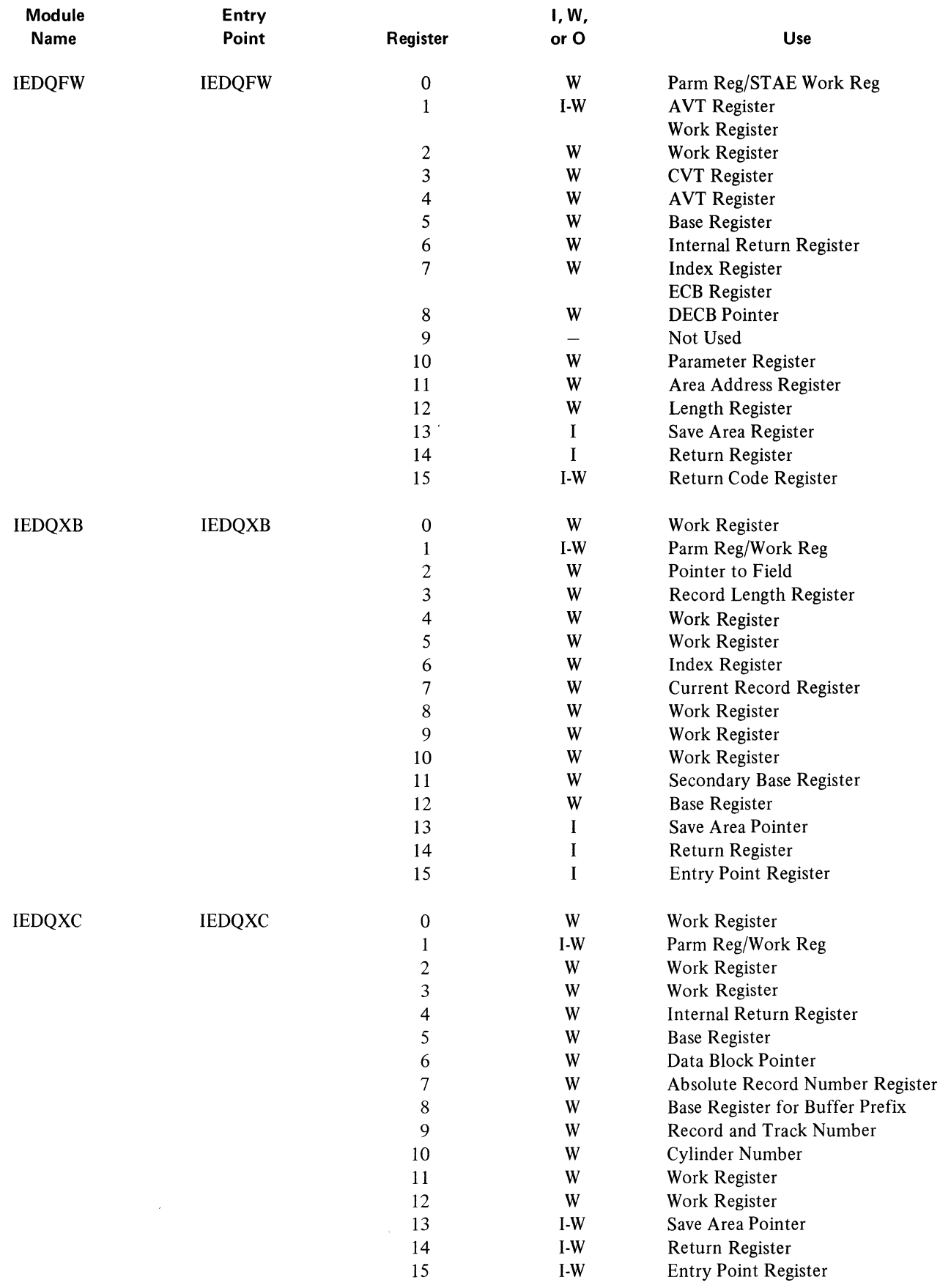

## Table of Message Origins and Codes for TCAM Serviceability Aids

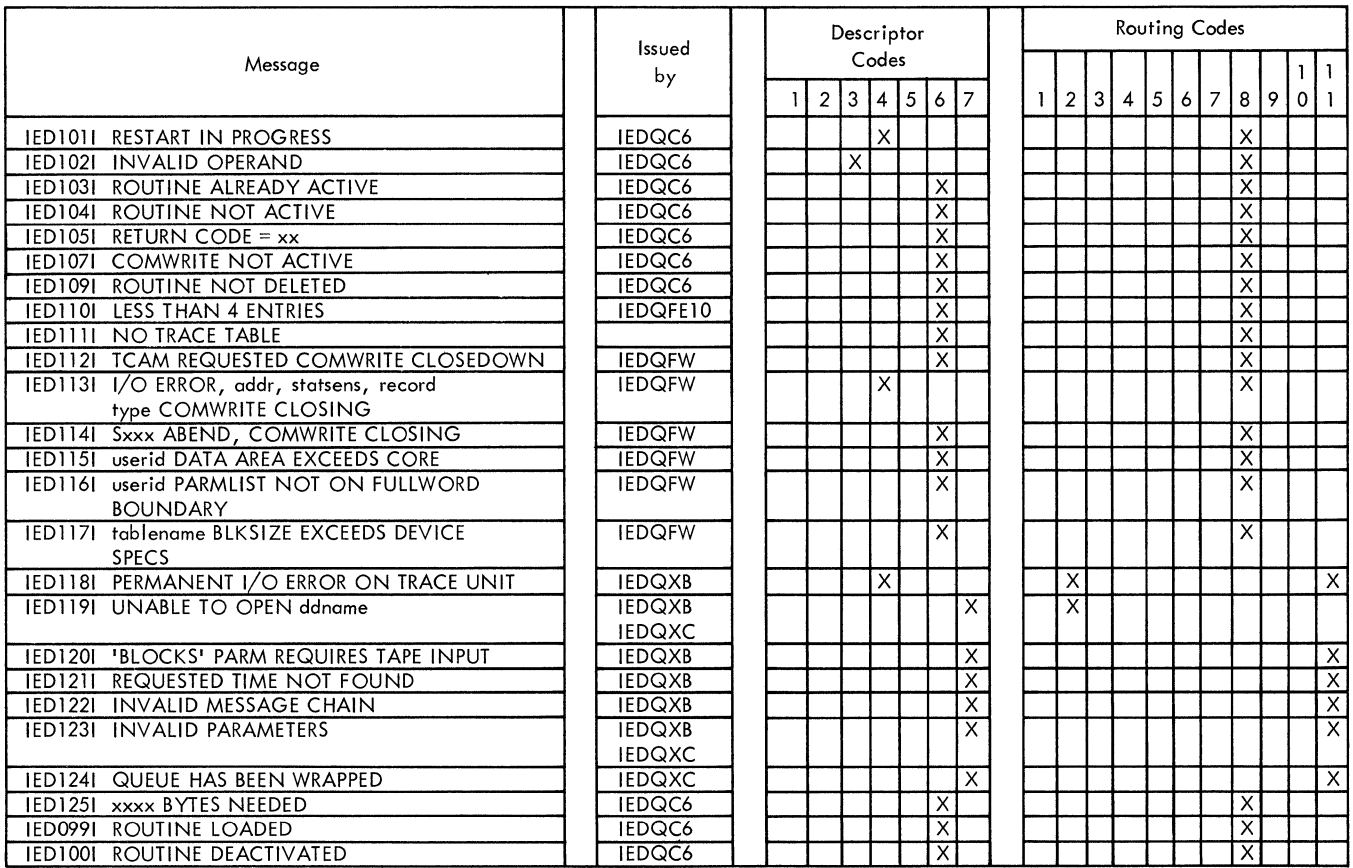

#### **Record Prefix**

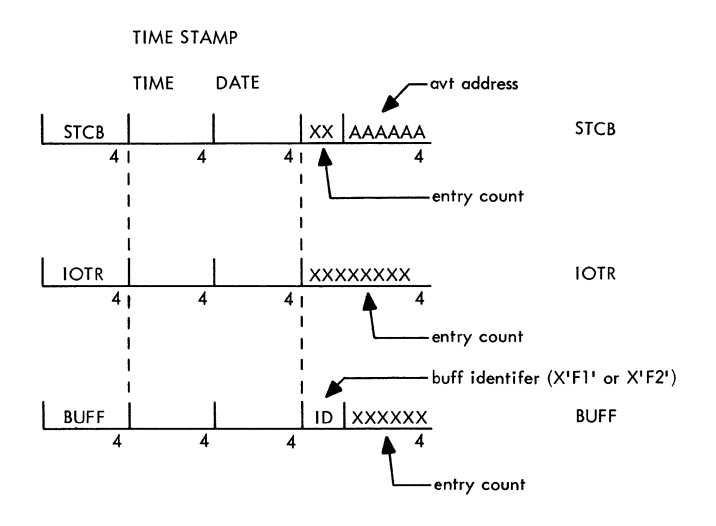

 $\mathcal{L}_{\rm{max}}$ 

 $\mathfrak{t}$ 

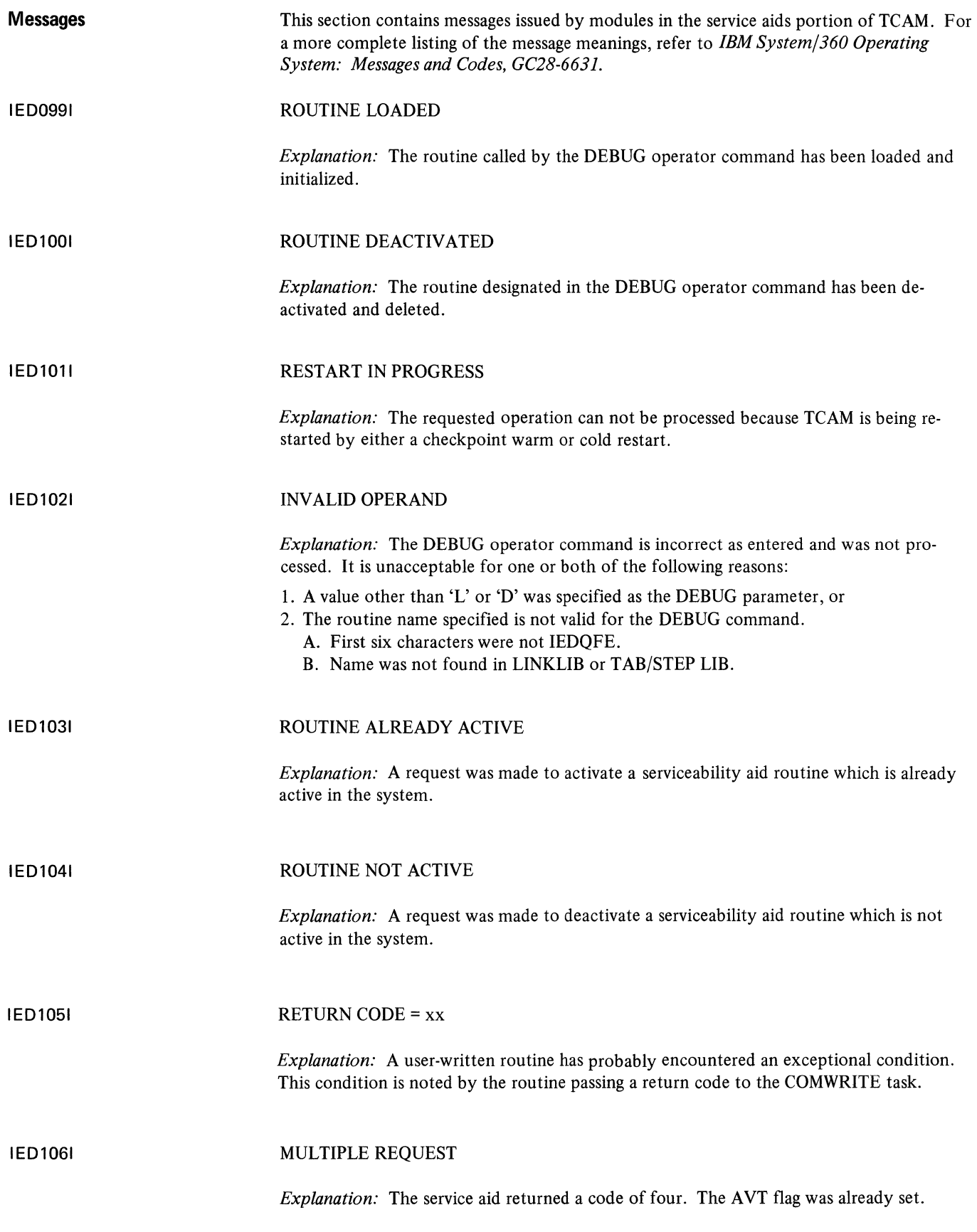

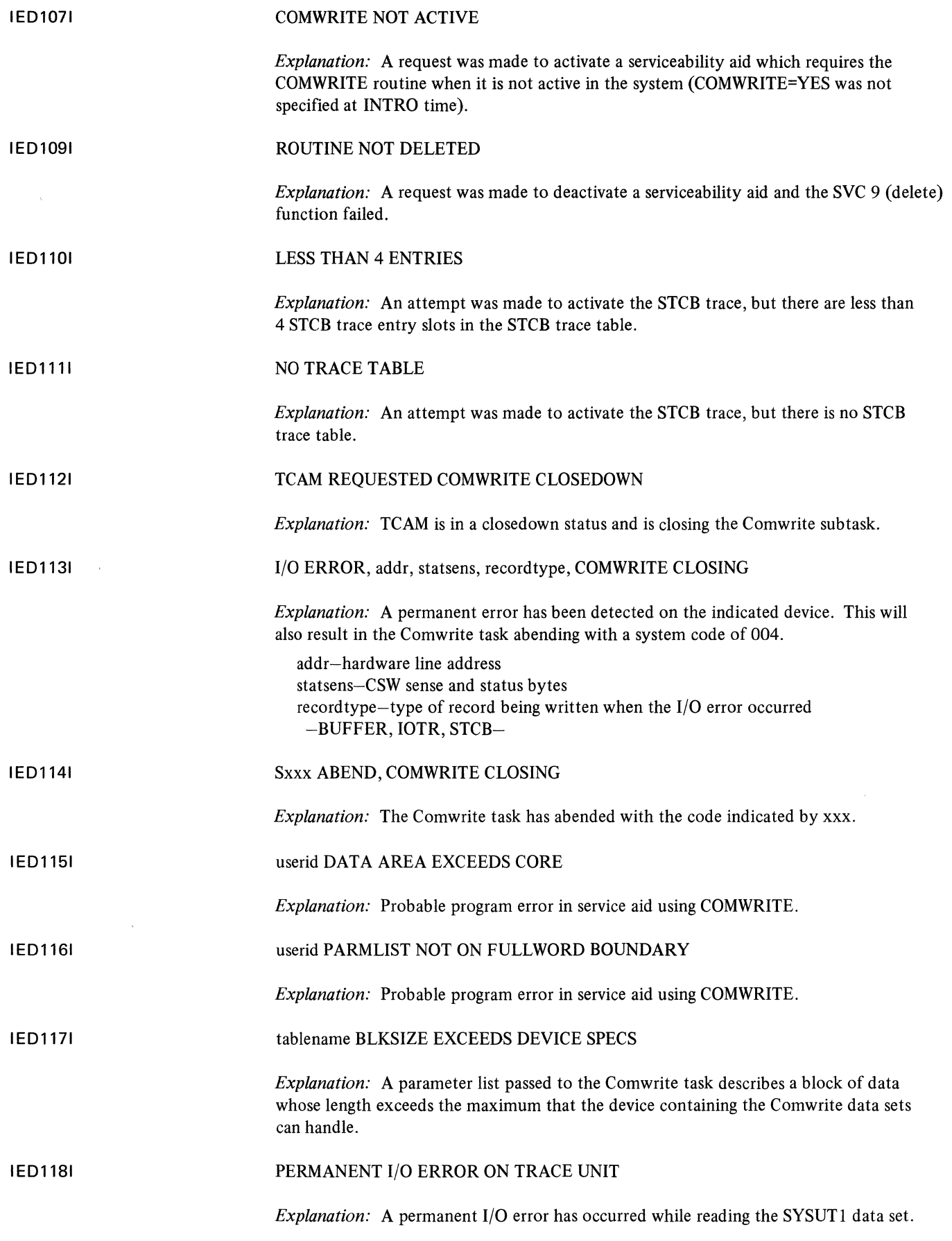

 $\sim 10^{-1}$ 

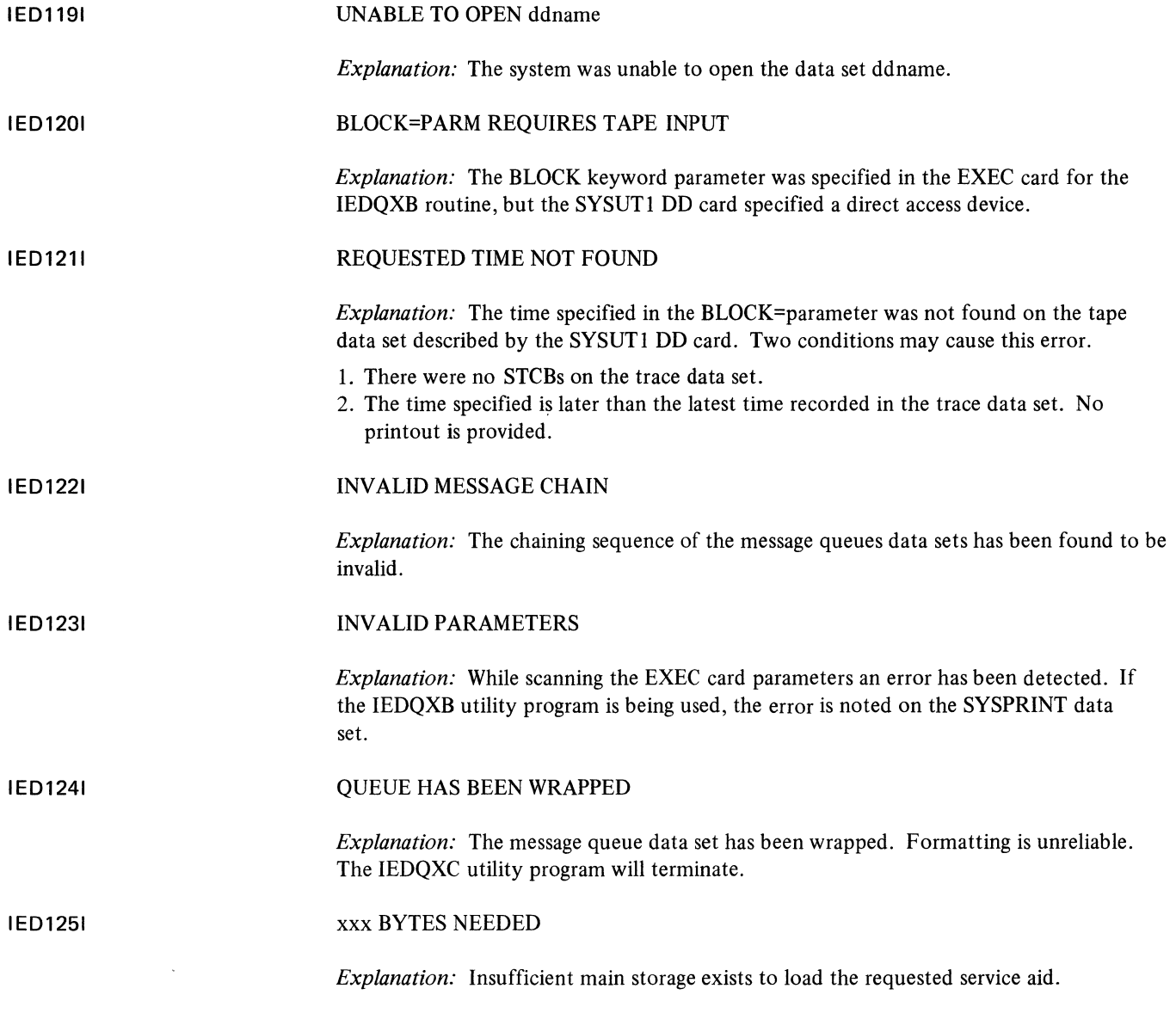

 $\mathcal{L}^{\text{max}}_{\text{max}}$  $\mathcal{L}^{\text{max}}_{\text{max}}$ 

#### Chart QC6 DEBUG SERVICE AID ROUTER

•

 $\mathbf{1}^{\top}$ 

•

 $\overline{\mathbf{3}}$ 

 $\overline{c}$ 

4

 $\bullet$ 

•

 $\mathfrak s$ 

 $\bullet$   $\bullet$   $\bullet$   $\bullet$   $\bullet$   $\bullet$  $\bullet$  4 •  $\overline{\phantom{a}}$ 

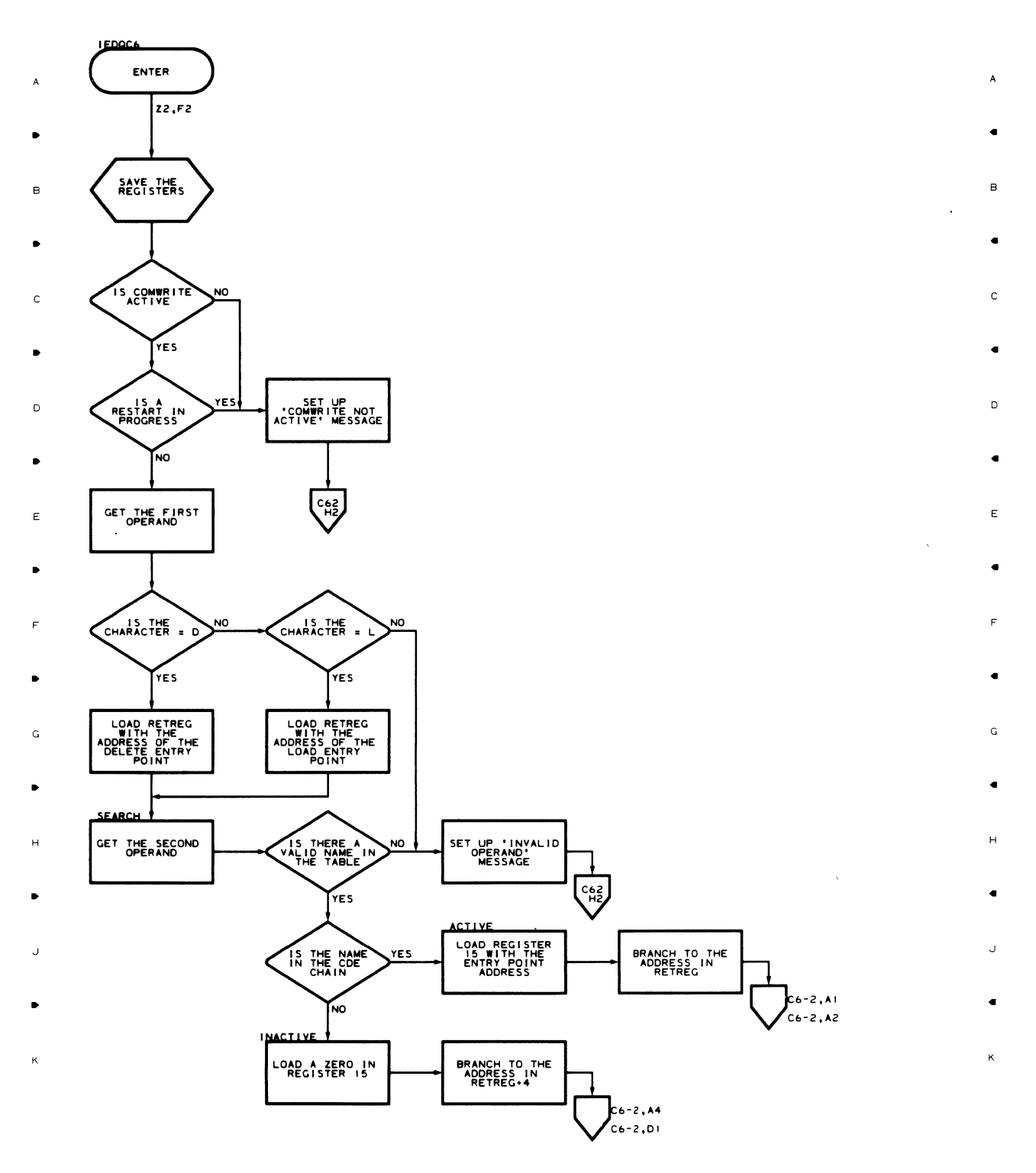

Flowcharts 189

 $\mathbf{L}$ 

•

2

•

3

•

4

•

 $\overline{\phantom{a}}$ 

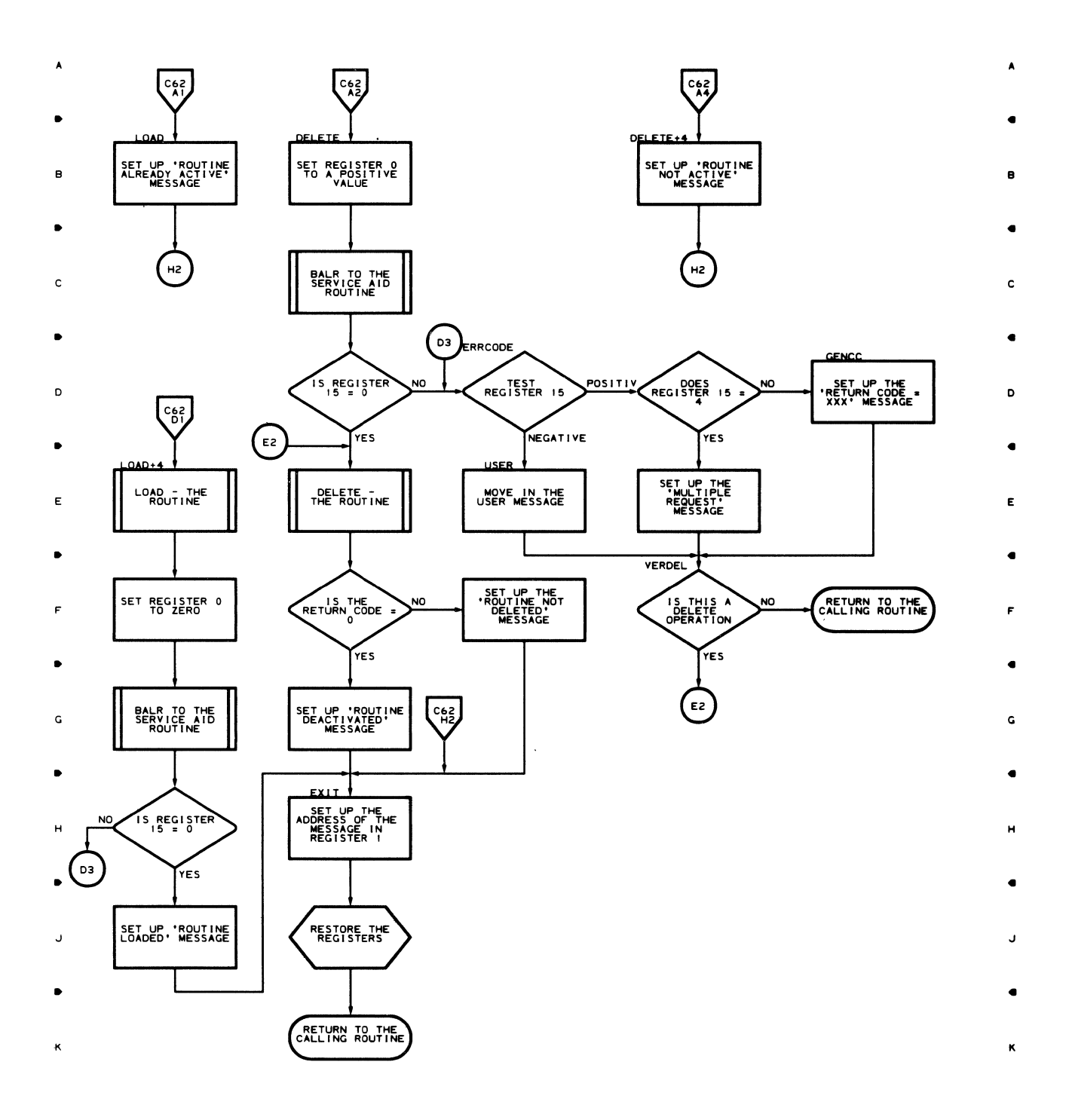

•

 $\bar{\mathbf{I}}$ 

2

•

3

•

4

• 5

 $\bullet$  2

 $\mathbf{1}$ 

..

 $\overline{\mathbf{3}}$ 

..

4

 $\blacktriangle$ 

 $\mathfrak s$ 

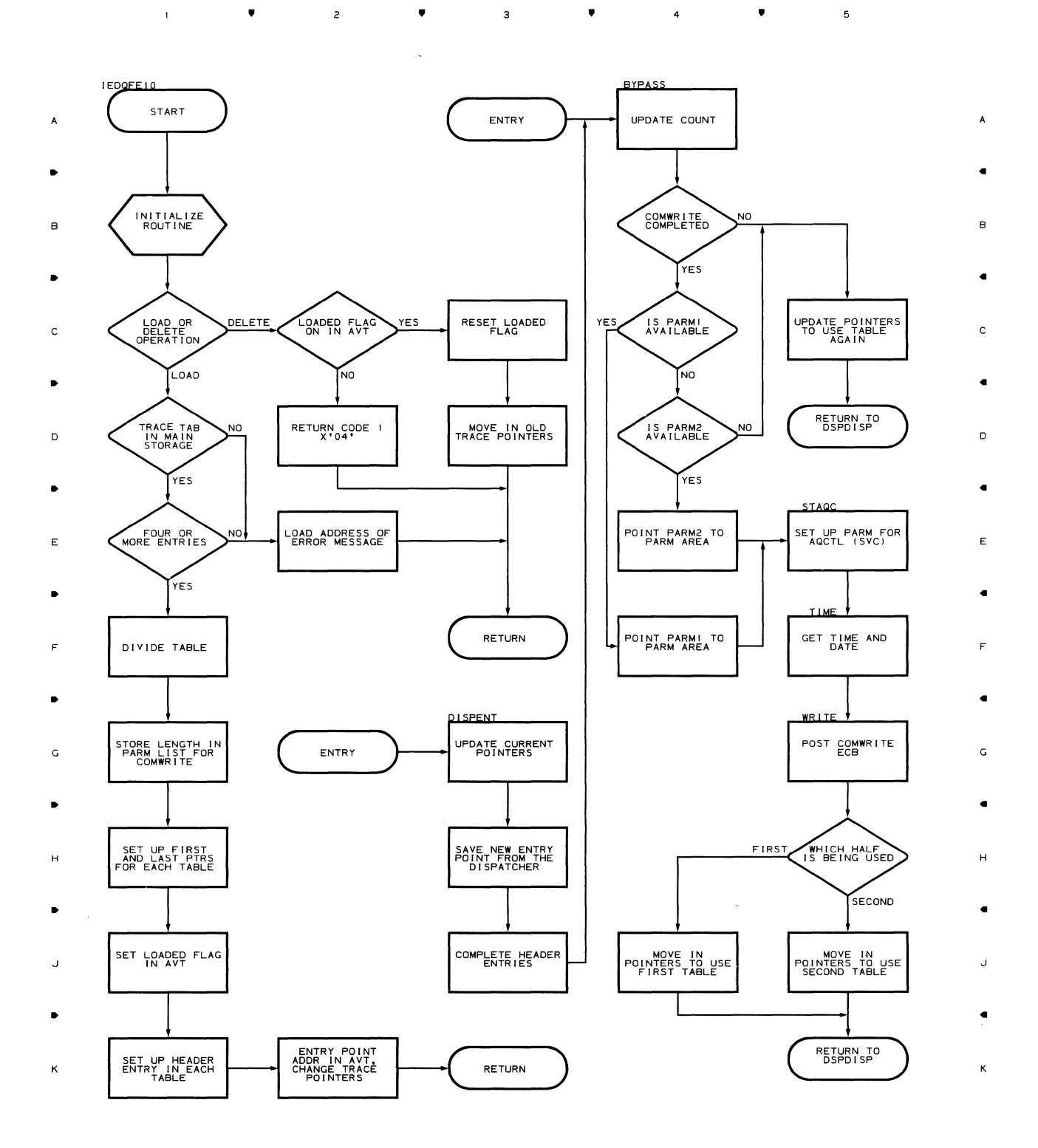

Flowcharts 191

#### **Chart E20 LINE I/O TRACE DUMP**

, , , 4 ,  $\overline{\phantom{a}}$ 

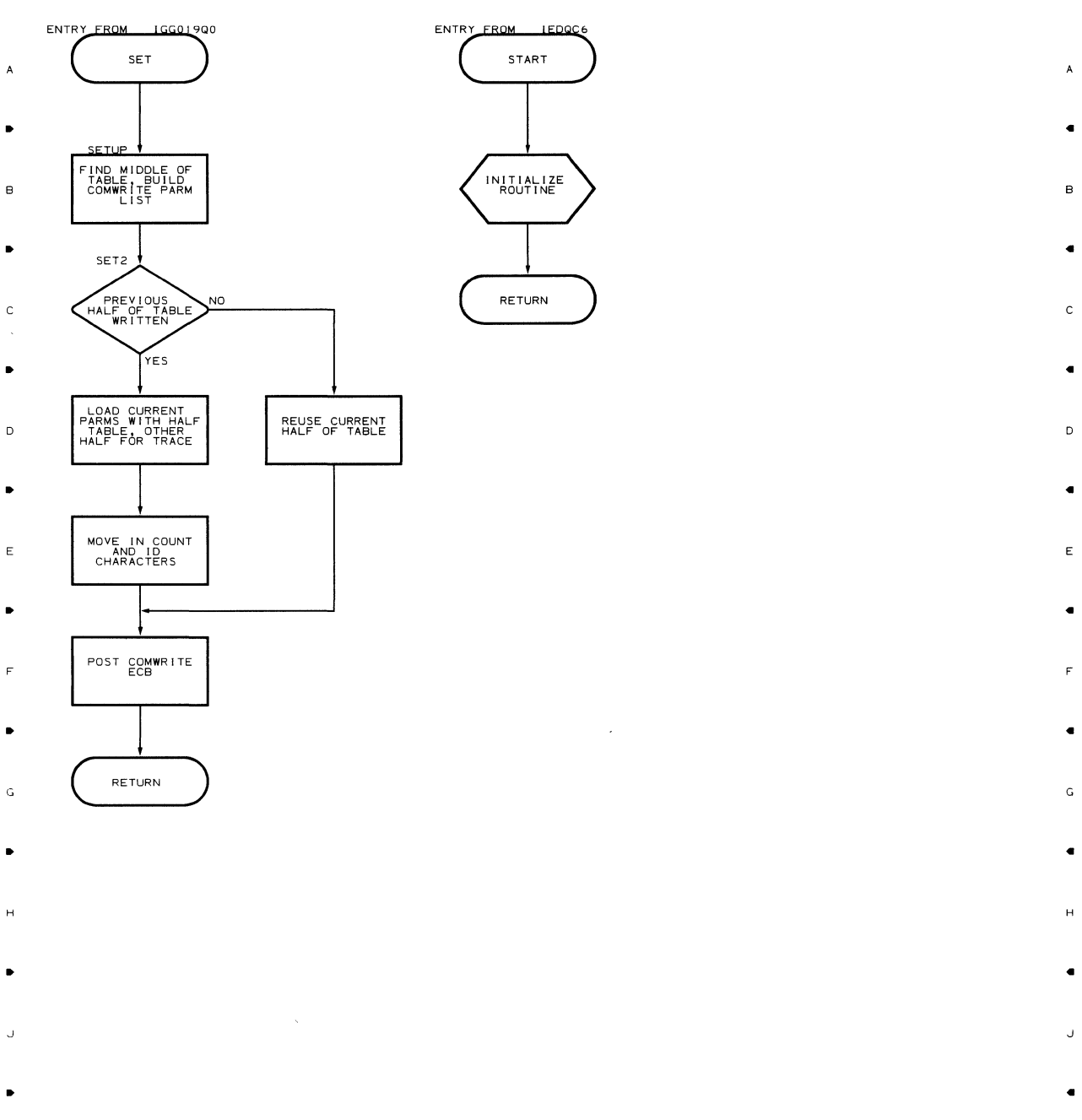

 $\sim$ 

• 2 • 3 • 4 • 4  $\bar{1}$  $\overline{\phantom{a}}$ 

 $\left\{ \right.$ 

 $\langle$ 

•

 $\bar{z}$ 

•

#### Chart E30 **BUFFER DUMP**

 $\mathbf{r} = \mathbf{r}$  , where  $\mathbf{r} = \mathbf{r}$ " "  $\bar{\phantom{a}}$ 2  $\overline{\mathbf{3}}$  $\overline{\phantom{a}}$  $\bullet$  4

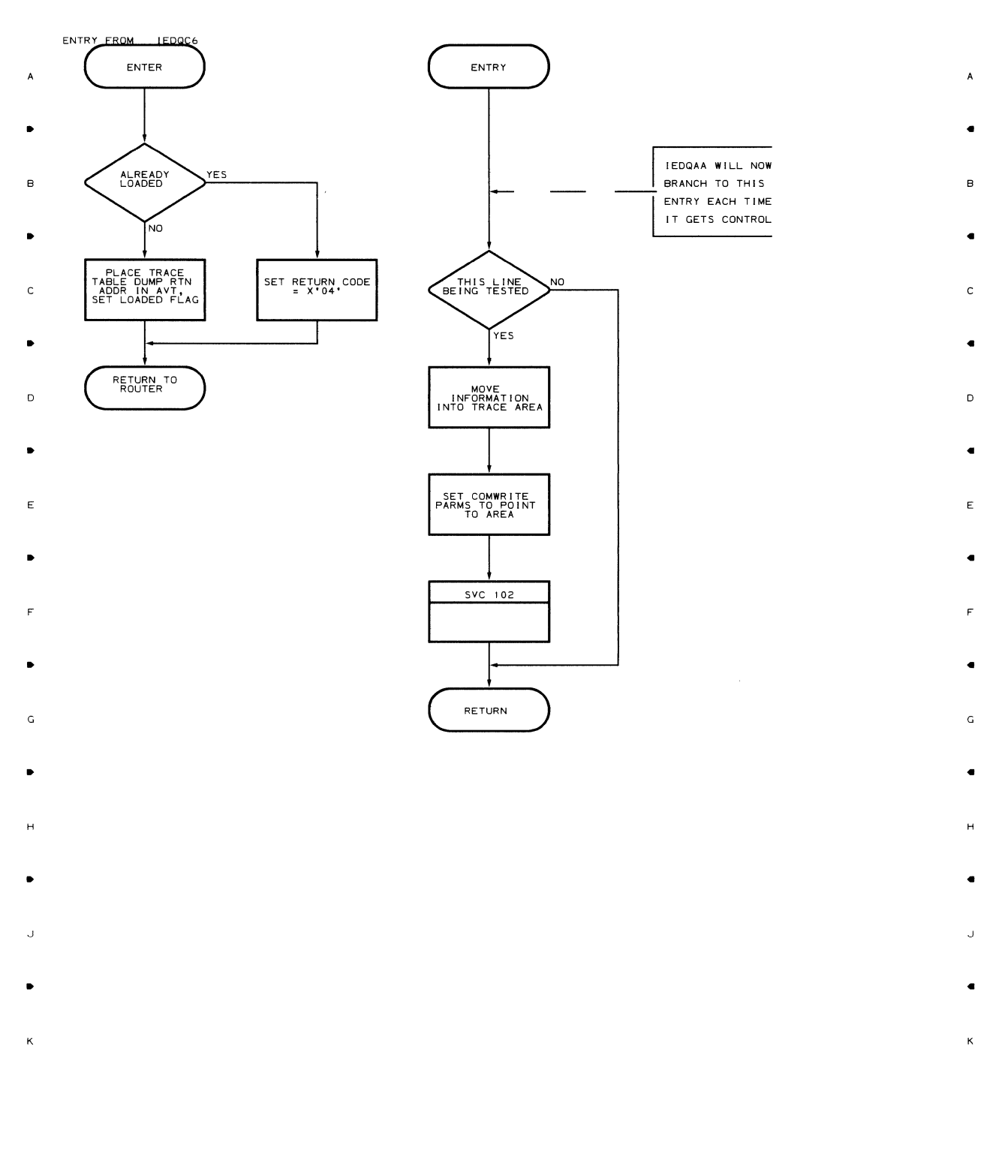

 $\mathbf{A}$  $\mathcal{A}^{\text{max}}$  and  $\mathcal{A}^{\text{max}}$ 2  $\hat{\bullet}$  $\overline{3}$ 4  $\bullet$  $\overline{\phantom{a}}$  $\tilde{\mathcal{L}}$ 

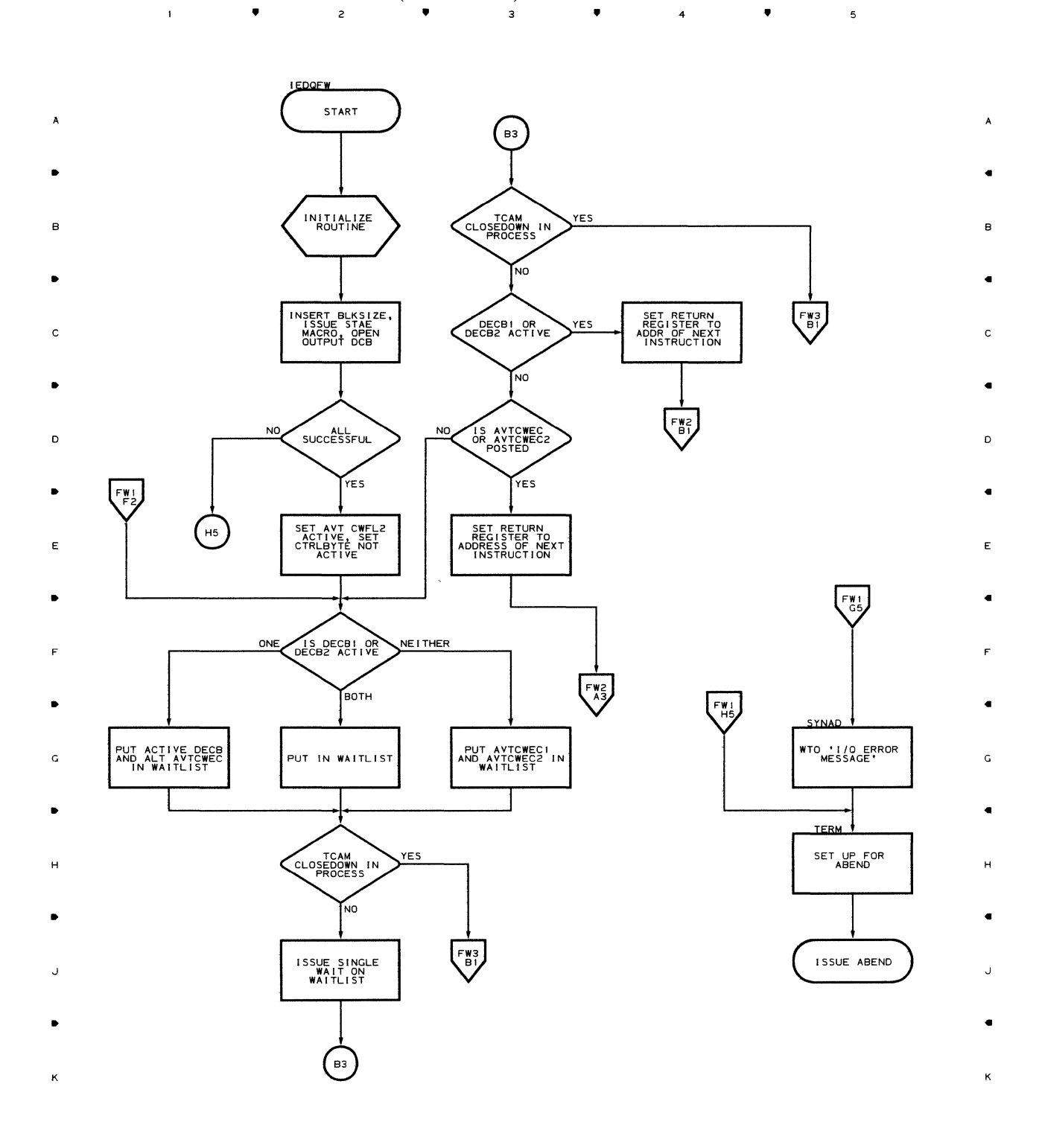

**194** 

..

 $\overline{c}$ 

 $\bar{1}$ 

..

 $\mathbf 3$ 

 $\blacktriangle$ 

<sup>4</sup>..

 $\overline{\phantom{a}}$ 

 $\mathfrak{c}$ 

5

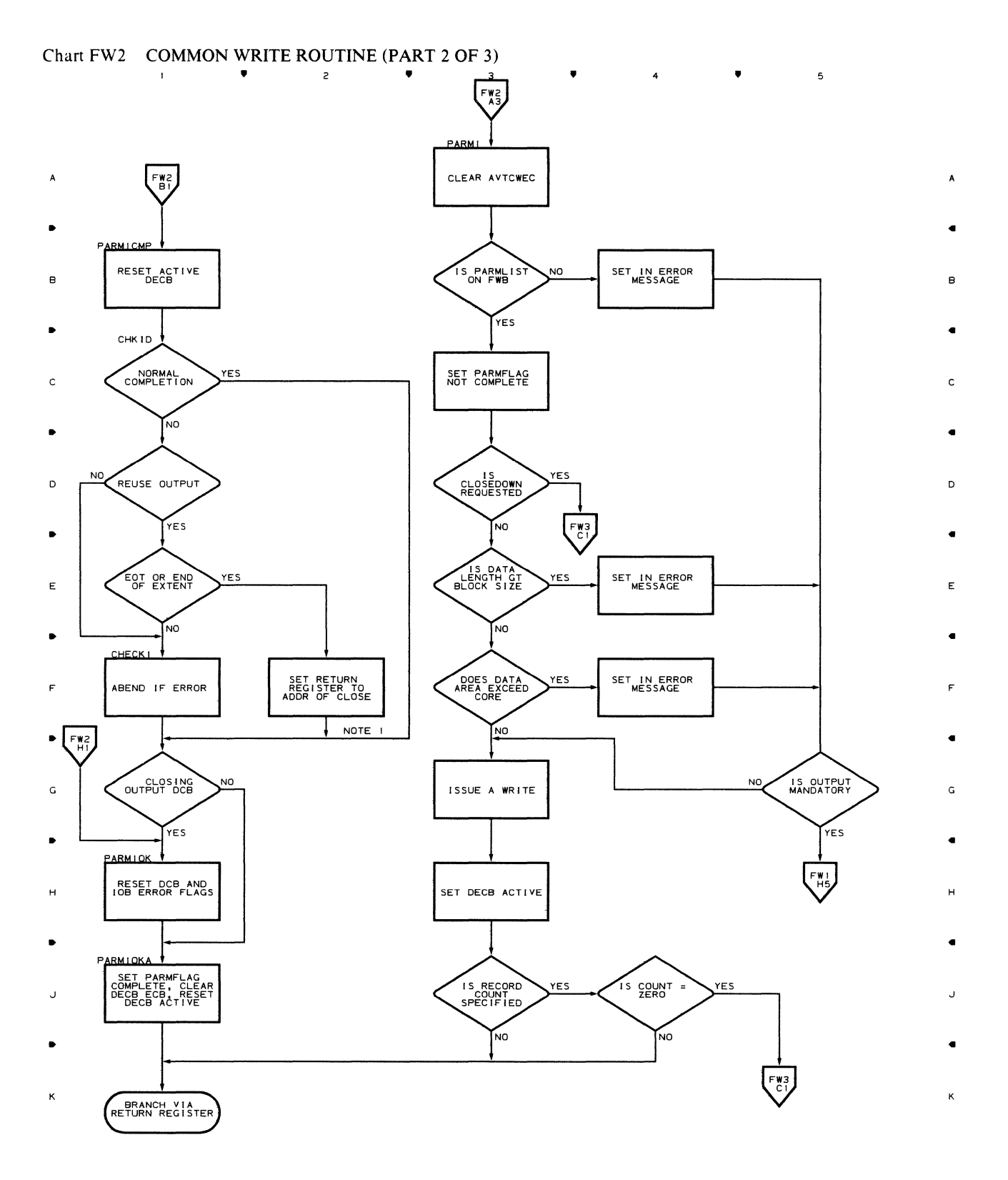

.. ..

 $\mathbf{r}$ 

NOTE I: **CLOSE IS LOCATED AT CHART FW3.01**  ..

 $\bullet$  4

 $\overline{a}$ 

Flowcharts 195

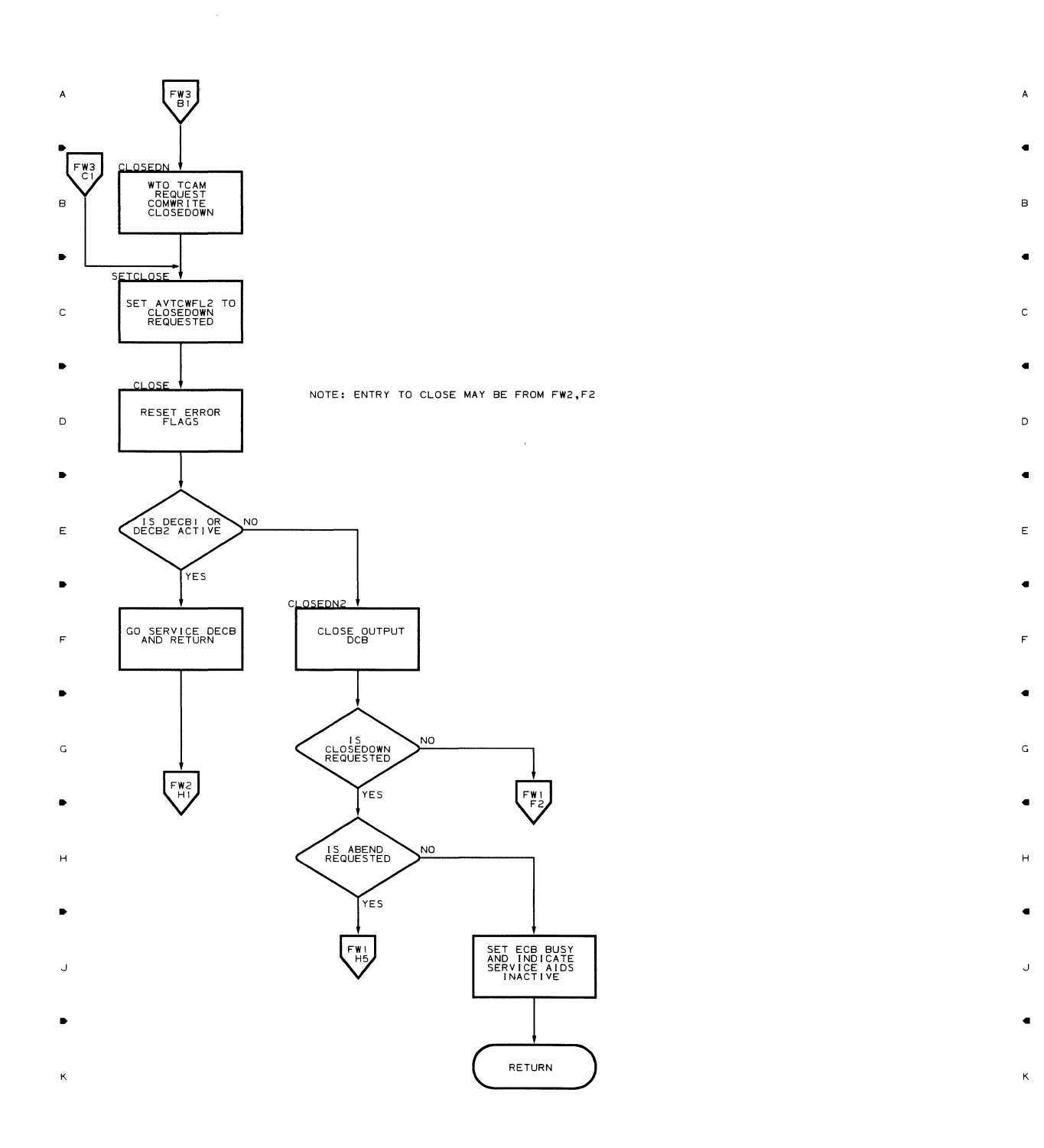

 $\overline{\phantom{a}}$ 

 $\overline{5}$ 

 $\pm$ 

▲ 2 ▲ 3 **▲** 4

**196** 

 $\mathbf{1}^{\top}$ 

Chart QXB TCAM TRACE FORMAT ROUTINE

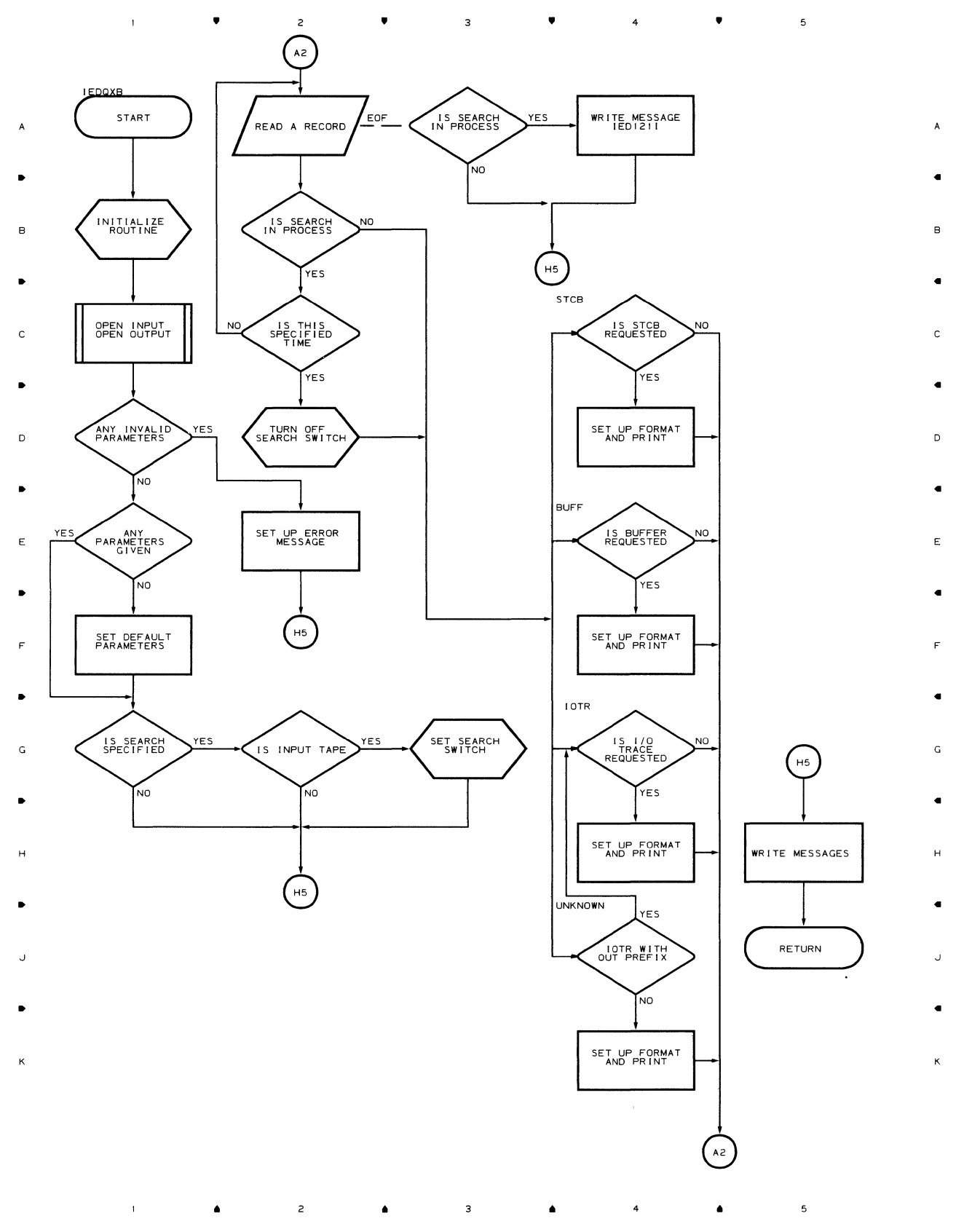

 $\mathcal{A}$ 

Flowcharts 197

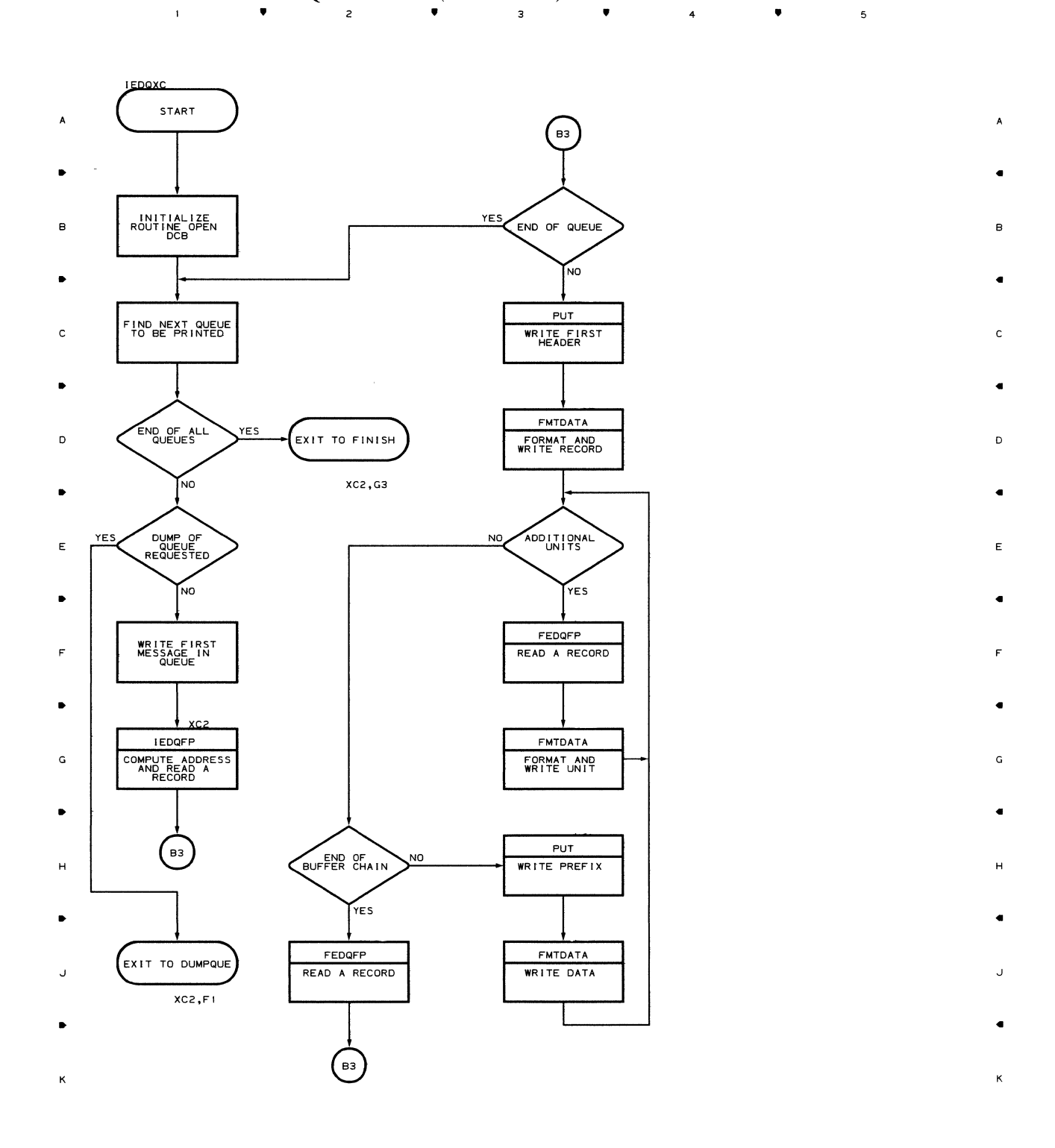

• 2 • 3 • 4 • 4

5

# Chart XCI TCAM MESSAGE QUEUE PRINT (PAGE 1 OF 2)

198

 $\bar{\mathbf{t}}$ 

## Chart XC2 TCAM MESSAGE QUEUE PRINT (PART 2 OF 2)

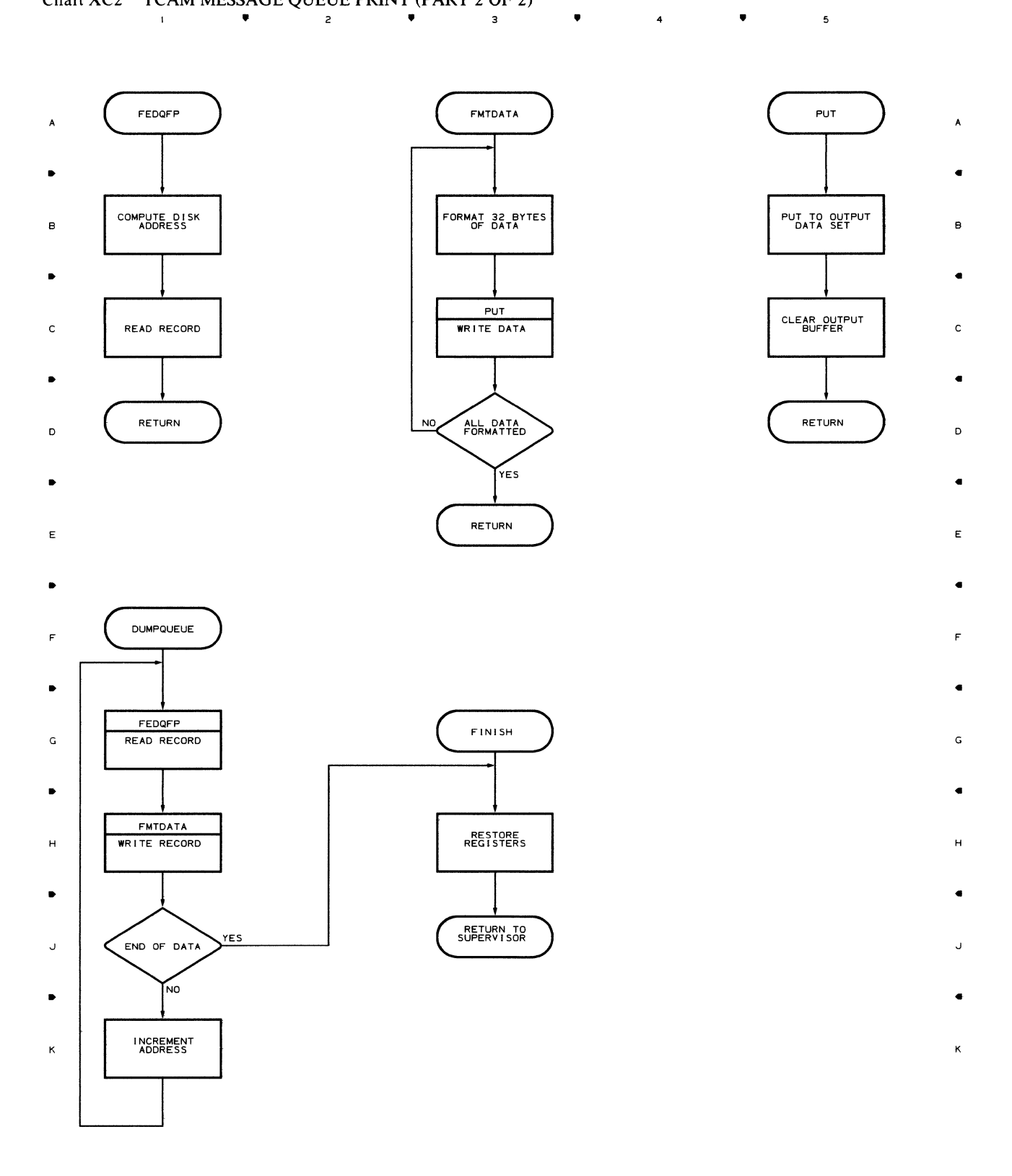

ill 3 ill 4 ill 4 ill 4 ill 4 ill 4 ill 4 ill 4 ill 4 ill 4 ill 4 ill 4 ill 4 ill 4 ill 4 ill 4 ill 4 ill 4 il

Flowcharts 199

 $\overline{\phantom{a}}$ 

 $\label{eq:2.1} \frac{1}{2} \sum_{i=1}^n \frac{1}{2} \sum_{j=1}^n \frac{1}{2} \sum_{j=1}^n \frac{1}{2} \sum_{j=1}^n \frac{1}{2} \sum_{j=1}^n \frac{1}{2} \sum_{j=1}^n \frac{1}{2} \sum_{j=1}^n \frac{1}{2} \sum_{j=1}^n \frac{1}{2} \sum_{j=1}^n \frac{1}{2} \sum_{j=1}^n \frac{1}{2} \sum_{j=1}^n \frac{1}{2} \sum_{j=1}^n \frac{1}{2} \sum_{j=1}^n \frac{$ 

 $\label{eq:2.1} \frac{1}{\sqrt{2}}\int_{\mathbb{R}^3}\frac{1}{\sqrt{2}}\left(\frac{1}{\sqrt{2}}\right)^2\frac{1}{\sqrt{2}}\left(\frac{1}{\sqrt{2}}\right)^2\frac{1}{\sqrt{2}}\left(\frac{1}{\sqrt{2}}\right)^2\frac{1}{\sqrt{2}}\left(\frac{1}{\sqrt{2}}\right)^2.$ 

 $\mathcal{L}^{\text{max}}_{\text{max}}$  . If  $\mathcal{L}^{\text{max}}_{\text{max}}$ 

Access Manager  $entrv$  28 functions 28 addressing characters 24 algorithms, core requirements 9 alternate printer, DCHB for 17 asynchronous on-line testing 9 asynchronous testing implementing in MVT only 9 Attach routine 10 attached task 11 auto dial line 34 batch environment 179 BSC Remote Print module entry 34 functions 34 BSC Remote Print sub-module entry 36 functions 36 BLDL macro 31 BLOCK operand 178 buffer 11 Buffer Dump entry 175 functions 176 buffer trace dump flow 172 cancel, OLT's 27 CECOM Service module entry 30 functions 30 characters addressing 24 polling 24 charts, list of 4-5 CIB (command input buffer) 11 closedown bit, TCAM 15 code, line translation 24 command input buffer (CIB) 11 Common Write routine (COMWRITE) entry 177 functions 177 communication devices 23 communication parameter list 11 configurator 9 Configurator Add Scheduler entry 21<br>functions 21-22 functions Configurator Change sub-module entry 23 functions 23 Configurator Delete Scheduler module entry 22 functions 22 Configurator Delete sub-module entry 23 functions 23 Configurator sub-module I entry 22 functions 22 Configurator sub-module 2 entry 23 functions 23 Configurator sub-module 3 entry 24 functions 24

Configurator sub-module 4 entry 24 functions 24 Configurator sub-module 5 entry 24 functions 24 contents, table of 3 control characters, line 36 control command, MODIFY operator 11 Convert Service module entry 32 functions 32 conversion of data 15, 32 core requirements, algorithms 9 cross reference table 69-73 data area layouts 39 data conversion 15, 32 data, redefining in TOTE 9 data set, DCHB 21, 22 DCHB (device characteristic block) 11,46-47 DCHB data set 21 reading 33 DCHB, workarea 26 DEBUG Service Aid Router entry 173 functions 173 DELETE macro 31 deletion of a line 22 DEUTYPE macro 177 device characteristics block (DCHB) 11 device entry list 32 device tests, under TOTE 10 device table 19 devices communication 23 graphic 23 diagnostic aids, Service Aids 181 diagnostic aids, TOTE 49 Dispatcher entry 18 functions 19 DPRINT parameter list 29 DPRINT Service module entry 29<br>functions 29 functions DPRINT Service module 1 entry 29 functions 29 DPRINT Service module 2 entry 30 functions 30 element 11 Enabling module entry 33 functions 34 end-of-file 21 end-of-TRM character 21 entry list, device 32 error loop 19 excluding on-line test facility 9 EXIO Service module entry 28 functions 28 formatting output messages 29 formula, asynchronous testing 16

functional flow, TOTE 15 functions, INTRO initialization 10 GETMAIN areas 11 GETCONFG Service module entry 33 functions 33 GRAB macro 32 GRAB Service module entry 32 functions 32<br>uphic devices 23 graphic devices HIO request 28 IBM 2260 & 2265 Display Stations 37 I/O communication, TOTE to operator 26<br>I/O Trace Dump flow 171  $I/O$  Trace Dump flow<br>IOHALT macro 28 IOHALT macro including on-line tests 9 initialization function, INTRO 10<br>INTRO macro 16 INTRO macro layouts, data areas 41 LCBTRACE 176 library, TCAM OLT 9 line control characters 36 line deletion 22 line I/O trace table 169 Line I/O Trace Table entry 175 functions 175 line request, stop 19 line translation code 24 LlNECNT operand 179 list, device entry 32 list of charts 4-5 LOAD macro 31 loops error 19<br>test 19 test macro expansion, STARTMH 11 macro references (TOTE) 77 MCP (message control program) 9 MCPL field 11 message (TOTE) operator 76 system 74-75 message buffers 169 message control program (MCP) 9 message origins and codes 184 message queue data set 179 messages, service aids 185-187 MODIFY operator control command 11 MTS (maximum on-line test size) 16 NAP option 26 NCM (non-concurrent mode) 18, 26 Numeric TRM Handler entry 20 functions 20-21 OLT priority 10 OLT processing routines 13 OLT root module 11 OLT size value 10 OLT Test Control module I entry 19 functions 19-20 OLT Test Control module II entry 20 functions 20 OLTCB (on-line test control block) 41-45 OLTEST operand 16  $default \overline{9}$ on-line processing, introduction 9 on-line tests 9

on-line test facility exclusion  $9 \text{ inclusion}$ inclusion 9 on-line test functions 9 operator control command, MODIFY 11 options STC B 178<br>IOTR 178 **IOTR 178**<br>BUFF 179 **BUFF** option field 18 permanent error flag 28<br>physical address table 19 physical address table 19 PLINK Service module entry 31 functions 31 polling characters 24 prefix characters, TRM 11 prefix record 184<br>prefix space 177 prefix space processing a TRM remote 11 system console 11 processing routines, OLT 13<br>prompt request 25 prompt request Prompter 25 Prompter, TRM 11 prompting 11 queue, ready 11 queue, TRM 15 read only operation 38 reading DCHB data sets 33 ready queue 11<br>receive mode 38 receive mode 38<br>record prefix 184 record prefix redefining data to TOTE 9 register usage 49-68 register usage, service aids 181-183 Remote Access Error module<br>entry 33 entry 33<br>functions 33 functions remote stations request for test (RFT) 10 request, HIO 28 request, prompt 25 request, stop line 19 request, stop terminal 19 responses ACK0 34<br>ACK1 34  $ACK1$ Resource Management module entry 16<br>functions 16-17 functions return codes (see individual module descriptions) reuse of current table 174 RFT (request for test) 10 scan function 173 scanning of a queue 15 section table 19 service aids 169 service aids flow 169 service aids modules deleting 169 loading 169 loading 169<br>size value, OLT 10 special characteristics table 24 specifying on-line testing 9 Start-Stop Remote Print 1030 entry 37 functions 37 Start-Stop Remote Print 1050 & 1060 entry 36 functions 36

Start-Stop Remote Print 2260 & 2265 entry 37 functions 37-38 Start-Stop Remote Print 2740  $entry \overline{35}$ functions 35 Start-Stop Remote Print 2741 entry 38 functions 38-39 STARTMH macro expansion 11 stations, remote 9 STCB flow 170 STCB trace table 174 stop line request 18 stop terminal request 19 Subtask Control Block Trace Dump entry 174 functions 174 subtask control block trace table 169 syntax checking, prompter 25 tables device 19 section 19 UCB 19 table of contents 3 table of cross-references 69-73 table of register usage 49-68 table of register usage, service aids 181-183 TAVTD macro 179 TCAM closedown bit 15 interface with TOTE 9 OLT library 9 TCAM Message Queue Print routine entry 179 functions 179-180 TCAM Trace Format routine entry 178 functions 178-179 TECB 31 Telecommunications On-Line Test Executive (TOTE) 9 terminal name table 19 terminal table 24 test device field, checking 18 test field 18 test loop 19 test request message (TRM) 10 text mode 38 time interval, wait 31 time stamp 177 timeout 38

timer interval 177 TOTE 9 TOTE Configurator Scheduler entry  $21$ functions 21 TOTE functional flow 15 TOTE Message module entry 26 functions 26-27 TOTE Message sub-module entry  $27$ functions 27 TOTE Resident module entry 15 functions 15-16 TOTE Service module entry 27 functions 27 TRM (test request message) 10 TRM Analysis module 1 entry 17 functions 17 TRM Analysis module 2 entry 18 functions 18 TRM Analysis module 3 entry 18 functions 18 TRM prefix characters 11 , TRM prompter 11 TRM Prompter module 1 entry 25 functions 25 TRM Prompter module 2 entry 25 functions 25-26 TRM Prompter module 3 entry  $26$ functions 26 TRM queue 15, 27 translation code, line 24 translation table, TCAM 34 transmission control unit (TCU) 9 transmission line, enabling 34 wait time interval 31 WAITIO Service module entry 31 functions 31-32 workarea, DCHB 23 UCB address table 19 UCB table 19

 $\label{eq:2} \frac{1}{\sqrt{2\pi}}\int_{0}^{\infty}\frac{1}{\sqrt{2\pi}}\left(\frac{1}{\sqrt{2\pi}}\right)^{2}d\mu$ 

 $\mathcal{L}_{\mathcal{A}}$ 

 $\langle$ 

IBM System/360 Operating System TCAM Serviceability Aids: Program Logic Manual

Order No. GY30-2027-0

• How did you use this publication?

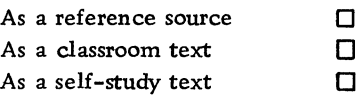

• Based on your own experience, rate this publication.

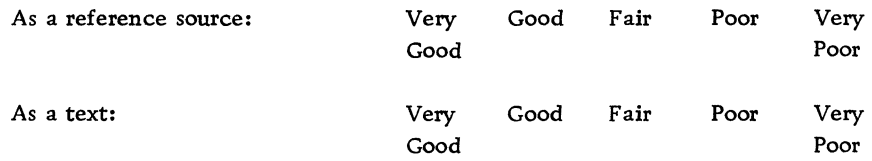

- What is your occupation?
- We would appreciate your other comments; please give specific page and line references where appropriate. If you wish a reply, be sure to include your name and address.

#### YOUR COMMENTS, PLEASE . . .

This publication is one of a series that serves as a reference source for systems analysts, programmers, and operators of IBM systems. Your answers to the questions on the back of this form, together with your comments, help us produce better publications for your use. Each reply is carefully reviewed by the persons responsible for writing and publishing this material. All comments and suggestions become the property of IBM.

Please note: Requests for copies of publications and for assistance in using your IBM system should be directed to your IBM representative or to the IBM sales office serving your locality.

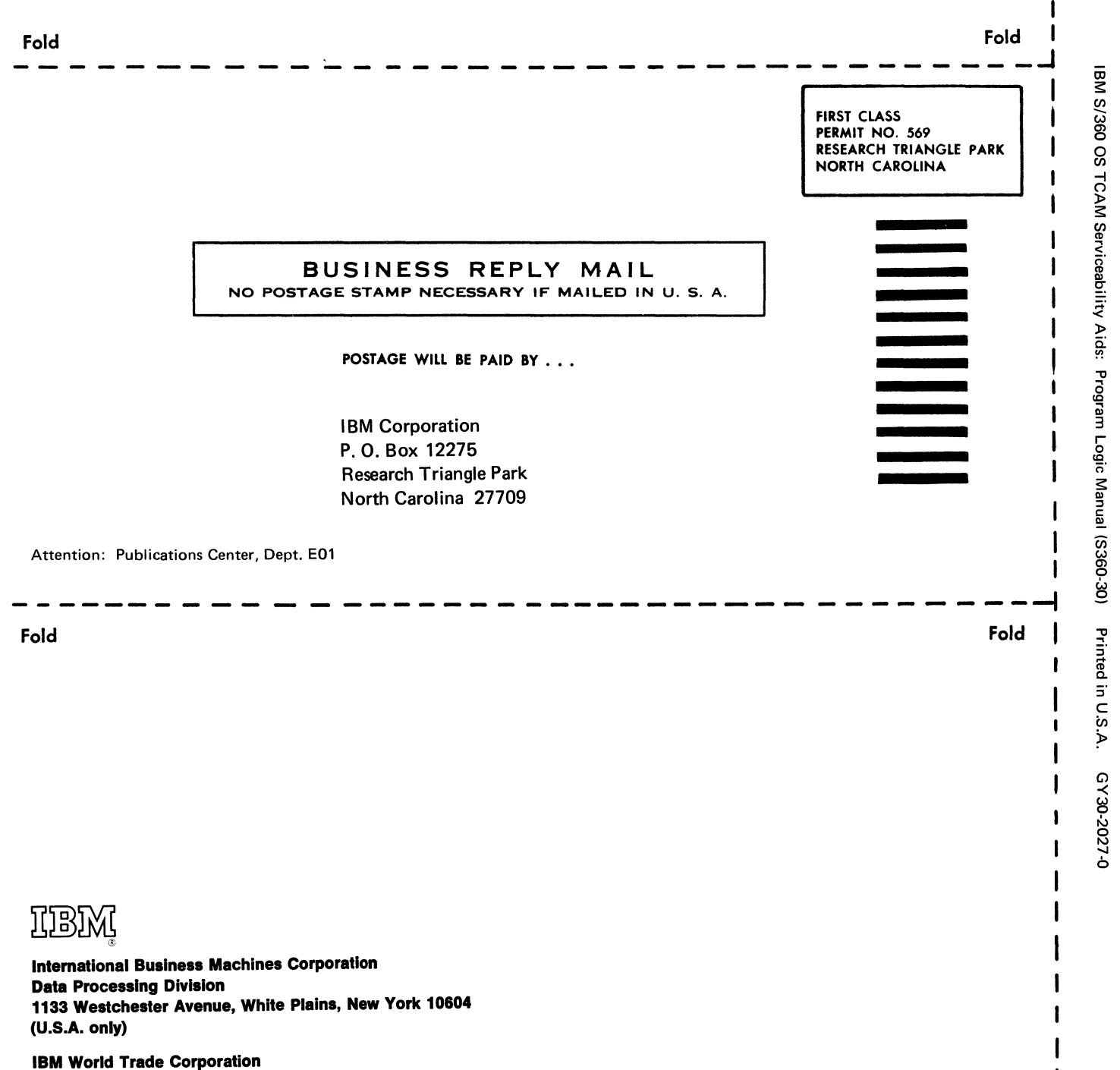

I I I

ł

Cut Along Line

821 United Nations Plaza, New York, New York 10017 (International)

 $\label{eq:2.1} \mathcal{L} = \mathcal{L} \left( \mathcal{L} \right) \mathcal{L} \left( \mathcal{L} \right)$ 

GY30-2027-0

 $\overline{1}$ 

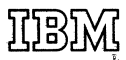

International Business Machines Corporation Data Processing Division 1133 We8lchester Avenue, Whlta Plains, New York 10804 (U.S.A. only)

IBM World Trade Corporation 821 United Nations Plaza, New York, New York 10017 (International)